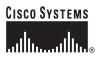

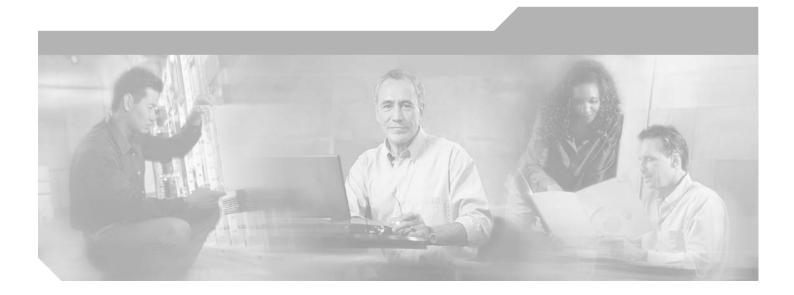

### **Cisco ONS 15540 ESPx Command Reference Guide**

Cisco IOS Release 12.2SV February 2006

**Corporate Headquarters** Cisco Systems, Inc. 170 West Tasman Drive San Jose, CA 95134-1706 USA http://www.cisco.com Tel: 408 526-4000 800 553-NETS (6387) Fax: 408 526-4100

Text Part Number: OL-9546-01

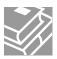

THE SPECIFICATIONS AND INFORMATION REGARDING THE PRODUCTS IN THIS MANUAL ARE SUBJECT TO CHANGE WITHOUT NOTICE. ALL STATEMENTS, INFORMATION, AND RECOMMENDATIONS IN THIS MANUAL ARE BELIEVED TO BE ACCURATE BUT ARE PRESENTED WITHOUT WARRANTY OF ANY KIND, EXPRESS OR IMPLIED. USERS MUST TAKE FULL RESPONSIBILITY FOR THEIR APPLICATION OF ANY PRODUCTS.

THE SOFTWARE LICENSE AND LIMITED WARRANTY FOR THE ACCOMPANYING PRODUCT ARE SET FORTH IN THE INFORMATION PACKET THAT SHIPPED WITH THE PRODUCT AND ARE INCORPORATED HEREIN BY THIS REFERENCE. IF YOU ARE UNABLE TO LOCATE THE SOFTWARE LICENSE OR LIMITED WARRANTY, CONTACT YOUR CISCO REPRESENTATIVE FOR A COPY.

The following information is for FCC compliance of Class A devices: This equipment has been tested and found to comply with the limits for a Class A digital device, pursuant to part 15 of the FCC rules. These limits are designed to provide reasonable protection against harmful interference when the equipment is operated in a commercial environment. This equipment generates, uses, and can radiate radio-frequency energy and, if not installed and used in accordance with the instruction manual, may cause harmful interference to radio communications. Operation of this equipment in a residential area is likely to cause harmful interference, in which case users will be required to correct the interference at their own expense.

The following information is for FCC compliance of Class B devices: The equipment described in this manual generates and may radiate radio-frequency energy. If it is not installed in accordance with Cisco's installation instructions, it may cause interference with radio and television reception. This equipment has been tested and found to comply with the limits for a Class B digital device in accordance with the specifications in part 15 of the FCC rules. These specifications are designed to provide reasonable protection against such interference in a residential installation. However, there is no guarantee that interference will not occur in a particular installation.

Modifying the equipment without Cisco's written authorization may result in the equipment no longer complying with FCC requirements for Class A or Class B digital devices. In that event, your right to use the equipment may be limited by FCC regulations, and you may be required to correct any interference to radio or television communications at your own expense.

You can determine whether your equipment is causing interference by turning it off. If the interference stops, it was probably caused by the Cisco equipment or one of its peripheral devices. If the equipment causes interference to radio or television reception, try to correct the interference by using one or more of the following measures:

- Turn the television or radio antenna until the interference stops.
- Move the equipment to one side or the other of the television or radio.
- Move the equipment farther away from the television or radio.

• Plug the equipment into an outlet that is on a different circuit from the television or radio. (That is, make certain the equipment and the television or radio are on circuits controlled by different circuit breakers or fuses.)

Modifications to this product not authorized by Cisco Systems, Inc. could void the FCC approval and negate your authority to operate the product.

The Cisco implementation of TCP header compression is an adaptation of a program developed by the University of California, Berkeley (UCB) as part of UCB's public domain version of the UNIX operating system. All rights reserved. Copyright © 1981, Regents of the University of California.

NOTWITHSTANDING ANY OTHER WARRANTY HEREIN, ALL DOCUMENT FILES AND SOFTWARE OF THESE SUPPLIERS ARE PROVIDED "AS IS" WITH ALL FAULTS. CISCO AND THE ABOVE-NAMED SUPPLIERS DISCLAIM ALL WARRANTIES, EXPRESSED OR IMPLIED, INCLUDING, WITHOUT LIMITATION, THOSE OF MERCHANTABILITY, FITNESS FOR A PARTICULAR PURPOSE AND NONINFRINGEMENT OR ARISING FROM A COURSE OF DEALING, USAGE, OR TRADE PRACTICE.

IN NO EVENT SHALL CISCO OR ITS SUPPLIERS BE LIABLE FOR ANY INDIRECT, SPECIAL, CONSEQUENTIAL, OR INCIDENTAL DAMAGES, INCLUDING, WITHOUT LIMITATION, LOST PROFITS OR LOSS OR DAMAGE TO DATA ARISING OUT OF THE USE OR INABILITY TO USE THIS MANUAL, EVEN IF CISCO OR ITS SUPPLIERS HAVE BEEN ADVISED OF THE POSSIBILITY OF SUCH DAMAGES.

CCSP, CCVP, the Cisco Square Bridge logo, Follow Me Browsing, and StackWise are trademarks of Cisco Systems, Inc.; Changing the Way We Work, Live, Play, and Learn, and iQuick Study are service marks of Cisco Systems, Inc.; and Access Registrar, Aironet, BPX, Catalyst, CCDA, CCDP, CCIE, CCIP, CCNA, CCNP, Cisco, the Cisco Certified Internetwork Expert logo, Cisco IOS, Cisco Press, Cisco Systems, Cisco Systems Capital, the Cisco Systems logo, Cisco Unity, Enterprise/Solver, EtherChannel, EtherFast, EtherSwitch, Fast Step, FormShare, GigaDrive, GigaStack, HomeLink, Internet Quotient, IOS, IP/TV, iQ Expertise, the iQ logo, iQ Net Readiness Scorecard, LightStream, Linksys, MeetingPlace, MGX, the Networkers logo, Networking Academy, Network Registrar, *Packet*, PIX, Post-Routing, Pre-Routing, ProConnect, RateMUX, ScriptShare, SlideCast, SMARTnet, The Fastest Way to Increase Your Internet Quotient, and TransPath are registered trademarks of Cisco Systems, Inc. and/or its affiliates in the United States and certain other countries.

All other trademarks mentioned in this document or Website are the property of their respective owners. The use of the word partner does not imply a partnership relationship between Cisco and any other company. (0601R)

Any Internet Protocol (IP) addresses used in this document are not intended to be actual addresses. Any examples, command display output, and figures included in the document are shown for illustrative purposes only. Any use of actual IP addresses in illustrative content is unintentional and coincidental.

Cisco ONS 15540 ESPx Command Reference Guide © 2006 Cisco Systems, Inc. All rights reserved.

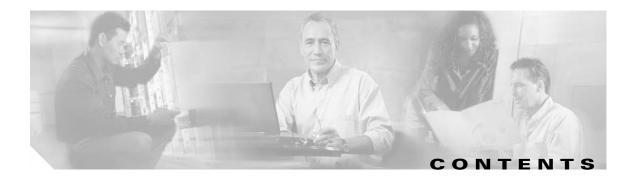

#### Preface xi

| Audience xi                                             |
|---------------------------------------------------------|
| Organization <b>xi</b>                                  |
| About the CLI xii                                       |
| About Cisco IOS Command Modes xii                       |
| Listing Cisco IOS Commands and Syntax xiv               |
| Related Documentation xiv                               |
| Document Conventions xv                                 |
| Obtaining Documentation xvi                             |
| Cisco.com xvi                                           |
| Ordering Documentation xvi                              |
| Documentation Feedback xvii                             |
| Obtaining Technical Assistance xvii                     |
| Cisco Technical Support Website xvii                    |
| Submitting a Service Request xvii                       |
| Definitions of Service Request Severity xviii           |
| Obtaining Additional Publications and Information xviii |

#### CHAPTER 1 APS Commands 1-1

| aps clear 1-2                            |      |
|------------------------------------------|------|
| aps direction 1-4                        |      |
| aps disable 1-7                          |      |
| aps enable 1-8                           |      |
| aps lockout 1-10                         |      |
| aps message-channel 1-12                 |      |
| aps protection 1-14                      |      |
| aps revertive 1-16                       |      |
| aps switch 1-19                          |      |
| aps timer message holddown 1-21          |      |
| aps timer message max-interval 1-23      |      |
| aps timer search-for-up 1-25             |      |
| aps timer switchover-enable min-interval | 1-27 |

|                  | aps timer wait-to-restore <b>1-29</b>               |
|------------------|-----------------------------------------------------|
|                  | aps working 1-31                                    |
|                  | aps y-cable 1-33                                    |
|                  | associate group 1-35                                |
|                  | associate interface 1-37                            |
|                  | show aps 1-40                                       |
|                  | show aps trace 1-45                                 |
| CHAPTER <b>2</b> | Debug Commands 2-1                                  |
|                  | debug aps 2-2                                       |
|                  | debug cdl defect-indication 2-3                     |
|                  | debug cpu 2-5                                       |
|                  | debug diag online 2-7                               |
|                  | debug driver control ethernet 2-9                   |
|                  | debug driver nvram 2-11                             |
|                  | debug driver psm 2-13                               |
|                  | debug driver src 2-14                               |
|                  | debug driver transparent events 2-16                |
|                  | debug oscp 2-17                                     |
|                  | debug ports 2-19                                    |
|                  | debug redundancy 2-21                               |
|                  | undebug all 2-23                                    |
| CHAPTER <b>3</b> | Interface Configuration Commands 3-1                |
|                  | clock rate 3-2                                      |
|                  | cdl defect-indication force hop-endpoint <b>3-5</b> |
|                  | cdl enable 3-7                                      |
|                  | clear performance history <b>3-9</b>                |
|                  | encapsulation 3-10                                  |
|                  | laser control forward enable 3-13                   |
|                  | laser control safety enable 3-15                    |
|                  | laser frequency 3-17                                |
|                  | laser shutdown 3-19                                 |
|                  | loopback 3-21                                       |
|                  | monitor enable 3-23                                 |
|                  | optical threshold power receive <b>3-26</b>         |
|                  |                                                     |

|                 | patch <b>3-29</b>                        |
|-----------------|------------------------------------------|
|                 | show cdl defect-indication 3-31          |
|                 | show cdl flow defect-indication 3-33     |
|                 | show connect 3-35                        |
|                 | show controllers 3-38                    |
|                 | show interfaces <b>3-43</b>              |
|                 | show optical filter <b>3-48</b>          |
|                 | show optical interface brief <b>3-51</b> |
|                 | show patch 3-53                          |
|                 | show performance <b>3-55</b>             |
|                 | shutdown 3-58                            |
| HAPTER <b>4</b> | Online Diagnostics Commands 4-1          |
|                 | diag online 4-2                          |
|                 | diag online slot <b>4-4</b>              |
|                 | diag online subslot <b>4-6</b>           |
|                 | show diag online 4-8                     |
|                 | show diag online detail <b>4-10</b>      |
|                 | show diag online slot <b>4-14</b>        |
| CHAPTER 5       | OSCP Commands 5-1                        |
|                 | clear oscp 5-2                           |
|                 | oscp timer hello holddown 5-4            |
|                 | oscp timer hello interval 5-6            |
|                 | oscp timer inactivity-factor 5-8         |
|                 | show oscp info 5-10                      |
|                 | show oscp interface 5-12                 |
|                 | show oscp neighbor 5-14                  |
|                 | show oscp statistics 5-16                |
|                 | show oscp traffic <b>5-18</b>            |
| CHAPTER 6       | Processor Card Redundancy Commands 6     |
|                 | auto-sync counters interface 6-2         |
|                 | auto-sync running-config 6-4             |
|                 | auto-sync startup-config <b>6-6</b>      |
|                 | clear redundancy 6-8                     |

maintenance-mode 6-9 redundancy 6-11 redundancy manual-sync 6-13 redundancy reload peer 6-15 redundancy reload shelf 6-17 redundancy switch-activity 6-19 show redundancy capability 6-21 show redundancy clients 6-25 show redundancy counters 6-27 show redundancy history 6-30 show redundancy running-config-file 6-32 show redundancy states 6-34 show redundancy summary 6-36 standby privileged-mode enable 6-39

CHAPTER 7

#### SNMP Commands 7-1

snmp-server enable traps aps 7-2 snmp-server enable traps cdl 7-4 snmp-server enable traps patch 7-6 snmp-server enable traps cdl 7-8 snmp-server enable traps oscp 7-10 snmp-server enable traps rf 7-12 snmp-server enable traps threshold min-severity 7-14 snmp-server enable traps topology 7-16 snmp-server host 7-18

#### CHAPTER 8

#### System Management Commands 8-1

clear facility-alarm 8-2 environment-monitor shutdown fan 8-4 environment-monitor shutdown temperature 8-6 environment-monitor temperature-threshold 8-8 hw-module subslot power 8-10 reload 8-12 reprogram 8-15 show bootvar 8-17 show ciscoview package 8-19

|                  | show ciscoview version 8-21              |
|------------------|------------------------------------------|
|                  | show environment 8-23                    |
|                  | show facility-alarm status 8-25          |
|                  | show hardware 8-27                       |
|                  | show optical wavelength mapping 8-31     |
|                  | show temperature 8-33                    |
|                  | show upgrade-info functional-image 8-35  |
|                  | show version 8-37                        |
|                  | traceroute 8-39                          |
|                  | _                                        |
| CHAPTER <b>9</b> | Threshold Commands 9-1                   |
|                  | aps trigger 9-2                          |
|                  | description 9-4                          |
|                  | notification-throttle timer 9-6          |
|                  | show threshold-list 9-8                  |
|                  | threshold 9-10                           |
|                  | threshold-group 9-12                     |
|                  | threshold-list 9-14                      |
|                  | value 9-16                               |
| CHAPTER 10       | <br>Topology Neighbor Commands 10-1      |
|                  | show topology 10-2                       |
|                  | show topology neighbor <b>10-4</b>       |
|                  | topology hold-time <b>10-6</b>           |
|                  | topology neighbor <b>10-8</b>            |
|                  | topology neighbor agent ip-address 10-11 |
|                  | topology neighbor cdp 10-13              |
|                  | topology neighbor disable <b>10-15</b>   |
|                  |                                          |
|                  | —                                        |

.

.

INDEX

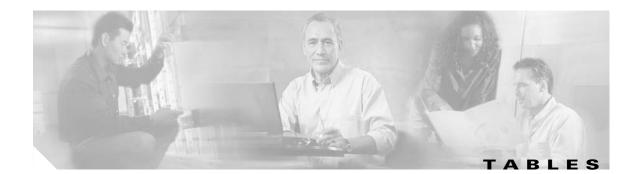

| Table 1    | Frequently Used IOS Command Modes xiii                              |
|------------|---------------------------------------------------------------------|
| Table 1-1  | show aps group and show aps interface Field Descriptions 1-41       |
| Table 1-2  | show aps summary Field Descriptions 1-43                            |
| Table 1-3  | show aps trace Field Descriptions 1-46                              |
| Table 3-1  | Supported Clock Rates for Well-Known Protocols 3-2                  |
| Table 3-2  | show cdl defect-indication Field Descriptions 3-32                  |
| Table 3-3  | show cdl flow defect-indication Field Descriptions 3-33             |
| Table 3-4  | show connect edges Field Descriptions 3-36                          |
| Table 3-5  | show connect intermediate Field Descriptions 3-36                   |
| Table 3-6  | show connect interface Field Descriptions 3-37                      |
| Table 3-7  | Interface Types for the show controller Command 3-38                |
| Table 3-8  | show controllers Field Descriptions for Transparent Interfaces 3-40 |
| Table 3-9  | Interface Types for the show interfaces Command 3-43                |
| Table 3-10 | show interfaces transparent Field Descriptions 3-44                 |
| Table 3-11 | show interfaces wave Field Descriptions 3-45                        |
| Table 3-12 | show interfaces wdm Field Descriptions 3-47                         |
| Table 3-13 | show optical filter Field Descriptions 3-49                         |
| Table 3-14 | show optical filter detail Field Descriptions 3-50                  |
| Table 3-15 | show optical interface brief Field Descriptions 3-52                |
| Table 3-16 | show patch detail Field Descriptions 3-54                           |
| Table 3-17 | show performance current Field Descriptions 3-56                    |
| Table 3-18 | show performance history Field Descriptions 3-56                    |
| Table 3-19 | show performance 24-hour Field Descriptions 3-57                    |
| Table 4-1  | show diag online Field Descriptions 4-9                             |
| Table 4-2  | show diag online detail Field Descriptions 4-12                     |
| Table 4-3  | show diag online slot Field Descriptions 4-15                       |
| Table 5-1  | show oscp info Field Descriptions 5-11                              |
| Table 5-2  | show oscp interface Field Descriptions 5-13                         |
| Table 5-3  | show oscp neighbor Field Descriptions 5-15                          |
| Table 5-4  | show oscp statistics Field Descriptions 5-17                        |
| Table 5-5  | show oscp traffic Field Descriptions 5-19                           |

| Table 6-1  | show redundancy capability Field Descriptions 6-23          |
|------------|-------------------------------------------------------------|
| Table 6-2  | show redundancy clients Field Descriptions 6-26             |
| Table 6-3  | show redundancy counters Field Descriptions 6-28            |
| Table 6-4  | show redundancy history Field Descriptions 6-31             |
| Table 6-5  | show redundancy running-config-file Field Descriptions 6-33 |
| Table 6-6  | show redundancy states Field Descriptions 6-35              |
| Table 6-7  | show redundancy summary Field Descriptions 6-37             |
| Table 8-1  | show bootvar Field Descriptions 8-18                        |
| Table 8-2  | show ciscoview package Field Descriptions 8-20              |
| Table 8-3  | show ciscoview version Field Descriptions 8-21              |
| Table 8-4  | show facility-alarm status Field Descriptions 8-26          |
| Table 8-5  | show hardware Field Descriptions 8-28                       |
| Table 8-6  | show hardware linecard Field Descriptions 8-29              |
| Table 8-7  | show optical wavelength mapping Field Descriptions 8-32     |
| Table 8-8  | show temperature Field Descriptions 8-34                    |
| Table 8-9  | show upgrade-info functional-image Field Descriptions 8-36  |
| Table 8-10 | show version Field Descriptions 8-38                        |
| Table 8-11 | traceroute command Field Descriptions 8-40                  |
| Table 8-12 | IP Trace Text Characters 8-41                               |
| Table 8-13 | traceroute Command Prompt Descriptions 8-41                 |
| Table 9-1  | show threshold-list Field Descriptions 9-9                  |
| Table 9-2  | Thresholds for Monitored Protocols (Errors Per Second) 9-17 |
| Table 10-1 | show topology hold-time Field Descriptions <b>10-3</b>      |
| Table 10-2 | show topology neighbor Field Descriptions <b>10-4</b>       |
| Table 10-3 | show topology neighbor detail Field Descriptions 10-5       |

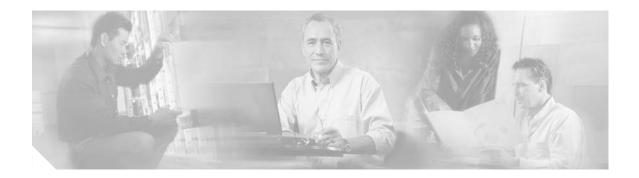

# **Preface**

This section explains the objectives, intended audience, and organization of this publication and describes the conventions that convey instructions and other information.

This section provides the following information:

- Document Objectives
- Audience
- Document Organization
- Related Documentation
- About the CLI
- About Cisco IOS Command Modes
- Document Conventions
- Where to Find Safety and Warning Information
- Obtaining Documentation
- Documentation Feedback
- Cisco Product Security Overview
- Obtaining Technical Assistance
- Obtaining Additional Publications and Information

# **Document Objectives**

This guide explains the commands to configure and manage the Cisco ONS 15540 ESPx system. Use this guide in conjunction with the appropriate publications listed in the Related Documentation section.

# Audience

To use this publication, you should be familiar with Cisco or equivalent optical transmission hardware and cabling, telecommunications hardware and cabling, electronic circuitry and wiring practices, and preferably have experience as a telecommunications technician.

L

### **Document Organization**

This Cisco ONS 15540 ESPx Command Reference Guide is organized into the following chapters:

- Chapter 1, "APS Commands," lists the commands to configure and monitor APS operations.
- Chapter 2, "Debug Commands," lists the commands to debug the Cisco ONS 15540 ESPx.
- Chapter 3, "Interface Configuration Commands," lists the commands to configure and monitor the interfaces on the Cisco ONS 15540 ESPx.
- Chapter 4, "Online Diagnostics Commands," lists the commands to configure and monitor online diagnostic operations.
- Chapter 5, "OSCP Commands," lists the commands to configure and monitor OSCP operations.
- Chapter 6, "Processor Card Redundancy Commands," lists the commands to configure and monitor processor card redundancy operations.
- Chapter 7, "SNMP Commands," lists the Cisco ONS 15540 ESPx-specific SNMP commands.
- Chapter 8, "System Management Commands," lists the commands to manage your Cisco ONS 15540 ESPx.
- Chapter 9, "Threshold Commands," lists the commands to configure and monitor interface alarm threshold operations.
- Chapter 10, "Topology Neighbor Commands," lists the commands to configure and monitor network topology neighbors.

## **Related Documentation**

Use this Cisco ONS 15540 ESPx Command Reference Guide in conjunction with the following referenced publications:

- Regulatory Compliance and Safety Information for the Cisco ONS 15500 Series
   Provides the regulatory compliance and safety information for the Cisco ONS 15500 Series.
- Cisco ONS 15540 ESPx Planning Guide
   Provides detailed information on the Cisco ONS 15540 ESPx architecture and functionality.
- Cisco ONS 15540 ESPx Hardware Installation Guide
   Provides detailed information about installing the Cisco ONS 15540 ESPx.
- Cisco ONS 15540 ESPx Optical Transport Turn-Up and Test Guide

Provides acceptance testing procedures for Cisco ONS 15540 ESPx nodes and networks.

• Cisco ONS 15540 ESPx Cleaning Procedures for Fiber Optic Connections

Provides processes and procedures for cleaning the fiber optic connectors and component interfaces of the Cisco ONS 15540 ESPx.

• Cisco ONS 15540 ESPx Configuration Guide

Describes how to configure the Cisco ONS 15540 ESPx.

• Cisco ONS 15540 ESPx System Alarms and Error Messages

Describes the system alarms and error messages for the Cisco ONS 15540 ESPx.

Cisco ONS 15540 ESPx Troubleshooting Guide

Describes how to identify and resolve problems with the Cisco ONS 15540 ESPx.

• Network Management for the Cisco ONS 15540 ESPx

Provides information on the network management systems that support the Cisco ONS 15540 ESPx.

Cisco ONS 15540 ESPx TL1 Commands

Provides a full TL1 command and autonomous message set including parameters, AIDs, conditions and modifiers for the Cisco ONS 15540 ESPx.

• MIB Quick Reference for the Cisco ONS 15500 Series

Describes the Management Information Base (MIB) objects and explains how to access Cisco public MIBs for the Cisco ONS 15500 Series.

Cisco ONS 15540 ESPx Software Upgrade Guide

Describes how to upgrade system images and functional images on the Cisco ONS 15540 ESPx.

• Introduction to DWDM Technology

Provides background information on the dense wavelength division multiplexing (DWDM) technology.

• Cisco IOS Configuration Fundamentals Configuration Guide

Provides useful information on the CLI (command-line interface) and basic shelf management.

## About the CLI

You can configure the Cisco ONS 15540 ESPx from the CLI (command-line interface) that runs on the system console or terminal, or by using remote access.

To use the CLI, your terminal must be connected to the Cisco ONS 15540 ESPx through the console port or one of the TTY lines. By default, the terminal is configured to a basic configuration, which should work for most terminal sessions.

## About Cisco IOS Command Modes

The Cisco IOS user interface is divided into many different modes. The commands available to you depend on which mode you are currently in. To get a list of the commands available in a given mode, type a question mark (?) at the system prompt.

When you start a session on the system, you begin in user mode, also called EXEC mode. Only a limited subset of the commands are available in EXEC mode. To have access to all commands, you must enter privileged EXEC mode. Normally, you must type in a password to access privileged EXEC mode. From privileged mode, you can type in any EXEC command or access global configuration mode. Most of the EXEC commands are one-time commands, such as **show** commands, which show the current configuration status, and **clear** commands, which clear counters or interfaces. The EXEC commands are not saved across system reboots or across processor switchovers.

You can monitor and control the standby processor with commands entered on the active processor. A subset of EXEC and privileged EXEC commands are available through the standby processor console.

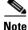

You can easily determine if you are accessing the active or the standby processor: The standby processor has "sby-" prefixed to the command prompt.

The configuration modes allow you to make changes to the running configuration. If you later save the configuration, these commands are stored across system reboots. You must start at global configuration mode. From global configuration mode, you can enter interface configuration mode, subinterface configuration mode, and a variety of submodes.

ROM (read-only memory) monitor mode is a separate mode used when the system cannot boot properly. For example, your system or access server might enter ROM monitor mode if it does not find a valid system image when it is booting, or if its configuration file is corrupted at startup.

Table 1 lists and describes the most commonly used modes, how to enter the modes, and the resulting system prompts. The system prompt helps you identify which mode you are in and, therefore, which commands are available to you.

| Mode                           | Description of Use                                                                                                    | How to Access                                                                                                    | Prompt               |
|--------------------------------|----------------------------------------------------------------------------------------------------|----------------------------------------------------------------------------------------------------|----------------------|
| User EXEC                      | To connect to remote devices,<br>change terminal settings on a<br>temporary basis, perform basic<br>tests, and display system<br>information.                                                                   | Log in.                                                                                                    | Switch>              |
| Privileged EXEC (Enable)       | To set operating parameters.<br>The privileged command set<br>includes the commands in user<br>EXEC mode, as well as the<br><b>configure</b> command. Use this<br>command to access the other<br>command modes. | From the user EXEC mode,<br>enter the <b>enable</b> command and<br>the enable password.                                                                                                    | Switch#              |
| Global configuration           | To configure features that affect<br>the system as a whole.                                                                                                    | From the privileged EXEC mode, enter the <b>configure terminal</b> command.                                                                                                    | Switch(config)#      |
| Interface configuration        | To enable features for a<br>particular interface. Interface<br>commands enable or modify<br>the operation of a port.                                                                                            | From global configuration<br>mode, enter the <b>interface</b> <i>type</i><br><i>location</i> command.<br>For example, enter<br><b>interface fastethernet 0</b>                                   | Switch(config-if)#   |
| Line configuration             | To configure the console port or<br>VTY line from the directly<br>connected console or the virtual<br>terminal used with Telnet.                                                                                | From global configuration<br>mode, enter the <b>line console 0</b><br>command to configure the<br>console port, or the <b>line vty</b><br><i>line-number</i> command to<br>configure a VTY line. | Switch(config-line)# |
| Redundancy configuration       | To configure system redundancy.                                                                                                    | From global configuration<br>mode, enter the <b>redundancy</b><br>command.                                                                                                    | Switch(config-red)#  |
| APS <sup>1</sup> configuration | To configure APS redundancy features.                                                                                                    | From redundancy<br>configuration mode, enter the<br><b>associate group</b> command.                                                                                                    | Switch(config-aps)#  |

#### Table 1 Frequently Used IOS Command Modes

| Mode                         | Description of Use                                              | How to Access                                                                     | Prompt                    |
|------------------------------|-----------------------------------------------------------------|-----------------------------------------------------------------------------------|---------------------------|
| Threshold list configuration | To configure alarm threshold<br>list attributes and thresholds. | From the global configuration mode, enter the <b>threshold-list</b> command.      | Switch(config-t-list)#    |
| Threshold configuration      | To configure alarm threshold attributes.                        | From threshold list<br>configuration mode, enter the<br><b>threshold</b> command. | Switch(config-threshold)# |

| Table 1 Frequencies | ently Used IOS Command Modes (continued) |
|---------------------|------------------------------------------|
|---------------------|------------------------------------------|

1. Automatic Protection Switching

The Cisco IOS command interpreter, called the EXEC, interprets and executes the commands you enter. You can abbreviate commands and keywords by entering just enough characters to make the command unique from other commands. For example, you can abbreviate the **show** command to **sh** and the **configure terminal** command to **config t**.

When you type **exit**, the CLI backs out one command mode level. In general, typing **exit** returns you to global configuration mode. To exit configuration mode completely and return to privileged EXEC mode, press **Ctrl-Z** or **end**.

### Listing Cisco IOS Commands and Syntax

In any command mode, you can get a list of available commands by entering a question mark (?).

Switch> ?

To obtain a list of commands that begin with a particular character sequence, type in those characters followed immediately by the question mark (?). Do not include a space. This form of help is called word help, because it lists the words for you.

Switch# c?
calendar cd clear clock configure
connect copy

To list keywords or arguments, enter a question mark in place of a keyword or argument. Include a space before the question mark. This form of help is called command syntax help, because it reminds you which keywords or arguments are applicable based on the command, keywords, and arguments you have already entered.

```
Switch# configure ?

memory Configure from NV memory

network Configure from a TFTP network host

overwrite-network Overwrite NV memory from TFTP network host

terminal Configure from the terminal

<cr>
```

To redisplay a command you previously entered, press the Up-arrow key. You can continue to press the Up-arrow key to see more previously issued commands.

P aiT

If you are having trouble entering a command, check the system prompt and enter the question mark (?) for a list of available commands. You might be in the wrong command mode or using incorrect syntax.

You can press **Ctrl-Z** or **end** in any mode to immediately return to privileged EXEC (enable) mode, instead of entering **exit**, which returns you to the previous mode.

## **Document Conventions**

This publication uses the following conventions:

| Convention              | Application                                                                                                    |
|-------------------------|----------------------------------------------------------------------------------------------------|
| boldface                | Commands and keywords in body text.                                                                             |
| italic                  | Command input that is supplied by the user.                                                                     |
| [ ]                     | Keywords or arguments that appear within square brackets are optional.                                          |
| $\{ x \mid x \mid x \}$ | A choice of keywords (represented by x) appears in braces separated by vertical bars. The user must select one. |
| Ctrl                    | The control key. For example, where Ctrl + D is written, hold down the Control key while pressing the D key.    |
| screen font             | Examples of information displayed on the screen.                                                                |
| boldface screen font    | Examples of information that the user must enter.                                                               |
| < >                     | Command parameters that must be replaced by module-specific codes.                                              |

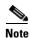

Means *reader take note*. Notes contain helpful suggestions or references to material not covered in the document.

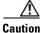

Means *reader be careful*. In this situation, the user might do something that could result in equipment damage or loss of data.

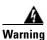

#### **IMPORTANT SAFETY INSTRUCTIONS**

This warning symbol means danger. You are in a situation that could cause bodily injury. Before you work on any equipment, be aware of the hazards involved with electrical circuitry and be familiar with standard practices for preventing accidents. Use the statement number provided at the end of each warning to locate its translation in the translated safety warnings that accompanied this device. Statement 1071

SAVE THESE INSTRUCTIONS

## Where to Find Safety and Warning Information

For safety and warning information, refer to the *Cisco Optical Transport Products Safety and Compliance Information* document that accompanied the product. This publication describes the international agency compliance and safety information for the Cisco ONS 15xxx systems. It also includes translations of the safety warnings that appear in the ONS 15xxx system documentation.

# **Obtaining Documentation**

Cisco documentation and additional literature are available on Cisco.com. Cisco also provides several ways to obtain technical assistance and other technical resources. These sections explain how to obtain technical information from Cisco Systems.

### Cisco.com

You can access the most current Cisco documentation at this URL:

http://www.cisco.com/techsupport

You can access the Cisco website at this URL:

http://www.cisco.com

You can access international Cisco websites at this URL:

http://www.cisco.com/public/countries\_languages.shtml

### **Product Documentation DVD**

The Product Documentation DVD is a comprehensive library of technical product documentation on a portable medium. The DVD enables you to access multiple versions of installation, configuration, and command guides for Cisco hardware and software products. With the DVD, you have access to the same HTML documentation that is found on the Cisco website without being connected to the Internet. Certain products also have .PDF versions of the documentation available.

The Product Documentation DVD is available as a single unit or as a subscription. Registered Cisco.com users (Cisco direct customers) can order a Product Documentation DVD (product number DOC-DOCDVD= or DOC-DOCDVD=SUB) from Cisco Marketplace at this URL:

http://www.cisco.com/go/marketplace/

### **Cisco Optical Networking Product Documentation CD-ROM**

Optical networking-related documentation, including Cisco ONS 15xxx product documentation, is available in a CD-ROM package that ships with your product. The Optical Networking Product Documentation CD-ROM is updated periodically and may be more current than printed documentation.

### **Ordering Documentation**

Registered Cisco.com users may order Cisco documentation at the Product Documentation Store in the Cisco Marketplace at this URL:

http://www.cisco.com/go/marketplace/

Nonregistered Cisco.com users can order technical documentation from 8:00 a.m. to 5:00 p.m. (0800 to 1700) PDT by calling 1 866 463-3487 in the United States and Canada, or elsewhere by calling 011 408 519-5055. You can also order documentation by e-mail at tech-doc-store-mkpl@external.cisco.com or by fax at 1 408 519-5001 in the United States and Canada, or elsewhere at 011 408 519-5001.

# **Documentation Feedback**

You can rate and provide feedback about Cisco technical documents by completing the online feedback form that appears with the technical documents on Cisco.com.

You can submit comments about Cisco documentation by using the response card (if present) behind the front cover of your document or by writing to the following address:

Cisco Systems Attn: Customer Document Ordering 170 West Tasman Drive San Jose, CA 95134-9883

We appreciate your comments.

### **Cisco Product Security Overview**

Cisco provides a free online Security Vulnerability Policy portal at this URL:

http://www.cisco.com/en/US/products/products\_security\_vulnerability\_policy.html

From this site, you will find information about how to:

- Report security vulnerabilities in Cisco products.
- Obtain assistance with security incidents that involve Cisco products.
- Register to receive security information from Cisco.

A current list of security advisories, security notices, and security responses for Cisco products is available at this URL:

http://www.cisco.com/go/psirt

To see security advisories, security notices, and security responses as they are updated in real time, you can subscribe to the Product Security Incident Response Team Really Simple Syndication (PSIRT RSS) feed. Information about how to subscribe to the PSIRT RSS feed is found at this URL:

http://www.cisco.com/en/US/products/products\_psirt\_rss\_feed.html

### **Reporting Security Problems in Cisco Products**

Cisco is committed to delivering secure products. We test our products internally before we release them, and we strive to correct all vulnerabilities quickly. If you think that you have identified a vulnerability in a Cisco product, contact PSIRT:

• For Emergencies only—security-alert@cisco.com

An emergency is either a condition in which a system is under active attack or a condition for which a severe and urgent security vulnerability should be reported. All other conditions are considered nonemergencies.

• For Nonemergencies—psirt@cisco.com

In an emergency, you can also reach PSIRT by telephone:

- 1 877 228-7302
- 1 408 525-6532

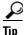

We encourage you to use Pretty Good Privacy (PGP) or a compatible product (for example, GnuPG) to encrypt any sensitive information that you send to Cisco. PSIRT can work with information that has been encrypted with PGP versions 2.*x* through 9.*x*.

Never use a revoked or an expired encryption key. The correct public key to use in your correspondence with PSIRT is the one linked in the Contact Summary section of the Security Vulnerability Policy page at this URL:

http://www.cisco.com/en/US/products/products\_security\_vulnerability\_policy.html

The link on this page has the current PGP key ID in use.

If you do not have or use PGP, contact PSIRT at the aforementioned e-mail addresses or phone numbers before sending any sensitive material to find other means of encrypting the data.

## **Obtaining Technical Assistance**

Cisco Technical Support provides 24-hour-a-day award-winning technical assistance. The Cisco Technical Support & Documentation website on Cisco.com features extensive online support resources. In addition, if you have a valid Cisco service contract, Cisco Technical Assistance Center (TAC) engineers provide telephone support. If you do not have a valid Cisco service contract, contact your reseller.

### **Cisco Technical Support & Documentation Website**

The Cisco Technical Support & Documentation website provides online documents and tools for troubleshooting and resolving technical issues with Cisco products and technologies. The website is available 24 hours a day, at this URL:

http://www.cisco.com/techsupport

Access to all tools on the Cisco Technical Support & Documentation website requires a Cisco.com user ID and password. If you have a valid service contract but do not have a user ID or password, you can register at this URL:

http://tools.cisco.com/RPF/register/register.do

<u>Note</u>

Use the Cisco Product Identification (CPI) tool to locate your product serial number before submitting a web or phone request for service. You can access the CPI tool from the Cisco Technical Support & Documentation website by clicking the **Tools & Resources** link under Documentation & Tools. Choose **Cisco Product Identification Tool** from the Alphabetical Index drop-down list, or click the **Cisco Product Identification Tool** link under Alerts & RMAs. The CPI tool offers three search options: by product ID or model name; by tree view; or for certain products, by copying and pasting **show** command output. Search results show an illustration of your product with the serial number label location highlighted. Locate the serial number label on your product and record the information before placing a service call.

### Submitting a Service Request

Using the online TAC Service Request Tool is the fastest way to open S3 and S4 service requests. (S3 and S4 service requests are those in which your network is minimally impaired or for which you require product information.) After you describe your situation, the TAC Service Request Tool provides recommended solutions. If your issue is not resolved using the recommended resources, your service request is assigned to a Cisco engineer. The TAC Service Request Tool is located at this URL:

http://www.cisco.com/techsupport/servicerequest

For S1 or S2 service requests, or if you do not have Internet access, contact the Cisco TAC by telephone. (S1 or S2 service requests are those in which your production network is down or severely degraded.) Cisco engineers are assigned immediately to S1 and S2 service requests to help keep your business operations running smoothly.

To open a service request by telephone, use one of the following numbers:

Asia-Pacific: +61 2 8446 7411 (Australia: 1 800 805 227) EMEA: +32 2 704 55 55 USA: 1 800 553-2447

For a complete list of Cisco TAC contacts, go to this URL:

http://www.cisco.com/techsupport/contacts

### **Definitions of Service Request Severity**

To ensure that all service requests are reported in a standard format, Cisco has established severity definitions.

Severity 1 (S1)—An existing network is down, or there is a critical impact to your business operations. You and Cisco will commit all necessary resources around the clock to resolve the situation.

Severity 2 (S2)—Operation of an existing network is severely degraded, or significant aspects of your business operations are negatively affected by inadequate performance of Cisco products. You and Cisco will commit full-time resources during normal business hours to resolve the situation.

Severity 3 (S3)—Operational performance of the network is impaired, while most business operations remain functional. You and Cisco will commit resources during normal business hours to restore service to satisfactory levels.

Severity 4 (S4)—You require information or assistance with Cisco product capabilities, installation, or configuration. There is little or no effect on your business operations.

## **Obtaining Additional Publications and Information**

Information about Cisco products, technologies, and network solutions is available from various online and printed sources.

• The *Cisco Product Quick Reference Guide* is a handy, compact reference tool that includes brief product overviews, key features, sample part numbers, and abbreviated technical specifications for many Cisco products that are sold through channel partners. It is updated twice a year and includes the latest Cisco offerings. To order and find out more about the Cisco Product Quick Reference Guide, go to this URL:

http://www.cisco.com/go/guide

• Cisco Marketplace provides a variety of Cisco books, reference guides, documentation, and logo merchandise. Visit Cisco Marketplace, the company store, at this URL:

http://www.cisco.com/go/marketplace/

• *Cisco Press* publishes a wide range of general networking, training and certification titles. Both new and experienced users will benefit from these publications. For current Cisco Press titles and other information, go to Cisco Press at this URL:

http://www.ciscopress.com

• *Packet* magazine is the Cisco Systems technical user magazine for maximizing Internet and networking investments. Each quarter, Packet delivers coverage of the latest industry trends, technology breakthroughs, and Cisco products and solutions, as well as network deployment and troubleshooting tips, configuration examples, customer case studies, certification and training information, and links to scores of in-depth online resources. You can access Packet magazine at this URL:

http://www.cisco.com/packet

• *iQ Magazine* is the quarterly publication from Cisco Systems designed to help growing companies learn how they can use technology to increase revenue, streamline their business, and expand services. The publication identifies the challenges facing these companies and the technologies to help solve them, using real-world case studies and business strategies to help readers make sound technology investment decisions. You can access iQ Magazine at this URL:

http://www.cisco.com/go/iqmagazine

or view the digital edition at this URL:

http://ciscoiq.texterity.com/ciscoiq/sample/

• *Internet Protocol Journal* is a quarterly journal published by Cisco Systems for engineering professionals involved in designing, developing, and operating public and private internets and intranets. You can access the Internet Protocol Journal at this URL:

http://www.cisco.com/ipj

• Networking products offered by Cisco Systems, as well as customer support services, can be obtained at this URL:

http://www.cisco.com/en/US/products/index.html

• Networking Professionals Connection is an interactive website for networking professionals to share questions, suggestions, and information about networking products and technologies with Cisco experts and other networking professionals. Join a discussion at this URL:

http://www.cisco.com/discuss/networking

• World-class networking training is available from Cisco. You can view current offerings at this URL:

http://www.cisco.com/en/US/learning/index.html

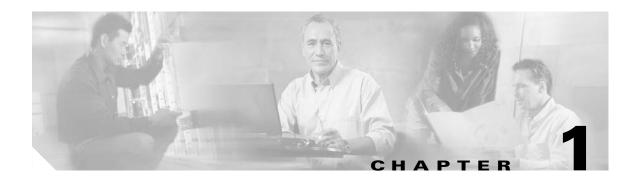

# **APS Commands**

APS (Automatic Protection Switching) provides protection against signal failure. Use the following commands to configure and monitor APS operations.

# aps clear

To clear an APS switchover request or an APS lockout request, use the **aps clear** command.

aps clear group-name

| Syntax Description | group name                                                                                                    | Specifies the name of the associated pair of interfaces.                                                                                                    |  |  |
|--------------------|----------------------------------------------------------------------------------------------------|----------------------------------------------------------------------------------------------------|--|--|
| Syntax Description | group-name                                                                                                    | Specifies the name of the associated pair of interfaces.                                                                                                    |  |  |
|                    |                                                                                                    |                                                                                                    |  |  |
| Defaults           | None                                                                                                    |                                                                                                    |  |  |
|                    |                                                                                                    |                                                                                                    |  |  |
| Command Modes      | Privileged EXEC                                                                                                    |                                                                                                    |  |  |
|                    |                                                                                                    |                                                                                                    |  |  |
| Command History    |                                                                                                    | the following release-specific history entries:                                                                                                    |  |  |
|                    | • EV-Release                                                                                                    |                                                                                                    |  |  |
|                    | • SV-Release                                                                                                    |                                                                                                    |  |  |
|                    | • S-Release                                                                                                    |                                                                                                    |  |  |
|                    | EV-Release                                                                                                    | Modification                                                                                                    |  |  |
|                    | 12.1(10)EV                                                                                                    | This command was first introduced.                                                                                                    |  |  |
|                    | SV-Release                                                                                                    | Modification                                                                                                    |  |  |
|                    | 12.2(18)SV                                                                                                    | This command was integrated in this release.                                                                                                    |  |  |
|                    | S-Release                                                                                                    | Modification                                                                                                    |  |  |
|                    | 12.2(22)S                                                                                                    | This command was integrated in this release.                                                                                                    |  |  |
|                    |                                                                                                    |                                                                                                    |  |  |
| Usage Guidelines   | interface). These req                                                                                                    | 40 ESPx supports APS signal switchover requests from the CLI (command-line juests have priorities depending on the condition of the protection signal and whether or lockout request is in effect. There are three types of requests: |  |  |
|                    | • Lockout requests—Have the highest priority and take effect regardless of the protection signal. A lockout prevents the signal from switching over from the the protection interface. |                                                                                                    |  |  |
|                    | • Forced switchover requests—Have the next highest priority and are only prevented if there is an existing lockout on the protection interface, or the protection signal has failed.   |                                                                                                    |  |  |
|                    | • Manual switchover requests—Have the lowest priority and only occur if there is no protection path lockout, a forced switchover, or the signal has failed or degraded.                |                                                                                                    |  |  |
| Examples           | The following exam                                                                                                    | ple shows how to clear an APS request on an associated interface pair named blue.                                                                                                    |  |  |
|                    | Switch# <b>aps clear</b>                                                                                                    | blue                                                                                                    |  |  |

The following example shows how to clear an APS request for an associated interface pair with the default group name.

Switch# aps clear Wavepatch2/0/0

#### **Related Commands**

| S | Command     | Description                                        |
|---|-------------|----------------------------------------------------|
|   | aps lockout | Prevents switchovers to the protection path.       |
|   | aps switch  | Requests an APS switchover.                        |
|   | show aps    | Displays APS configuration information and status. |

## aps direction

To specify unidirectional or bidirectional path switching, use the **aps direction** command. To revert to the default behavior, use the **no** form of this command.

aps direction {unidirectional | bidirectional}

no aps direction

| Syntax Description | unidirectional    | Specifies unidirectional path switching.        |  |
|--------------------|-------------------|-------------------------------------------------|--|
|                    | bidirectional     | Specifies bidirectional path switching.         |  |
| Defaults           | Unidirectional    |                                                 |  |
| Command Modes      | APS configuration |                                                 |  |
| Command History    |                   | the following release-specific history entries: |  |
|                    | • EV-Release      |                                                 |  |
|                    | • SV-Release      |                                                 |  |
|                    | • S-Release       |                                                 |  |
|                    | EV-Release        | Modification                                    |  |
|                    | 12.1(10)EV        | This command was first introduced.              |  |
|                    | SV-Release        | Modification                                    |  |
|                    | 12.2(18)SV        | This command was integrated in this release.    |  |
|                    | S-Release         | Modification                                    |  |
|                    | e noroace         |                                                 |  |

#### **Usage Guidelines**

**nes** In unidirectional path switching, only the node that detects a signal failure switches over. The other node continues to receive its signal on the original path. In bidirectional path switching, when a node detects a signal failure it sends a message to the other node about the failure causing that node to switch over. Both nodes then use the same path through the network.

Use the **aps direction** command only with splitter and y-cable line card protection configurations. Client line card protection handles switchovers in the client equipment, not in the Cisco ONS 15540 ESPx.

When using bidirectional path switching, always configure the nodes so that they communicate over the same working path and the same protection path. Also, configure both nodes that support the channel with the same APS features, such as y-cable support, revertive behavior, and path switching.

Before changing the type of path switching, disable the standby interface with the **shutdown** command. After changing the type of path switching, reenable the standby interface with the **no shutdown** command

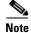

Bidirectional path switching only operates on networks that support the OSC.

```
Note
```

Configure bidirectional path switching on interfaces configured with Sysplex ETR or Sysplex CLO protocol encapsulation.

#### Examples

The following example shows how to configure bidirectional path switching for a 2.5G interface in a y-cable protection configuration.

```
Switch# configure terminal
Switch(config) # redundancy
Switch(config-red) # associate group alpha
Switch(config-red-aps) # working transparent 2/0/0
Switch(config-red-aps) # protection transparent 4/0/0
Switch(config-red-aps) # aps y-cable
Switch(config-red-aps) # aps direction bidirectional
Switch(config-red-aps) # aps enable
```

The following example shows how to configure bidirectional path switching for a 10-GE interface in a y-cable protection configuration.

```
Switch# configure terminal
Switch(config) # redundancy
Switch(config-red) # associate group alpha
Switch(config-red-aps) # working tengigethernetphy 2/0
Switch(config-red-aps) # protection tengigethernetphy 4/0
Switch(config-red-aps) # aps y-cable
Switch(config-red-aps) # aps direction bidirectional
Switch(config-red-aps) # aps enable
```

The following example shows how to configure bidirectional path switching in a splitter protection configuration.

```
Switch# configure terminal
Switch(config) # redundancy
Switch(config-red) # associate group chicago
Switch(config-red-aps) # working wavepatch 10/2/0
Switch(config-red-aps) # protection wavepatch 10/2/1
Switch(config-red-aps) # aps direction bidirectional
Switch(config-red-aps) # aps enable
```

Switch# show aps group alpha

The following example shows how to change the path switching operation for a y-cable APS group from unidirectional to bidirectional.

```
: transmit request: no-request
              : receive request: no-request
  channel (1): Transparent2/3/0 (ACTIVE - UP), Wave2/3 (UP)
              : channel request: no-request
               : switchover count: 0
               : last switchover: never
Switch# configure terminal
Switch(config)# interface transparent 4/3/0
Switch(config-if) # shutdown
Switch(config-if) # exit
Switch(config) # redundancy
Switch(config-red) # associate group Denver
Switch(config-red-aps)# aps disable
Switch(config-red-aps)# aps direction bidirectional
Switch(config-red-aps)# aps enable
Switch(config-red-aps)# exit
Switch(config-red)# exit
Switch(config)# interface transparent 4/3/0
Switch(config-if) # no shutdown
Switch(config-if)# end
Switch#
```

#### **Related Commands**

| Command                                     | Description                                                                                                    |
|---------------------------------------------|----------------------------------------------------------------------------------------------------|
| aps disable                                 | Disables APS activity between associated interfaces.                                                                                                    |
| aps enable                                  | Enables APS activity between associated interfaces.                                                                                                    |
| aps revertive                               | Configures revertive APS for y-cable line card protection.                                                                                                    |
| aps timer message holddown                  | Modifies the APS channel protocol message holddown timer interval<br>and message count value.                                                                                    |
| aps timer message<br>max-interval           | Modifies the APS channel protocol maximum inactivity interval timer value.                                                                                                    |
| aps timer search-for-up                     | Modifies the minimum and maximum timer intervals on an APS timer<br>that the system must wait for a splitter protection connection to come<br>up when both connections are down. |
| aps timer switchover-enable<br>min-interval | Modifies the minimum timer interval before reenabling APS switchover.                                                                                                    |
| aps timer wait-to-restore                   | Modifies the number of seconds an APS timer must wait before switching back to the preferred working signal.                                                                     |
| aps working                                 | Configures the working interface of an associated interface pair.                                                                                                    |
| aps y-cable                                 | Enables y-cable protection.                                                                                                    |
| associate group                             | Creates an APS group and enters APS configuration mode.                                                                                                    |
| associate interface                         | Associates multiple wavepatch interface pairs for APS protection.                                                                                                    |
| show aps                                    | Displays APS configuration information and status.                                                                                                    |

# aps disable

To disable APS activity between an associated interface pair, use the **aps disable** command. To reenable APS activity, use the **aps enable** command.

aps disable

| Syntax Description | This command has                                                                              | no other arguments or keywords.                                                                                                    |
|--------------------|-----------------------------------------------------------------------------------------------|----------------------------------------------------------------------------------------------------|
| Defaults           | None                                                                                          |                                                                                                    |
| Command Modes      | APS configuration                                                                             |                                                                                                    |
| Command History    | <ul><li>This table includes</li><li>EV-Release</li><li>SV-Release</li><li>S-Release</li></ul> | the following release-specific history entries:                                                                                                    |
|                    | EV-Release                                                                                    | Modification                                                                                                    |
|                    | 12.1(10)EV                                                                                    | This command was first introduced.                                                                                                    |
|                    | SV-Release                                                                                    | Modification                                                                                                    |
|                    | 12.2(18)SV                                                                                    | This command was integrated in this release.                                                                                                    |
|                    | S-Release                                                                                     | Modification                                                                                                    |
|                    | 12.2(22)S                                                                                     | This command was integrated in this release.                                                                                                    |
| Usage Guidelines   |                                                                                               | APS configuration of an associated interface pair, use this command to disable APS interfaces. When an interface pair is initially associated, APS activity is disabled. |
| Examples           | Switch# configure<br>Switch(config)# r<br>Switch(config-red                                   |                                                                                                    |
| Related Commands   | <b>Command</b><br>aps enable                                                                  | <b>Description</b><br>Enables APS activity between associated interfaces.                                                                                                |

Creates an APS group and enters APS configuration mode.

associate group

# aps enable

To enable APS activity between an associated interface pair, use the **aps enable** command. To disable APS activity, use the **aps disable** command.

aps enable

| Syntax Description | This command has n                                                                                   | o other arguments or keywords.                                                                                        |
|--------------------|----------------------------------------------------------------------------------------------------|----------------------------------------------------------------------------------------------------|
| Defaults           | None                                                                                                 |                                                                                                    |
| Command Modes      | APS configuration                                                                                    |                                                                                                    |
| Command History    | <ul> <li>This table includes t</li> <li>EV-Release</li> <li>SV-Release</li> <li>S-Release</li> </ul> | he following release-specific history entries:                                                                        |
|                    | EV-Release                                                                                           | Modification                                                                                                    |
|                    | 12.1(10)EV                                                                                           | This command was first introduced.                                                                                    |
|                    | SV-Release                                                                                           | Modification                                                                                                    |
|                    | 12.2(18)SV                                                                                           | This command was integrated in this release.                                                                          |
|                    | S-Release                                                                                            | Modification                                                                                                    |
|                    | 12.2(22)8                                                                                            | This command was integrated in this release.                                                                          |
| Usage Guidelines   | After changing the A activity between the                                                            | APS configuration of an associated interface pair, use this command to enable APS interfaces.                         |
| Examples           | The following example shows how to enable APS activity between associated transparent inter          |                                                                                                    |
|                    | Switch(config-red-                                                                                   | dundancy<br># associate group london<br>aps)# aps working transparent 2/0/0<br>aps)# aps protection transparent 4/0/0 |

| Related Commands | Command         | Description                                             |
|------------------|-----------------|---------------------------------------------------------|
|                  | aps disable     | Disables APS activity between associated interfaces.    |
|                  | associate group | Creates an APS group and enters APS configuration mode. |

# aps lockout

To lock out an APS switchover to the protection path, thus preventing any further APS switchovers for any reason, including manual or forced switchovers and signal failures, use the **aps lockout** command. To remove an APS lockout request, use the **aps clear** command.

aps lockout group-name

| Syntax Description | This command has                                                                         | no other arguments or keywords.                                                                                                    |
|--------------------|------------------------------------------------------------------------------------------|----------------------------------------------------------------------------------------------------|
| Defaults           | Disabled                                                                                 |                                                                                                    |
| Command Modes      | Privileged EXEC                                                                          |                                                                                                    |
| Command History    | This table includes                                                                      | the following release-specific history entries:                                                                                                    |
|                    | • EV-Release                                                                             |                                                                                                    |
|                    | • SV-Release                                                                             |                                                                                                    |
|                    | • S-Release                                                                              |                                                                                                    |
|                    | EV-Release                                                                               | Modification                                                                                                    |
|                    | 12.1(10)EV                                                                               | This command was first introduced.                                                                                                    |
|                    | SV-Release                                                                               | Modification                                                                                                    |
|                    | 12.2(18)SV                                                                               | This command was integrated in this release.                                                                                                    |
|                    | S-Release                                                                                | Modification                                                                                                    |
|                    | 12.2(22)S                                                                                | This command was integrated in this release.                                                                                                    |
| Usage Guidelines   | when you want to p<br>degraded or failed.<br>A lockout only succ<br>protection path inte | to configure APS signal switchover lockout on the protection path. This is useful revent a switchover during shelf maintenance, or when the protection signal has eeds when the protection path interface is also acting as the standby interface. If the rface is the active interface, use the <b>aps switch</b> command to switch the active to the working interface. |
| <u>Note</u>        | The APS lockout do                                                                       | bes not persist across system reloads or processor card switchovers.                                                                                                    |
| Examples           | The following exam<br>named group1.<br>Switch# aps locko                                 | uple shows how to lock out switchover to the protection path on an associated group<br>ut group1                                                                                                    |

#### C **Related C**

| d Commands | Command     | Description                                                       |
|------------|-------------|-------------------------------------------------------------------|
|            | aps clear   | Clears the APS switchover or lockout.                             |
|            | aps switch  | Requests an APS switchover.                                       |
|            | aps working | Configures the working interface of an associated interface pair. |
|            | show aps    | Displays APS configuration information and status.                |

## aps message-channel

To configure message channel to send APS channel protocol messages for the Cisco ONS 15540 ESPx, use the **aps message-channel** command. To revert to the default behavior, use the **no** form of this command.

#### aps message-channel {auto-select [far-end group-name name] |

inband dcc [far-end group-name name] | ip far-end group-name name ip-address ip-address
| osc [far-end group-name name]}

no aps message-channel

| Syntax Description | auto-select                 | APS automatically selects a transport mechanism to send APS messages.                                                                           |
|--------------------|-----------------------------|----------------------------------------------------------------------------------------------------|
|                    | far-end group-name nam      |                                                                                                    |
|                    | inband dcc                  | Specifies APS to use the in-band message channel for sending APS messages.                                                                      |
|                    | ip                          | Specifies APS messages are sent over IP. APS addresses the messages to a specified group name on the remote node identified by this IP address. |
|                    | ip-address ip-address       | Specifies the IP address to use to send the APS channel protocol messages.                                                                      |
|                    | OSC                         | APS messages are sent on the OSC.                                                                                                    |
| Defaults           | auto-select                 |                                                                                                    |
| Command Modes      | APS configuration           |                                                                                                    |
| Command History    | This table includes the fol | lowing release-specific history entries:                                                                                                    |
|                    | • EV-Release                |                                                                                                    |
|                    | • SV-Release                |                                                                                                    |
|                    | • S-Release                 |                                                                                                    |
|                    | EV-Release                  | Modification                                                                                                    |
|                    | 12.1(10)EV                  | This command was first introduced.                                                                                                    |
|                    | SV-Release                  | Modification                                                                                                    |
|                    | 12.2(18)SV                  | This command was integrated in this release.                                                                                                    |
|                    | S-Release                   | Modification                                                                                                    |
|                    | 12.2(22)S                   | This command was integrated in this release.                                                                                                    |

#### **Usage Guidelines** The APS channel protocol communicates between nodes over the OSC or over the in-band message channel ethernetdcc interface. The auto-select option automatically selects the transport channel to send the APS protocol messages attempting to use the in-band message channel first and then the OSC if the in-band message channel is not available. If neither the in-band message channel nor the OSC is available for the APS group, you must configure the message channel using the ip option. Note We recommend that you configure the name for the APS group on the remote node. The APS channel protocol lookup process functions more efficiently when the group name is provided. For trunk fiber based protection, the far-end group name is required. Examples The following example shows how to create an APS group and configure the message channel. Switch# configure terminal Switch(config) # redundancy Switch(config-red) # associate group aps\_group Switch(config-red-aps)# aps message-channel osc

| <b>Related Commands</b> | Command             | Description                                                       |
|-------------------------|---------------------|-------------------------------------------------------------------|
|                         | aps lockout         | Prevents switchover to the protection path.                       |
|                         | aps working         | Configures the working interface for an APS interface pair.       |
|                         | aps y-cable         | Enables y-cable protection.                                       |
|                         | associate group     | Creates an APS group and enters APS configuration mode.           |
|                         | associate interface | Associates multiple wavepatch interface pairs for APS protection. |
|                         | show aps            | Displays APS configuration and operation information.             |

## aps protection

To configure the protection path interface of an APS group, use the **aps protection** command. To remove the protection path interface, use the **no** form of this command.

**aps protection** {**transparent** *slot/subcard/port* | **wavepatch** *slot/subcard/port* | *tengigethernetphy slot/subcard* | **wdmsplit** *slot/subcard/port*}

**no aps protection** {**transparent** *slot/subcard/port* | **wavepatch** *slot/subcard/port* | *tengigethernetphy slot/subcard* | **wdmsplit** *slot/subcard/port*}

| Syntax Description |                                                                                                    |                                                                                                    |
|--------------------|----------------------------------------------------------------------------------------------------|----------------------------------------------------------------------------------------------------|
| oynax besonption   | transparent slot/subc                                                                                                    | <i>card/port</i> Specifies the transparent interface to use as the protection path in y-cable line card protection.                                                                                                    |
|                    | wavepatch slot/subca                                                                                                    | <i>ard/port</i> Specifies the wavepatch interface to use as the protection path in splitter protection.                                                                                                    |
|                    | tengigethernetphy slot                                                                                                    | <i>tlsubcard</i> Specifies the tengigethernetphy interface to use as the protection path in splitter protection.                                                                                                    |
|                    | wdmsplit slot/subcard                                                                                                    | <i>dlport</i> Specifies the wdmsplit interface to use as the protection path in trunk fiber based protection.                                                                                                    |
|                    |                                                                                                    |                                                                                                    |
| Defaults           | None                                                                                                    |                                                                                                    |
| Command Modes      | APS configuration                                                                                                    |                                                                                                    |
|                    |                                                                                                    |                                                                                                    |
| Command History    | This table includes the                                                                                                    | e following release-specific history entries:                                                                                                    |
| Command History    | This table includes the<br>• EV-Release                                                                                                    | e following release-specific history entries:                                                                                                    |
| Command History    |                                                                                                    | e following release-specific history entries:                                                                                                    |
| Command History    | • EV-Release                                                                                                    | e following release-specific history entries:                                                                                                    |
| Command History    | <ul><li> EV-Release</li><li> SV-Release</li></ul>                                                                                                    | e following release-specific history entries:<br>Modification                                                                                                    |
| Command History    | <ul><li> EV-Release</li><li> SV-Release</li><li> S-Release</li></ul>                                                                                    |                                                                                                    |
| Command History    | <ul> <li>EV-Release</li> <li>SV-Release</li> <li>S-Release</li> </ul>                                                                                   | Modification                                                                                                    |
| Command History    | <ul> <li>EV-Release</li> <li>SV-Release</li> <li>S-Release</li> <li>EV-Release</li> <li>12.1(10)EV</li> </ul>                                           | Modification This command was first introduced.                                                                                                    |
| Command History    | <ul> <li>EV-Release</li> <li>SV-Release</li> <li>S-Release</li> <li>I2.1(10)EV</li> <li>I2.1(10)EV2</li> </ul>                                          | Modification         This command was first introduced.         Support for 10-GE transponder module was added.                                                                                                    |
| Command History    | <ul> <li>EV-Release</li> <li>SV-Release</li> <li>S-Release</li> <li>I2.1(10)EV</li> <li>I2.1(10)EV2</li> <li>I2.1(12c)EV</li> </ul>                     | Modification         This command was first introduced.         Support for 10-GE transponder module was added.         Support for wdmsplit interfaces and trunk fiber based protection was added                      |
| Command History    | <ul> <li>EV-Release</li> <li>SV-Release</li> <li>S-Release</li> <li>I2.1(10)EV</li> <li>I2.1(10)EV2</li> <li>I2.1(12c)EV</li> <li>SV-Release</li> </ul> | Modification         This command was first introduced.         Support for 10-GE transponder module was added.         Support for wdmsplit interfaces and trunk fiber based protection was added         Modification |

| Usage Guidelines | Each interface in an associated pair has a configured role to perform: one is the working interface and         |
|------------------|----------------------------------------------------------------------------------------------------|
|                  | the other is the <i>protection</i> interface. However, at any given instant, the interfaces also have a current |
|                  | mode of operation: active and standby. The interface that is in active mode and receives the signal may         |
|                  | or may not be the working interface. The working interface is the preferred interface to receive the active     |
|                  | signal. The protection interface is the <i>preferred</i> interface for the standby signal.                      |
|                  | When a pair of interfaces is associated for APS protection using the associate interface command the            |

When a pair of interfaces is associated for APS protection using the **associate interface** command, the interface with the higher interface number is the protection interface by default. To override this default configuration, use the **aps protection** command.

### Examples

The following example shows how to create an APS group and configure an APS protection interface.

```
Switch# configure terminal
Switch(config) # redundancy
Switch(config-red) # associate group denver
Switch(config-red-aps) # aps working transparent 2/0/0
Switch(config-red-aps) # aps protection transparent 4/0/0
Switch(config-red-aps) # aps enable
```

| <b>Related Commands</b> | Command             | Description                                                       |
|-------------------------|---------------------|-------------------------------------------------------------------|
|                         | aps lockout         | Prevents switchover to the protection path.                       |
|                         | aps working         | Configures the working interface for an APS interface pair.       |
|                         | aps y-cable         | Enables y-cable protection.                                       |
|                         | associate group     | Creates an APS group and enters APS configuration mode.           |
|                         | associate interface | Associates multiple wavepatch interface pairs for APS protection. |
|                         | show aps            | Displays APS configuration and operation information.             |

### aps revertive

To configure revertive APS for y-cable line card protection, use the **aps revertive** command. To disable revertive APS, use the **no** form of this command.

aps revertive

no aps revertive

- **Syntax Description** This command has no other arguments or keywords.
- Defaults Disabled

**Command Modes** APS configuration

### Command History

This table includes the following release-specific history entries:

- EV-Release
- SV-Release
- S-Release

| EV-Release | Modification                                 |
|------------|----------------------------------------------|
| 12.1(10)EV | This command was first introduced.           |
| SV-Release | Modification                                 |
| 12.2(18)SV | This command was integrated in this release. |
| S-Release  | Modification                                 |
| 12.2(22)S  | This command was integrated in this release. |

### **Usage Guidelines**

**ines** When revertive APS is configured and a switchover to the protection signal has occurred, the system automatically switches back to the preferred working signal when it becomes operational. Use the **aps timer wait-to-restore** command to control how quickly the signal reverts back to the working path.

Note

Revertive APS is only supported with y-cable line card protection.

Examples

The following example shows how to configure revertive APS on an associated transparent interface pair.

```
Switch# configure terminal
Switch(config)# redundancy
Switch(config-red)# associate group dallas
Switch(config-red-aps)# aps working transparent 2/0/0
Switch(config-red-aps)# aps protection transparent 4/0/0
Switch(config-red-aps)# aps revertive
```

Switch(config-red-aps)# aps y-cable
Switch(config-red-aps)# aps enable

### **Related Commands**

| Command                                        | Description                                                           |
|------------------------------------------------|-----------------------------------------------------------------------|
| aps disable                                    | Disables APS activity between associated interfaces.                  |
| aps enable                                     | Enables APS activity between associated interfaces.                   |
| aps timer<br>switchover-enable<br>min-interval | Modifies the minimum timer interval before reenabling APS switchover. |
| aps timer wait-to-restore                      | Modifies the wait-to-restore timer interval.                          |
| associate group                                | Creates an APS group and enters APS configuration mode.               |
| show aps                                       | Displays APS configuration and operation information.                 |

## aps switch

To request an APS switchover from the working path to the protection path, or from the protection path to the working path, use the **aps switch** command. To clear an APS switchover request, use the **aps clear** command.

aps switch group-name {force | manual} {protection-to-working | working-to-protection}

| Syntax Description | group-name                | Specifies the name of the associated pair of interfaces.                                                                                                    |
|--------------------|---------------------------|----------------------------------------------------------------------------------------------------|
|                    | force                     | Causes a switchover if no lockout is in effect.                                                                                                    |
|                    | manual                    | Causes a switchover if the signal is good and no lockout is in effect.                                                                                                    |
|                    | protection-to-working     | Causes a manual signal switchover from the protection path to the working path if the protection path signal has not failed.                                                                        |
|                    | working-to-protection     | Causes a manual signal switchover from the working path to the protection<br>path whether the working path signal is active or not.                                                                 |
| Defaults           | None                      |                                                                                                    |
|                    |                           |                                                                                                    |
| Command Modes      | Privileged EXEC           |                                                                                                    |
| Command History    | This table includes the t | following release-specific history entries:                                                                                                    |
|                    | • EV-Release              |                                                                                                    |
|                    | • SV-Release              |                                                                                                    |
|                    | • S-Release               |                                                                                                    |
|                    | EV-Release                | Modification                                                                                                    |
|                    | 12.1(10)EV                | This command was first introduced.                                                                                                    |
|                    | SV-Release                | Modification                                                                                                    |
|                    | 12.2(18)SV                | This command was integrated in this release.                                                                                                    |
|                    | S-Release                 | Modification                                                                                                    |
|                    | 12.2(22)S                 | This command was integrated in this release.                                                                                                    |
| Usage Guidelines   | These requests have pri-  | ESPx supports APS switchover requests from the CLI (command-line interface) orities depending on the condition of the protection signal and the existence of ts. There are three types of requests: |
|                    |                           | Have the highest priority and take effect regardless of the condition of the<br>lockout prevents the signal from switching over from the working interface to<br>face.                              |
|                    |                           | requests—Have the next highest priority and are only prevented if there is an<br>the protection interface, or the protection signal has failed.                                                     |

• Manual switchover requests—Have the lowest priority and only occur if there is no protection interface lockout, a forced switchover, or the signal has failed or degraded.

In summary, the priority order is:

- **1**. Lockout
- 2. Signal failure on the protection path
- 3. Forced signal switchover
- 4. Signal failure on the working path
- 5. Signal degrade on the working or protection path
- 6. Manual signal switchover

If a request or condition of a higher priority is in effect, a lower priority request is rejected.

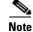

The associated group names are case sensitive and must be entered exactly as they are shown in the **show aps** command output.

### **Examples**

The following example shows how to make a manual switchover request from the working path to the protection path for an associated interface pair named blue.

Switch# aps switch blue manual working-to-protection

The following example shows how to make a force switchover request from the working to the protection path for an associated interface pair with the default group name.

Switch# aps switch Wavepatch2/0/0 force protection-to-working

| Related Commands | Command             | Description                                                       |
|------------------|---------------------|-------------------------------------------------------------------|
|                  | aps clear           | Clears APS switchover or lockout.                                 |
|                  | aps lockout         | Prevents switchover to the protection interface.                  |
|                  | associate group     | Creates an APS group and enters APS configuration mode.           |
|                  | associate interface | Associates multiple wavepatch interface pairs for APS protection. |
|                  | show aps            | Displays APS configuration and operation information.             |

L

## aps timer message holddown

To modify the APS channel protocol holddown timer, use the **aps timer message holddown** command. To revert to the default values, use the **no** form of this command.

aps timer message holddown milliseconds [count number]

no aps timer message holddown

| Syntax Description | milliseconds                                                                                                    | Specifies the number of seconds to wait before sending an APS channel protocol message. The range is 100 to 10,000 milliseconds. The default timer interval is 5000 milliseconds (5 seconds). |
|--------------------|----------------------------------------------------------------------------------------------------|----------------------------------------------------------------------------------------------------|
|                    | count number                                                                                                    | Specifies the number of messages to send to the destination node before starting the hold-down timer. The range is 2 to 10. The default message count is 2.                                   |
| Defaults           | See the "Syntax Desc                                                                                                    | cription" section.                                                                                                    |
| Command Modes      | APS configuration                                                                                                    |                                                                                                    |
|                    | 0                                                                                                    |                                                                                                    |
|                    | -                                                                                                    | ne following release-specific history entries:                                                                                                    |
|                    | -                                                                                                    | ne following release-specific history entries:                                                                                                    |
| Command History    | This table includes th                                                                                                    | ne following release-specific history entries:                                                                                                    |
|                    | This table includes th<br>• EV-Release                                                                                        | ne following release-specific history entries:                                                                                                    |
|                    | This table includes th<br>• EV-Release<br>• SV-Release                                                                        | ne following release-specific history entries:<br>Modification                                                                                                    |
|                    | This table includes th<br>• EV-Release<br>• SV-Release<br>• S-Release                                                         |                                                                                                    |
|                    | <ul> <li>This table includes th</li> <li>EV-Release</li> <li>SV-Release</li> <li>S-Release</li> </ul>                         | Modification                                                                                                    |
|                    | This table includes th<br>• EV-Release<br>• SV-Release<br>• S-Release<br><b>EV-Release</b><br>12.1(10)EV                      | Modification         This command was first introduced.                                                                                                    |
|                    | This table includes th<br>• EV-Release<br>• SV-Release<br>• S-Release<br><b>EV-Release</b><br>12.1(10)EV<br><b>SV-Release</b> | Modification         This command was first introduced.         Modification                                                                                                    |

**Usage Guidelines** 

The holddown timer prevents APS channel protocol message flooding over the OSC. The holddown message count allows a specified number of messages to exchange between the nodes before the holddown timer starts. For example, if the holddown message count is set to 2, the node sends and receives two messages before the timer starts. This allows the protocol to operate efficiently without affecting system performance.

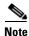

The default values for the holddown timer and message count are sufficient for most network configurations.

### Examples

The following example shows how to modify the holddown timer and count values.

```
Switch(config)# redundancy
Switch(config-red)# associate group denver
Switch(config-red-aps)# aps disable
Switch(config-red-aps)# aps timer message holddown 4000 count 4
Switch(config-red-aps)# aps enable
```

| Related | Commands | C |
|---------|----------|---|
|         |          |   |

| Command                           | Description                                                       |
|-----------------------------------|-------------------------------------------------------------------|
| aps disable                       | Disables APS activity between associated interfaces.              |
| aps enable                        | Enables APS activity between associated interfaces.               |
| aps timer message<br>max-interval | Modifies the APS channel protocol maximum interval timer value.   |
| associate group                   | Creates an APS group and enters APS configuration mode.           |
| associate interface               | Associates multiple wavepatch interface pairs for APS protection. |
| show aps                          | Displays APS configuration and operation information.             |

# aps timer message max-interval

To modify the maximum interval for the APS channel protocol inactivity timer, use the **aps timer message max-interval** command. To revert to the default value, use the **no** form of this command.

aps timer message max-interval seconds

no aps timer message max-interval

| Syntax Description | seconds                                | Specifies the maximum number of seconds to wait before sending an APS channel protocol inactivity message. The range is 1 to 120 seconds.                                              |
|--------------------|----------------------------------------|----------------------------------------------------------------------------------------------------|
| Defaults           | 15 seconds                             |                                                                                                    |
| Command Modes      | APS configuration                      |                                                                                                    |
| Command History    | This table includes                    | the following release-specific history entries:                                                                                                    |
|                    | • EV-Release                           |                                                                                                    |
|                    | • SV-Release                           |                                                                                                    |
|                    | • S-Release                            |                                                                                                    |
|                    | EV-Release                             | Modification                                                                                                    |
|                    | 12.1(10)EV                             | This command was first introduced.                                                                                                    |
|                    | SV-Release                             | Modification                                                                                                    |
|                    | 12.2(18)SV                             | This command was integrated in this release.                                                                                                    |
|                    | S-Release                              | Modification                                                                                                    |
|                    | 12.2(22)S                              | This command was integrated in this release.                                                                                                    |
| Usage Guidelines   |                                        | APS channel protocol is still functioning between the nodes, periodic messages are<br>of inactivity. The maximum interval of the inactivity timer determines how often to<br>nessages. |
| Note               | The default value for configurations.  | or the inactivity timer maximum interval is sufficient for most network                                                                                                    |
| Examples           | Switch(config)# r<br>Switch(config-red | nple shows how to modify the maximum interval for the inactivity timer.<br>edundancy<br>)# associate group dallas<br>-aps)# aps disable                                                |

Switch(config-red-aps)# aps timer message max-interval 30
Switch(config-red-aps)# aps enable

### **Related Commands**

| Description                                                                |
|----------------------------------------------------------------------------|
| Disables APS activity between associated interfaces.                       |
| Enables APS activity between associated interfaces.                        |
| Modifies the APS channel protocol holddown timer and message count values. |
| Creates an APS group and enters APS configuration mode.                    |
| Associates multiple wavepatch interface pairs for APS protection.          |
| Displays APS configuration and operation information.                      |
|                                                                            |

## aps timer search-for-up

To modify the minimum and maximum timer intervals on an APS timer for the length of time the system waits for a splitter protection connection to come up when both connections are down, use the **aps timer search-for-up** command. To revert to the default values, use the **no** form of this command.

aps timer search-for-up min-interval max-interval

no aps timer search-for-up

| Suntax Description               |                                                                                                    |                                                                                                    |
|----------------------------------|----------------------------------------------------------------------------------------------------|----------------------------------------------------------------------------------------------------|
| Syntax Description               | min-interval                                                                                                    | Specifies the minimum time interval to wait for a splitter protection connection to come up before checking the other signal. The range is 1 to 120 seconds.  |
|                                  | max-interval                                                                                                    | Specifies the maximum timer interval to wait for a splitter protection connection to come up before checking the other signal. The range is 1 to 120 seconds. |
| Defaults                         | Minimum interval: 2                                                                                                    |                                                                                                    |
|                                  | Maximum interval:                                                                                                    | 32 seconds                                                                                                    |
|                                  |                                                                                                    |                                                                                                    |
| Command Modes                    | APS configuration                                                                                                    |                                                                                                    |
|                                  | -                                                                                                    | the following release-specific history entries:                                                                                                    |
|                                  | -                                                                                                    | the following release-specific history entries:                                                                                                    |
|                                  | This table includes t                                                                                                    | the following release-specific history entries:                                                                                                    |
|                                  | This table includes t <ul> <li>EV-Release</li> </ul>                                                                         | the following release-specific history entries:                                                                                                    |
|                                  | This table includes t<br>• EV-Release<br>• SV-Release                                                                        | the following release-specific history entries: Modification                                                                                                  |
|                                  | This table includes t<br>• EV-Release<br>• SV-Release<br>• S-Release                                                         |                                                                                                    |
|                                  | This table includes t<br>• EV-Release<br>• SV-Release<br>• S-Release<br><b>EV-Release</b>                                    | Modification                                                                                                    |
|                                  | This table includes t<br>• EV-Release<br>• SV-Release<br>• S-Release<br><b>EV-Release</b><br>12.1(10)EV                      | Modification         This command was first introduced.                                                                                                    |
| Command Modes<br>Command History | This table includes t<br>• EV-Release<br>• SV-Release<br>• S-Release<br><b>EV-Release</b><br>12.1(10)EV<br><b>SV-Release</b> | Modification         This command was first introduced.         Modification                                                                                  |

Use this command to modify the minimum and maximum timer intervals on an APS timer that causes the system to wait for a splitter protection connection to come up before checking the other splitter protection connection. When both members of a splitter pair are down, the system first checks one signal for the minimum time interval. If the splitter protection connection does not come up, the system checks the other connection and doubles the time interval. This process repeats until the maximum timer interval is reached or exceeded. Checking continues at the maximum timer interval until one of the splitter protection connections becomes active.

Note

The default values for the search-for-up timer are sufficient for most network configurations.

### **Examples**

The following example shows how to modify the minimum and maximum timer intervals for how often the system switches to check the other splitter protection connection.

```
Switch(config) # redundancy
Switch(config-red) # associate group newyork
Switch(config-red-aps) # aps disable
Switch(config-red-aps) # aps timer search-for-up 4 16
Switch(config-red-aps) # aps enable
```

### Related Commands

| Command                                     | Description                                                           |
|---------------------------------------------|-----------------------------------------------------------------------|
| aps disable                                 | Disables APS activity between associated interfaces.                  |
| aps enable                                  | Enables APS activity between associated interfaces.                   |
| aps timer switchover-enable<br>min-interval | Modifies the minimum timer interval before reenabling APS switchover. |
| associate group                             | Creates an APS group and enters APS configuration mode.               |
| associate interface                         | Associates multiple wavepatch interface pairs for APS protection.     |
| show aps                                    | Displays APS configuration and operation information.                 |

L

## aps timer switchover-enable min-interval

To modify the minimum time interval between successive APS switchovers, use the **aps timer switchover-enable min-interval** command. To revert to the default value, use the **no** form of this command.

aps timer switchover min-interval seconds

no aps timer switchover-enable min-interval

| Syntax Description | seconds           | Specifies the minimum number of seconds between successive switchovers.<br>The range is 1 to 120 seconds. |
|--------------------|-------------------|----------------------------------------------------------------------------------------------------|
| Defaults           | 3 seconds         |                                                                                                    |
| Command Modes      | APS configuration |                                                                                                    |
| Command History    |                   | he following release-specific history entries:                                                            |
|                    | • EV-Release      |                                                                                                    |
|                    | • SV-Release      |                                                                                                    |
|                    | • S-Release       |                                                                                                    |
|                    | EV-Release        | Modification                                                                                              |
|                    | 12.1(10)EV        | This command was first introduced.                                                                        |
|                    | 12.1(12c)EV2      | Default value changed from 2 seconds to 3 seconds.                                                        |
|                    | SV-Release        | Modification                                                                                              |
|                    | 12.2(18)SV        | This command was integrated in this release.                                                              |
|                    | S-Release         | Modification                                                                                              |
|                    | 12.2(22)S         | This command was integrated in this release.                                                              |

### **Usage Guidelines**

Hardware-assisted automatic switchovers when the active signal fails are controlled by the software. An automatic switchover occurs when the system detects a signal failure or signal degradation. Automatic switchovers are disabled until the switchover timer expires. The switchover timer starts upon completion of the automatic switchover. When the timer expires, the system will allow automatic switchovers only under favorable conditions. Conditions that would prevent the system from enabling automatic switchovers include:

- Loss of Light on the protection signal
- Lockout request on the protection interface, either locally or on the remote system supporting the channel

- Forced protection-to-working request in effect, either locally or on the remote system supporting the channel
- Poor quality of the protection signal

When the condition is resolved, hardware-assisted automatic switchovers are enabled.

The switchover timer prevents successive automatic switchovers from occurring too quickly and risk the loss of data.

Note

The default value for the switchover timer is sufficient for most network configurations.

### Examples

The following example shows how to modify the minimum interval between successive signal switchovers.

```
Switch(config)# redundancy
Switch(config-red)# associate group sanfrancisco
Switch(config-red-aps)# aps disable
Switch(config-red-aps)# aps timer switchover-enable min-interval 4
Switch(config-red-aps)# aps enable
```

| Related Commands | Command                   | Description                                             |
|------------------|---------------------------|---------------------------------------------------------|
|                  | aps disable               | Disables APS activity between associated interfaces.    |
|                  | aps enable                | Enables APS activity between associated interfaces.     |
|                  | aps timer wait-to-restore | Modifies the wait-to-restore timer interval.            |
|                  | associate group           | Creates an APS group and enters APS configuration mode. |
|                  | show aps                  | Displays APS configuration and operation information.   |

## aps timer wait-to-restore

To modify the number of seconds on the APS wait-to-restore timer before reverting to the preferred working signal in a y-cable protection configuration, use the **aps timer wait-to-restore** command. To return to the default value, use the **no** form of this command.

aps timer wait-to-restore seconds

no aps timer wait-to-restore

| Syntax Description | seconds                                        | Specifies the number of seconds the system must wait before switching to the preferred working signal. The range is 0 to 720 seconds.                                                                                                    |
|--------------------|------------------------------------------------|----------------------------------------------------------------------------------------------------|
| Defaults           | 300 seconds                                    |                                                                                                    |
| Command Modes      | APS configuration                              |                                                                                                    |
| Command History    |                                                | he following release-specific history entries:                                                                                                    |
|                    | • EV-Release                                   |                                                                                                    |
|                    | <ul><li>SV-Release</li><li>S-Release</li></ul> |                                                                                                    |
|                    | 5 S-Release                                    |                                                                                                    |
|                    | EV-Release                                     | Modification                                                                                                    |
|                    | 12.1(10)EV                                     | This command was first introduced.                                                                                                    |
|                    | SV-Release                                     | Modification                                                                                                    |
|                    | 12.2(18)SV                                     | This command was integrated in this release.                                                                                                    |
|                    | S-Release                                      | Modification                                                                                                    |
|                    | 12.2(22)S                                      | This command was integrated in this release.                                                                                                    |
| Usage Guidelines   | protection configura                           | ents oscillations when revertive switching is configured for y-cable line card<br>tions. If the preferred working signal in a y-cable line card protection configuration<br>-to-restore timer prevents possible data loss that could result from frequent |
| <u> </u>           | Setting the wait-to-r                          | restore timer interval to 0 seconds disables the timer.                                                                                                    |
|                    |                                                |                                                                                                    |
| Note               | The wait-to-restore                            | timer is only supported in y-cable line card protection configurations.                                                                                                    |
|                    |                                                |                                                                                                    |

Note

The default value for the wait-to-restore timer is sufficient for most network configurations.

### Examples

The following example shows how to modify the APS wait-to-restore timer.

Switch# configure terminal Switch(config)# redundancy Switch(config-red)# associate group newyork Switch(config-red-aps)# aps disable Switch(config-red-aps)# aps timer wait-to-restore 180 Switch(config-red-aps)# aps enable

| Related Commands | Command                                     | Description                                                           |
|------------------|---------------------------------------------|-----------------------------------------------------------------------|
|                  | aps disable                                 | Disables APS activity between associated interfaces.                  |
|                  | aps enable                                  | Enables APS activity between associated interfaces.                   |
|                  | aps revertive                               | Enables revertive behavior for line card protection.                  |
|                  | aps timer switchover-enable<br>min-interval | Modifies the minimum timer interval before reenabling APS switchover. |
|                  | associate group                             | Creates an APS group and enters APS configuration mode.               |
|                  | show aps                                    | Displays APS configuration and operation information.                 |

## aps working

To configure the working interface of an APS group, use the **aps working** command. To remove the working interface, use the **no** form of this command.

**aps working** {**transparent** *slot/subcard/port* | **wavepatch** *slot/subcard/port* /*tengigethernetphy slot/subcard* | **wdmsplit** *slot/subcard/port*}

**no aps working {transparent** *slot/subcard/port* | **wavepatch** *slot/subcard/port* / *tengigethernetphy slot/subcard* | **wdmsplit** *slot/subcard/port*}

| Syntax Description | transparent slot/subcat                                                                                                    | <i>rd/port</i> Specifies the transparent interface to use as the working interface in y-cable line card protection.                                                      |  |  |
|--------------------|----------------------------------------------------------------------------------------------------|----------------------------------------------------------------------------------------------------|--|--|
|                    | wavepatch slot/subcard                                                                                                    | <i>l/port</i> Specifies the wavepatch interface to use as the working interface in splitter protection.                                                                  |  |  |
|                    | tengigethernetphy slot/s                                                                                                    | <i>subcard</i> Specifies the tengigethernetphy interface to use as the working interface in splitter protection.                                                         |  |  |
|                    | wdmsplit slot/subcard/                                                                                                    | <i>port</i> Specifies the wdmsplit interface to use as the working path in trunk fiber based protection.                                                                 |  |  |
|                    |                                                                                                    |                                                                                                    |  |  |
| Defaults           | None                                                                                                    |                                                                                                    |  |  |
| Command Modes      | APS configuration                                                                                                    |                                                                                                    |  |  |
| Command History    | This table includes the f                                                                                                    | ollowing release-specific history entries:                                                                                                    |  |  |
|                    | • EV-Release                                                                                                    |                                                                                                    |  |  |
|                    |                                                                                                    |                                                                                                    |  |  |
|                    | SV-Release                                                                                                    |                                                                                                    |  |  |
|                    | <ul><li>SV-Release</li><li>S-Release</li></ul>                                                                                      |                                                                                                    |  |  |
|                    |                                                                                                    | Modification                                                                                                    |  |  |
|                    | • S-Release                                                                                                    | Modification This command was first introduced.                                                                                                    |  |  |
|                    | S-Release  EV-Release                                                                                                    |                                                                                                    |  |  |
|                    | <ul> <li>S-Release</li> <li>EV-Release</li> <li>12.1(10)EV</li> </ul>                                                               | This command was first introduced.                                                                                                    |  |  |
|                    | <ul> <li>S-Release</li> <li>EV-Release</li> <li>12.1(10)EV</li> <li>12.1(10)EV2</li> </ul>                                          | This command was first introduced.<br>Support for 10-GE transponder module was added.                                                                                    |  |  |
|                    | <ul> <li>S-Release</li> <li>EV-Release</li> <li>12.1(10)EV</li> <li>12.1(10)EV2</li> <li>12.1(12c)EV</li> </ul>                     | This command was first introduced.<br>Support for 10-GE transponder module was added.<br>Support for wdmsplit interfaces and trunk fiber based protection was added.     |  |  |
|                    | <ul> <li>S-Release</li> <li>EV-Release</li> <li>12.1(10)EV</li> <li>12.1(10)EV2</li> <li>12.1(12c)EV</li> <li>SV-Release</li> </ul> | This command was first introduced.Support for 10-GE transponder module was added.Support for wdmsplit interfaces and trunk fiber based protection was added.Modification |  |  |

# **Usage Guidelines** Each interface in an associated pair has a configured role to perform: one is the *working* interface and the other is the *protection* interface. However, at any given instant, the interfaces also have a current mode of operation: *active* and *standby*. The interface that is in active mode, and is receiving the signal, may or may not be the working interface. The working interface is the *preferred* interface to receive the active signal. The protection interface is the *preferred* interface for the standby signal.

This command persists across system reloads.

When a pair of interfaces is associated for APS protection, the interface with the lower interface number is the working interface by default. To override this default configuration, use the **aps working** command. If there is an **aps lockout** command in effect on the protection interface, it cannot become the working interface.

```
Examples
```

The following example shows how to configure a working interface on an existing APS group.

```
Switch# configure terminal
Switch(config) # redundancy
Switch(config-red) # associate group denver
Switch(config-red-aps) # aps disable
Switch(config-red-aps) # aps working transparent 4/0/0
Switch(config-red-aps) # aps protection transparent 2/0/0
Switch(config-red-aps) # aps enable
```

| <b>Related Commands</b> | Command             | Description                                                       |
|-------------------------|---------------------|-------------------------------------------------------------------|
|                         | aps lockout         | Prevents switchover to the protection interface.                  |
|                         | aps y-cable         | Enables y-cable protection.                                       |
|                         | associate group     | Creates an APS group and enters APS configuration mode.           |
|                         | associate interface | Associates multiple wavepatch interface pairs for APS protection. |
|                         | show aps            | Displays APS configuration and operation information.             |

L

## aps y-cable

To configure y-cable line card protection, use the **aps y-cable** command. To disable y-cable line card protection, use the **no** form of this command.

aps y-cable

no aps y-cable

- **Syntax Description** This command has no other arguments or keywords.
- Defaults Disabled

**Command Modes** APS configuration

### Command History T

This table includes the following release-specific history entries:

- EV-Release
- SV-Release
- S-Release

| EV-Release  | Modification                                    |  |
|-------------|-------------------------------------------------|--|
| 12.1(10)EV  | This command was first introduced.              |  |
| 12.1(10)EV2 | Support for 10-GE transponder module was added. |  |
| SV-Release  | Modification                                    |  |
| 12.2(18)SV  | This command was integrated in this release.    |  |
| S-Release   | Modification                                    |  |
| 12.2(22)S   | This command was integrated in this release.    |  |

### **Usage Guidelines**

Use this command to ensure that only one interface of an associated transparent or tengigethernetphy interface pair transmits to the client. Signal corruption occurs when both interfaces in the pair transmit to the client over the y-cable.

Caution

Do not configure y-cable protection with Sysplex CLO, Sysplex ETR, or ISC compatibility protocol encapsulation, or with the OFC safety protocol.

**Examples** 

The following example shows how to configure y-cable line card protection.

Switch(config)# redundancy
Switch(config-red)# associate group seattle
Switch(config-red-aps)# aps disable

Switch(config-red-aps)# aps y-cable
Switch(config-red-aps)# aps enable

### **Related Commands**

| Command                                                                | Description                                                           |  |
|------------------------------------------------------------------------|-----------------------------------------------------------------------|--|
| aps direction                                                          | Modifies path switching behavior.                                     |  |
| aps disable                                                            | Disables APS activity between associated interfaces.                  |  |
| aps enable                                                             | Enables APS activity between associated interfaces.                   |  |
| aps revertive                                                          | Enables revertive behavior for line card protection.                  |  |
| aps timer switchover-enable<br>min-interval                            | Modifies the minimum timer interval before reenabling APS switchover. |  |
| aps timer wait-to-restore                                              | Modifies the wait-to-restore timer interval.                          |  |
| creates or specifies an APS interface group and en configuration mode. |                                                                       |  |
| show aps                                                               | Displays APS configuration and operation information.                 |  |

## associate group

To enter APS configuration subcommand mode and to associate interfaces for APS protection, or to modify the attributes of an existing APS group, use the **associate group** command. To remove the group, use the **no** form of this command.

aps group group-name

no aps group group-name

| Syntax Description | group-name                                                                                           | Specifies a group name for the interface pair. Group names are case sensitive and cannot have embedded blanks.                                                    |
|--------------------|----------------------------------------------------------------------------------------------------|----------------------------------------------------------------------------------------------------|
| Defaults           | None                                                                                                 |                                                                                                    |
| Command Modes      | Redundancy configu                                                                                   | iration                                                                                                    |
| Command History    | <ul> <li>This table includes t</li> <li>EV-Release</li> <li>SV-Release</li> <li>S-Release</li> </ul> | he following release-specific history entries:                                                                                                    |
|                    | EV-Release                                                                                           | Modification                                                                                                    |
|                    | 12.1(10)EV                                                                                           | This command was first introduced.                                                                                                    |
|                    | SV-Release                                                                                           | Modification                                                                                                    |
|                    | 12.2(18)SV                                                                                           | This command was integrated in this release.                                                                                                    |
|                    | S-Release                                                                                            | Modification                                                                                                    |
|                    | 12.2(22)S                                                                                            | This command was integrated in this release.                                                                                                    |
| Usage Guidelines   |                                                                                                    | o create an APS group, or specify an existing group, and enter APS configuration ify group names created with this command or with the <b>associate interface</b> |
| Examples           | Switch# <b>configure</b><br>Switch#(config)# 1                                                       | redundancy<br>1)# associate group blue                                                                                                    |

| <b>Related Commands</b> | Command                      | Description                                                       |
|-------------------------|------------------------------|-------------------------------------------------------------------|
|                         | aps clear                    | Clears APS switchover or lockout.                                 |
|                         | aps direction                | Modifies path switching behavior.                                 |
|                         | aps disable                  | Disables APS activity between associated interfaces.              |
|                         | aps enable                   | Enables APS activity between associated interfaces.               |
|                         | aps lockout                  | Prevents switchover to the protection interface.                  |
|                         | aps revertive                | Enables revertive behavior for line card protection.              |
|                         | aps switch                   | Requests an APS switchover.                                       |
|                         | aps timer message holddown   | Modifies the hold-down timer for APS channel protocol messages.   |
|                         | aps timer message            | Modifies the maximum interval timer for APS channel protocol      |
|                         | max-interval                 | messages.                                                         |
|                         | aps timer search-for-up      | Modifies the search-for-up timer interval.                        |
|                         | aps timer switchover-enable  | Modifies the minimum timer interval before reenabling APS         |
|                         | min-interval                 | switchover.                                                       |
|                         | aps timer wait-to-restore    | Modifies the wait-to-restore timer interval.                      |
|                         | aps working                  | Configures the working interface of an associated interface pair. |
|                         | aps y-cable                  | Enables y-cable protection.                                       |
|                         | associate interface          | Associates wavepatch interfaces for APS splitter protection.      |
|                         | debug aps                    | Enables debugging of APS and APS channel protocol.                |
|                         | redundancy                   | Enters redundancy configuration mode.                             |
|                         | show aps                     | Displays APS configuration and operation information.             |
|                         | show aps trace               | Displays APS and APS channel protocol activity information.       |
|                         | snmp-server enable traps aps | Enables SNMP trap notifications for APS.                          |

## associate interface

To associate the wavepatch interface pairs in a slot, or in the entire shelf, for APS splitter protection using one command, use the **associate interface** command. To disable APS protection for the interfaces, use the **no** form of this command.

associate interface wavepatch \*/\*/working-port wavepatch \*/\*/protection-port [enable | disable]

**associate interface wavepatch** *slot/\*/working-port* **wavepatch** *slot/\*/protection-port* [**enable** | **disable**]

no associate interface wavepatch \*/\*/working-port wavepatch \*/\*/protection-port

no associate interface wavepatch slot/\*/working-port wavepatch slot/\*/protection-port

| Syntax Description | wavepatch */*/working-port                                                                                                    | Specifies all wavepatch interfaces on the shelf to configure as working interfaces.              |  |  |  |
|--------------------|----------------------------------------------------------------------------------------------------|--------------------------------------------------------------------------------------------------|--|--|--|
|                    | wavepatch */*/protection-po                                                                                                    | <i>rt</i> Specifies all wavepatch interfaces in the shelf to configure as protection interfaces. |  |  |  |
|                    | enable                                                                                                    | Enables activity on the associated interface pairs. (Optional)                                   |  |  |  |
|                    | disable                                                                                                    | Disables activity on the associated interface pairs. This is the default state. (Optional)       |  |  |  |
|                    | wavepatch <i>slot/*/working-po</i>                                                                                                    | <i>Specifies all wavepatch interfaces in a slot to configure as working interfaces.</i>          |  |  |  |
|                    | wavepatch <i>slot/*/protection-p</i>                                                                                                    | <i>port</i> Specifies all wavepatch interfaces in a slot to configure as protection interfaces.  |  |  |  |
| Defaults           | The default working interface                                                                                                    | e for each of the interface pairs is the first interface in the command.                         |  |  |  |
|                    |                                                                                                    |                                                                                                  |  |  |  |
|                    | APS activity between the interfaces is disabled when the interface pairs are first associated.<br>The default group name for each of the interface pairs is the lower interface number. |                                                                                                  |  |  |  |
| Command Modes      | Redundancy configuration                                                                                                    |                                                                                                  |  |  |  |
| Command History    | This table includes the follow                                                                                                    | ving release-specific history entries:                                                           |  |  |  |
|                    | • EV-Release                                                                                                    |                                                                                                  |  |  |  |
|                    | • SV-Release                                                                                                    |                                                                                                  |  |  |  |
|                    | • S-Release                                                                                                    |                                                                                                  |  |  |  |
|                    | EV-Release Mo                                                                                                    | odification                                                                                      |  |  |  |
|                    | 12.1(10)EV Th                                                                                                    | is command was first introduced.                                                                 |  |  |  |
|                    | SV-Release Mo                                                                                                    | odification                                                                                      |  |  |  |
|                    | 12.2(18)SV Th                                                                                                    | is command was integrated in this release.                                                       |  |  |  |
|                    |                                                                                                    |                                                                                                  |  |  |  |

| S-Release | Modification                                 |
|-----------|----------------------------------------------|
| 12.2(22)S | This command was integrated in this release. |

### **Usage Guidelines**

Use this command to associate the interfaces for APS protection, and then enter APS configuration mode, or to change the configuration of associated pairs. Also use this command to change the association of one interface to another interface.

When associating wavepatch interfaces with wildcards, the command mode does not enter APS configuration mode as it does when associating a pair of interfaces. Changes to the default APS attribute values must be entered for interface pairs individually. See the "Examples" section.

Associating wavepatch interfaces with wildcards does not overwrite attributes configured for a specific interface pair. For example, if you configure attributes for interface pair wavepatch 3/0/0 and wavepatch 3/0/1 with the **associate group** command, a subsequent **associate interface wavepatch 3/\*/0** wavepatch 3/\*/1 command does not change the attributes for the specific interface pair.

When a pair of interfaces is associated for APS protection with the **associate interface** command, the interface entered first in the command is the working interface by default.

Interfaces can be associated without being physically present in the shelf.

### Examples

The following example shows how to associate all the wavepatch interfaces in the shelf for splitter protection while leaving APS activity between the interfaces disabled.

```
Switch# configure terminal
Switch(config)# redundancy
Switch(config-red)# associate interface wavepatch */*/0 wavepatch */*/1
Switch(config-red)#
```

The following example shows how to associate all the wavepatch interfaces in slot 2 for splitter protection, while enabling APS activity between the interfaces.

```
Switch# configure terminal
Switch(config)# redundancy
Switch(config-red)# associate interface wavepatch 2/*/0 wavepatch 2/*/1 enable
Switch(config-red)#
```

| Command                    | Description                                                                                                    |
|----------------------------|----------------------------------------------------------------------------------------------------|
| aps clear                  | Clears APS switchover or lockout.                                                                                                    |
| aps direction              | Modifies path switching behavior.                                                                                                    |
| aps disable                | Disables APS activity between associated interfaces.                                                                                           |
| aps enable                 | Enables APS activity between associated interfaces.                                                                                            |
| aps lockout                | Prevents switchover to the protection interface.                                                                                               |
| aps switch                 | Requests an APS switchover.                                                                                                    |
| aps timer message holddown | Modifies the hold-down timer for APS channel protocol messages.                                                                                |
| aps timer message          | Modifies the maximum interval timer for APS channel protocol                                                                                   |
| max-interval               | messages.                                                                                                    |
| aps timer search-for-up    | Modifies the search-for-up timer interval.                                                                                                    |
| aps working                | Configures the working interface of an associated interface pair.                                                                              |
|                            | aps clearaps directionaps disableaps enableaps lockoutaps switchaps timer message holddownaps timer messagemax-intervalaps timer search-for-up |

L

Cisco ONS 15540 ESPx Command Reference Guide

| Command                      | Description                                                                    |
|------------------------------|--------------------------------------------------------------------------------|
| associate group              | Creates or specifies an APS interface group and enters APS configuration mode. |
| debug aps                    | Enables debugging of APS and APS channel protocol.                             |
| redundancy                   | Enters redundancy configuration mode.                                          |
| show aps                     | Displays APS configuration and operation information.                          |
| show aps trace               | Displays APS and APS channel protocol activity information.                    |
| snmp-server enable traps aps | Enables SNMP trap notifications for APS.                                       |

## show aps

To display APS configuration and status information for the system, use the **show aps** command. show aps [detail | group *name* | interface *interface*]

| Syntax Description | detail                                                                                            | Displays detailed APS information for all APS groups.                                                                                                    |
|--------------------|---------------------------------------------------------------------------------------------------|----------------------------------------------------------------------------------------------------|
|                    | interface interface                                                                               | Displays detailed APS information for an interface.                                                                                                    |
|                    | group name                                                                                        | Displays detailed APS information for an APS group.                                                                                                    |
| Defaults           | Displays summary AF                                                                               | PS information                                                                                                    |
| Command Modes      | EXEC and privileged                                                                               | EXEC                                                                                                    |
| Command History    | <ul><li>This table includes the</li><li>EV-Release</li><li>SV-Release</li><li>S-Release</li></ul> | e following release-specific history entries:                                                                                                    |
|                    | EV-Release                                                                                        | Modification                                                                                                    |
|                    | 12.1(10)EV                                                                                        | This command was first introduced.                                                                                                    |
|                    | SV-Release                                                                                        | Modification                                                                                                    |
|                    | 12.2(18)SV                                                                                        | This command was integrated in this release.                                                                                                    |
|                    | S-Release                                                                                         | Modification                                                                                                    |
|                    | 12.2(22)S                                                                                         | This command was integrated in this release.                                                                                                    |
| Usage Guidelines   | At least one interface command. Otherwise,                                                        | display APS information for an interface, an APS group, or the entire shelf.<br>in an associated pair must be present on the system to use the <b>show aps interface</b><br>use the <b>show aps detail</b> command or the <b>show aps group</b> command to display<br>he associated interface pair. |
| •                  |                                                                                                   |                                                                                                    |
| Note               | The associated group                                                                              | names are case sensitive. To see all the group names, use the show aps command                                                                                                    |
| Note               |                                                                                                   | e shows how to display detailed APS information for all APS groups.                                                                                                    |
|                    | The following exampl                                                                              | d descriptions.)                                                                                                    |

| architecture.: | 1+1, remote prov: 1+1                         |
|----------------|-----------------------------------------------|
| span:          | end-to-end (client side y-cable)              |
| direction:     | prov: uni, current: uni, remote prov: uni     |
| revertive:     | yes, wtr: 60 secs (not running)               |
| created:       | 4 minutes                                     |
| aps state:     | associated (enabled)                          |
| request timer: | holddown: 5000 ms, max: 15000 secs, count 2   |
| switched chan: | 0                                             |
| channel ( 0):  | Transparent5/0/0 (STANDBY - UP), Wave5/0 (UP) |
| :              | channel request: no-request                   |
| :              | transmit request: no-request                  |
| :              | receive request: no-request                   |
| channel (1):   | Transparent3/0/0 (ACTIVE - UP), Wave3/0 (UP)  |
| :              | channel request: no-request                   |
| :              | switchover count: 0                           |
| :              | last switchover: never                        |
|                |                                               |

Table 1-1show aps group and show aps interface Field Descriptions

| Field          | Description                                                                                                    |
|----------------|----------------------------------------------------------------------------------------------------|
| architecture   | Shows APS architecture. Only 1+1 is supported.                                                                 |
| remote prov:   | Shows the architecture provisioning for the remote node that supports the same channel. Only 1+1 is supported. |
| span           | Shows the APS span. Only end-to-end is supported. Also indicates if y-cable is configured.                     |
| direction      | Shows signal switching behavior, either unidirectional or bidirectional.                                       |
| prov:          | Shows the direction provisioning for the local node.                                                           |
| current:       | Shows the current direction status for the local node.                                                         |
| remote prov:   | Shows the direction provisioning for the remote node that supports the same channel.                           |
| revertive      | Indicates whether the group is APS revertive. Only y-cable line card protection supports revertive behavior.   |
| wtr:           | Shows the wait-to-restore timer value and its current running status.                                          |
| created        | Shows how long ago the group was created.                                                                      |
| aps state      | Indicates whether the working and protection channels have been associated and if APS activity is enabled.     |
| request timer  | Shows attribute values for the APS channel protocol timers.                                                    |
| holddown:      | Shows the APS channel protocol message holddown timer value.                                                   |
| max:           | Shows the APS channel protocol maximum inactivity interval timer.                                              |
| count:         | Shows the APS channel protocol message count value.                                                            |
| switched chan: | Shows the switched channel number.                                                                             |
| channel (0)    | Shows the configured protection channel in the group and its current status.                                   |

| Field             | Description                                                                                                    |  |
|-------------------|----------------------------------------------------------------------------------------------------|--|
| channel request:  | Shows the current lockout or switchover request in effect, if any. Valid values are:                                                                                  |  |
|                   | • no-request                                                                                                    |  |
|                   | • manual-switch                                                                                                    |  |
|                   | • forced-switch                                                                                                    |  |
|                   | lockout-of-protection                                                                                                    |  |
| transmit request: | Shows the APS channel protocol message being transmitted to the remote node. Valid values are:                                                                        |  |
|                   | • no-request (No request pending)                                                                                                    |  |
|                   | • do-not-revert (Revertive behavior not enabled)                                                                                                    |  |
|                   | • reverse-request (Response to a do-not-revert or wait-to-restore request)                                                                                            |  |
|                   | • wait-to-restore (Wait-to-restore timer active)                                                                                                    |  |
|                   | • sd-lp (Signal degrade)                                                                                                    |  |
|                   | • sf-lp (Signal failure)                                                                                                    |  |
| receive request:  | Shows the APS channel protocol message being received from the remote node. Values are the same as the transmit request field.                                        |  |
| channel (1)       | Shows the configured working channel in the group and its current status.                                                                                             |  |
| switchover count: | Shows the number of times a switchover as occurred for this pair of interfaces.<br>Zero (0) indicates that no switchover has occurred since the system was<br>booted. |  |
| last switchover:  | Shows the elapsed time since the last switchover occurred. "Never" means that no switchover has occurred since the system was booted.                                 |  |

| Table 1-1 | show aps group and show aps interface Field Descriptions (continued) |
|-----------|----------------------------------------------------------------------|
|-----------|----------------------------------------------------------------------|

The following example shows how to display APS information for an APS group with the default group name (the default working interface). (See Table 1-1 for field descriptions.)

```
Switch# show aps group Wavepatch8/0/0
```

APS Group Wavepatch8/0/0 :

```
architecture.: 1+1, remote prov: 1+1
span..... end-to-end (network side splitter)
direction...: prov: bi, current: bi, remote prov: bi
revertive....: no
created....: 3 hours, 6 minutes
aps state....: associated (enabled)
request timer: holddown: 5000 ms, max: 15000 ms, count 2
search-up int: min: 2 secs, max: 32 secs
switched chan: 0
channel (0): Wavepatch8/0/1 (STANDBY - UP)
            : channel request: no-request
            : transmit request: no-request
             : receive request: no-request
channel (1): Wavepatch8/0/0 (ACTIVE - UP)
            : channel request: no-request
             : switchover count: 1
             : last switchover: 1 hour, 0 minutes
```

The following example shows how to display APS information for a wavepatch interface. (See Table 1-1 for field descriptions.)

```
Switch# show aps interface transparent 8/0/0
APS Group blue :
  architecture.: 1+1, remote prov: 1+1
  span....: end-to-end (client side y-cable)
  direction....: prov: uni, current: uni, remote prov: uni
  revertive....: no
  created....: 1 minute
  aps state....: associated (enabled)
  request timer: holddown: 5000 ms, max: 15000 ms, count 2
  switched chan: 0
  channel (0): Transparent10/0/0 (STANDBY - UP)
              : external request: no-request
              : transmit request: no-request
              : receive request: no-request
  channel (1): Transparent8/0/0 (STANDBY - UP)
              : external request: no-request
               : switchover count: 0
               : last switchover.: never
```

The following example shows how to display APS summary information. (See Table 1-2 for field descriptions.)

```
Switch# show aps
```

Table 1-2 show aps summary Field Descriptions

| Field                | Description                                                                                                    |
|----------------------|----------------------------------------------------------------------------------------------------|
| Interface            | Shows the name of the interface.                                                                                                    |
| AR (APS Role)        | Shows the configured role for the interface, either Wk (working) or Pr (protection). Working and protection are preferred roles configured by the <b>associate interface</b> command and the <b>associate group</b> command. |
| AS (APS State)       | Shows the APS state, either Ac (active) or St (standby). The interface currently chosen by the system to receive the channel signal is the active interface; the other interface in the associated pair is the standby.      |
| IS (Interface State) | Shows the interface state, either Up (up) or Dn (down).                                                                                                    |

| Field                          | Description                                                                    |
|--------------------------------|--------------------------------------------------------------------------------|
| MPL (Minimum Protection Level) | Shows the minimum protection level for signal switchover.<br>Valid values are: |
|                                | • SD (signal degrade)                                                          |
|                                | • SF (signal failure)                                                          |
|                                | • LOL (loss of light)                                                          |
|                                | • - (not currently protected)                                                  |
| Redundant Intf (Interface)     | Shows the other interface in the APS group.                                    |
| Group Name                     | Shows the APS group name for the interface.                                    |

| Table 1-2 | show aps summary Field Descriptions (continued) |
|-----------|-------------------------------------------------|
|           | show aps summary rield Descriptions (continued) |

| Related | Commands |  |
|---------|----------|--|

| Command                                     | Description                                                                                                    |
|---------------------------------------------|----------------------------------------------------------------------------------------------------|
| aps direction                               | Specifies unidirectional or bidirectional path switching.                                                                                                    |
| aps disable                                 | Disables APS activity between associated interfaces.                                                                                                    |
| aps enable                                  | Enables APS activity between associated interfaces.                                                                                                    |
| aps lockout                                 | Configures APS lockout on a protection interface.                                                                                                    |
| aps revertive                               | Configures revertive APS for y-cable line card protection.                                                                                                    |
| aps switch                                  | Causes a manual switchover from the working interface to the protection interface or vice versa.                                                                                 |
| aps timer message holddown                  | Modifies the APS channel protocol message holddown timer interval and message count value.                                                                                       |
| aps timer message max-interval              | Modifies the APS channel protocol maximum inactivity interval timer value.                                                                                                    |
| aps timer search-for-up                     | Modifies the minimum and maximum timer intervals on an APS<br>timer that the system must wait for a splitter protection<br>connection to come up when both connections are down. |
| aps timer switchover-enable<br>min-interval | Modifies the minimum timer interval before reenabling APS switchover.                                                                                                    |
| aps timer wait-to-restore                   | Modifies the number of seconds an APS timer must wait before switching back to the preferred working signal.                                                                     |
| aps working                                 | Explicitly configures the working interface of an associated interface pair.                                                                                                    |
| aps y-cable                                 | Configures y-cable line card protection.                                                                                                    |
| associate group                             | Creates or specifies an APS interface group and enters APS configuration mode.                                                                                                   |
| associate interface                         | Associates wavepatch interfaces for APS splitter protection.                                                                                                    |
| show aps trace                              | Shows APS and APS channel protocol activity information.                                                                                                    |

## show aps trace

To display APS and APS channel protocol activity information in the system memory, use the **show aps trace** command.

show aps trace [clear | stop | resume]

| Syntax Description | clear                                                                                                    | Clears the APS activity trace table in memory.                                                                                                    |
|--------------------|----------------------------------------------------------------------------------------------------|----------------------------------------------------------------------------------------------------|
|                    | stop                                                                                                    | Stops the collection of APS activity information.                                                                                                    |
|                    | resume                                                                                                    | Resumes the collection of APS activity information.                                                                                                    |
| Defaults           | Displays APS and A                                                                                                    | APS channel protocol activity information.                                                                                                    |
|                    | Trace is active.                                                                                                    |                                                                                                    |
| Command Modes      | EXEC and privileg                                                                                                    | ed EXEC                                                                                                    |
| Command History    | This table includes                                                                                                    | the following release-specific history entries:                                                                                                    |
|                    | • EV-Release                                                                                                    |                                                                                                    |
|                    | • SV-Release                                                                                                    |                                                                                                    |
|                    | • S-Release                                                                                                    |                                                                                                    |
|                    | EV-Release                                                                                                    | Modification                                                                                                    |
|                    | 12.1(10)EV                                                                                                    | This command was first introduced.                                                                                                    |
|                    | SV-Release                                                                                                    | Modification                                                                                                    |
|                    | 12.2(18)SV                                                                                                    | This command was integrated in this release.                                                                                                    |
|                    | S-Release                                                                                                    | Modification                                                                                                    |
|                    | 12.2(22)8                                                                                                    | This command was integrated in this release.                                                                                                    |
| Usage Guidelines   | APS trace information is similar to <b>show aps</b> command output except that it is stored in processor memory. The trace buffer contains activity information for APS and for the APS channel protocol. |                                                                                                    |
|                    |                                                                                                    | n status and information are not saved across system or processor card reloads. After<br>e status returns to the default active state and the trace buffer in memory is cleared. |
| Examples           | The following exan                                                                                                    | nple shows how to clear the APS trace buffer.                                                                                                    |
|                    | Switch# show aps                                                                                                    | trace clear                                                                                                    |
|                    | The following exan                                                                                                    | nple shows how to stop the APS trace activity information collection.                                                                                                    |
|                    | Switch# <b>show aps</b>                                                                                                    | trace stop                                                                                                    |

The following example shows how to resume the APS trace activity information collection.

Switch# show aps trace resume

The following example shows how to display detailed APS information for all APS groups. (See Table 1-3 for field descriptions.)

```
Switch# show aps trace
```

```
APS: Wavepatch10/0/0: searchup timer expired
APS: Wave10/0: wave state WAVE_DOWN
APS: wp event SEARCHUP EXP: wv state WAVE DOWN
APS: switch optk swpos to 1
APS: restart searchup timer: check after 32 sec
ACP: Wavepatch10/0/0: service request timer
ACP: Wavepatch10/0/0: xmit request failed: protection oscp idb missing
ACP: Transparent10/0/0: service request timer
ACP: Transparent10/0/0: xmit request failed: neither y-cable nor splitter
ACP: Wavepatch10/0/0: service request timer
ACP: Wavepatch10/0/0: xmit request failed: protection oscp idb missing
ACP: Transparent10/0/0: service request timer
ACP: Transparent10/0/0: xmit request failed: neither y-cable nor splitter
APS: Wavepatch10/0/0: searchup timer expired
APS: Wave10/0: wave state WAVE_DOWN
APS: wp event SEARCHUP EXP: wv state WAVE DOWN
APS: switch optk swpos to 0
APS: restart searchup timer: check after 32 sec
ACP: Transparent10/0/0: service request timer
ACP: Transparent10/0/0: xmit request failed: neither y-cable nor splitter
```

### Table 1-3 show aps trace Field Descriptions

| Field | Description                              |
|-------|------------------------------------------|
| APS:  | Specifies APS activity.                  |
| ACP:  | Specifies APS channel protocol activity. |

### **Related Commands**

| Command             | Description                                        |
|---------------------|----------------------------------------------------|
| associate interface | Associates two interfaces for APS protection.      |
| debug aps           | Enables debugging of APS and APS channel protocol. |
| show aps            | Shows APS configuration and status information.    |

L

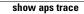

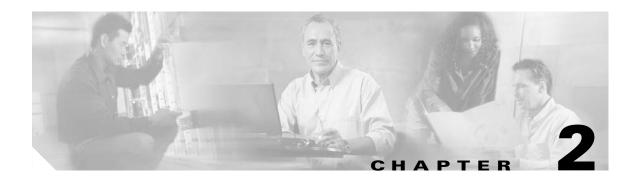

# **Debug Commands**

Use the following commands to debug the Cisco ONS 15540 ESPx. For information on other debug commands refer to the *Cisco IOS Debug Command Reference* document.

## debug aps

To debug APS operation, use the **debug aps** command. To disable APS debugging, use the **no** form of this command.

debug aps

no debug aps

- **Syntax Description** This command has no other arguments or keywords.
- Defaults Disabled

**Command Modes** Privileged EXEC

### **Command History** This table includes the following release-specific history entries:

- EV-Release
- SV-Release
- S-Release

| EV-Release | Modification                                 |
|------------|----------------------------------------------|
| 12.1(10)EV | This command was first introduced.           |
| SV-Release | Modification                                 |
| 12.2(18)SV | This command was integrated in this release. |
| S-Release  | Modification                                 |
| 12.2(22)S  | This command was integrated in this release. |

### **Usage Guidelines** To turn off all debugging, use the **undebug all** command.

**Examples** The following example shows how to enable debugging of APS operations. Switch# debug aps

| <b>Related Commands</b> | Command             | Description                                                                    |
|-------------------------|---------------------|--------------------------------------------------------------------------------|
|                         | associate group     | Creates or specifies an APS interface group and enters APS configuration mode. |
|                         | associate interface | Associates wavepatch interfaces for APS splitter protection.                   |
|                         | undebug all         | Disables all debugging.                                                        |

## debug cdl defect-indication

To enable debugging for the in-band message channel, use the **debug cdl defect-indication** command. To disable debugging for online diagnostics, use the **no** form of this command.

debug cdl defect-indication {error | events | periodic}

no debug cdl defect-indication {error | events | periodic}

| Syntax Description | error           | Enables debugging for in-band message channel error conditions.                                                 |
|--------------------|-----------------|----------------------------------------------------------------------------------------------------|
|                    | events          | Enables debugging for in-band message channel internal software event conditions.                               |
|                    | periodic        | Enables debugging for in-band message channel periodic events.                                                  |
| Defaults           | Disabled        |                                                                                                    |
| Command Modes      | Privileged EXEC |                                                                                                    |
| Command History    |                 | the following release-specific history entries:                                                                 |
|                    | • EV-Release    |                                                                                                    |
|                    | • SV-Release    |                                                                                                    |
|                    | • S-Release     |                                                                                                    |
|                    | EV-Release      | Modification                                                                                                    |
|                    | 12.1(10)EV      | This command was first introduced.                                                                              |
|                    | SV-Release      | Modification                                                                                                    |
|                    | 12.2(18)SV      | This command was integrated in this release.                                                                    |
|                    | S-Release       | Modification                                                                                                    |
|                    | 12.2(22)S       | This command was integrated in this release.                                                                    |
| Usage Guidelines   |                 | to enable debugging for the message channel.<br>gging, use th <b>e no debug cdl defect-indication co</b> mmand. |
| Examples           | -               | aple shows how to enable debugging of background tests for the message channel.<br>defect-indication            |

| Related | Commands |
|---------|----------|
|---------|----------|

| Command                    | Description                                             |
|----------------------------|---------------------------------------------------------|
| diag online                | Enables online diagnostics for the system.              |
| diag online slot           | Enables online diagnostics for a specified slot number. |
| show cdl defect-indication | Displays cdl defect-indication information.             |
| undebug all                | Disables all debugging.                                 |

## debug cpu

To debug IPC (interprocess communication) initialization and switchover events, use the **debug cpu** command. To disable debugging IPC initialization and switchover events, use the **no** form of this command.

debug cpu {ehsa | intf-sync | ipc | redundancy | sub-ipc}

no debug cpu {ehsa | ipc | redundancy | sub-ipc}

| Syntax Description | ehsa                            | Enables debugging for processor EHSA (enhanced high system availability) services such as hostname, config register, and calendar synchronizing to the standby processor card. |  |  |  |
|--------------------|---------------------------------|----------------------------------------------------------------------------------------------------|--|--|--|
|                    | intf-sync                       | Enables debuggin for interface sync RF events                                                                                                    |  |  |  |
|                    | ipc                             | Enables debugging for processor IPC (interprocessor communications) initialization and switchover events.                                                                      |  |  |  |
|                    | pwd-sync                        | Enables debugging for password sync RF events                                                                                                    |  |  |  |
|                    | redundancy                      | Enables debugging for processor card redundancy initialization and operation.                                                                                                  |  |  |  |
|                    | snap                            | Enables debugging for low level SNAP communication.                                                                                                    |  |  |  |
|                    | sub-ipc                         | Enables debugging for the IPC channel layer below the IPC level.                                                                                                    |  |  |  |
| Defaults           | Disabled                        |                                                                                                    |  |  |  |
| Command Modes      | Privileged EXEC                 |                                                                                                    |  |  |  |
| Command History    | This table includes th          | e following release-specific history entries:                                                                                                    |  |  |  |
|                    | • EV-Release                    |                                                                                                    |  |  |  |
|                    | • SV-Release                    |                                                                                                    |  |  |  |
|                    | • S-Release                     |                                                                                                    |  |  |  |
|                    |                                 |                                                                                                    |  |  |  |
|                    | EV-Release                      | Modification                                                                                                    |  |  |  |
|                    | <b>EV-Release</b><br>12.1(10)EV | Modification           This command was first introduced.                                                                                                    |  |  |  |
|                    |                                 |                                                                                                    |  |  |  |
|                    | 12.1(10)EV                      | This command was first introduced.                                                                                                    |  |  |  |
|                    | 12.1(10)EV<br><b>SV-Release</b> | This command was first introduced. Modification                                                                                                    |  |  |  |

### **Usage Guidelines**

Use this command to enable debugging of IPC initialization and switchover events. To debug redundancy software operations, use the **debug redundancy** command.

To turn off all debugging, use the **undebug all** command.

Examples

The following example shows how to enable redundancy state debugging. Switch# debug cpu redundancy

| <b>Related Commands</b> | Command          | Description                                         |
|-------------------------|------------------|-----------------------------------------------------|
|                         | debug redundancy | Enables debugging of redundancy software operation. |
|                         | undebug all      | Disables all debugging.                             |

# debug diag online

To enable debugging for online diagnostics, use the **debug diag online** command. To disable debugging for online diagnostics, use the **no** form of this command.

debug diag online [online-insertion-removal | background | redundancy]

no debug diag online [online-insertion-removal | background | redundancy]

| Syntax Description | online-insertion-removal                                  | Enables debugging of OIR (online insertion and removal) tests for online diagnostics. |  |  |  |
|--------------------|-----------------------------------------------------------|---------------------------------------------------------------------------------------|--|--|--|
|                    | background                                                | Enables debugging of background tests for online diagnostics.                         |  |  |  |
|                    | redundancy                                                | Enables debugging of redundancy tests for online diagnostics.                         |  |  |  |
| Defaults           | Disabled                                                  |                                                                                       |  |  |  |
| Command Modes      | Privileged EXEC                                           |                                                                                       |  |  |  |
| Command History    | This table includes the fo                                | llowing release-specific history entries:                                             |  |  |  |
|                    | • EV-Release                                              |                                                                                       |  |  |  |
|                    | • SV-Release                                              |                                                                                       |  |  |  |
|                    | • S-Release                                               |                                                                                       |  |  |  |
|                    | EV-Release                                                | Modification                                                                          |  |  |  |
|                    | 12.1(10)EV                                                | This command was first introduced.                                                    |  |  |  |
|                    | SV-Release                                                | Modification                                                                          |  |  |  |
|                    | 12.2(18)SV                                                | This command was integrated in this release.                                          |  |  |  |
|                    | S-Release                                                 | Modification                                                                          |  |  |  |
|                    | 12.2(22)S                                                 | This command was integrated in this release.                                          |  |  |  |
| Usage Guidelines   | Use this command to ena                                   | ble debugging for online diagnostics.                                                 |  |  |  |
|                    | To turn off all debugging,                                | use the <b>undebug all</b> command.                                                   |  |  |  |
| Examples           | The following example sh<br>Switch# <b>debug diag onl</b> | nows how to enable debugging of background tests for online diagnostics.              |  |  |  |

### **Related Commands**

| Command          | Description                                             |
|------------------|---------------------------------------------------------|
| show diag online | Enables online diagnostics for the system.              |
| diag online slot | Enables online diagnostics for a specified slot number. |
| undebug all      | Disables all debugging.                                 |

## debug driver control ethernet

To enable backplane Ethernet driver debugging, use the **debug driver control ethernet** command. To disable backplane ethernet driver debugging operations, use the **no** form of this command.

debug driver control ethernet {errors | events | packets}

no debug driver control ethernet {errors | events | packets}

| Syntax Description           | errors                                          | Enables debugging for SRC driver error conditions.                                                  |
|------------------------------|-------------------------------------------------|----------------------------------------------------------------------------------------------------|
|                              | events                                          | Enables debugging for internal software error conditions.                                           |
|                              | packets                                         | Enables debugging of the backplane Ethernet drive packets.                                          |
| Defaults                     | Disabled                                        |                                                                                                    |
| Command Modes                | Privileged EXEC                                 |                                                                                                    |
| Command History              | This table includes t                           | he following release-specific history entries:                                                      |
|                              | • EV-Release                                    |                                                                                                    |
|                              | • SV-Release                                    |                                                                                                    |
|                              | • S-Release                                     |                                                                                                    |
|                              | EV-Release                                      | Modification                                                                                        |
|                              | 12.1(10)EV                                      | This command was first introduced.                                                                  |
|                              | SV-Release                                      | Modification                                                                                        |
|                              | 12.2(18)SV                                      | This command was integrated in this release.                                                        |
|                              | S-Release                                       | Modification                                                                                        |
|                              | 12.2(22)S                                       | This command was integrated in this release.                                                        |
|                              |                                                 |                                                                                                    |
| Usage Guidelines             | Use this command t                              | o activate backplane Ethernet driver debugging.                                                     |
| Usage Guidelines<br>Examples | The following exam                              | ple shows how to activate backplane Ethernet driver error debugging.                                |
|                              | The following exam                              |                                                                                                    |
|                              | The following exam                              | ple shows how to activate backplane Ethernet driver error debugging.                                |
| Examples                     | The following exam<br>Switch# <b>debug driv</b> | ple shows how to activate backplane Ethernet driver error debugging.<br>ver control ethernet errors |

| Command           | Description                                         |
|-------------------|-----------------------------------------------------|
| debug diag online | Enables debugging of the online diagnostics.        |
| debug ports       | Enables debugging of optical port activity.         |
| debug redundancy  | Enables debugging of redundancy software operation. |

# debug driver nvram

To enable Cisco ONS 15540 ESPx NVRAM file system debugging, use the **debug driver nvram** command. To disable Cisco ONS 15540 ESPx NVRAM file system debugging operations, use the **no** form of this command.

debug driver nvram {errors | events}

no debug driver nvram {errors | events}

| Syntax Description | errors                   | Enables debugging for NVRAM driver error conditions.                      |
|--------------------|--------------------------|---------------------------------------------------------------------------|
|                    | events                   | Enables debugging for internal software events.                           |
| Defaults           | Disabled                 |                                                                           |
| command Modes      | Privileged EXEC          |                                                                           |
| Command History    | This table includes      | the following release-specific history entries:                           |
|                    | • EV-Release             |                                                                           |
|                    | • SV-Release             |                                                                           |
|                    | • S-Release              |                                                                           |
|                    | EV-Release               | Modification                                                              |
|                    | 12.1(10)EV               | This command was first introduced.                                        |
|                    | SV-Release               | Modification                                                              |
|                    | 12.2(18)SV               | This command was integrated in this release.                              |
|                    | S-Release                | Modification                                                              |
|                    | 12.2(22)S                | This command was integrated in this release.                              |
| Usage Guidelines   | Use this command         | to enable NVRAM file system platform specific debugging.                  |
| Examples           | The following exar       | nple shows how to activate NVRAM file system platform specific debugging. |
|                    | Switch# <b>debug dri</b> | ver nvram errors                                                          |
| Related Commands   | Command                  | Description                                                               |
|                    | debug aps                | Enables debugging of APS and APS Channel Protocol activity.               |
|                    | debug cpu                | Enables debugging of IPC initialization and switchover events.            |

| Command           | Description                                         |
|-------------------|-----------------------------------------------------|
| debug diag online | Enables debugging of the online diagnostics.        |
| debug ports       | Enables debugging of optical port activity.         |
| debug redundancy  | Enables debugging of redundancy software operation. |

# debug driver psm

To enable the PSM driver debugging, use the **debug driver psm** command. To disable PSM driver debugging, use the **no** form of this command.

debug driver psm {errors | events}

no debug driver psm {errors | events}

| Syntax Description | errors                  | Enables debugging for PSM driver error conditions.          |
|--------------------|-------------------------|-------------------------------------------------------------|
| e finan Decemption | events                  | Enables debugging for internal software events.             |
|                    |                         |                                                             |
|                    |                         |                                                             |
| Defaults           | Disabled                |                                                             |
|                    |                         |                                                             |
| Command Modes      | Drivilaged EVEC         |                                                             |
| Commanu Moues      | Privileged EXEC         |                                                             |
|                    |                         |                                                             |
| Command History    | This table includes the | following release-specific history entries:                 |
|                    | • EV-Release            |                                                             |
|                    | • SV-Release            |                                                             |
|                    | • S-Release             |                                                             |
|                    | EV-Release              | Modification                                                |
|                    | 12.1(10)EV              | This command was first introduced.                          |
|                    | SV-Release              | Modification                                                |
|                    | 12.2(18)SV              | This command was integrated in this release.                |
|                    | S-Release               | Modification                                                |
|                    | 12.2(22)S               | This command was integrated in this release.                |
|                    |                         |                                                             |
|                    |                         |                                                             |
| Usage Guidelines   | Use this command to ac  | tivate the PSM driver debugging.                            |
|                    |                         |                                                             |
| Examples           | The following example   | shows how to activate the PSM driver error debugging.       |
| -xampioo           | Switch# debug driver    |                                                             |
|                    | Switcon, acoug ariver   |                                                             |
|                    |                         |                                                             |
| Related Commands   | Command                 | Description                                                 |
|                    | debug aps               | Enables debugging of APS and APS Channel Protocol activity. |
|                    | debug ports             | Enables debugging of optical port activity.                 |
|                    |                         |                                                             |

## debug driver src

To enable SRC driver debugging, use the **debug driver src** command. To disable SRC driver debugging operations, use the **no** form of this command.

- debug driver src {errors | events | poll-errors | portfail | defect-indication {errors | events |
   periodic}}
- no debug driver src {error | events | poll-errors | portfail | defect-indication {errors | events | periodic}}

| Syntax Description | errors                                             |                     | Enables debugging for NVRAM driver error conditions.                                                  |  |  |
|--------------------|----------------------------------------------------|---------------------|----------------------------------------------------------------------------------------------------|--|--|
|                    | events<br>poll-errors<br>portfail                  |                     | Enables debugging for SRC driver events.<br>Enables debugging for internal software error conditions. |  |  |
|                    |                                                    |                     |                                                                                                    |  |  |
|                    |                                                    |                     | Enables debugging for port failures.                                                                  |  |  |
|                    | defect-indication {<br>periodic}                   | errors   events     | Enables debugging for defect indications.                                                             |  |  |
| Defaults           | Disabled                                           |                     |                                                                                                    |  |  |
| Command Modes      | Privileged EXEC                                    |                     |                                                                                                    |  |  |
| Command History    | This table includes <ul> <li>EV-Release</li> </ul> | the following relea | ase-specific history entries:                                                                         |  |  |
|                    | SV-Release                                         |                     |                                                                                                    |  |  |
|                    | <ul><li>Sv-Release</li><li>S-Release</li></ul>     |                     |                                                                                                    |  |  |
|                    | EV-Release                                         | Modificatio         | <u></u>                                                                                               |  |  |
|                    | 12.1(10)EV                                         | This comm           | and was first introduced.                                                                             |  |  |
|                    | SV-Release                                         | Modificatio         | n                                                                                                    |  |  |
|                    | 12.2(18)SV                                         | This comm           | and was integrated in this release.                                                                   |  |  |
|                    | S-Release                                          | Modificatio         | n                                                                                                    |  |  |
|                    | 12.2(22)S                                          | This comm           | and was integrated in this release.                                                                   |  |  |
| Usage Guidelines   | Use this command                                   | to activate SRC dr  | iver debugging.                                                                                       |  |  |
| Examples           | The following exan<br>Switch# <b>debug dri</b>     | -                   | activate SRC driver debugging.                                                                        |  |  |

### Relate

| ited Commands | Command           | Description                                                    |
|---------------|-------------------|----------------------------------------------------------------|
|               | debug aps         | Enables debugging of APS and APS Channel Protocol activity.    |
|               | debug cpu         | Enables debugging of IPC initialization and switchover events. |
|               | debug diag online | Enables debugging of the online diagnostics.                   |
|               | debug ports       | Enables debugging of optical port activity.                    |
|               | debug redundancy  | Enables debugging of redundancy software operation.            |

## debug driver transparent events

To enable transparent driver debugging, use the **debug driver transparent events** command. To disable transparent driver debugging, use the **no** form of this command.

debug driver transparent events

no debug driver transparent events

- Syntax Description This command has no other arguments or keywords.
- Defaults Disabled

**Command Modes** Privileged EXEC

### **Command History** This table includ

This table includes the following release-specific history entries:

- EV-Release
- SV-Release
- S-Release

| EV-Release | Modification                                 |
|------------|----------------------------------------------|
| 12.1(10)EV | This command was first introduced.           |
| SV-Release | Modification                                 |
| 12.2(18)SV | This command was integrated in this release. |
| S-Release  | Modification                                 |
| 12.2(22)S  | This command was integrated in this release. |

**Usage Guidelines** Use this command to activate transparent driver debugging.

**Examples** The following example shows how to enable the **debug driver transparent** command. switch# **debug driver transparent events** 

| <b>Related Commands</b> | Command     | Description                                                 |
|-------------------------|-------------|-------------------------------------------------------------|
|                         | debug aps   | Enables debugging of APS and APS Channel Protocol activity. |
|                         | debug ports | Enables debugging of optical port activity.                 |

# debug ip ssh client

To debug, use the command. To disable debugging for, use the no form of this command.

debug ip ssh client{ | } []

no debug ip ssh client{ | } []

| Contra Danasistian      |                                                 |                                                                                                 |
|-------------------------|-------------------------------------------------|-------------------------------------------------------------------------------------------------|
| Syntax Description      |                                                 |                                                                                                 |
|                         |                                                 |                                                                                                 |
|                         |                                                 |                                                                                                 |
|                         | <u> <u> </u></u>                                |                                                                                                 |
| Defaults                | <u>Disabled</u>                                 |                                                                                                 |
| Command Modes           | Privileged EXEC                                 |                                                                                                 |
| Command History         | This table includes the f                       | ollowing release-specific history entries:                                                      |
|                         | • EV-Release                                    |                                                                                                 |
|                         | • <u>SV-Release</u>                             |                                                                                                 |
|                         | • <u>S-Release</u>                              |                                                                                                 |
|                         | EV-Release                                      | Modification                                                                                    |
|                         | 12.1(10)EV                                      | This command was first introduced.                                                              |
|                         | SV-Release                                      | Modification                                                                                    |
|                         | 12.2(18)SV                                      | This command was integrated in this release.                                                    |
|                         | S-Release                                       | Modification                                                                                    |
|                         | 12.2(22)S                                       | This command was integrated in this release.                                                    |
| <u>Usage Guidelines</u> |                                                 | able debugging for OSCP activity.<br>g. use the <b>undebug all</b> command.                     |
| <u>Caution</u>          | This command can gene<br>system once the comman | rate a significant amount of output and may interfere with other activity on the nd is invoked. |
| <u>Examples</u>         | Switch# debug oscp ev                           | shows how to enable debugging for OSCP events.<br>ents<br>rface Wavel is going up               |

01:54:00:OSCP:Adding neighbor on wave Wave1

The following example shows how to display information contained in the OSCP Hello packets.

Switch# debug oscp hello-packet wave 0

01:53:08:OSCP:Hello at Wavel Tx, state 2way

01:53:08: NodeId:0202.0304.0506 Port:10000

01:53:08: Remote:NodeId:0202.0304.0506 Port:10000

01:53:08:OSCP:Hello at Wavel Rx, state 2way

01:53:08: NodeId:0202.0304.0506 Port:10000

01:53:08: Remote:NodeId:0202.0304.0506 Port:10000 01:53:08:0SCP:Hello event 2wayd

### **Related Commands**

| Command              | Description                                |
|----------------------|--------------------------------------------|
| show oscp info       | Displays OSCP configuration information.   |
| show oscp neighbor   | Displays OSCP neighbor information.        |
| show oscp statistics | Displays OSCP activity statistics.         |
| show oscp traffic    | Displays OSCP message traffic information. |
| undebug all          | Disables all debugging.                    |

# debug oscp

To debug OSCP operations, use the **debug oscp** command. To disable debugging for OSCP operations, use the **no** form of this command.

**debug oscp** {**events** | **hello-packet** | **transport**} [**wave** *slot*]

**no debug oscp** {**events** | **hello-packet** | **transport**} [**wave** *slot*]

| events                                    | Enables debugging for OSCP events.                                                                                                    |  |  |
|-------------------------------------------|----------------------------------------------------------------------------------------------------|--|--|
| hello-packet                              | Enables printing of the information contained in the OSCP Hello packets.                                                                                                    |  |  |
| transport                                 | Enables debugging for OSCP transport services.                                                                                                    |  |  |
| wave slot                                 | Specifies the OSC interface on which to enable debugging. (Optional)                                                                                                    |  |  |
| Disabled                                  |                                                                                                    |  |  |
| Privileged EXEC                           |                                                                                                    |  |  |
|                                           | he following release-specific history entries:                                                                                                    |  |  |
|                                           |                                                                                                    |  |  |
| • SV-Release                              |                                                                                                    |  |  |
| • S-Release                               |                                                                                                    |  |  |
| EV-Release                                | Modification                                                                                                    |  |  |
| 12.1(10)EV                                | This command was first introduced.                                                                                                    |  |  |
| SV-Release                                | Modification                                                                                                    |  |  |
| 12.2(18)SV                                | This command was integrated in this release.                                                                                                    |  |  |
| S-Release                                 | Modification                                                                                                    |  |  |
| 12.2(22)S                                 | This command was integrated in this release.                                                                                                    |  |  |
| Use this command to                       | o enable debugging for OSCP activity.                                                                                                    |  |  |
| To disable all debug                      | ging, use the <b>undebug all</b> command.                                                                                                    |  |  |
|                                           |                                                                                                    |  |  |
| This command can g<br>system once the com | generate a significant amount of output and may interfere with other activity on the mand is invoked.                                                                                                    |  |  |
| The following exam                        | ple shows how to enable debugging for OSCP events.                                                                                                    |  |  |
|                                           | hello-packettransportwave slotDisabledPrivileged EXECThis table includes to• EV-Release• SV-Release• SV-Release• S-Release12.1(10)EVSV-Release12.2(18)SVS-Release12.2(22)SUse this command to<br>To disable all debugThis command can g<br>system once the comThe following examination |  |  |

01:53:59:Control interface Wavel is going up 01:54:00:OSCP:Adding neighbor on wave Wavel

The following example shows how to display information contained in the OSCP Hello packets.

```
Switch# debug oscp hello-packet wave 0
01:53:08:OSCP:Hello at Wave1 Tx, state 2way
01:53:08: NodeId:0202.0304.0506 Port:10000
01:53:08: Remote:NodeId:0202.0304.0506 Port:10000
01:53:08:OSCP:Hello at Wave1 Rx, state 2way
01:53:08: NodeId:0202.0304.0506 Port:10000
01:53:08: Remote:NodeId:0202.0304.0506 Port:10000
01:53:08:OSCP:Hello event 2wayd
```

| <b>Related Commands</b> | Command              | Description                                |
|-------------------------|----------------------|--------------------------------------------|
|                         | show oscp info       | Displays OSCP configuration information.   |
|                         | show oscp neighbor   | Displays OSCP neighbor information.        |
|                         | show oscp statistics | Displays OSCP activity statistics.         |
|                         | show oscp traffic    | Displays OSCP message traffic information. |
|                         | undebug all          | Disables all debugging.                    |

## debug ports

To debug port operations, use the **debug ports** command. To disable debugging for port operations, use the **no** form of this command.

- debug ports {connect | errors [type slot[/subcard[/port]]] | events [type slot[/subcard[/port]]] |
   patch}
- **no debug ports** {**connect** | **errors** [*type slot*[/*subcard*[/*port*]]] | **events** [*type slot*[/*subcard*[/*port*]]] | **patch**}

| ease                                        | Enables debugging for cross connections.<br>Enables debugging for internal software error conditions.<br>Specifies an interface on which debugging is enabled. Valid <i>type</i> values are <b>filter</b> , <b>tengigethernetphy</b> , <b>thru</b> , <b>transparent</b> , <b>wave</b> , <b>waveethernetphy</b> , <b>wavepatch</b> , <b>wdm</b> , and <b>wdmsplit</b> . (Optional)<br>Enables debugging for internal software event conditions.<br>Enables debugging for patch connections. |  |  |  |
|---------------------------------------------|----------------------------------------------------------------------------------------------------|--|--|--|
| EXEC<br>neludes the following rease<br>ease | Specifies an interface on which debugging is enabled. Valid <i>type</i> values are <b>filter</b> , <b>tengigethernetphy</b> , <b>thru</b> , <b>transparent</b> , <b>wave</b> , <b>waveethernetphy</b> , <b>wavepatch</b> , <b>wdm</b> , and <b>wdmsplit</b> . (Optional) Enables debugging for internal software event conditions. Enables debugging for patch connections.                                                                                                    |  |  |  |
| EXEC<br>neludes the following rease<br>ease | values are <b>filter</b> , <b>tengigethernetphy</b> , <b>thru</b> , <b>transparent</b> , <b>wave</b> ,<br><b>waveethernetphy</b> , <b>wavepatch</b> , <b>wdm</b> , and <b>wdmsplit</b> . (Optional)<br>Enables debugging for internal software event conditions.<br>Enables debugging for patch connections.                                                                                                    |  |  |  |
| ncludes the following r<br>ease<br>ease     | Enables debugging for patch connections.                                                                                                    |  |  |  |
| ncludes the following r<br>ease<br>ease     |                                                                                                    |  |  |  |
| ncludes the following r<br>ease<br>ease     | release-specific history entries:                                                                                                    |  |  |  |
| ncludes the following r<br>ease<br>ease     | release-specific history entries:                                                                                                    |  |  |  |
| ease                                        | release-specific history entries:                                                                                                    |  |  |  |
| ease                                        |                                                                                                    |  |  |  |
|                                             |                                                                                                    |  |  |  |
|                                             |                                                                                                    |  |  |  |
| • S-Release                                 |                                                                                                    |  |  |  |
| Modific                                     | ation                                                                                                    |  |  |  |
| This co                                     | mmand was first introduced.                                                                                                    |  |  |  |
| Modific                                     | ation                                                                                                    |  |  |  |
| This co                                     | mmand was integrated in this release.                                                                                                    |  |  |  |
| Modific                                     | ation                                                                                                    |  |  |  |
| This co                                     | mmand was integrated in this release.                                                                                                    |  |  |  |
| n                                           | This co<br>Modific<br>This co<br>Modific                                                                                                    |  |  |  |

**Examples** The following example shows how to enable error debugging for transparent interface 2/0/0. Switch# debug ports errors transparent 2/0/0

| Command                      | Description                                                                     |
|------------------------------|---------------------------------------------------------------------------------|
| clock rate                   | Configures a clock rate on a transparent interface.                             |
| clear performance<br>history | Configures the encapsulation of the client signal on the transparent interface. |
| monitor enable               | Enables signal monitoring for certain protocol encapsulations.                  |
| patch                        | Configures patch connections for a shelf.                                       |
| show connect                 | Displays optical connection information.                                        |
| show interfaces              | Displays interface information.                                                 |
| patch                        | Displays optical patch connection configuration.                                |
| undebug all                  | Disables all debugging.                                                         |
|                              |                                                                                 |

# debug redundancy

To debug redundancy operations, use the **debug redundancy** command. To disable debugging for redundancy operations, use the **no** form of this command.

debug redundancy {ehsa | errors | fsm | kpa | msg | progression | status | timer }

no debug redundancy {ehsa | errors | fsm | kpa | msg | progression | status | timer}

|                                  |                                                                                                    | Enables debugging for early software initialization suspend points associated with EHSA (enhanced high system availability). |
|----------------------------------|----------------------------------------------------------------------------------------------------|----------------------------------------------------------------------------------------------------|
|                                  | errors                                                                                                    | Enables debugging for redundancy internal software error conditions.                                                         |
|                                  | fsm                                                                                                    | Enables debugging for redundancy finite state machine transition events.                                                     |
|                                  | kpa                                                                                                    | Enables debugging for redundancy keepalive messaging events.                                                                 |
|                                  | msg                                                                                                    | Enables debugging for general redundancy messaging software.                                                                 |
|                                  | progression                                                                                                    | Enables debugging for redundancy internal state progression software.                                                        |
|                                  | status                                                                                                    | Enables debugging for redundancy internal status notification software.                                                      |
|                                  | timer                                                                                                    | Enables debugging for redundancy internal timers.                                                                            |
| Defaults                         | Disabled                                                                                                    |                                                                                                    |
|                                  |                                                                                                    |                                                                                                    |
| Command Modes<br>Command History | Privileged EXEC<br>This table includes th                                                                                     | he following release-specific history entries:                                                                               |
|                                  | -                                                                                                    | he following release-specific history entries:                                                                               |
|                                  | This table includes the EV-Release SV-Release S-Release                                                                       |                                                                                                    |
|                                  | This table includes th<br>• EV-Release<br>• SV-Release<br>• S-Release<br><b>EV-Release</b>                                    | Modification                                                                                                    |
|                                  | This table includes the EV-Release SV-Release S-Release EV-Release 12.1(10)EV                                                 | Modification This command was first introduced.                                                                              |
|                                  | This table includes th<br>• EV-Release<br>• SV-Release<br>• S-Release<br><b>EV-Release</b><br>12.1(10)EV<br><b>SV-Release</b> | Modification         This command was first introduced.         Modification                                                 |
|                                  | This table includes the EV-Release SV-Release S-Release EV-Release 12.1(10)EV                                                 | Modification This command was first introduced.                                                                              |

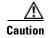

This command can generate a significant amount of output and may interfere with other activity on the system once the command is invoked.

**Examples** The following example shows how to debug finite state machine transition events. Switch# debug redundancy fsm

### **Related Commands**

| ands | Command                 | Description                                                              |
|------|-------------------------|--------------------------------------------------------------------------|
|      | debug cpu               | Enables debugging of processor card redundancy.                          |
|      | show redundancy summary | Displays processor card redundancy status and configuration information. |
|      | undebug all             | Disables all debugging.                                                  |

## undebug all

To disable all debugging, use the **undebug all** command.

undebug all

| Syntax Description This command has no other arguments or keyword | ls. |
|-------------------------------------------------------------------|-----|
|-------------------------------------------------------------------|-----|

Defaults

**Command Modes** Privileged EXEC

None

**Command History** This table includes the following release-specific history entries:

- EV-Release
- SV-Release
- S-Release

| EV-Release | Modification                                 |
|------------|----------------------------------------------|
| 12.1(10)EV | This command was first introduced.           |
| SV-Release | Modification                                 |
| 12.2(18)SV | This command was integrated in this release. |
| S-Release  | Modification                                 |
| 12.2(22)S  | This command was integrated in this release. |

Usage Guidelines

Use this command to turn off all debugging.

**Examples** The following example shows how to turn off all debugging. Switch# undebug all

| <b>Related Commands</b> | Command           | Description                                                    |
|-------------------------|-------------------|----------------------------------------------------------------|
|                         | debug aps         | Enables debugging of APS and APS Channel Protocol activity.    |
|                         | debug cpu         | Enables debugging of IPC initialization and switchover events. |
|                         | debug diag online | Enables debugging of the online diagnostics.                   |
|                         | debug oscp        | Enables debugging of OSCP activity.                            |
|                         | debug ports       | Enables debugging of optical port activity.                    |
|                         | debug redundancy  | Enables debugging of redundancy software operation.            |

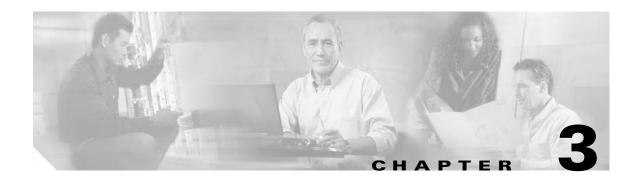

# **Interface Configuration Commands**

Use the following commands to configure and monitor the interfaces on the Cisco ONS 15540 ESPx.

# clock rate

To configure the signal clock rate without an associated protocol on a transparent interface, use the **clock rate** command. To disable the clock rate, use the **no** form of this command.

clock rate value

no clock rate

| Syntax Description | value                                                                                                | Specifies                       | the signal rate. The range is 16000 to 2500000 kHz.                                                                                                    |
|--------------------|----------------------------------------------------------------------------------------------------|---------------------------------|----------------------------------------------------------------------------------------------------|
| Defaults           | Disabled                                                                                             |                                 |                                                                                                    |
| Command Modes      | Interface configurati                                                                                | on                              |                                                                                                    |
| Command History    | <ul> <li>This table includes t</li> <li>EV-Release</li> <li>SV-Release</li> <li>S-Release</li> </ul> | he following re                 | lease-specific history entries:                                                                                                    |
|                    | EV-Release                                                                                           | Modifica                        | tion                                                                                                    |
|                    | 12.1(10)EV                                                                                           | This com                        | mand was first introduced.                                                                                                    |
|                    | SV-Release                                                                                           | Modifica                        | tion                                                                                                    |
|                    | 12.2(18)SV                                                                                           | This com                        | mand was integrated in this release.                                                                                                    |
|                    | S-Release                                                                                            | Modifica                        | tion                                                                                                    |
|                    | 12.2(22)\$                                                                                           | This com                        | mand was integrated in this release.                                                                                                    |
| Usage Guidelines   | command or the <b>cloc</b><br>interface when the <b>c</b>                                            | ck rate comma<br>lock rate comm | rate with either the <b>cdl defect-indication force hop-endpoint</b><br>nd, but not both. Protocol monitoring cannot be enabled on the<br>nand is configured because no protocol is specified.<br>ell-known protocols supported by the 2.5-Gbps transponder module. |
|                    | Table 3-1 Sup                                                                                        | ported Clock R                  | ates for Well-Known Protocols                                                                                                    |
|                    | Well-Known Protoco                                                                                   | ol                              | Clock Rate (in kbps)                                                                                                    |

 Well-Known Protocol
 Clock Rate (in kbps)

 DS3
 44,736

 DV1<sup>1</sup> in ADI<sup>2</sup> mode
 270,000

 E3
 34,368

 ESCON
 200,000

 Fibre Channel (1 Gbps)
 1,062,500

| Well-Known Protocol            | Clock Rate (in kbps) |
|--------------------------------|----------------------|
| Fibre Channel (2 Gbps)         | 2,125,000            |
| FICON (1 Gbps)                 | 1,062,500            |
| FICON (2 Gbps)                 | 2,125,000            |
| Gigabit Ethernet               | 1,250,000            |
| ISC compatibility mode (ISC-1) | 1,062,500            |
| ISC peer mode (ISC-3)          | 2,125,000            |
| SONET OC-1                     | 51,840               |
| SONET OC-3/SDH STM-1           | 155,520              |
| SONET OC-12/SDH STM-4          | 622,080              |
| SONET OC-24                    | 933,120              |
| SONET OC-48/SDH STM-16         | 2,488,320            |

#### Table 3-1 Supported Clock Rates for Well-Known Protocols (continued)

1. DV = digital video

2. ADI = Asynchronous Digital Interface

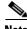

Note

Error-free transmission of some D1 video signals (defined by the SMPTE 259M standard) and test patterns (such as Matrix SDI) cannot be guaranteed by the Cisco ONS 15500 Series because of the pathological pattern in D1 video. This well-known limitation is usually overcome by the D1 video equipment vendor, who uses a proprietary, second level of scrambling. No standards exist at this time for the second level of scrambling.

The following ranges are not supported by the SM transponder module hardware and the MM transponder module hardware:

- 851,000 kbps to 999,999 kbps
- 1,601,000 kbps to 1,999,999 kbps

For clock rate values outside of these unsupported ranges and not listed in Table 3-1, contact your SE (systems engineer) at Cisco Systems.

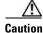

The selectable transceivers supported by the extended range transponder modules yield optimal performance at the data rates for which the transceivers are explicitly designed. Configuring a protocol encapsulation or clock rate outside of the clock rate specifications for the transceiver could result in suboptimal performance, depending on the transceiver characteristics (such as receiver sensitivity and output power).

For information on transceiver specifications, refer to the *Cisco ONS 15540 ESPx Hardware Installation Guide*.

### **Examples**

The following example shows how to configure the signal clock rate on an interface.

Switch# configure terminal
Switch(config)# interface transparent 10/0/0

L

Switch(config-if)# clock rate 125000

**Related Commands** 

| Command                   | Description                                                       |
|---------------------------|-------------------------------------------------------------------|
| clear performance history | Specifies the protocol encapsulation for a transparent interface. |
| show interfaces           | Displays interface information.                                   |

I

## cdl defect-indication force hop-endpoint

To configure an interface as an end-of-hop, use the **cdl defect-indication force hop-endpoint** command. To disable end-of-hop configuration on an interface, use the **no** form of this command.

cdl defect-indication force hop-endpoint

no cdl defect-indication force hop-endpoint

**Syntax Description** This command has no other arguments or keywords.

Defaults Disabled

**Command Modes** Interface configuration

### **Command History**

This table includes the following release-specific history entries:

- EV-Release
- SV-Release
- S-Release

| EV-Release  | Modification                                 |
|-------------|----------------------------------------------|
| 12.1(10)EV2 | This command was first introduced.           |
| SV-Release  | Modification                                 |
| 12.2(18)SV  | This command was integrated in this release. |
| S-Release   | Modification                                 |
| 12.2(22)S   | This command was integrated in this release. |

**Usage Guidelines** Use this command to configure the interface as a hop endpoint for in-band message channel defect indications.

**Examples** The following example shows how to enable hop endpoint on an interface.

Switch# configure terminal Switch(config)# interface waveethernetphy 8/0 Switch(config-if)# cdl defect-indication force hop-endpoint

| <b>Related Commands</b> | Command                     | Description                                                                             |
|-------------------------|-----------------------------|-----------------------------------------------------------------------------------------|
|                         | debug cdl defect-indication | Initiates debugging of defect indication on in-band message channel capable interfaces. |
|                         | show cdl defect-indication  | Displays defect indication information on in-band message channel capable interfaces.   |
|                         | show interfaces             | Displays interface information.                                                         |

## cdl enable

To enable in-band message channel functionality on an interface, use the **cdl enable** command. To disable in-band message channel functionality, use the **no** form of this command.

cdl enable

no cdl enable

**Syntax Description** This command has no other arguments or keywords.

Defaults Disabled

**Command Modes** Interface configuration

### **Command History**

This table includes the following release-specific history entries:

- EV-Release
- SV-Release
- S-Release

| EV-Release  | Modification                                 |
|-------------|----------------------------------------------|
| 12.1(10)EV2 | This command was first introduced.           |
| SV-Release  | Modification                                 |
| 12.2(18)SV  | This command was integrated in this release. |
| S-Release   | Modification                                 |
| 12.2(22)S   | This command was integrated in this release. |

**Usage Guidelines** This command is used to enable and disable the in-band message channel on tengigethernetphy interfaces when connected to a Cisco ONS 15530 or any other system that supports the in-band message channel. When the in-band message channel is enabled on a tengigethernetphy interface, ethernetdcc *slot/subcard/1* becomes available for configuration.

Examples The following example shows how to enable in-band message channel on an interface. Switch# configure terminal Switch(config)# interface tengigethernetphy 10/0 Switch(config-if)# cdl enable

L

| <b>Related Commands</b> | Command                                     | Description                                                                                 |
|-------------------------|---------------------------------------------|---------------------------------------------------------------------------------------------|
|                         | cdl defect-indication force<br>hop-endpoint | Configures an interface as an end-of-hop.                                                   |
|                         | clear performance history                   | Specifies the in-band message channel flow identifier value.                                |
|                         | debug cdl defect-indication                 | Initiates debugging of the defect indication on in-band message channel capable interfaces. |
|                         | show cdl defect-indication                  | Displays defect indication information on in-band message channel capable interfaces.       |
|                         | show interfaces                             | Displays interface information.                                                             |

# clear performance history

To clear and reset the performance history counters, use the clear performance history command.

clear performance history [interface]

| Syntax Description | interface                                                                                                    | Specifies the interface on which the command is to be executed.                                                               |  |
|--------------------|----------------------------------------------------------------------------------------------------|----------------------------------------------------------------------------------------------------|--|
| Defaults           | -                                                                                                    | rmance history counters (the current counter, all 15-minute history counters, and the or all Cisco ONS 15540 ESPx interfaces. |  |
| Command Modes      | EXEC and privileg                                                                                                   | ed EXEC.                                                                                                    |  |
| Command History    | This table includes                                                                                                 | the following release-specific history entries:                                                                               |  |
|                    | SV-Release                                                                                                    | Modification                                                                                                    |  |
|                    | 12.2(29)SV                                                                                                    | This command was introduced.                                                                                                  |  |
| Usage Guidelines   | Use this command                                                                                                    | to clear and reset the performance history counters.                                                                          |  |
| Examples           | The following example shows how to clear the performance history counters for a transparent interface.              |                                                                                                    |  |
|                    | Switch# clear performance history transparent 8/0/0<br>Reset performance history on interface?[confirm]y<br>Switch# |                                                                                                    |  |
| Related Commands   | Command                                                                                                    | Description                                                                                                    |  |
|                    | show performanc                                                                                                    | Displays the performance history counters for the specified interface.                                                        |  |
|                    | clear counters                                                                                                    | Clears all the interface counters.                                                                                            |  |
|                    | auto-sync counter<br>interface                                                                                      | rs Enables the automatic synchronization of the performance history counters and interface counters.                          |  |

## encapsulation

To configure the protocol encapsulation for the client signal on a transparent interface, use the **encapsulation** command. To disable the encapsulation for the client signal, use the **no** form of this command.

 $encapsulation \{fastethernet \mid fddi \mid gigabitethernet \mid escon \mid sysplex \{clo \mid etr \mid isc \{compatibility \mid peer [1g \mid 2g]\}\} ficon \{1g \mid 2g\} \mid sonet \{oc3 \mid oc12 \mid oc48\} \mid sdh \{stm-1 \mid stm-4 \mid stm-16\} \mid fibrechannel \{1g \mid 2g\} [ofc \{enable \mid disable\}]\}$ 

no encapsulation

| Syntax Description | fastethernet                           | Specifies Fast Ethernet encapsulation. The OFC (open fiber control) safety protocol is disabled.                                                     |
|--------------------|----------------------------------------|----------------------------------------------------------------------------------------------------|
|                    | fddi                                   | Specifies FDDI encapsulation. OFC is disabled.                                                                                                    |
|                    | gigabitethernet                        | Specifies Gigabit Ethernet encapsulation. OFC is disabled.                                                                                           |
|                    | escon                                  | Specifies ESCON encapsulation. OFC is disabled.                                                                                                    |
|                    | sysplex                                | Specifies Sysplex encapsulation.                                                                                                    |
|                    |                                        | <b>Note</b> This encapsulation is only supported on multimode transponder modules.                                                                   |
|                    | clo                                    | Specifies CLO (control link oscillator) timing. OFC is disabled.<br>Forward laser control is enabled on both the transparent and wave<br>interfaces. |
|                    | etr                                    | Specifies ETR (external timer reference) timing. OFC is disabled.                                                                                    |
|                    | isc                                    | Specifies ISC (InterSystem Channel) encapsulation.                                                                                                   |
|                    | compatibility                          | Specifies ISC compatibility mode (ISC1) with rate of 1.0625 Gbps. OFC is enabled.                                                                    |
|                    | peer [1g   2g]                         | Specifies ISC peer mode (ISC3) and rate. OFC is disabled. The default rate is 2.1 Gbps.                                                              |
|                    | <b>ficon</b> { <b>1g</b>   <b>2g</b> } | Specifies FICON encapsulation and rate. OFC is disabled.                                                                                             |
|                    | sonet {oc3   oc12   oc48}              | Specifies SONET encapsulation and rate. OFC is disabled.                                                                                             |
|                    | sdh {stm-1   stm-4   stm-16}           | Specifies SDH encapsulation and rate. OFC is disabled.                                                                                               |
|                    | fibrechannel rate {1g   2g}            | Specifies Fibre Channel encapsulation and rate.                                                                                                    |
|                    | ofc {enable   disable}                 | Enables or disables OFC. The default OFC state is disabled.<br>(Optional)                                                                            |

Defaults

Encapsulation is disabled.

The default rate for ISC peer mode is 2g.

See the "Syntax Description" section for the default OFC state.

### **Command Modes** Interface configuration

### **Command History**

This table includes the following release-specific history entries:

- EV-Release
- SV-Release
- S-Release

| Modification                                  |                                                                                                    |
|-----------------------------------------------|----------------------------------------------------------------------------------------------------|
| This command was first introduced.            |                                                                                                    |
| Added support for 2-Gbps FC and FICON.        |                                                                                                    |
| Modification                                  |                                                                                                    |
| This command was integrated in this release.  |                                                                                                    |
| Added support for 1-Gbps ISC links peer mode. |                                                                                                    |
| Modification                                  |                                                                                                    |
| This command was integrated in this release.  |                                                                                                    |
| Added support for 1-Gbps ISC links peer mode. |                                                                                                    |
|                                               | This command was first introduced.         Added support for 2-Gbps FC and FICON.         Modification         This command was integrated in this release.         Added support for 1-Gbps ISC links peer mode.         Modification         This command was integrated in this release.         Added support for 1-Gbps ISC links peer mode.         Modification         This command was integrated in this release. |

### Usage Guidelines

Use this command to provide clocking for the client signal for specific protocols. The protocol encapsulation must be configured for the transparent interface to allow signal monitoring to be enabled with the **monitor enable** command. The following protocol encapsulation types are supported in 3R mode plus protocol monitoring:

- ESCON (200 Mbps) SM and MM
- Fibre Channel (1 Gbps and 2 Gbps) SM
- FICON (Fiber Connection) (1 Gbps and 2 Gbps) SM
- Gigabit Ethernet (1250 Mbps) SM
- ISC (InterSystem Channel) links compatibility mode
- ISC links peer mode (1 Gbps and 2 Gbps)
- SDH (Synchronous Digital Hierarchy) STM-1 SM and MM
- SDH STM-4 SM and MM
- SDH STM-16 SM
- SONET OC-3 SM and MM
- SONET OC-12 SM and MM
- SONET OC-48 SM

The following protocol encapsulation types are supported in 3R mode without protocol monitoring:

- Fast Ethernet
- FDDI

L

- Sysplex CLO (control link oscillator)
- Sysplex ETR (external timer reference)

To specify the signal clock rate without specifying a protocol, use the clock rate command.

Sysplex CLO and Sysplex ETR are supported outside the nominal range of the clock rates for the Cisco ONS 15540 ESPx because of the nature of the traffic type.

| Note |  |
|------|--|

Encapsulation cannot be changed without first disabling monitoring using the **no monitor enable** command.

Removing the encapsulation on a transparent interface with the **no encapsulation** command does not turn off the laser. To turn off the transmit laser to the client equipment, use the **show performance** command.

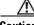

Caution

The selectable transceivers supported by the extended range transponder modules yield optimal performance at the data rates for which the transceivers are explicitly designed. Configuring a protocol encapsulation or clock rate outside of the clock rate specifications for the transceiver could result in suboptimal performance, depending on the transceiver characteristics (such as receiver sensitivity and output power).

For information on transceiver specifications, refer to the Cisco ONS 15540 ESPx Hardware Installation Guide.

**Examples** 

The following example shows how to configure SONET encapsulation at a rate of OC-3 on a transparent interface.

Switch# configure terminal Switch(config)# interface transparent 2/0/0 Switch(config-if)# encapsulation sonet oc3

| <b>Related Commands</b> | Command          | Description                                                    |
|-------------------------|------------------|----------------------------------------------------------------|
|                         | clock rate       | Configures a clock rate on a transparent interface.            |
|                         | monitor enable   | Enables signal monitoring for certain protocol encapsulations. |
|                         | show interfaces  | Displays interface information.                                |
|                         | show performance | Disables an interface.                                         |

## laser control forward enable

To enable forward laser control, which automatically shuts down transponder lasers when a Loss of Light failure occurs, use the **laser control forward enable** command. To disable this feature, use the **no** form of this command.

laser control forward enable

no laser control forward

Syntax Description This command has no other arguments or keywords.

Defaults Disabled

**Command Modes** Interface configuration

### **Command History**

This table includes the following release-specific history entries:

- EV-Release
- SV-Release
- S-Release

| EV-Release | Modification                                 |  |
|------------|----------------------------------------------|--|
| 12.1(10)EV | This command was first introduced.           |  |
| SV-Release | Modification                                 |  |
| 12.2(18)SV | This command was integrated in this release. |  |
| S-Release  | Modification                                 |  |
| 12.2(22)S  | This command was integrated in this release. |  |

### Usage Guidelines

Use this command to enable forward laser control on both the client side and trunk side interfaces of a transponder module and on the OSC wave interfaces. If configured on a transparent interface, the client side laser of the transponder shuts down when the trunk side receiver detects a Loss of Light. If configured on the wave interface, the trunk side laser of the transponder shuts down when client side receiver detects a Loss of Light.

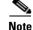

To function correctly, configure forward laser control on both the client side and trunk side interfaces on a transponder module. CSCdu42900 For y-cable protection, configure forward laser control on both the client side and trunk side interfaces on both transponder modules.

Automatically shutting down the laser prevents the transmission of unreliable data. However, when the laser is shut down, fault isolation is more difficult.

L

 This feature is convenient for configurations, such as Sysplex, where signal protection is performed in the client hardware and quick laser shutdown causes quick path switchover.

 Image: Caution
 Do not configure forward laser control when OFC is enabled. Combining these features interferes with the OFC protocol.

 Examples
 The following example shows how to enable forward laser control on a transparent interface.

 Switch# configure terminal
 Switch(config) # interface transparent 3/2/0

 Switch(config).# laser control forward enable
 The following example shows how to enable forward laser control on a wave interface.

 Switch# configure terminal
 Switch(config.if) # laser control forward enable

 The following example shows how to enable forward laser control on a wave interface.
 Switch# configure terminal

 Switch(config.if) # laser control forward enable
 Switch(config.if) # laser control forward enable

 Switch(config.if) # laser control forward enable
 Switch(config.if) # laser control forward enable

| <b>Related Commands</b> | Command         | Description                     |
|-------------------------|-----------------|---------------------------------|
|                         | show interfaces | Displays interface information. |

## laser control safety enable

To enable laser safety control on a wave interface, use the **laser control safety enable** command. To disable laser safety control, use the **no** form of this command.

laser control safety enable

no laser control safety

| Syntax Description | This command has no other arguments or keywords. |
|--------------------|--------------------------------------------------|
|--------------------|--------------------------------------------------|

Defaults Disabled

**Command Modes** Interface configuration

#### **Command History**

This table includes the following release-specific history entries:

- EV-Release
- SV-Release
- S-Release

| EV-Release | Modification                                 |  |
|------------|----------------------------------------------|--|
| 12.1(10)EV | This command was first introduced.           |  |
| SV-Release | Modification                                 |  |
| 12.2(18)SV | This command was integrated in this release. |  |
| S-Release  | Modification                                 |  |
| 12.2(22)S  | This command was integrated in this release. |  |

## Usage Guidelines

Use this command to automatically shut down the lasers transmitting to the trunk fiber when a Loss of Light failure occurs, such as a trunk fiber cut. Enable laser safety control on all wave interfaces in the shelf, including the OSC wave interface.

Laser safety control uses the same protocol state machine as OFC, but not the same timing. Laser safety control uses the pulse interval and pulse durations timers compliant with the ALS (automatic laser shutdown) standard (ITU-T G.664).

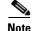

This command is not supported on waveethernetphy interfaces.

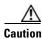

Do not configure laser safety control when OFC is enabled. Combining these features interferes with the OFC safety protocol operation.

L

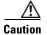

Use this command only with line card protected configurations or unprotected configurations.

 Examples
 The following example shows how to enable laser safety control on a wave interface.

 Switch# configure terminal
 Switch(config)# interface wave 2/0

 Switch(config-if)# laser control safety enable

| <b>Related Commands</b> | Command         | Description                     |
|-------------------------|-----------------|---------------------------------|
|                         | show interfaces | Displays interface information. |

# laser frequency

To select the desired channel frequency on a transparent transponder, use the **laser frequency** command. To revert to the default value, use the **no** form of the command.

laser frequency value

no laser frequency

| Syntax Description | value                                                                                                    | Laser frequency in GHz.                                                                                                    |  |
|--------------------|----------------------------------------------------------------------------------------------------|----------------------------------------------------------------------------------------------------|--|
| Defaults           | The lower frequenc                                                                                                    | y for the interface is the default.                                                                                                    |  |
| Command Modes      | Interface configura                                                                                                    | tion                                                                                                    |  |
| Command History    | This table includes                                                                                                    | the following release-specific history entries:                                                                                                    |  |
|                    | • EV-Release                                                                                                    |                                                                                                    |  |
|                    | • SV-Release                                                                                                    |                                                                                                    |  |
|                    | • S-Release                                                                                                    |                                                                                                    |  |
|                    | EV-Release                                                                                                    | Modification                                                                                                    |  |
|                    | 12.1(10)EV                                                                                                    | This command was first introduced.                                                                                                    |  |
|                    | SV-Release                                                                                                    | Modification                                                                                                    |  |
|                    | 12.2(18)SV                                                                                                    | This command was integrated in this release.                                                                                                    |  |
|                    | S-Release                                                                                                    | Modification                                                                                                    |  |
|                    | 12.2(22)S                                                                                                    | This command was integrated in this release.                                                                                                    |  |
| Usage Guidelines   | -                                                                                                    | nsponders can be tuned to support one of two channel frequencies. The <b>laser</b><br>and allows the user to change the laser tuning from the default lower frequency to the<br>nd back. |  |
|                    | The change from one frequency to another takes about 10 seconds. Do not expect traffic to transit the system until the frequency selection completes. Also, successive <b>laser frequency</b> commands are ignored until after the new channel frequency stabilizes. |                                                                                                    |  |
| Examples           | The following exam                                                                                                    | nple shows how to select the channel frequency on a transponder wave interface.                                                                                                    |  |
|                    | -                                                                                                    | nterface wave 3/0<br># laser frequency 192300                                                                                                    |  |

| <b>Related Commands</b> | Command         | Description                              |  |
|-------------------------|-----------------|------------------------------------------|--|
|                         | show connect    | Displays optical connection information. |  |
|                         | show interfaces | Displays interface information.          |  |

## laser shutdown

To turn off the laser on an interface supporting the in-band message channel, use the **laser shutdown** command. To turn the laser on, use the **no** form of this command.

laser shutdown

no laser shutdown

| Syntax Description | This command has no other arguments or keywords. |
|--------------------|--------------------------------------------------|
|--------------------|--------------------------------------------------|

**Defaults** The laser is on.

**Command Modes** Interface configuration

#### **Command History**

This table includes the following release-specific history entries:

- EV-Release
- SV-Release
- S-Release

| EV-Release  | Modification                                 |  |
|-------------|----------------------------------------------|--|
| 12.1(10)EV2 | This command was first introduced.           |  |
| SV-Release  | Modification                                 |  |
| 12.2(18)SV  | This command was integrated in this release. |  |
| S-Release   | Modification                                 |  |
| 12.2(22)S   | This command was integrated in this release. |  |

## Usage Guidelines

Use this command to explicitly shut down the laser. The interface **shutdown** command disables data traffic; however, the control traffic carried over in-band message channel continues to flow. Use this command to turn off the laser and stop all traffic.

۵, Note

The interface **shutdown** command must precede the **laser shutdown** command. To bring the interface administratively up, the **no laser shutdown** must precede the **no shutdown** command.

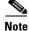

If you turn off the laser on an interface and save the configuration to the startup configuration, the interface comes up with the laser turned off when the system boots.

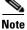

A 10-Gbps laser on a waveethernetphy interface must warm up for 2 minutes before carrying traffic.

I

ExamplesThe following example shows how to turn off the laser on a waveethernetphy interface.Switch(config)# interface waveethernetphy 4/0<br/>Switch(config-if)# laser shutdown

| Related Commands | Command         | Description                     |
|------------------|-----------------|---------------------------------|
|                  | show interfaces | Displays interface information. |

## loopback

To configure a signal loopback on transponder module interfaces, use the **loopback** command. To disable interface loopback, use the **no** form of this command.

loopback

no loopback

| Syntax Description | This command has no other arguments or keywords. |
|--------------------|--------------------------------------------------|
|--------------------|--------------------------------------------------|

Defaults Disabled

**Command Modes** Interface configuration

#### **Command History**

This table includes the following release-specific history entries:

- EV-Release
- SV-Release
- S-Release

| EV-Release | Modification                                 |  |
|------------|----------------------------------------------|--|
| 12.1(10)EV | This command was first introduced.           |  |
| SV-Release | Modification                                 |  |
| 12.2(18)SV | This command was integrated in this release. |  |
| S-Release  | Modification                                 |  |
| 12.2(22)S  | This command was integrated in this release. |  |

#### **Usage Guidelines**

Use this command to configure internal loopbacks on transponder module interfaces. For any given transponder module, you can configure an internal loopback on either the client side interface or the trunk side interface, but not both simultaneously.

An internal loopback differs from an external loopback where you simply run a cable from the output of a given interface to its input. Using the **loopback** command, you can set loopbacks *without* the need to change the cabling. This is useful for remote testing, configuration, and troubleshooting.

Note

If you enable loopback on an interface and save the configuration to NVRAM, the interface comes up with loopback enabled when the system boots.

### **Examples**

I

The following example shows how to enable loopback on a transparent interface.

Switch# configure terminal

Switch(config)# interface transparent 2/0/0
Switch(config-if)# loopback

The following example shows how to enable loopback on a wave interface.

Switch# configure terminal Switch(config)# interface wave 10/0 Switch(config-if)# loopback

| <b>Related Commands</b> | Command         | Description                     |
|-------------------------|-----------------|---------------------------------|
|                         | show interfaces | Displays interface information. |

## monitor enable

To monitor signal quality and protocol error statistics in the transponder module, use the **monitor enable** command. To disable monitoring, use the **no** form of this command.

monitor enable

no monitor

| Syntax Description | This command has no other arguments or keywords. |
|--------------------|--------------------------------------------------|
|--------------------|--------------------------------------------------|

Defaults Disabled

**Command Modes** Interface configuration

### **Command History**

This table includes the following release-specific history entries:

- EV-Release
- SV-Release
- S-Release

| EV-Release | Modification                                                                                                 |
|------------|----------------------------------------------------------------------------------------------------|
| 12.1(10)EV | This command was first introduced.                                                                           |
| SV-Release | Modification                                                                                                 |
| 12.2(18)SV | This command was integrated in this release and added monitoring support for 2-Gbps Fibre Channel and FICON. |
| 12.2(22)SV | Added monitoring support for 2-Gbps ISC links peer mode.                                                     |
| 12.2(23)SV | Added monitoring support for 1-Gbps ISC links peer mode.                                                     |
| S-Release  | Modification                                                                                                 |
| 12.2(22)S  | This command was integrated in this release.                                                                 |
| 12.2(25)S  | Added monitoring support for 1-Gbps ISC links peer mode.                                                     |

### Usage Guidelines

**lelines** Use this command to collect error statistics on signal quality in the transponder module. The following protocols can be monitored:

- ESCON (200 Mbps) SM and MM
- Fibre Channel (1 Gbps and 2 Gbps) SM
- FICON (Fiber Connection) (1 Gbps and 2 Gbps) SM
- Gigabit Ethernet (1250 Mbps) SM
- ISC (InterSystem Channel) links compatibility mode
- ISC links peer mode (1 Gbps and 2 Gbps)

- SDH (Synchronous Digital Hierarchy) STM-1 SM and MM
- SDH STM-4 SM and MM
- SDH STM-16 SM
- SONET OC-3 SM and MM
- SONET OC-12 SM and MM
- SONET OC-48 SM

When monitoring is enabled on the transparent interface, it is automatically enabled on the corresponding wave interface.

For GE, FC, and FICON traffic, the Cisco ONS 15540 ESPx monitors the following conditions:

- CVRD (code violation running disparity) error counts
- Loss of Sync
- Loss of Lock
- Loss of Light

For SONET errors, the Cisco ONS 15540 ESPx monitors the SONET section overhead only, not the SONET line overhead. Specifically, the Cisco ONS 15540 ESPx monitors the B1 byte and the framing bytes. The system can detect the following defect conditions:

- Loss of Light
- Loss of Lock (when the clock cannot be recovered from the received data stream)
- Severely Errored Frame
- Loss of Frame

For SONET performance, the system monitors the B1 byte, which is used to compute the four SONET section layer performance monitor parameters:

The source of the acronym definitions is the Telcordia SONET standard spec, GR-253-CORE, Issue 3, September 2000, page 6-110,

- SEFS-S (section severely errored framing seconds)
- CV-S (section code violations)
- ES-S (section errored seconds)
- SES-S (section severely errored seconds)

For ISC traffic, the system monitors the following conditions:

- CVRD error counts
- Loss of CDR (clock data recovery) Lock
- Loss of Light

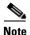

Before monitoring can be enabled, you must configure protocol encapsulation for the interface using the **cdl defect-indication force hop-endpoint** command.

Monitoring signal error statistics is useful for isolating system and network faults.

**Examples** 

The following example shows how to monitor error counters on a transparent interface.

Switch# configure terminal Switch(config)# interface transparent 2/0/0 Switch(config-if)# monitor enable

| <b>Related Commands</b> | Command                      | Description                                                                     |
|-------------------------|------------------------------|---------------------------------------------------------------------------------|
|                         | clear performance<br>history | Configures the encapsulation of the client signal on the transparent interface. |
|                         | show interfaces              | Displays interface information.                                                 |

## optical threshold power receive

To set the receive optical threshold power for alarms on wdm, thru, and wavepatch interfaces, use the **optical threshold power receive** command. To revert to the default values, use the **no** form of the command.

optical threshold power receive {low | high} {alarm | warning} value [severity {critical | major | minor | not alarmed | not reported}]

no optical threshold power receive

| Syntax Description | before-amplification | Indicates that the threshold is on parameter value as seen before passing<br>through optical amplifier. This keyword is not present when there is no<br>optical amplifier at this interface.                                                                                                    |
|--------------------|----------------------|----------------------------------------------------------------------------------------------------|
|                    | after-amplification  | Indicates that the threshold is on parameter value as seen after passing<br>through optical amplifier. This keyword is not present when there is no<br>optical amplifier at this interface.                                                                                                    |
|                    | low                  | Specifies a low threshold value.                                                                                                    |
|                    | high                 | Specifies a high threshold value.                                                                                                    |
|                    | alarm                | Indicates that an alarm is raised when the threshold is exceeded.                                                                                                    |
|                    | warning              | Indicates that a warning is reported when the threshold is exceeded. The severity of a warning threshold must be less than the severity of the corresponding alarm threshold.                                                                                                    |
|                    | value                | Sets the threshold value in tenths of a dBm. The range is -80 to -280 for 2.5-Gbps transponder modules and -80 to -220 for 10-GE transponder modules.                                                                                                    |
|                    | severity             | Specifies the severity for the threshold.                                                                                                    |
|                    | critical             | Indicates the threshold level for service-affecting conditions that require immediate corrective action.                                                                                                    |
|                    | major                | Indicates the threshold level for hardware or software conditions that cause<br>serious service disruption, or malfunctioning or failure of important<br>hardware. These problems require the immediate attention and response of<br>a technician to restore or maintain system capability. The urgency is less<br>than in critical situations because of a lesser immediate or impending effect<br>on service or system performance. This is the default value for alarms. |
|                    | minor                | Indicates the threshold level for problems that do not have a serious effect<br>on service, or for problems in hardware that do not affect the essential<br>operation of the system.                                                                                                    |
|                    | not alarmed          | Indicates the threshold level for negligible discrepancies, and that do not<br>cause alarm notifications to be generated. The information for these events<br>is retrievable from the network element. This is the default value for<br>warnings.                                                                                                    |
|                    | not reported         | Indicates the threshold level for negligible discrepancies, and that do not<br>cause notifications to be generated. The information for these events is<br>retrievable from the network element.                                                                                                    |

### Defaults

### Alarm severity: major

#### Warning severity: not alarmed

| Interface Type                             | Low Alarm | Low Warning | High Warning | High Alarm |
|--------------------------------------------|-----------|-------------|--------------|------------|
| Wavepatch on a 2.5-Gbps transponder module | –28 dBm   | -24 dBm     | -10 dBm      | -8 dBm     |
| Wavepatch on a 10-GE transponder module    | -22 dBm   | -20 dBm     | -10 dBm      | -8 dBm     |
| wdm                                        | -30 dBm   | -           | 18 dBm       | -          |
| thru                                       | -30 dBm   | -           | 18 dBm       | -          |

### **Command Modes** Interface configuration

#### **Command History**

This table includes the following release-specific history entries:

- EV-Release
- SV-Release
- S-Release

| EV-Release   | Modification                                                                                  |
|--------------|-----------------------------------------------------------------------------------------------|
| 12.1(10)EV   | This command was first introduced.                                                            |
| 12.1(12c)EV2 | The default values for the 10-GE transponder module high warning and high alarm were changed. |
| SV-Release   | Modification                                                                                  |
| 12.2(18)SV   | This command was integrated in this release.                                                  |
| S-Release    | Modification                                                                                  |
| 12.2(22)S    | This command was integrated in this release.                                                  |

## **Usage Guidelines**

The default value for high alarm threshold corresponds to the receiver saturation level for the transponder module.

The default value for low alarm threshold corresponds to the Loss of Light condition. Exceeding the low alarm threshold on the active wavepatch interface causes a protection switchover to the standby wavepatch interface, provided that the standby interface is up and operating normally prior to the protection switchover.

The default values cover most network configurations. However, when optical amplifiers are used in the network in the receive direction as preamplifiers, the low alarm threshold value should be reconfigured, since the amplified noise level might be higher than the sensitivity of the receiver and the protection switchover might not be triggered. In such cases, we recommend setting the low alarm threshold to 10 dB below the power level measured at the interface when a signal exists or to -28 dB, whichever value is higher.

L

| N              | For this command to function correctly, the functional image version must be 1.A0 (or later) for multimode 2.5-Gbps transponder modules and 1.A1 (or later) for single-mode 2.5-Gbps transponder modules. Use the <b>show hardware</b> detail command to verify the functional image version. |
|----------------|----------------------------------------------------------------------------------------------------|
| Examples       | The following example shows how to set the optical power low alarm threshold.<br>Switch(config)# interface wavepatch 8/0/0                                                                                                    |
| Related Commar | Switch(config-if)# optical threshold power receive low alarm -210 ds Command Description                                                                                                    |

Displays interface information.

show interfaces

# patch

To configure the patch connections within a shelf, use the **patch** command. To remove the patch connection configuration, use the **no** form of this command.

patch interface1 [transmit / receive] interface2

no patch interface1 [transmit / receive] interface2

| Specifies the first patched interface. See the "Usage Guidelines" section for<br>valid interface types.<br>Indicates that <i>interface1</i> is patched to <i>interface2</i> in the transmit direction.<br>Indicates that <i>interface1</i> is patched to <i>interface2</i> in the receive direction.<br>Specifies the second patched interface. See the "Usage Guidelines" section<br>for valid interface types. |  |  |
|----------------------------------------------------------------------------------------------------|--|--|
| Indicates that <i>interface1</i> is patched to <i>interface2</i> in the receive direction.<br>Specifies the second patched interface. See the "Usage Guidelines" section for valid interface types.                                                                                                    |  |  |
| Specifies the second patched interface. See the "Usage Guidelines" section<br>for valid interface types.                                                                                                    |  |  |
| for valid interface types.                                                                                                    |  |  |
|                                                                                                    |  |  |
|                                                                                                    |  |  |
|                                                                                                    |  |  |
| es the following release-specific history entries:                                                                                                    |  |  |
|                                                                                                    |  |  |
|                                                                                                    |  |  |
|                                                                                                    |  |  |
|                                                                                                    |  |  |
| Modification                                                                                                    |  |  |
| This command was first introduced.                                                                                                    |  |  |
| Modification                                                                                                    |  |  |
| This command was integrated in this release.                                                                                                    |  |  |
| Modification                                                                                                    |  |  |
| This command was integrated in this release.                                                                                                    |  |  |
|                                                                                                    |  |  |
| Use this command to describe the patch connections between the mux/demux modules.                                                                                                    |  |  |
| Valid patch connections between modules are:                                                                                                    |  |  |
| • Wdm interface to thru interface between mux/demux modules                                                                                                    |  |  |
| wdm slot/subcard1 thru slot/subcard2                                                                                                    |  |  |
| rearai <b>mi u</b> stottsubeutu2                                                                                                    |  |  |
| e to wdm interface between mux/demux modules                                                                                                    |  |  |
|                                                                                                    |  |  |
|                                                                                                    |  |  |

wave slot oscfilter slot/subcard

- OSC oscfilter interface to OSC wave interface oscfilter *slot/subcard* wave *slot*
- Thru interface to thru interface between mux/demux modules thru slot1/subcard1 thru slot2/subcard2
- Mux/demux wdm interface to PSM wdmrelay interface wdm slot/subcard wdmrelay slot/subcard/port
- Wavepatch interface to filter interface

wavepatch slot/subcard/port filter slot/subcard/port

• Filter interface to wavepatch interface

filter slot/subcard/port wavepatch slot/subcard/port

You cannot preconfigure a patch connection. The interfaces must exist on the shelf before configuring them.

The order of the interfaces in the command does not affect the patch connect configuration. For example, configuring **patch wdm 0/1 thru 0/0** is equivalent to configuring **patch thru 0/0 wdm 0/1**.

In case of an optical interface where the transmitted and received signals travel on two different strands of fiber, it is possible that each fiber is patched to a different interface. The direction keywords **receive** and **transmit** indicate whether *interface1* is patched to *interface2* in the receive direction or the transmit direction. The absence of a keyword indicates the patch connection is bidirectional.

When one interface in a patch connection is physically removed from the shelf, the patch connection configuration persists but does not appear in the **show running-config** output. A subsequent **patch** command that includes the remaining interface overwrites the previous patch connection configuration.

Note

When a patch connection between a mux/demux module and a PSM is configured, topology learning on the wdm interface is disabled.

### Examples

The following example shows how to patch a connection between two mux/demux modules in the same slot.

Switch# configure terminal Switch(config)# patch wdm 1/0 thru 1/1

| Command                        | Description                                                    |
|--------------------------------|----------------------------------------------------------------|
| debug ports                    | Enables debugging of optical port activity.                    |
| show optical filter            | Displays the channels supported by the mux/demux modules.      |
| show patch                     | Displays optical patch connection configuration.               |
| snmp-server enable traps patch | Enables SNMP trap notifications for patch connection activity. |

# show cdl defect-indication

To display the defect indication information on in-band message channel capable interfaces, use the **show cdl defect-indication** command.

show cdl defect-indication [interface interface | detail]

| Syntax Description           | detail                                                                                                    | Displays the defect indication information for in-band message channel capable interfaces.                                                                                                    |
|------------------------------|----------------------------------------------------------------------------------------------------|----------------------------------------------------------------------------------------------------|
|                              | interface interface                                                                                                    | Displays the defect indication information for a specific interface.                                                                                                    |
| Defaults                     | Displays a defect in                                                                                                    | dication summary.                                                                                                    |
| Command Modes                | EXEC and privilege                                                                                                    | d EXEC                                                                                                    |
| Command History              | <ul> <li>This table includes t</li> <li>EV-Release</li> <li>SV-Release</li> <li>S-Release</li> </ul>                     | he following release-specific history entries:                                                                                                    |
|                              | EV-Release                                                                                                    | Modification                                                                                                    |
|                              | 12.1(10)EV2                                                                                                    | This command was first introduced.                                                                                                    |
|                              | SV-Release                                                                                                    | Modification                                                                                                    |
|                              | 12.2(18)SV                                                                                                    | This command was integrated in this release.                                                                                                    |
|                              | S-Release                                                                                                    | Modification                                                                                                    |
|                              | 12.2(22)S                                                                                                    | This command was integrated in this release.                                                                                                    |
|                              |                                                                                                    |                                                                                                    |
| Usage Guidelines             | -                                                                                                    | ays the defect indication information on in-band message channel capable interfaces                                                                                                    |
| Usage Guidelines<br>Examples | -                                                                                                    | ple shows how to display in-band message channel defect indication information.                                                                                                    |
|                              | The following exam<br>(See Table 3-2 for fi<br>Switch# show cdl c                                                        | ple shows how to display in-band message channel defect indication information.<br>eld descriptions.)                                                                                                    |
|                              | The following exam<br>(See Table 3-2 for fi<br>Switch# show cdl c<br>CDL Defect-Indicat<br>Interface Inter<br>Name State | ple shows how to display in-band message channel defect indication information.<br>eld descriptions.)<br>Refect-indication<br>tion Status Summary<br>face DI Defect-Indication Defect-Indication<br>as Status Receive Transmit |
|                              | The following exam<br>(See Table 3-2 for fi<br>Switch# show cdl c<br>CDL Defect-Indicat<br>Interface Inter               | ple shows how to display in-band message channel defect indication information.<br>eld descriptions.)<br>Refect-indication<br>tion Status Summary<br>face DI Defect-Indication Defect-Indication<br>as Status Receive Transmit |
|                              | The following exam<br>(See Table 3-2 for fi<br>Switch# show cdl c<br>CDL Defect-Indicat<br>Interface Inter<br>Name State | ple shows how to display in-band message channel defect indication information.<br>eld descriptions.)<br>Hefect-indication<br>fion Status Summary<br>face DI Defect-Indication Defect-Indication<br>s Status Receive Transmit  |

| Field                      | Description                                         |
|----------------------------|-----------------------------------------------------|
| Interface Name             | Shows the interface identifier.                     |
| Interface Status           | Shows the interface status.                         |
| DI Status                  | Shows the defect indication status.                 |
| Defect-Indication Receive  | Shows the defect indication on the receive signal.  |
| Defect-Indication Transmit | Shows the defect indication on the transmit signal. |

| Table 3-2 | show cdl defect-indication Field Descriptions |
|-----------|-----------------------------------------------|
|-----------|-----------------------------------------------|

The following example shows how to display the defect indication information for in-band message channel capable interfaces.

Switch# show cdl defect-indication detail

Interface WaveEthernetPhy3/0 Oper. Status: up Admin. Status: up Configured Node Behavior: Hop Terminating Current Node Behavior : Hop Terminating Defect Indication Receive : None Defect Indication Transmit: None

Interface WaveEthernetPhy4/0 Oper. Status: up Admin. Status: up Configured Node Behavior: Hop Terminating Current Node Behavior : Hop Terminating Defect Indication Receive : None Defect Indication Transmit: None

| Related Commands | Command                                     | Description                                                                             |
|------------------|---------------------------------------------|-----------------------------------------------------------------------------------------|
|                  | cdl defect-indication force<br>hop-endpoint | Configures an interface as an end-of-hop.                                               |
|                  | cdl enable                                  | Enables in-band message channel functionality.                                          |
|                  | clear performance history                   | Specifies the in-band message channel flow identifier value.                            |
|                  | debug cdl defect-indication                 | Initiates debugging of defect indication on in-band message channel capable interfaces. |

## show cdl flow defect-indication

To display in-band message channel defect indication information on a per-flow basis, use the **show cdl flow defect-indication** command.

show cdl flow defect-indication [interface interface]

| Syntax Description | interface interface                                                                                          | Displays defect indication information for a specific interface.                                 |  |  |
|--------------------|----------------------------------------------------------------------------------------------------|--------------------------------------------------------------------------------------------------|--|--|
|                    |                                                                                                    |                                                                                                  |  |  |
| Defaults           | Shows defect indicat                                                                                         | ions for all flows on the system                                                                 |  |  |
| Command Modes      | EXEC and privileged                                                                                          | IEXEC                                                                                            |  |  |
| Command History    | This table includes th                                                                                       | ne following release-specific history entries:                                                   |  |  |
|                    | • SV-Release                                                                                                 |                                                                                                  |  |  |
|                    | • S-Release                                                                                                  |                                                                                                  |  |  |
|                    | SV-Release                                                                                                   | Modification                                                                                     |  |  |
|                    | 12.2(18)SV                                                                                                   | This command was first introduced.                                                               |  |  |
|                    | S-Release                                                                                                    | Modification                                                                                     |  |  |
|                    | 12.2(22)S                                                                                                    | This command was integrated in this release.                                                     |  |  |
| Usage Guidelines   | This command is used to display the defect indication information on in-band message channel cap interfaces. |                                                                                                  |  |  |
| Examples           | The following examp<br>Table 3-3 for field de                                                                | ble shows how to display in-band message channel flow identifier information. (See escriptions.) |  |  |
|                    | Switch# show cdl flow defect-indication                                                                      |                                                                                                  |  |  |
|                    | DI = Defect Indica                                                                                           | tion                                                                                             |  |  |
|                    | Interface                                                                                                    | DI Received DI Transmitted<br>from CDL network to CDL network                                    |  |  |
|                    | Tengig8/0                                                                                                    |                                                                                                  |  |  |
|                    | Table 3-3 show                                                                                               | v cdl flow defect-indication Field Descriptions                                                  |  |  |
|                    | Field                                                                                                    | Description                                                                                      |  |  |
|                    | Interface                                                                                                    | Shows the interface identifier.                                                                  |  |  |
|                    |                                                                                                    |                                                                                                  |  |  |

| Field                         | Description                                            |
|-------------------------------|--------------------------------------------------------|
| DI Received from CDL network  | Shows the defect indications received for the flow.    |
| DI Transmitted to CDL network | Shows the defect indications transmitted for the flow. |

### Table 3-3 show cdl flow defect-indication Field Descriptions (continued)

## Related Commands

| Command                                     | Description                                                                             |
|---------------------------------------------|-----------------------------------------------------------------------------------------|
| cdl defect-indication force<br>hop-endpoint | Configures an interface as an end-of-hop.                                               |
| cdl enable                                  | Enables in-band message channel functionality.                                          |
| debug cdl defect-indication                 | Initiates debugging of defect indication on in-band message channel capable interfaces. |

## show connect

To display the connection relationships between the interfaces in the shelf, use the **show connect** command.

show connect {edges | intermediate [sort-channel | interface interface]}

| Syntax Description | edges                                                    | Displays the connections between the client-side interfaces and trunk-side interfaces of the shelf.                                                              |  |  |
|--------------------|----------------------------------------------------------|----------------------------------------------------------------------------------------------------|--|--|
|                    | intermediate                                             | Displays the complete connections between the client-side interfaces and trunk-side interfaces of the shelf, including all the intermediate internal interfaces. |  |  |
|                    | <b>sort-channel</b> Sorts the display by channel number. |                                                                                                    |  |  |
|                    | interface interface                                      | Displays the intermediate connection information for a specific interface.                                                                                       |  |  |
| Defaults           | None                                                     |                                                                                                    |  |  |
| Command Modes      | EXEC and privileged I                                    | EXEC                                                                                                    |  |  |
| Command History    | This table includes the                                  | following release-specific history entries:                                                                                                    |  |  |
|                    | • EV-Release                                             |                                                                                                    |  |  |
|                    | • SV-Release                                             |                                                                                                    |  |  |
|                    | • S-Release                                              |                                                                                                    |  |  |
|                    | EV-Release                                               | Modification                                                                                                    |  |  |
|                    | 12.1(10)EV                                               | This command was first introduced.                                                                                                    |  |  |
|                    | SV-Release                                               | Modification                                                                                                    |  |  |
|                    | 12.2(18)SV                                               | This command was integrated in this release.                                                                                                    |  |  |
|                    | S-Release                                                | Modification                                                                                                    |  |  |
|                    | 12.2(22)S                                                | This command was integrated in this release.                                                                                                    |  |  |
| Usage Guidelines   |                                                          | the relationships between the interfaces in the shelf. Use this command to trace a e client side interface to the trunk side mux/demux interface.                |  |  |
| Examples           | The following example descriptions.)                     | e shows how to display edge connection information. (See Table 3-4 for field                                                                                     |  |  |
|                    | Switch# show connect                                     |                                                                                                    |  |  |

| Trans3/0/0 | 1/0 | 26 |
|------------|-----|----|
| Trans3/1/0 | 1/0 | 27 |
| Trans3/2/0 | 1/0 | 28 |
| Trans3/3/0 | 1/0 | 29 |
|            |     |    |

Table 3-4 show connect edges Field Descriptions

| Field       | Description                                                   |  |
|-------------|---------------------------------------------------------------|--|
| client/wave | Shows the client side interface identifier.                   |  |
| wdm         | Shows the wdm interface identifier.                           |  |
| channel     | Shows the ITU wavelength number supported by this connection. |  |

The following example shows how to display intermediate connection information. (See Table 3-5 for field descriptions.)

| Switch# show | connect intermed | diate           |        |     |         |
|--------------|------------------|-----------------|--------|-----|---------|
| client/      | wave             | wave            |        | wdm |         |
| wave         | client           | patch           | filter | trk | channel |
|              |                  |                 |        |     |         |
| Trans3/0/0   | Wave3/0          | 3/0/0*<br>3/0/1 | 0/0/4  | 0/0 | 5       |
| Trans3/1/0   | Wave3/1          | 3/1/0*<br>3/1/1 | 0/0/5  | 0/0 | 6       |
| Trans3/2/0   | Wave3/2          | 3/2/0*<br>3/2/1 | 0/0/6  | 0/0 | 7       |
| Trans3/3/0   | Wave3/3          | 3/3/0*<br>3/3/1 | 0/0/7  | 0/0 | 8       |

#### Table 3-5show connect intermediate Field Descriptions

| Field Description |                                                                                                    |  |
|-------------------|----------------------------------------------------------------------------------------------------|--|
| client/wave       | Shows the client side interface identifier.                                                              |  |
| wave client       | Shows the wave interface identifier.                                                                     |  |
| wave patch        | Shows the wavepatch interface identifier. The interface with the asterisk (*) carries the active signal. |  |
| filter            | Shows the filter interface identifier.                                                                   |  |
| wdm trk           | Shows the wdm interface identifier.                                                                      |  |
| channel           | Shows the channel number supported by this connection.                                                   |  |

The following example shows how to display interface connection information. (See Table 3-6 for field descriptions.)

```
Switch# show connect interface transparent 2/0/0
Client :Transparent2/0/0
Wave
          :Wave2/0
 Wavepatch :Wavepatch2/0/0 (active)
                                    Wavepatch :Wavepatch2/1/0
Filter
          :Filter0/0/0
                                    Filter
                                              :Filter1/0/0
Wdm
          :Wdm0/0
                                    Wdm
                                              :Wdm1/0
Thru
          :Thru0/1
                                    Thru
                                              :Thru1/1
 Wdm
          :Wdm0/1
                                    Wdm
                                              :Wdm1/1
Thru
          :Thru0/2
                                    Thru
                                              :Thru1/2
Wdm (trnk):Wdm0/2
                                     Wdm
                                              :Wdm1/2
```

| Field      | Description                                                            |  |
|------------|------------------------------------------------------------------------|--|
| Client     | Shows the client side interface identifier.                            |  |
| Wave       | Shows the wave interface identifier.                                   |  |
| Wavepatch  | Shows the wavepatch interface identifier.                              |  |
| Filter     | Shows the filter interface identifier.                                 |  |
| Wdm        | Shows the wdm interface identifier.                                    |  |
| Thru       | Shows the thru interface identifier.                                   |  |
| Wdm (trnk) | Shows the identifier of the wdm interface attached to the trunk fiber. |  |

### Table 3-6 show connect interface Field Descriptions

## Related Commands

| Command                         | Description                                                                                            |
|---------------------------------|----------------------------------------------------------------------------------------------------|
| debug ports                     | Enables debugging of optical port activity.                                                            |
| show optical filter             | Displays information about the channels supported by the mux/demux modules.                            |
| show optical wavelength mapping | Displays the mapping of the Cisco ONS 15540 ESPx channels to the ITU grid wavelengths and frequencies. |

# show controllers

To display hardware register information for an interface, use the show controllers command.

show controllers [type slot[/subcard[/port]]]

| Syntax Description | type                                                                                                    | Specifies one of the interface types listed in Table 3-7. |  |  |
|--------------------|----------------------------------------------------------------------------------------------------|-----------------------------------------------------------|--|--|
|                    | slot                                                                                                    | Specifies a chassis slot.                                 |  |  |
|                    | subcard                                                                                                    | Specifies a subcard position in a motherboard.            |  |  |
|                    | port                                                                                                    | Specifies a port.                                         |  |  |
| Defaults           | Displays controller in                                                                                                    | formation for all interfaces on the system.               |  |  |
| command Modes      | Privileged EXEC                                                                                                    | C                                                         |  |  |
| Command History    | This table includes th                                                                                                    | e following release-specific history entries:             |  |  |
|                    | • EV-Release                                                                                                    |                                                           |  |  |
|                    | • SV-Release                                                                                                    | • SV-Release                                              |  |  |
|                    | • S-Release                                                                                                    |                                                           |  |  |
|                    | EV-Release                                                                                                    | Modification                                              |  |  |
|                    | 12.1(10)EV                                                                                                    | This command was first introduced.                        |  |  |
|                    | 12.1(10)EV2                                                                                                    | Support for 10-GE transponder module was added.           |  |  |
|                    | SV-Release                                                                                                    | Modification                                              |  |  |
|                    | 12.2(18)SV                                                                                                    | This command was integrated in this release.              |  |  |
|                    | S-Release                                                                                                    | Modification                                              |  |  |
|                    | 12.2(22)S                                                                                                    | This command was integrated in this release.              |  |  |
| Usage Guidelines   | The <b>show controllers</b> command displays the contents of hardware registers for the interfaces. This information is useful for troubleshooting system problems. |                                                           |  |  |
|                    | Table 3-7 shows the interface types for the show controller command.Table 3-7Interface Types for the show controller Command                                        |                                                           |  |  |
|                    | Туре                                                                                                    | Description                                               |  |  |
|                    | fastethernet 0                                                                                                    | Shows the NME interface information.                      |  |  |
|                    | filter slot/subcard/po                                                                                                    | Shows the filter interface information.                   |  |  |
|                    | oscfilter slot/subcard                                                                                                    | <i>d</i> Shows the OSC oscfilter interface information.   |  |  |
|                    |                                                                                                    |                                                           |  |  |

Shows the thru interface information.

thru slot/subcard

| Туре                           | Description                                                                               |  |
|--------------------------------|-------------------------------------------------------------------------------------------|--|
| tengigethernetphy slot/subcard | <b>ethernetphy</b> <i>slot/subcard</i> Shows the tengigethernetphy interface information. |  |
| transparent slot/subcard/0     | Shows the transparent interface information.                                              |  |
| wave slot[/subcard]            | Shows the wave interface information.                                                     |  |
| waveethernetphy slot/subcard   | Shows the waveethernetphy interface information.                                          |  |
| wavepatch slot/subcard/port    | Shows the wavepatch interface information.                                                |  |
| wdm slot/subcard               | Shows the wdm interface information.                                                      |  |

### Table 3-7 Interface Types for the show controller Command (continued)

### Examples

The following example shows how to display hardware register information about a transparent interface. (See Table 3-8 for field descriptions.)

| Switch# show controllers transparent 3/0/0                 |
|------------------------------------------------------------|
| Controller info for Transparent interface Transparent3/0/0 |
| LRC start addr = 0x200000                                  |
| hardware port = 1                                          |
| RCI0 monitorenabled                                        |
| port 1 intr SRC/CPUenabled                                 |
| CPU0 MSB MAC0x0                                            |
| CPU0 LSB MAC0x0                                            |
| CPU1 MSB MAC0x0                                            |
| CPU1 LSB MAC0x0                                            |
| port error register0x10000                                 |
| port ctrl msg intf mask:0x0                                |
| port APS port fail mask:0x0                                |
| HuJr start addr = $0x240000$                               |
| Optics control and status:                                 |
| LSC indicationok                                           |
| trunk laser failure alarm:clear                            |
| LSC indication enabledisabled                              |
| trunk laser alarm enable:disabled                          |
| line transceiver modenon pluggable                         |
| loss of lightyes                                           |
| trunk laser deviation alarm.:clear                         |
| LSCdisabled                                                |
| quick shutdown (FLC)disabled                               |
| <pre>wavelength selectn-1 [lo wlen]</pre>                  |
| CDR control and status:                                    |
| loss of lockyes                                            |
| loss of lock enabledisabled                                |
| SerDes control and status:                                 |
| diags loop backdisabled                                    |
| line loop backdisabled<br>GE handler control and status:   |
|                                                            |
| loss of syncino<br>loss of sync enableidisabled            |
| FC/ESCON handler control and status:                       |
| loss of syncno                                             |
| loss of sync enableino                                     |
| SONET handler control and status:                          |
| loss of frame                                              |
| severely errored frame                                     |
| LOF enabledisabled                                         |
| SEF enabledisabled                                         |
|                                                            |

| Field                                | Description                                                                                                    |  |
|--------------------------------------|----------------------------------------------------------------------------------------------------|--|
| Optics control and status:           | Shows control and status information for the optical components in the interface.                                                                                                   |  |
| LSC indication                       | Shows laser safety control status (valid only on wave interfaces).                                                                                                    |  |
| trunk laser failure alarm            | Shows the status of the trunk laser alarm. The values are:                                                                                                    |  |
|                                      | • clear—no failure                                                                                                    |  |
|                                      | • indicated—failure                                                                                                    |  |
| LSC indication enable                | Indicates whether laser safety control has been enabled (valid only on wave interfaces).                                                                                            |  |
| trunk laser alarm enable             | Shows the status of the trunk laser alarm. If enabled, the system will signal when laser failure occurs.                                                                            |  |
| Loss of Light                        | Indicates whether there is a Loss of Light condition.                                                                                                    |  |
| trunk laser deviation alarm          | Shows the status of the wavelength deviation alarm. If enabled, the system will signal when there is a deviation in the functioning of the laser.                                   |  |
| LSC                                  | Indicates whether laser safety control is enabled from the CLI (valid only on wave interfaces).                                                                                     |  |
| quick shutdown (FLC)                 | Indicates whether forward laser control is enabled on the interface (valid only on wave interfaces).                                                                                |  |
| wavelength select                    | Indicates whether a transponder module is transmitting the lower<br>wavelength (lo wlen) or the higher wavelength (hi wlen).                                                        |  |
| CDR control and status:              | Shows the CDR (clock and data recovery) control and status information.                                                                                                    |  |
| Loss of Lock                         | Indicates whether there is a Loss of Lock condition.                                                                                                    |  |
| Loss of Lock enable                  | Indicates whether Loss of Lock monitoring is enabled on the interface via the <b>monitor enable</b> command.                                                                        |  |
| SerDes control and status:           | Shows the SerDes (serializer/deserializer) information.                                                                                                    |  |
| GE handler control and status:       | Shows Gigabit Ethernet control and status information.                                                                                                    |  |
| Loss of Sync                         | Indicates whether there is a Loss of Synchronization for the signal.<br>This field is only valid if protocol encapsulation is Gigabit Ethernet,<br>and monitoring is enabled.       |  |
| Loss of Sync enable                  | Indicates whether Loss of Synchronization monitoring is enabled via the <b>monitor enable</b> command.                                                                              |  |
| FC/ESCON handler control and status: | Shows Fibre Channel and ESCON control and status information.                                                                                                    |  |
| Loss of Sync                         | Indicates whether there is a Loss of Synchronization for the signal.<br>This field is only valid if protocol encapsulation is Fibre Channel or<br>ESCON, and monitoring is enabled. |  |
| Loss of Sync enable                  | Indicates whether Loss of Synchronization monitoring is enabled via the <b>monitor enable</b> command.                                                                              |  |
| SONET handler control and status:    | Shows SONET control and status information.                                                                                                    |  |

### Table 3-8 show controllers Field Descriptions for Transparent Interfaces

| Field                  | Description                                                                                                    |
|------------------------|----------------------------------------------------------------------------------------------------|
| Loss of Frame          | Indicates whether there is a Loss of Frame for the signal. This field is<br>only valid if protocol encapsulation is SONET, and monitoring is<br>enabled.   |
| severely errored frame | Indicates whether there is a severely errored frame in the signal. This field is only valid if protocol encapsulation is SONET, and monitoring is enabled. |
| LOF enable             | Indicates whether Loss of Frame monitoring is enabled via the <b>monitor enable</b> command.                                                               |
| SEF enable             | Indicates whether severely errored frame monitoring is enabled via the <b>monitor enable</b> command.                                                      |

| Table 3-8 | show controllers Field Descriptions for Transparent Interfaces (continued) |
|-----------|----------------------------------------------------------------------------|
|-----------|----------------------------------------------------------------------------|

The following example shows how to display hardware register information about a transponder wave interface. (See Table 3-8 for field descriptions.)

Switch# show controllers wave 3/1 Controller info for Wave interface Wave3/1 LRC start addr = 0x200000hardware port = 2RCI1 monitor.....enabled port 2 intr SRC/CPU.....enabled port error register....:0x10000 port ctrl msg intf mask....:0xF00FC00A port APS port fail mask....:0x0 HuJr start addr = 0x250000Optics control and status: auto fail-over indication...:normal optical switch alarm.....clear line laser degrade alarm....:clear optical switch position....:Mux 1 loss of light.....no BLC and LAS.....disabled LSC.....disabled quick shutdown (FLC).....disabled CDR control and status: loss of lock.....yes loss of lock enable.....enabled SerDes control and status: diags loop back.....disabled line loop back.....disabled GE handler control and status: loss of sync.....no loss of sync enable....:disabled FC/ESCON handler control and status: loss of sync.....no loss of sync enable.....disabled SONET handler control and status: loss of frame.....yes severely errored frame.....yes LOF enable.....disabled SEF enable.....disabled

L

The following example shows how to display hardware register information about an OSC wave interface. (See Table 3-8 for field descriptions.)

```
Switch# show controllers wave 0
Controller info for OSC wave interface Wave0
 LRC start addr = 0 \times 900000
 hardware port = 0
   RCI0 monitor.....enabled
   port 0 intr SRC/CPU.....enabled
   CPU0 LSB MAC.....:0x1060000
   port error register....:0x8002
   port ctrl msg intf mask....:0x0
   port APS port fail mask....:0x0
 HuJr start addr = 0x940000
 CDL add/drop control and status:
   FIFO overflow indication....:clear
   HEC error threshold exceeded:indicate
   FIFO overflow enable.....disabled
   HEC error threshold enable..:disabled
   CDL alarm status.....true alarm
   CDL add enable.....enabled
   CDL drop enable.....enabled
 Optics control and status:
   LSC indication.....ok
   trunk laser failure alarm...:indicated
   LSC indication enable.....disabled
   trunk laser alarm enable....:disabled
   loss of light.....yes
   wavelength deviation alarm..:clear
   LSC.....disabled
   wavelength select.....n [hi wlen]
 CDR control and status:
   loss of lock.....yes
   loss of lock enable....:disabled
 SerDes control and status:
   diags loop back....:disabled
   network loop back.....disabled
 GE handler control and status:
   loss of sync.....yes
   loss of sync enable.....disabled
```

| Related Commands | Command                      | Description                                                                          |
|------------------|------------------------------|--------------------------------------------------------------------------------------|
|                  | clear performance history    | Specifies the protocol encapsulation for a transparent interface.                    |
|                  | laser control forward enable | Configures forward laser control, which automatically shuts down transponder lasers. |
|                  | laser control safety enable  | Configures laser safety control on a wave interface.                                 |
|                  | laser shutdown               | Configures signal loopback on an interface.                                          |
|                  | monitor enable               | Enables signal monitoring for certain protocol encapsulations.                       |
|                  | show interfaces              | Displays interface information.                                                      |

# show interfaces

To display interface information, use the **show interfaces** command.

show interfaces [type slot[/subcard[/port]]]

|                    | type                                                                | Specifies one of the interface types listed in Table 3-9.                             |  |
|--------------------|---------------------------------------------------------------------|---------------------------------------------------------------------------------------|--|
| Syntax Description | slot                                                                | Specifies a chassis slot.                                                             |  |
|                    | subcard                                                             | Specifies a subcard position in a motherboard.                                        |  |
|                    | port                                                                | Specifies a port.                                                                     |  |
| Defaults           | Displays informatio                                                 | on for all interfaces on the system.                                                  |  |
| ommand Modes       | EXEC and privilege                                                  | ed EXEC                                                                               |  |
| ommand History     | This table includes the following release-specific history entries: |                                                                                       |  |
|                    | • EV-Release                                                        |                                                                                       |  |
|                    | • SV-Release                                                        |                                                                                       |  |
|                    | • S-Release                                                         |                                                                                       |  |
|                    | EV-Release                                                          | Modification                                                                          |  |
|                    |                                                                     |                                                                                       |  |
|                    | 12.1(10)EV                                                          | This command was first introduced.                                                    |  |
|                    |                                                                     | This command was first introduced.<br>Support for 10-GE transponder module was added. |  |
|                    | 12.1(10)EV                                                          |                                                                                       |  |
|                    | 12.1(10)EV<br>12.1(10)EV2                                           | Support for 10-GE transponder module was added.                                       |  |
|                    | 12.1(10)EV<br>12.1(10)EV2<br><b>SV-Release</b>                      | Support for 10-GE transponder module was added. Modification                          |  |

### Table 3-9Interface Types for the show interfaces Command

| Туре                           | Description                                                         |  |
|--------------------------------|---------------------------------------------------------------------|--|
| fastethernet 0                 | Shows the NME interface information.                                |  |
| fastethernet-sby 0             | Shows the NME interface information for the standby processor card. |  |
| filter slot/subcard/port       | Shows the filter interface information.                             |  |
| oscfilter slot/subcard         | Shows the OSC oscfilter interface information.                      |  |
| tengigethernetphy slot/subcard | Shows the tengigethernetphy interface information.                  |  |

| Туре                         | Description                                         |  |
|------------------------------|-----------------------------------------------------|--|
| thru slot/subcard            | Shows the thru interface information.               |  |
| transparent slot/subcard/0   | Shows the transparent interface information.        |  |
| wave slot[/subcard]          | Shows the wave interface information.               |  |
| waveethernetphy slot/subcard | Shows the waveethernetphy subinterface information. |  |
| wavepatch slot/subcard/port  | Shows the wavepatch interface information.          |  |
| wdm slot/subcard             | Shows the wdm interface information.                |  |

#### **Examples**

The following example shows how to display transparent interface information. (See Table 3-10 for field descriptions.)

```
Switch# show interfaces transparent 3/1/0
```

```
Transparent3/1/0 is administratively up, line protocol is up
  Signal quality: Loss of lock
  Encapsulation: Sonet
                         Rate: oc3
  Signal monitoring: on
  Forward laser control: Off
  Configured threshold Group: None
  Threshold monitored for: BIP1 error
  Set threshold SF:10e-5 SD:10e-7
  Section code violation error count(bip1): 61286
  Number of errored seconds(es): 2
  Number of severely errored seconds(ses): 2
  Number of severely errored framing seconds(sefs): 273
  Number of times SEF alarm raised: 0
  Number of times SF threshold exceeded: 0
  Number of times SD threshold exceeded: 2
  Loopback not set
  Last clearing of "show interface" counters never
Hardware is transparent
```

Table 3-10 show interfaces transparent Field Descriptions

| Field                                   | Description                                                                                                    |
|-----------------------------------------|----------------------------------------------------------------------------------------------------|
| Transparent3/1/0 is administratively up | Shows the interface state, either up or down.                                                                                      |
| line protocol is up                     | Shows the state of the line protocol, either up or down.                                                                           |
| Signal quality                          | Shows signal quality.                                                                                                    |
| Encapsulation                           | Shows the encapsulation for the interface.                                                                                         |
| Rate                                    | Shows the encapsulation rate—either the configured clock rate or the protocol clock rate, if the protocol supports multiple rates. |
| Signal monitoring                       | Shows whether signal monitoring is enabled.                                                                                        |
| Forward laser control                   | Shows whether forward laser control is enabled.                                                                                    |
| Configured threshold group              | Shows whether a threshold group has been configured for the interface.                                                             |
| Threshold monitored for                 | Shows what the threshold group is monitored for.                                                                                   |

| Field                                             | Description                                                                                                    |
|---------------------------------------------------|----------------------------------------------------------------------------------------------------|
| Set threshold                                     | Shows alarm thresholds. The output example shows the alarm thresholds for signal failure (SF) and signal degrade (SD). |
| Section code violation error count (bip1)         | Shows the number of BIP1 errors.                                                                                       |
| Number of errored seconds (es)                    | Shows the number of errored seconds.                                                                                   |
| Number of severely errored seconds (ses)          | Shows the number of severely errored seconds.                                                                          |
| Number of severely errored framing seconds (sefs) | Shows the number of severely errored framing seconds.                                                                  |
| Number of times SEF alarm raised                  | Shows the number of times the SEF alarm was raised.                                                                    |
| Number of times SF threshold exceeded             | Shows the number of times the signal failure (SF) threshold was exceeded.                                              |
| Number of times SD threshold exceeded             | Shows the number of times the signal degrade (SD) threshold was exceeded.                                              |
| Loopback not set                                  | Shows whether loopback is enabled.                                                                                     |
| Last clearing of "show interface" counters        | Shows the last time "show interface" counters were cleared.                                                            |
| Hardware is transparent                           | Shows the hardware type.                                                                                               |

The following example shows how to display wave interface information. (See Table 3-11 for field descriptions.)

```
Switch# show interfaces wave 10/0
Wave10/0 is administratively up, line protocol is up
  Channel: 25 Frequency: 195.1 Thz
                                        Wavelength: 1536.61 nm
  Splitter Protected: Yes
  Receiver power level: -37.30 dBm
  Laser safety control: Off
  Forward laser control: Off
  Osc physical port: No
  Wavelength used for inband management: No
  Configured threshold Group: None
  Section code violation error count(bip1): 0
  Number of errored seconds(es): 29
  Number of severely errored seconds(ses): 29
  Number of severely errored framing seconds(sefs): 0
  Number of times SEF alarm raised: 0
  Number of times SF threshold exceeded: 0
  Number of times SD threshold exceeded: 0
  Loopback not set
  Last clearing of "show interface" counters 4d03h
  Hardware is data_only_port
```

Table 3-11 show interfaces wave Field Descriptions

| Field                           | Description                                              |
|---------------------------------|----------------------------------------------------------|
| Wave10/0 is administratively up | Shows the interface state, either up or down.            |
| line protocol is up             | Shows the state of the line protocol, either up or down. |

| Field                                      | Description                                                                |  |
|--------------------------------------------|----------------------------------------------------------------------------|--|
| Channel                                    | Shows the channel number, frequency, and wavelength of the wave interface. |  |
| Frequency                                  |                                                                            |  |
| Wavelength                                 |                                                                            |  |
| Splitter Protected                         | Shows whether the interface is splitter protected.                         |  |
| Receiver power level                       | Shows the receiver power level.                                            |  |
|                                            | <b>Note</b> This field is not present in the OSC wave interface output.    |  |
| Laser safety control                       | Shows whether laser safety control is enabled.                             |  |
| Forward laser control                      | Shows whether forward laser control is enabled.                            |  |
| Osc physical port                          | Shows whether the interface is an OSC physical port.                       |  |
| Wavelength used for inband management      | Shows whether the interface is used for inband management.                 |  |
| Configured threshold group                 | Shows whether a threshold group has been configured for the interface.     |  |
| Loopback not set                           | Shows whether loopback is enabled                                          |  |
| Last clearing of "show interface" counters | Shows the last time "show interface" counters were cleared.                |  |
| Hardware is data_only_port                 | Shows the interface type.                                                  |  |

 Table 3-11
 show interfaces wave Field Descriptions (continued)

The following example shows how to display wave interface information. (See Table 3-11 for field descriptions.)

```
Switch# show interfaces wave 0
WaveO is administratively up, line protocol is up
  Channel: 0
              Frequency: 191.9 Thz
                                      Wavelength: 1562.23 nm
  Splitter Protected: No
  Laser safety control: Off
  Forward laser control: Off
  Osc physical port: Yes
  Wavelength used for inband management: No
  Configured threshold Group: None
  Loopback not set
  Last clearing of "show interface" counters never
  Hardware is OSC_phy_port
  MTU 1492 bytes, BW 10000000 Kbit, DLY 0 usec,
     reliability 255/255, txload 1/255, rxload 1/255
  Encapsulation SNAP, loopback not set
   CDL receive header error count: 0
  Last input 00:00:02, output never, output hang never
  Last clearing of "show interface" counters never
  Input queue: 0/75/0/0 (size/max/drops/flushes); Total output drops: 0
  5 minute input rate 0 bits/sec, 0 packets/sec
  5 minute output rate 0 bits/sec, 0 packets/sec
    3447 packets input, 269630 bytes, 0 no buffer
     Received 0 broadcasts, 0 runts, 0 giants, 0 throttles
     0 input errors, 0 CRC, 0 frame, 0 overrun, 0 ignored, 0 abort
     0 packets output, 0 bytes, 0 underruns
     0 output errors, 0 collisions, 0 interface resets
```

0 output buffer failures, 0 output buffers swapped out

The following example shows how to display wdm interface information. (See Table 3-12 for field descriptions.)

```
Switch# show interfaces wdm 0/0
Wdm0/0 is up, line protocol is up
Patched Interface: Thru0/1
Wdm Hw capability: N/A
Num of Wavelengths Add/Dropped: 8
List of Wavelengths: 1, 2, 3, 4, 5, 6, 7, 8,
Hardware is wavelength_add_drop
```

### Table 3-12 show interfaces wdm Field Descriptions

| Field                           | Description                                              |
|---------------------------------|----------------------------------------------------------|
| Wdm0/0 is up                    | Shows the interface state, either up or down.            |
| line protocol is up             | Shows the state of the line protocol, either up or down. |
| Patched Interface:              | Shows how the mux/demux modules is optically patched.    |
| Num of wavelengths Add/Dropped: | Shows the number of wavelengths added and dropped.       |
| List of Wavelengths:            | Shows list of wavelength channel numbers.                |
| Hardware is wavelength_add_drop | Shows the hardware type.                                 |

| Re | elated | l Commands | ; |
|----|--------|------------|---|
|----|--------|------------|---|

- -

| Command                      | Description                                         |
|------------------------------|-----------------------------------------------------|
| laser control forward enable | Configures forward laser control on an interface.   |
| laser control safety enable  | Configures laser safety control on wave interfaces. |
| loopback                     | Configures loopback on an interface.                |
| show controllers             | Displays interface controller information.          |

# show optical filter

To display information about the channels supported by the mux/demux modules, use the **show optical filter** command.

show optical filter [detail]

| Syntax Description           | detail                                                                                                    | Shows optical patch connections between the mux/demux modules in addition to the channels supported. This information displays only if the patch connection have been configured with the <b>patch</b> command. |                                                                                                    |  |
|------------------------------|----------------------------------------------------------------------------------------------------|----------------------------------------------------------------------------------------------------|----------------------------------------------------------------------------------------------------|--|
| Defaults                     | Displays only the o                                                                                                 | channels supported                                                                                                    | by the mux/demux modules.                                                                                                    |  |
| Command Modes                | EXEC and privileg                                                                                                   | ed EXEC                                                                                                    |                                                                                                    |  |
| Command History              | This table includes                                                                                                 | the following rele                                                                                                    | ase-specific history entries:                                                                                                    |  |
|                              | • EV-Release                                                                                                    |                                                                                                    |                                                                                                    |  |
|                              | • SV-Release                                                                                                    |                                                                                                    |                                                                                                    |  |
|                              | • S-Release                                                                                                    |                                                                                                    |                                                                                                    |  |
|                              | EV-Release                                                                                                    | Modification                                                                                                    |                                                                                                    |  |
|                              | 12.1(10)EVThis command was first introduced.                                                                        |                                                                                                    |                                                                                                    |  |
|                              | SV-Release Modification                                                                                             |                                                                                                    |                                                                                                    |  |
|                              | 12.2(18)SV                                                                                                    | This command was integrated in this release.                                                                                                    |                                                                                                    |  |
|                              | S-Release                                                                                                    | Modificati                                                                                                    | ation                                                                                                    |  |
|                              | 12 2(22)8                                                                                                    | This command was integrated in this release.                                                                                                    |                                                                                                    |  |
|                              | 12.2(22)8                                                                                                    | I his comn                                                                                                    | and was integrated in this release.                                                                                                    |  |
|                              | Use this command                                                                                                    | to verify the chan                                                                                                    | nels supported by the mux/demux modules on the system.                                                                                                    |  |
|                              | Use this command<br>The following exam                                                                              | to verify the chan<br>nple shows how to                                                                                                    | nels supported by the mux/demux modules on the system.                                                                                                    |  |
|                              | Use this command<br>The following exan<br>descriptions.)                                                            | to verify the chan<br>nple shows how to                                                                                                    | nels supported by the mux/demux modules on the system.                                                                                                    |  |
|                              | Use this command<br>The following exan<br>descriptions.)<br>Switch# <b>show opt</b> :<br>aggregate                  | to verify the chan<br>nple shows how to<br>ical filter                                                                                                    | nels supported by the mux/demux modules on the system.<br>o display optical filter information. (See Table 3-13 for field                                                                                       |  |
|                              | Use this command<br>The following exan<br>descriptions.)<br>Switch# <b>show opt</b> :<br>aggregate<br>interface<br> | to verify the chan<br>nple shows how to<br>ical filter<br>channel(s)<br>1                                                                                                    | nels supported by the mux/demux modules on the system.<br>o display optical filter information. (See Table 3-13 for field<br>filtered<br>interface<br>Oscfilter0/0<br>Filter0/0/0                               |  |
|                              | Use this command<br>The following exan<br>descriptions.)<br>Switch# <b>show opt</b> :<br>aggregate<br>interface<br> | to verify the chan<br>nple shows how to<br>ical filter<br>channel(s)<br>0<br>1<br>2                                                                                                    | nels supported by the mux/demux modules on the system.<br>o display optical filter information. (See Table 3-13 for field<br>filtered<br>interface<br>Oscfilter0/0<br>Filter0/0/0<br>Filter0/0/1                |  |
|                              | Use this command<br>The following examples<br>descriptions.)<br>Switch# show opt:<br>aggregate<br>interface<br>     | to verify the chan<br>nple shows how to<br>ical filter<br>channel(s)<br><br>0<br>1<br>2<br>3                                                                                                    | nels supported by the mux/demux modules on the system.<br>o display optical filter information. (See Table 3-13 for field<br>filtered<br>interface<br>Oscfilter0/0<br>Filter0/0/0<br>Filter0/0/1<br>Filter0/0/2 |  |
| Usage Guidelines<br>Examples | Use this command<br>The following exan<br>descriptions.)<br>Switch# <b>show opt</b> :<br>aggregate<br>interface<br> | to verify the chan<br>nple shows how to<br>ical filter<br>channel(s)<br>0<br>1<br>2                                                                                                    | nels supported by the mux/demux modules on the system.<br>o display optical filter information. (See Table 3-13 for field<br>filtered<br>interface<br>Oscfilter0/0<br>Filter0/0/0<br>Filter0/0/1                |  |

| Wdm0/0 | 7  | Filter0/0/6  |
|--------|----|--------------|
| Wdm0/0 | 8  | Filter0/0/7  |
| Wdm0/2 | 17 | Filter0/2/0  |
| Wdm0/2 | 18 | Filter0/2/1  |
| Wdm0/2 | 19 | Filter0/2/2  |
| Wdm0/2 | 20 | Filter0/2/3  |
| Wdm0/2 | 21 | Filter0/2/4  |
| Wdm0/2 | 22 | Filter0/2/5  |
| Wdm0/2 | 23 | Filter0/2/6  |
| Wdm0/2 | 24 | Filter0/2/7  |
| Wdm1/0 | 0  | Oscfilter1/0 |
| Wdm1/0 | 1  | Filter1/0/0  |
| Wdm1/0 | 2  | Filter1/0/1  |
| Wdm1/0 | 3  | Filter1/0/2  |
| Wdm1/0 | 4  | Filter1/0/3  |
| Wdm1/0 | 5  | Filter1/0/4  |
| Wdm1/0 | 6  | Filter1/0/5  |
| Wdm1/0 | 7  | Filter1/0/6  |
| Wdm1/0 | 8  | Filter1/0/7  |
|        |    |              |

Table 3-13show optical filter Field Descriptions

| Field                          | Description                                                                                                    |  |
|--------------------------------|----------------------------------------------------------------------------------------------------|--|
| aggregate interface            | Shows the aggregate wdm interface.                                                                                                    |  |
| channels                       | Shows the channels in the aggregate interface. In the output example, "remaining" indicates that whichever channels have not been dropped as passed to the thru interface. |  |
| filtered interface             | Shows the filtered interface, which connects to the transponder.                                                                                                    |  |
| remaining                      | Indicates that the channels not supported on the mux/demux modules are passed through to the next mux/demux module.                                                        |  |
| patched mux/demux<br>interface | Shows the patch connection to another mux/demux module.                                                                                                    |  |

The following example shows how to display optical filter information on a shelf with add/drop mux/demux modules. (See Table 3-14 for field descriptions.)

#### Swtich# show optical filter detail

| aggregate |            | filtered     | patched mux/demux |
|-----------|------------|--------------|-------------------|
| interface | channel(s) | interface    | interface         |
|           |            |              |                   |
| Wdm0/3    | 0          | Oscfilter0/3 |                   |
| Wdm0/3    | 25         | Filter0/3/0  |                   |
| Wdm0/3    | 26         | Filter0/3/1  |                   |
| Wdm0/3    | 27         | Filter0/3/2  |                   |
| Wdm0/3    | 28         | Filter0/3/3  |                   |
| Wdm0/3    | 29         | Filter0/3/4  |                   |
| Wdm0/3    | 30         | Filter0/3/5  |                   |
| Wdm0/3    | 31         | Filter0/3/6  |                   |
| Wdm0/3    | 32         | Filter0/3/7  |                   |
| Wdm0/3    | remaining  | Thru0/3      | Thru1/3           |
| Wdm1/3    | 0          | Oscfilter1/3 |                   |
| Wdm1/3    | 25         | Filter1/3/0  |                   |
| Wdm1/3    | 26         | Filter1/3/1  |                   |
| Wdm1/3    | 27         | Filter1/3/2  |                   |
| Wdm1/3    | 28         | Filter1/3/3  |                   |
| Wdm1/3    | 29         | Filter1/3/4  |                   |
| Wdm1/3    | 30         | Filter1/3/5  |                   |
| Wdm1/3    | 31         | Filter1/3/6  |                   |
|           |            |              |                   |

| Wdm1/3 | 32        | Filter1/3/7 |         |
|--------|-----------|-------------|---------|
| Wdm1/3 | remaining | Thru1/3     | Thru0/3 |

| Table 3-14 | show optical filter detail Field Descriptions |
|------------|-----------------------------------------------|
|------------|-----------------------------------------------|

| Field                          | Description                                                                                                    |
|--------------------------------|----------------------------------------------------------------------------------------------------|
| aggregate interface            | Shows the aggregate wdm interface.                                                                                                    |
| channels                       | Shows the channels in the aggregate interface. In the output example,<br>"remaining" indicates that whichever channels have not been dropped are<br>passed to the thru interface. |
| filtered interface             | Shows the filtered interface, which connects to the transponder.                                                                                                    |
| remaining                      | Indicates that the channels not supported on the mux/demux modules are passed through to the next mux/demux module.                                                               |
| patched mux/demux<br>interface | Shows the patch connection to another mux/demux module.                                                                                                    |

### **Related Commands**

| Command      | Description                                      |
|--------------|--------------------------------------------------|
| patch        | Configures patch connections for a shelf.        |
| show connect | Displays optical connection information.         |
| show patch   | Displays optical patch connection configuration. |

### show optical interface brief

To display the optical characteristics of all the transponders in the system, use the **show optical interface brief** command.

show optical interface brief

**Syntax Description** This command has no other arguments or keywords. Defaults None **Command Modes** EXEC and privileged EXEC **Command History** This table includes the following release-specific history entries: • EV-Release SV-Release S-Release ٠ **EV-Release** Modification 12.1(12c)EV2 This command was first introduced. **SV-Release** Modification 12.2(18)SV This command was integrated in this release. S-Release Modification 12.2(22)S This command was integrated in this release. **Usage Guidelines** Use this command to quickly verify the status of the optical signals on the transponder module interfaces. For more detailed information about the interface, use the show interfaces command. Examples The following example shows how to display optical interface signal information. (See Table 3-15 for field descriptions.) Switch# show optical interface brief Speed/Encap I Interface Status/Prot Laser Signal Quality Rx Power \_ \_ \_ \_ \_ \_ \_ \_ \_ \_ \_ \_ \_ \_\_\_\_\_ \_ \_ \_ \_ \_ \_ \_ \_ \_ \_ \_ \_ \_ \_ \_ \_ \_ \_ down/down on Loss of light Wave0 n/a SNAP n/a Wave1 up/up on Good SNAP down/down n/a Loss of light WdmS0/2/0\* < -32.00 dBm n/a WdmS0/2/1 down/down n/a Loss of light < -32.00 dBm n/a Trans2/2/0 up/up on Good n/a GigbitEthernet Wave2/2 -16.78 dBm up/up on Good n/a Wavep2/2/0 admin/down n/a n/a Unknown n/a Wavep2/2/1\* up/up n/a n/a -16.76 dBm n/a

L

| TenGE3/1<br>Ether3/1/1 | up/up<br>up/up | on<br>n/a | Good<br>Good  | n/a<br>n/a   | 10G Ethernet<br>SNAP |
|------------------------|----------------|-----------|---------------|--------------|----------------------|
| WaveE3/1               | up/up          | on        | Good          | -12.45 dBm   | n/a                  |
| Ether3/1/0             | up/up          | n/a       | Good          | n/a          | SNAP                 |
| Wavep3/1/0*            | up/up          | n/a       | n/a           | -12.45 dBm   | n/a                  |
| Wavep3/1/1             | up/up          | n/a       | n/a           | Unknown      | n/a                  |
| Trans4/0/0             | down/down      | on        | Loss of light | n/a          | 916000 KHz           |
| Wave4/0                | down/down      | on        | Loss of light | < -33.00 dBm | n/a                  |
| Wavep4/0/0*            | down/down      | n/a       | n/a           | < -33.00 dBm | n/a                  |
| Trans9/0/0             | admin/down     | off       | n/a           | n/a          | SONET oc48           |
| Wave9/0                | admin/down     | off       | n/a           | < -35.00 dBm | n/a                  |
| Wavep9/0/0*            | down/down      | n/a       | n/a           | < -35.00 dBm | n/a                  |
| Wavep9/0/1             | down/down      | n/a       | n/a           | Unknown      | n/a                  |

### Table 3-15 show optical interface brief Field Descriptions

| Field          | Description                                                         |  |
|----------------|---------------------------------------------------------------------|--|
| Interface      | Shows the interface identifier.                                     |  |
| Status/Prot    | Shows the interface status and the protocol status.                 |  |
| Laser          | Shows the laser status.                                             |  |
| Signal Quality | hows the current signal quality.                                    |  |
| Rx Power       | Shows the receiver power.                                           |  |
| Speed/Encap    | Shows the signal speed or protocol encapsulation for the interface. |  |

| <b>Related Commands</b> | Command         | Description                 |
|-------------------------|-----------------|-----------------------------|
|                         | show interfaces | Displays system interfaces. |

# show patch

To display the patch connections, use the **show patch** command.

show patch [detail]

| Syntax Description | detail                                         | Displays b                                           | both the user            | and auto               | omatic local path connections.                                                                                    |  |  |
|--------------------|------------------------------------------------|------------------------------------------------------|--------------------------|------------------------|----------------------------------------------------------------------------------------------------|--|--|
| Defaults           | Displays summary p                             | patch connection inform                              | nation.                  |                        |                                                                                                    |  |  |
| Command Modes      | EXEC and privilege                             | d EXEC                                               |                          |                        |                                                                                                    |  |  |
| Command History    | This table includes t     EV-Release           | he following release-sp                              | pecific histo            | ry entries             | s:                                                                                                    |  |  |
|                    |                                                |                                                      |                          |                        |                                                                                                    |  |  |
|                    | <ul><li>SV-Release</li><li>S-Release</li></ul> |                                                      |                          |                        |                                                                                                    |  |  |
|                    | EV-Release                                     | Modification                                         |                          |                        |                                                                                                    |  |  |
|                    | 12.1(10)EV                                     | This command v                                       | as first intro           | oduced.                |                                                                                                    |  |  |
|                    | SV-Release                                     | Modification                                         |                          |                        |                                                                                                    |  |  |
|                    | 12.2(18)SV                                     | 2(18)SV This command was integrated in this release. |                          |                        |                                                                                                    |  |  |
|                    | S-Release                                      | Modification                                         |                          |                        |                                                                                                    |  |  |
|                    | 12.2(22)S                                      | This command w                                       | as integrate             | d in this              | release.                                                                                                    |  |  |
| Usage Guidelines   | Use this command t <b>patch</b> command.       | o display the patch con                              | nections on              | the mux/               | demux modules configured with the                                                                                 |  |  |
|                    | there is a channel m<br>Mismatch" appears      | ismatch between a tran                               | sponder mo<br>n. When mo | dule and<br>ore than c | eshoot shelf misconfigurations. When<br>a mux/demux module, "Channel<br>one mux/demux module drops the same<br>s. |  |  |
| Examples           | The following exam descriptions.)              | ple shows how to displ                               | ay patch co              | nnection               | information. (See Table 3-16 for field                                                                            |  |  |
|                    | Switch# <b>show patch</b><br>Patch Interface   | n<br>Patch Interface                                 | Туре                     | Dir                    | Error                                                                                                    |  |  |
|                    | Thru0/0<br>Thru0/1                             | Wdm0/1<br>Thru1/0                                    | USER<br>USER<br>USER     | Both<br>Both           |                                                                                                    |  |  |

The following example shows how to display detailed patch connection information. (See Table 3-16 for field descriptions.)

| Switch# show patch | detail          |           |       |
|--------------------|-----------------|-----------|-------|
| Patch Interface    | Patch Interface | Туре      | Error |
|                    |                 |           |       |
| Wavepatch10/0/0    | Filter0/3/0     | AUTOMATIC |       |
| Wavepatch10/1/0    | Filter0/3/1     | AUTOMATIC |       |
| Wavepatch10/2/0    | Filter0/3/2     | AUTOMATIC |       |
| Wavepatch10/3/0    | Filter0/3/3     | AUTOMATIC |       |
| Wave0              | Oscfilter0/0    | USER      |       |
| Wdm0/0             | Thru0/1         | USER      |       |
| Wdm0/1             | Thru0/2         | USER      |       |
| Wdm0/2             | Thru0/3         | USER      |       |
| Thru0/0            | Wdm0/3          | USER      |       |

#### Table 3-16show patch detail Field Descriptions

| Field           | Description                                                              |
|-----------------|--------------------------------------------------------------------------|
| Patch Interface | Shows an interface identifier for the patch connection.                  |
| Туре            | Shows how the patch was configured, either by the system or by the user. |
| Error           | Shows patch errors, such as channel mismatches.                          |

### **Related Commands**

| Command     | Description                                  |  |
|-------------|----------------------------------------------|--|
| debug ports | Enables debugging of optical port activity.  |  |
| patch       | Configures patch connections within a shelf. |  |

# show performance

To display the performance history counters, use the **show performance** command.

show performance {current | history | 24-hour} [interface] [interval number]

| Syntax Description           | current                                                                                             | Displays the current counter.                                                                                                    |  |
|------------------------------|----------------------------------------------------------------------------------------------------|----------------------------------------------------------------------------------------------------|--|
|                              | history                                                                                             | Displays the 15-minute history counter.                                                                                                    |  |
|                              | 24-hour                                                                                             | Displays the 24-hour counter.                                                                                                    |  |
|                              | interface                                                                                           | Displays the performance history counter for the specified interface.                                                                                                    |  |
|                              | interval number                                                                                     | Displays the performance history counter with the specified interval number (1 to 96).                                                                                         |  |
| Defaults                     |                                                                                                    | nce history counters (the current counter, all 15-minute history counters, and the<br>ll Cisco ONS 15540 ESPx interfaces.                                                      |  |
| Command Modes                | EXEC and privileged                                                                                 | EXEC                                                                                                    |  |
| Command History              | This table includes the following release-specific history entry:                                   |                                                                                                    |  |
|                              | SV-Release                                                                                          | Modification                                                                                                    |  |
|                              | 12.2(29)SV                                                                                          | This command was introduced.                                                                                                    |  |
| Usage Guidelines<br>Examples |                                                                                                    | view the performance history counters for the Cisco ONS 15540 ESPx interfaces<br>e shows how to display the current counter for a transparent interface. (See<br>escriptions.) |  |
|                              | Switch# <b>show performance current transparent 2/2/0</b><br>Current 15 minute performance register |                                                                                                    |  |
|                              |                                                                                                    | ransparent2/2/0<br>1                                                                                                    |  |
|                              | Elapsed Time(second<br>Valid Time(seconds)                                                          | s) : 526<br>: 526                                                                                                    |  |
|                              |                                                                                                    | . 525                                                                                                    |  |

| Field                                            | Description                                                                                                    |
|--------------------------------------------------|----------------------------------------------------------------------------------------------------|
| Interface                                        | Shows the interface for which the current counter is displayed.                                                                                                    |
| Interval Number                                  | Shows the current counter's interval number.                                                                                                    |
| Elapsed Time                                     | Shows the elapsed time since the current counter was started.                                                                                                    |
| Valid Time                                       | Shows the time period during which the interface was<br>administratively up. A current counter with zero valid time will<br>not contain any valid data.                                          |
| Code violation and running disparity error count | Shows the total number of code violation and running disparity (CVRD) errors in the frames that were received from the client device during the elapsed time of the current performance counter. |

| Table 3-17 | show performance current Field Descriptions |
|------------|---------------------------------------------|
|------------|---------------------------------------------|

The following example shows how to display the 15-minute history counter for a tengigethernetphy interface with CDL disabled. (See Table 3-18 for field descriptions.)

```
Switch# show performance history tengigEthernetPhy 10/0 20
15 minute performance history register
.....
Interface : TenGigEthernetPhy10/0
Interval Number : 20
Total Time(seconds) : 900
Valid Time(seconds) : 900
Code violation and running disparity error count : 0
TenGige Non CDL Pkt count : 0
```

#### Table 3-18 show performance history Field Descriptions

| Field                                               | Description                                                                                                    |
|-----------------------------------------------------|----------------------------------------------------------------------------------------------------|
| Interface                                           | Shows the interface for which the 15-minute history counter is displayed.                                                                                                    |
| Interval Number                                     | Shows the 15-minute history counter's interval number.                                                                                                    |
| Total Time                                          | Shows the duration of the 15-minute history counter in seconds.                                                                                                    |
| Valid Time                                          | Shows the time period during which the 15-minute history<br>counter was in the no shutdown state. A 15-minute history<br>counter with zero valid time will not contain any valid data. |
| Code violation and running disparity<br>error count | Shows the total number of CVRD errors in the GE frames that<br>were received from the client interface during the 15 minute<br>period.                                                 |
| TenGige Non CDL Pkt count                           | Shows the total number of non CDL type packets that were received from the client side during the 15 minute period.                                                                    |

The following example shows how to display the 24-hour counter for a tengigethernetphy interface with CDL enabled. (See Table 3-19 for field descriptions.)

```
Switch# show performance 24-hour tenGigEthernetPhy 10/1
24 hour performance register
.....
Interface : TenGigEthernetPhy10/1
Total Time(seconds) : 86400
Valid Time(seconds) : 86400
Code violation and running disparity error count : 0
TenGige Non CDL Pkt count : 0
CDL HEC error count : 0
TenGige CDL idle Pkt count : 0
```

#### Table 3-19show performance 24-hour Field Descriptions

| Field                                            | Description                                                                                                    |
|--------------------------------------------------|----------------------------------------------------------------------------------------------------|
| Interface                                        | Shows the interface for which the 24-hour counter is displayed.                                                                                                    |
| Total Time                                       | Shows the duration of the 24-hour counter in seconds.                                                                                                    |
| Valid Time                                       | Shows the time period during which the 24-hour counter was in<br>the no shutdown state. A 24-hour counter with zero valid time<br>will not contain any valid data. |
| Code violation and running disparity error count | Shows the total number of CVRD errors in the GE frames that were received from the fabric during the 24 hour period.                                               |
| TenGige Non CDL Pkt count                        | Shows the total number of non CDL type packets that were received from the client side during the 24 hour period.                                                  |
| CDL HEC error count                              | Shows the total number of GE frames that were received with CDL HEC errors during the 24 hour period.                                                              |
| TenGige CDL idle Pkt count                       | Shows the total number of CDL idle packets that were received from the client during the 24 hour period.                                                           |

### Related Commands

| Command                                         | Description                                                                |
|-------------------------------------------------|----------------------------------------------------------------------------|
| show interfaces Displays interface information. |                                                                            |
| auto-sync counters interface                    | Enables the automatic synchronization of the performance history counters. |
| clear performance history                       | Clears the performance history counters.                                   |

### shutdown

To disable an interface, use the **shutdown** command. To restart a disabled interface, use the **no** form of this command.

shutdown

no shutdown

- **Syntax Description** This command has no other arguments or keywords.
- Defaults Disabled
- **Command Modes** Interface configuration

#### Usage Guidelines This c

This command disables all functions on the specified interface.

This command also marks the interface as unavailable. To check whether an interface is disabled, use the **show interfaces** command. An interface that has been shut down is shown as administratively down in the **show interfaces** output.

On transparent and wave interfaces, use the **shutdown** command to turn off the transmit lasers. To turn the transmit lasers on, use the **no shutdown** command.

On CDL capable interfaces, such as tengigethernetphy and waveethernetphy interfaces, use the **shutdown** command to stop sending data traffic. To resume sending data traffic, use the **no shutdown** command. On the 10-GE transponder module, use the**laser shutdown** command to turn the lasers off and on.

A **shutdown** command issued on a wave interface does not affect administrative status of the corresponding wavepatch interfaces. To administratively shut down the wavepatch interfaces, issue **shutdown** commands directly.

To use splitter protected line card motherboards for line card protection, you must shut down all the wavepatch interfaces connected to one of the mux/demux motherboards. (See the "Examples" section.)

Thelaser shutdown command does not affect the function of the shutdown command.

#### **Examples**

The following example shows how to shut down a wave interface, which also turns off the laser that transmits to the trunk fiber.

Switch# configure terminal Switch(config)# interface wave0/3 Switch(config-if)# shutdown

The following example shows how to reenable a transparent interface and turn on the laser transmitting to the client equipment.

```
Switch# configure terminal
Switch(config)# interface transparent 8/0/0
Switch(config-if)# no shutdown
```

The following example shows how to disable the east (slot 1) side of the wavepatch interface pair on a splitter protected line card motherboard.

Switch# configure terminal Switch(config)# interface wavepatch 3/0/1 Switch(config-if)# shutdown

#### **Related Commands**

| Command                          | Description                 |  |
|----------------------------------|-----------------------------|--|
| laser shutdownTurns off a laser. |                             |  |
| show interfaces                  | Displays system interfaces. |  |

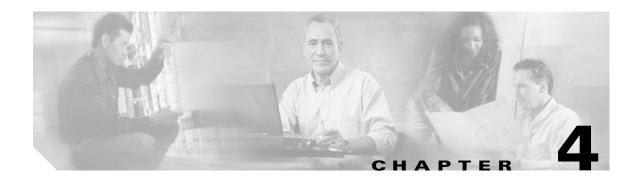

# **Online Diagnostics Commands**

Online diagnostics test the accessibility of the components on the Cisco ONS 15540 ESPx. Use the following commands to configure and monitor online diagnostic operations.

### diag online

To enable online diagnostics for the system, use the **diag online** command. To disable online diagnostics for the system, use the **no** form of this command.

diag online

no diag online

- **Syntax Description** This command has no other arguments or keywords.
- Defaults Disabled
- **Command Modes** Global configuration

### **Command History** This

This table includes the following release-specific history entries:

- EV-Release
- SV-Release
- S-Release

| EV-Release | Modification                                 |  |
|------------|----------------------------------------------|--|
| 12.1(10)EV | This command was first introduced.           |  |
| SV-Release | Modification                                 |  |
| 12.2(18)SV | This command was integrated in this release. |  |
| S-Release  | Modification                                 |  |
| 12.2(22)S  | This command was integrated in this release. |  |

Usage Guidelines Use this command to enable or disable online diagnostics for the system. Online diagnostics run in background mode or during OIR (online insertion and removal). Any slot level diagnostics previously configured with the diag online slot command take precedence over the diag online command.

When online diagnostics are disabled, no further diagnostics can run.

 Examples
 The following example shows how to enable online diagnostics.

 Switch# configure terminal
 Switch(config)# diag online

### **Related Commands**

| Command                                                                                         | Description                                                |  |
|-------------------------------------------------------------------------------------------------|------------------------------------------------------------|--|
| debug diag online Enables debugging of the online diagnostics.                                  |                                                            |  |
| diag online slotEnables online diagnostics for a specified slot number.                         |                                                            |  |
| diag online subslot                                                                             | Enables online diagnostics for a specified subslot number. |  |
| <b>show diag online</b> Displays the configuration and status of the online diagnostics.        |                                                            |  |
| show diag online detail Shows detailed online diagnostic test results for the shelf.            |                                                            |  |
| <b>show diag online slot</b> Shows detailed online diagnostic test results for a specific slot. |                                                            |  |

### diag online slot

To enable online diagnostics for a specified slot number, use the **diag online slot** command. To disable online diagnostics for a specified slot number, use the **no** form of this command.

diag online slot *slot-number* [timer *seconds*]

no diag online slot slot-number [timer seconds]

| Syntax Description | slot-number          | Specifies the number of the slot on which to run online diagnostics. The range is 0 to 11.                                                                                          |
|--------------------|----------------------|----------------------------------------------------------------------------------------------------|
|                    | timer seconds        | Specifies a timer the background tests. The range is 30 to 600 seconds. The default value is 60 seconds.                                                                            |
| Defaults           | Disabled.            |                                                                                                    |
|                    | The timer default is | 60 seconds.                                                                                                    |
| Command Modes      | Global configuration | n                                                                                                    |
| Command History    | This table includes  | the following release-specific history entries:                                                                                                    |
|                    | • EV-Release         |                                                                                                    |
|                    | • SV-Release         |                                                                                                    |
|                    | • S-Release          |                                                                                                    |
|                    | EV-Release           | Modification                                                                                                    |
|                    | 12.1(10)EV           | This command was first introduced.                                                                                                    |
|                    | 12.1(12c)EV          | The timer option was added.                                                                                                    |
|                    | SV-Release           | Modification                                                                                                    |
|                    | 12.2(18)SV           | This command was integrated in this release.                                                                                                    |
|                    | S-Release            | Modification                                                                                                    |
|                    | 12.2(22)S            | This command was integrated in this release.                                                                                                    |
| Usage Guidelines   |                      | o enable or disable online diagnostics for a specified slot number. It can be useful to<br>ostics on a particular slot when there is a spurious error that causes excessive console |
| Examples           | Switch# configure    | ple shows how to enable online diagnostics for a specific slot number.<br>terminal<br>iag online subslot 2                                                                          |

The following example shows how to enable online diagnostics on all the slots and then disable online diagnostics for a specific slot number.

Switch# configure terminal Switch(config)# diag online Switch(config)# no diag online subslot 10

| Related | Commands |  |
|---------|----------|--|
|---------|----------|--|

| Command                 | Description                                                        |  |
|-------------------------|--------------------------------------------------------------------|--|
| debug diag online       | Enables debugging of the online diagnostics.                       |  |
| diag online             | Enables online diagnostics for the system.                         |  |
| diag online subslot     | Enables online diagnostics for a specified subslot number.         |  |
| show diag online        | Displays the configuration and status of the online diagnostics.   |  |
| show diag online detail | Shows detailed online diagnostic test results for the shelf.       |  |
| show diag online slot   | Shows detailed online diagnostic test results for a specific slot. |  |

### diag online subslot

To enable online diagnostics for a specified subslot number, use the **diag online subslot** command. To disable online diagnostics for a specific slot number, use the **no** form of this command.

diag online subslot slot/subcard [timer seconds]

no diag online subslot *slot/subcard* [timer *seconds*]

| Syntax Description | slot                                        | Specifies the number of the slot on which to run online diagnostics. The range is 0 to 11.               |
|--------------------|---------------------------------------------|----------------------------------------------------------------------------------------------------|
|                    | subcard                                     | Specifies the number of the subslot on which to run online diagnostics. The range is 0 to 1.             |
|                    | timer seconds                               | Specifies a timer the background tests. The range is 30 to 600 seconds. The default value is 60 seconds. |
|                    |                                             |                                                                                                    |
| Defaults           | Disabled.                                   |                                                                                                    |
|                    | The timer default is                        | 60 seconds.                                                                                              |
| Command Modes      | Global configuration                        | 1                                                                                                    |
|                    |                                             |                                                                                                    |
| Command History    | This table includes t                       | he following release-specific history entries:                                                           |
|                    | • EV-Release                                |                                                                                                    |
|                    | • SV-Release                                |                                                                                                    |
|                    | • S-Release                                 |                                                                                                    |
|                    | EV-Release                                  | Modification                                                                                             |
|                    | 12.1(12c)EV                                 | This command was first introduced.                                                                       |
|                    | SV-Release                                  | Modification                                                                                             |
|                    | 12.2(18)SV                                  | This command was integrated in this release.                                                             |
|                    | S-Release                                   | Modification                                                                                             |
|                    | 12.2(22)S                                   | This command was integrated in this release.                                                             |
|                    |                                             |                                                                                                    |
| Usage Guidelines   | Use this command to                         | o enable or disable online diagnostics for a specific subslot.                                           |
|                    | You can disable onli<br>excessive console m | ne diagnostics on a particular subslot when there is a spurious error that causes essages.               |
| Examples           | -                                           | ple shows how to enable online diagnostics for a specific slot number.                                   |
|                    | Switch# configure                           | terminal                                                                                                 |

Switch(config)# diag online subslot 0/0

The following example shows how to enable online diagnostics on all the slots and then disable online diagnostics for a specific slot number.

```
Switch# configure terminal
Switch(config)# diag online
Switch(config)# no diag online subslot 0/1
```

#### **Related Commands**

| Command                                                                                  | Description                                                        |
|------------------------------------------------------------------------------------------|--------------------------------------------------------------------|
| debug diag online                                                                        | Enables debugging of the online diagnostics.                       |
| diag online                                                                              | Enables online diagnostics for the system.                         |
| diag online slotEnables online diagnostics for specified slot number.                    |                                                                    |
| diag online subslotEnables online diagnostics for a specified subslot number.            |                                                                    |
| <b>show diag online</b> Displays the configuration and status of the online diagnostics. |                                                                    |
| show diag online detail                                                                  | Shows detailed online diagnostic test results for the shelf.       |
| show diag online slot                                                                    | Shows detailed online diagnostic test results for a specific slot. |

# show diag online

To display current online diagnostic test results, use the **show diag online** command. Information displayed includes the cards installed, their current status, and the status of online tests performed on the cards.

show diag online

| Syntax Description           | This command has no other arguments or keywords.                                              |                    |                                  |                  |                                 |          |  |
|------------------------------|-----------------------------------------------------------------------------------------------|--------------------|----------------------------------|------------------|---------------------------------|----------|--|
| Defaults                     | None                                                                                          |                    |                                  |                  |                                 |          |  |
| Command Modes                | EXEC and privileg                                                                             | ed EXEC            |                                  |                  |                                 |          |  |
| Command History              | <ul><li>This table includes</li><li>EV-Release</li><li>SV-Release</li><li>S-Release</li></ul> | the follows        | ing release-sp                   | ecific history   | entries:                        |          |  |
|                              | EV-Release                                                                                    | Мо                 | lification                       |                  |                                 |          |  |
|                              | 12.1(10)EV                                                                                    | Thi                | s command w                      | as first introdu | iced.                           |          |  |
|                              | SV-Release                                                                                    | Мо                 | lification                       |                  |                                 |          |  |
|                              | 12.2(18)SV                                                                                    | Thi                | s command w                      | as integrated i  | n this release.                 |          |  |
|                              | S-Release                                                                                     | Мо                 | lification                       |                  |                                 |          |  |
|                              | 12.2(22)8                                                                                     | Thi                | s command w                      | as integrated i  | n this release.                 |          |  |
| Usage Guidelines<br>Examples | Use this command<br>status of various ba<br>The following exam<br>(See Table 4-1 for f        | ckground o         | online tests pe<br>how to displa | erformed on th   | em.                             |          |  |
|                              | Switch# <b>show diag</b><br>Online Diagnostic                                                 | s Current          | -                                |                  |                                 |          |  |
|                              | On ACTIVE CPU car<br>CPU Uptime: 21                                                           |                    |                                  | ~~~~~            |                                 |          |  |
|                              | Slot CardI                                                                                    |                    | Enabled                          | tests            | Periodic<br>Background<br>tests | Failures |  |
|                              |                                                                                               | ~~~~~~<br>x-Mthrbd | Yes                              | Pass             | Pass                            | No       |  |

| 0/ 3/*M          | 1x-DMx-8Mod-Plus1-W                  | Yes        | Pass         | Pass         | No       |
|------------------|--------------------------------------|------------|--------------|--------------|----------|
| 1/*/*<br>1/ 3/*M | Mx-DMx-Mthrbd<br>Mx-DMx-8Mod-Plus1-W | Yes<br>Yes | Pass<br>Pass | Pass<br>Pass | No<br>No |
| 6/*/*            | Queens CPU                           | Yes        | Pass         | Pass         | No       |
| 7/*/*            | Queens CPU                           | Yes        | Pass         | Pass         | No       |
| 10/*/*           | XpndrMotherboard                     | Yes        | Pass         | Pass         | No       |
| 10/ 0/*          | NPlugXpndrMonitor                    | Yes        | Pass         | Pass         | No       |
| 10/ 1/*          | NPlugXpndrMonitor                    | Yes        | Pass         | Pass         | No       |
| 10/ 2/*          | NPlugXpndrMonitor                    | Yes        | Pass         | Pass         | No       |
| 10/ 3/*          | NPlugXpndrMonitor                    | Yes        | Pass         | Pass         | No       |

### Table 4-1show diag online Field Descriptions

| Field                     | Description                                                                                                    |  |  |
|---------------------------|----------------------------------------------------------------------------------------------------|--|--|
| Slot                      | Shows the slot on which online diagnostics have been run.                                                            |  |  |
| CardType                  | Shows the card type on which online diagnostics have been run. Card types include:                                   |  |  |
|                           | • Mx-DMx-Mthrbd (Mux/demux motherboard)                                                                              |  |  |
|                           | • Mx-DMx-8Mod-Plus1-W (8-channel mux/demux module with OSC)                                                          |  |  |
|                           | • XpndrMotherboard (Line card motherboard)                                                                           |  |  |
|                           | • NPlugXpndrMonitor (Transponder module)                                                                             |  |  |
|                           | • Queens CPU (Processor card)                                                                                        |  |  |
| Enabled                   | Indicates whether online diagnostic tests are enabled on the slot.                                                   |  |  |
| Bootup/Insertion tests    | Indicates whether the card passed the test run at system bootup or when<br>the component is inserted in the chassis. |  |  |
| Periodic Background tests | Indicates whether the card passed the periodic background tests.                                                     |  |  |
| Previous Failures         | Shows when the last failure occurred for the component.                                                              |  |  |

### **Related Commands**

| Command                 | Description                                                        |
|-------------------------|--------------------------------------------------------------------|
| diag online             | Enables online diagnostics for the system.                         |
| diag online slot        | Enables online diagnostics for the specified slot.                 |
| show diag online detail | Shows detailed online diagnostic test results for the shelf.       |
| show diag online slot   | Shows detailed online diagnostic test results for a specific slot. |

### show diag online detail

To display the cards currently installed on the system and the detailed results of online diagnostic tests performed on them, use the **show diag online detail** command.

show diag online detail

| Syntax Description | This command has                                                                                                    | This command has no other arguments or keywords.                                                                                                    |  |  |  |
|--------------------|----------------------------------------------------------------------------------------------------|----------------------------------------------------------------------------------------------------|--|--|--|
| Defaults           | None                                                                                                    |                                                                                                    |  |  |  |
| Command Modes      | EXEC and privileg                                                                                                    | ed EXEC                                                                                                    |  |  |  |
| Command History    | This table includes                                                                                                    | the following release-specific history entries:                                                                                                    |  |  |  |
|                    | • EV-Release                                                                                                    |                                                                                                    |  |  |  |
|                    | • SV-Release                                                                                                    |                                                                                                    |  |  |  |
|                    | • S-Release                                                                                                    |                                                                                                    |  |  |  |
|                    | EV-Release                                                                                                    | Modification                                                                                                    |  |  |  |
|                    | 12.1(10)EV                                                                                                    | This command was first introduced.                                                                                                    |  |  |  |
|                    | SV-Release                                                                                                    | Modification                                                                                                    |  |  |  |
|                    | 12.2(18)SV                                                                                                    | This command was integrated in this release.                                                                                                    |  |  |  |
|                    | S-Release                                                                                                    | Modification                                                                                                    |  |  |  |
|                    | 12.2(22)S                                                                                                    | This command was integrated in this release.                                                                                                    |  |  |  |
| Usage Guidelines   | hardware in the sys                                                                                                    | to display detailed status information about all the online diagnostic tests run on the stem. Information displayed includes the number of times background tests passed or he status of OIR tests. |  |  |  |
|                    | Use this command                                                                                                    | to debug possible hardware problems on the cards or subcards installed.                                                                                                    |  |  |  |
| Examples           | The following example shows how to display current, detailed online diagnostics for the system. (See Table 4-2 for field descriptions.) |                                                                                                    |  |  |  |
|                    | Switch# show diag online detail                                                                                                    |                                                                                                    |  |  |  |
|                    | Online Diagnostics Detailed Information                                                                                                 |                                                                                                    |  |  |  |
|                    | On ACTIVE CPU car                                                                                                    |                                                                                                    |  |  |  |
|                    | Slot[0]:Mx-DMx-Mt                                                                                                    | chrbd                                                                                                    |  |  |  |

Enabled: Yes

Online Insertion Tests TestType Status LastRunTime LastFailTime Slot CardType ~~~~~ ~~~~~~ ~~~~ 0/\*/\* Mx-DMx-Mthrbd lrcAccess Pass 0 minutes never Pass idpromAccess 0/ 3/\* Mx-DMx-8Mod-Plus1- idpromAcces Pass 0 minutes never Online Background Tests TestType Status LastRunTime LastFailTime Slot CardType ~~~~~~~~~~~~ ~~~~~~~ ~~~~~ ~~~~~ ~~~~~~~~~~~ 0/\*/\* Mx-DMx-Mthrbd lrcAccess Pass21 hours, 57 never idpromAccess Pass 0/ 3/\* Mx-DMx-8Mod-Plus1- idpromAcces Pass21 hours, 57 never Slot[1]:Mx-DMx-Mthrbd Enabled: Yes Online Insertion Tests TestType Status LastRunTime LastFailTime Slot CardType ~~~~~~~~~~~~ ~~~~~~ ~~~~ ~~~~~ 1/\*/\* Mx-DMx-Mthrbd lrcAccess Pass 0 minutes never Pass idpromAccess 1/ 3/\* Mx-DMx-8Mod-Plus1- idpromAcces Pass 0 minutes never Online Background Tests CardType TestType Slot Status LastRunTime LastFailTime ~~~~~ ~~~~~~~ ~~~~~~ ~~~~~~~~~~~~ 1/\*/\* Mx-DMx-Mthrbd lrcAccess Pass21 hours, 57 never idpromAccess Pass Pass21 hours, 57 1/ 3/\* Mx-DMx-8Mod-Plus1- idpromAcces never Slot[6]:Queens CPU Enabled: Yes Online Insertion Tests TestType Status LastRunTime LastFailTime Slot CardType ~~~~~~ ~~~~~~~~ ~~~~~ ~~~~~~~~~~~ Queens CPU srcStatus 6/\*/\* Pass 0 minutes never Pass PCIAccess CardType Slot TestType Status LastRunTime LastFailTime ~~~~~~~ ~~~~~ ~~~~~~ ~~~~~~~~~~~ ~~~~~~~~~~~~~~~~~ PCMCIAAccess Pass Online Background Tests Slot CardType TestType Status LastRunTime LastFailTime ~ ~ ~ ~ ~ ~ ~ ~~~~~~ ~~~~~~ ~~~~~ ~~~~~~~~~~ srcStatus 6/\*/\* Pass21 hours, 57 Queens CPU never Pass PCIAccess PCMCIAAccess Pass Slot[7]:Queens CPU Enabled: Yes Online Insertion Tests Slot CardType TestType Status LastRunTime LastFailTime ~~~~~ ~~~~~~~~~~~~~~~ ~~~~~~~ ~~~~~ ~~~~~~~~~~~ ~~~~~~~~~~~~~ 7/\*/\* Queens CPU srcStatus Pass 0 minutes never PCIAccess Pass PCMCIAAccess Pass Online Background Tests Slot CardType Status LastRunTime LastFailTime

TestType

Cisco ONS 15540 ESPx Command Reference Guide

| 7/*/*                | Queens CPU                   | srcStatus<br>PCIAccess<br>PCMCIAAccess | Pass2<br>Pass<br>Pass<br>Pass | 21 hours, 51 | never        |
|----------------------|------------------------------|----------------------------------------|-------------------------------|--------------|--------------|
| Slot[10]<br>Enabled: | :XpndrMotherboard<br>Yes     |                                        |                               |              |              |
| Online I             | Insertion Tests              |                                        |                               |              |              |
| Slot                 | CardType                     | TestType                               |                               | LastRunTime  | LastFailTime |
|                      | XpndrMotherboard             | lrcAccess                              | ~~~~~<br>Pass<br>Pass         | 0 minutes    | never        |
| 10/ 0/*              | NPlugXpndrMonitor            | scAccess<br>idpromAcces                | Pass<br>Pass                  | 0 minutes    | never        |
| 10/ 1/*              | NPlugXpndrMonitor            | scAccess<br>idpromAcces                | Pass<br>Pass                  | 0 minutes    | never        |
| 10/ 2/*              | NPlugXpndrMonitor            | scAccess<br>idpromAcces                | Pass<br>Pass                  | 0 minutes    | never        |
| 10/ 3/*              | NPlugXpndrMonitor            | scAccess<br>idpromAcces                | Pass<br>Pass                  | 0 minutes    | never        |
| Slot                 | Background Tests<br>CardType | TestType                               |                               | LastRunTime  | LastFailTime |
| 10/*/*               | XpndrMotherboard             | lrcAccess<br>idpromAccess              | ~~~~~<br>Pass2<br>Pass        | 21 hours, 57 | never        |
| Slot<br>~~~~~        | CardType                     | TestType                               | Status                        | LastRunTime  | LastFailTime |
|                      | NPlugXpndrMonitor            | scAccess<br>idpromAcces                |                               | 1 hours, 57  | never        |
| 10/ 1/*              | NPlugXpndrMonitor            | scAccess<br>idpromAcces                | Pass2<br>Pass                 | 21 hours, 57 | never        |
| 10/ 2/*              | 5.2                          | scAccess<br>idpromAcces                | Pass2<br>Pass                 | 21 hours, 57 | never        |
| 10/ 3/*              | NPlugXpndrMonitor            | scAccess<br>idpromAcces                | Pass2<br>Pass                 | 21 hours, 57 | never        |

### Table 4-2show diag online detail Field Descriptions

| Field                    | Description                                                                         |  |
|--------------------------|-------------------------------------------------------------------------------------|--|
| On ACTIVE CPU card Slot: | Shows the chassis slot that contains the active processor card.                     |  |
| CPU Uptime               | shows the amount of time since the system booted.                                   |  |
| Slot                     | hows the slot on which the online diagnostics are being run.                        |  |
| Enabled                  | Indicates whether online diagnostics are enabled on the slot.                       |  |
| CardType                 | Shows the card type on which the online diagnostics are being run. Catypes include: |  |
|                          | • Mx-DMx-Mthrbd (Mux/demux motherboard)                                             |  |
|                          | • Mx-DMx-8Mod-Plus1-W (8-channel mux/demux module with OSC)                         |  |
|                          | • XpndrMotherboard (Line card motherboard)                                          |  |
|                          | • NPlugXpndrMonitor (Transponder module)                                            |  |
|                          | • Queens CPU (Processor card)                                                       |  |

|                  | Field                 | Description                                                                                                    |  |  |
|------------------|-----------------------|----------------------------------------------------------------------------------------------------|--|--|
|                  | TestType              | Shows the type of test run. Test types can be:                                                                                                    |  |  |
|                  |                       | • lrcAccess (Accesses the LRC)                                                                                                    |  |  |
|                  |                       | • idpromAccess (Accesses the IDPROM)                                                                                                    |  |  |
|                  |                       | • srcAccess (Accesses the SRC)                                                                                                    |  |  |
|                  |                       | PCMCIAAccess (Accesses Flash PC Cards                                                                                                    |  |  |
|                  |                       | • scAccess (Accesses transponder modules)                                                                                                    |  |  |
|                  | Status                | Shows the result of the diagnostic test (Pass/Fail).Shows the amount of time since the test was last run.Shows the amount of time since the test failed. |  |  |
|                  | LastRunTime           |                                                                                                    |  |  |
|                  | LastFailTime          |                                                                                                    |  |  |
| Related Commands | Command               | Description                                                                                                    |  |  |
|                  | diag online           | Enables online diagnostics for the system.                                                                                                    |  |  |
|                  | diag online slot      | Enables online diagnostics for the specified slot.                                                                                                    |  |  |
|                  | diag online subslot   | Enables online diagnostics for a specified subslot number.                                                                                               |  |  |
|                  | show diag online      | Shows a summary of the online diagnostic test results for the shelf.                                                                                     |  |  |
|                  | show diag online slot | Shows detailed online diagnostic test results for a specific slot.                                                                                       |  |  |

| Table 4-2 | show diag online detail Field Descriptions (continued) |
|-----------|--------------------------------------------------------|
|           |                                                        |

# show diag online slot

To display the results of online diagnostic tests performed on a card in a specific slot, use the **show diag online slot** command.

show diag online slot *slot-number* 

|                              | slot-number                                                                                                    | Specifies the slot number. The range is 0 to 11.                                                                                                    |
|------------------------------|----------------------------------------------------------------------------------------------------|----------------------------------------------------------------------------------------------------|
|                              |                                                                                                    |                                                                                                    |
| Defaults                     | None                                                                                                    |                                                                                                    |
| Command Modes                | EXEC and privileg                                                                                                    | ged EXEC                                                                                                    |
| Command History              |                                                                                                    | s the following release-specific history entries:                                                                                                    |
|                              | • EV-Release                                                                                                    |                                                                                                    |
|                              | • SV-Release                                                                                                    |                                                                                                    |
|                              | • S-Release                                                                                                    |                                                                                                    |
|                              | EV-Release                                                                                                    | Modification                                                                                                    |
|                              | 12.1(10)EV                                                                                                    | This command was first introduced.                                                                                                    |
|                              | SV-Release                                                                                                    | Modification                                                                                                    |
|                              | 12.2(18)SV                                                                                                    | This command was integrated in this release.                                                                                                    |
|                              | S-Release                                                                                                    | Modification                                                                                                    |
|                              | 10.0(00)0                                                                                                    |                                                                                                    |
|                              | 12.2(22)S                                                                                                    | This command was integrated in this release.                                                                                                    |
| Usage Guidelines             |                                                                                                    | to display the status of online diagnostics performed on components installed in a                                                                                                    |
| Usage Guidelines<br>Examples | Use this command<br>specific slot.<br>The following exam                                                                                                    |                                                                                                    |
|                              | Use this command<br>specific slot.<br>The following exan<br>(See Table 4-3 for<br>Switch# show diag                                                                                                    | to display the status of online diagnostics performed on components installed in a mple shows how to display the results of online diagnostic tests performed on slot 0. field descriptions.)                                         |
|                              | Use this command<br>specific slot.<br>The following exan<br>(See Table 4-3 for<br>Switch# show diag<br>Online Diagnostic<br>Slot[0]:Mx-DMx-Mt<br>Enabled: Yes                                                   | to display the status of online diagnostics performed on components installed in a mple shows how to display the results of online diagnostic tests performed on slot 0. field descriptions.) g online slot 0 cs Information Per Slot |
|                              | Use this command<br>specific slot.<br>The following exam<br>(See Table 4-3 for<br>Switch# show diag<br>Online Diagnostic<br>Slot[0]:Mx-DMx-Mi<br>Enabled: Yes<br>CPU Uptime: 2:<br>Online Insertion<br>Slot Ca: | to display the status of online diagnostics performed on components installed in a mple shows how to display the results of online diagnostic tests performed on slot 0. field descriptions.) g online slot 0 cs Information Per Slot |

| lus1- idpromAcces | Pass                                             | 0 minutes                                                            | never                                                                                      |
|-------------------|--------------------------------------------------|----------------------------------------------------------------------|--------------------------------------------------------------------------------------------|
| s                 |                                                  |                                                                      |                                                                                            |
| e TestType        | Status                                           | LastRunTime                                                          | LastFailTime                                                                               |
| ~~~ ~~~~~~        | ~~~~~                                            | ~~~~~~~~                                                             | ~~~~~~~~~~~                                                                                |
| nrbd lrcAccess    | Pass2                                            | l hours, 58                                                          | never                                                                                      |
| idpromAccess      | Pass                                             |                                                                      |                                                                                            |
| lus1- idpromAcces | Pass2                                            | l hours, 58                                                          | never                                                                                      |
|                   | rs<br>TestType<br>Trbd lrcAccess<br>idpromAccess | rs<br>e TestType Status<br>nrbd lrcAccess Pass2<br>idpromAccess Pass | rs<br>e TestType Status LastRunTime<br>and IrcAccess Pass21 hours, 58<br>idpromAccess Pass |

Table 4-3show diag online slot Field Descriptions

| Field        | Description                                                                            |  |
|--------------|----------------------------------------------------------------------------------------|--|
| Slot         | Shows the slot on which online diagnostics were performed.                             |  |
| Enabled      | Indicates whether online diagnostics are enabled on the slot.                          |  |
| CPU Uptime   | Shows the amount of time since the system booted.                                      |  |
| CardType     | Shows the card type on which the online diagnostics are being run. Card types include: |  |
|              | • Mx-DMx-Mthrbd (Mux/demux motherboard)                                                |  |
|              | • Mx-DMx-8Mod-Plus1-W (8-channel mux/demux module with OSC)                            |  |
|              | • XpndrMotherboard (Line card motherboard)                                             |  |
|              | • NPlugXpndrMonitor (Transponder module)                                               |  |
|              | Queens CPU (Processor card)                                                            |  |
| TestType     | Shows the type of test run. Test types can be:                                         |  |
|              | • lrcAccess (Accesses the LRC)                                                         |  |
|              | • idpromAccess (Accesses the IDPROM)                                                   |  |
|              | • srcAccess (Accesses the SRC)                                                         |  |
|              | PCMCIAAccess (Accesses Flash PC Cards)                                                 |  |
|              | • scAccess (Accesses transponder modules)                                              |  |
| Status       | Shows the result of the diagnostic test (Pass/Fail).                                   |  |
| LastRunTime  | Shows the amount of time since the test was last run.                                  |  |
| LastFailTime | Shows the amount of time since the test failed.                                        |  |

### **Related Commands**

| Command                 | Description                                                          |
|-------------------------|----------------------------------------------------------------------|
| diag online             | Enables online diagnostics for the system.                           |
| diag online slot        | Enables online diagnostics for the specified slot.                   |
| diag online subslot     | Enables online diagnostics for a specified subslot number.           |
| show diag online        | Shows a summary of the online diagnostic test results for the shelf. |
| show diag online detail | Shows detailed online diagnostic test results for the shelf.         |

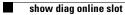

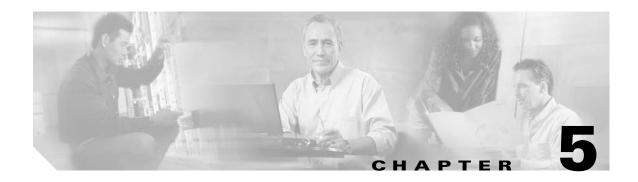

# **OSCP Commands**

OSCP (Optical Supervisory Channel Protocol) provides out-of-band network management over a 33rd channel. Use the following commands to configure and monitor OSCP operations.

### clear oscp

To clear OSCP statistics or traffic counters, use the clear oscp command.

clear oscp {statistics | traffic}

| Cuntary Description          |                                                                     |                                                                                                    |  |  |  |
|------------------------------|---------------------------------------------------------------------|----------------------------------------------------------------------------------------------------|--|--|--|
| Syntax Description           | statistics                                                          | Clears OSCP statistics that can be used to debug the protocol, for example:                                                                                |  |  |  |
|                              |                                                                     | • The hold-down count statistic specifies how many times a hold down has been applied to avoid excessive generation of OSCP Hello packets.                 |  |  |  |
|                              |                                                                     | • The Hello Tx and Rx statistics indicate the number of Hello packets that have been transmitted and received at an interface.                             |  |  |  |
|                              |                                                                     | • The OSCP go-down statistic indicates the number of times an interface has gone out of the two-way state.                                                 |  |  |  |
|                              | traffic                                                             | Clears OSCP control-traffic counters that indicate the number of different<br>protocol packets that were transmitted over the optical supervisory channel. |  |  |  |
| Defaults                     | None                                                                |                                                                                                    |  |  |  |
| Command Modes                | Privileged EXEC                                                     |                                                                                                    |  |  |  |
| Command History              | This table includes the following release-specific history entries: |                                                                                                    |  |  |  |
|                              | • EV-Release                                                        |                                                                                                    |  |  |  |
|                              | • SV-Release                                                        |                                                                                                    |  |  |  |
|                              | • S-Release                                                         |                                                                                                    |  |  |  |
|                              | EV-Release                                                          | Modification                                                                                                    |  |  |  |
|                              | 12.1(10)EV                                                          | This command was first introduced.                                                                                                    |  |  |  |
|                              | SV-Release                                                          | Modification                                                                                                    |  |  |  |
|                              | 12.2(18)SV                                                          | This command was integrated in this release.                                                                                                    |  |  |  |
|                              |                                                                     | Modification                                                                                                    |  |  |  |
|                              | S-Release                                                           | Mounication                                                                                                    |  |  |  |
|                              |                                                                     |                                                                                                    |  |  |  |
|                              | <b>S-Release</b><br>12.2(22)S                                       | This command was integrated in this release.                                                                                                    |  |  |  |
| Usage Guidelines             | 12.2(22)S<br>Use this command t                                     | This command was integrated in this release.                                                                                                    |  |  |  |
| Usage Guidelines<br>Examples | 12.2(22)S<br>Use this command to<br>command is useful               | This command was integrated in this release.<br>to perform a one-time clear of the specified OSCP statistics or traffic tables. This                       |  |  |  |

| Related Commands     | Command           | Description                                 |  |
|----------------------|-------------------|---------------------------------------------|--|
| show oscp statistics |                   | Displays OSCP Hello statistics information. |  |
|                      | show oscp traffic | Display OSCP Hello traffic information.     |  |

### oscp timer hello holddown

To modify the OSCP timer Hello hold-down interval, use the **oscp timer hello holddown** command. To return the Hello hold-down interval to its default value, use the **no** form of the command.

oscp timer hello holddown milliseconds

no oscp timer hello holddown

| Syntax Description | milliseconds                                                                                                  | Specifies, in milliseconds, the interval in which no more than one Hello packet can be generated. If more than one Hello packet is generated during the hold-down period, the extra packets are delayed. The range is 150 to 30000 milliseconds. |
|--------------------|----------------------------------------------------------------------------------------------------|----------------------------------------------------------------------------------------------------|
| Defaults           | 3000 milliseconds                                                                                             |                                                                                                    |
| Command Modes      | Global configuration                                                                                          |                                                                                                    |
|                    |                                                                                                    |                                                                                                    |
| command History    |                                                                                                    | following release-specific history entries:                                                                                                    |
| Command History    | • EV-Release                                                                                                  | following release-specific history entries:                                                                                                    |
| Command History    | <ul><li>EV-Release</li><li>SV-Release</li></ul>                                                               | following release-specific history entries:                                                                                                    |
| command History    | • EV-Release                                                                                                  | following release-specific history entries:                                                                                                    |
| command History    | <ul><li>EV-Release</li><li>SV-Release</li></ul>                                                               | following release-specific history entries:<br>Modification                                                                                                    |
| ommand History     | <ul><li>EV-Release</li><li>SV-Release</li><li>S-Release</li></ul>                                             |                                                                                                    |
| ommand History     | <ul> <li>EV-Release</li> <li>SV-Release</li> <li>S-Release</li> </ul>                                         | Modification                                                                                                    |
| ommand History     | <ul> <li>EV-Release</li> <li>SV-Release</li> <li>S-Release</li> <li>EV-Release</li> <li>12.1(10)EV</li> </ul> | Modification This command was first introduced.                                                                                                    |
| ommand History     | <ul> <li>EV-Release</li> <li>SV-Release</li> <li>S-Release</li> <li>12.1(10)EV</li> <li>SV-Release</li> </ul> | Modification         This command was first introduced.         Modification                                                                                                    |

**Guidelines** Use this command to control the amount of OSCP Hello activity that is generated on the network. The Hello hold-down timer specifies the interval during which no more than one Hello packet can be sent. If more than one Hello packet is generated during the hold-down period, the extra packets are delayed. Increasing the hold-down timer limits the number of Hello packets triggered in response to Hello packets received from a neighboring node and reduces the likelihood of Hello packets flooding the OSC.

To ensure proper functioning of the OSCP, the Hello hold-down timer value can be no more that 75% of the OSCP Hello interface timer.

<u>Note</u>

There is a trade-off between the frequency of generating Hello packets and the speed in which the system detects that the OSCP has gone down. In certain OSCP failure scenarios, a shorter Hello interval leads to faster detection of the OSCP failure.

**Examples** The following example shows how to configure the OSCP timer Hello hold-down interval. Switch# configure terminal

Switch(config) # oscp timer hello holddown 300

| <b>Related Commands</b> | Command                      | Description                                |
|-------------------------|------------------------------|--------------------------------------------|
|                         | debug oscp                   | Enables debugging of OSCP activity.        |
|                         | oscp timer hello interval    | Modifies the OSCP timer Hello interval.    |
|                         | oscp timer inactivity-factor | Modifies the OSCP timer inactivity factor. |
|                         | show oscp info               | Displays OSCP configuration information.   |

# oscp timer hello interval

To modify the OSCP timer Hello interval, use the **oscp timer hello interval** command. To return the Hello interval to its default value, use the **no** form of the command.

oscp timer hello interval milliseconds

no oscp timer hello interval

| Syntax Description | milliseconds                                  | Specifies, in milliseconds, the periodic generation of OSCP Hello packets.<br>The range is 100 to 10000 milliseconds.                                                                                                    |
|--------------------|-----------------------------------------------|----------------------------------------------------------------------------------------------------|
| Defaults           | 100 milliseconds                              |                                                                                                    |
| Command Modes      | Global configuration                          |                                                                                                    |
| Command History    | This table includes the                       | ne following release-specific history entries:                                                                                                    |
|                    | • EV-Release                                  |                                                                                                    |
|                    | • SV-Release                                  |                                                                                                    |
|                    | • S-Release                                   |                                                                                                    |
|                    | EV-Release                                    | Modification                                                                                                    |
|                    | 12.1(10)EV                                    | This command was first introduced.                                                                                                    |
|                    | SV-Release                                    | Modification                                                                                                    |
|                    | 12.2(18)SV                                    | This command was integrated in this release.                                                                                                    |
|                    | S-Release                                     | Modification                                                                                                    |
|                    | 12.2(22)S                                     | This command was integrated in this release.                                                                                                    |
| Usage Guidelines   | to adjacent nodes at a node, that node is dec | control how often OSCP Hello messages are sent. The OSCP sends Hello packets<br>a configured interval. When five packets fail to get a response from the receiving<br>clared "down." By decreasing the interval at which Hello packets are sent, reaction<br>can be lessened. Increasing the interval reduces the amount of Hello packet traffic |
| Note               | There is a trade-off be                       | etween the frequency of generating Hello packets and the speed in which the system                                                                                                    |
|                    |                                               | P has gone down. In certain OSCP failure scenarios, a shorter Hello interval leads                                                                                                    |
| Examples           | The following examp<br>Switch# configure      | ele shows how to configure the OSCP timer Hello interval.                                                                                                    |

Switch(config) # oscp timer hello interval 200

**Related Commands** 

| Command                      | Description                                       |
|------------------------------|---------------------------------------------------|
| debug oscp                   | Enables debugging of OSCP activity.               |
| oscp timer hello holddown    | Modifies the OSCP timer Hello hold-down interval. |
| oscp timer inactivity-factor | Modifies the OSCP timer Hello inactivity factor.  |
| show oscp info               | Displays OSCP configuration information.          |

### oscp timer inactivity-factor

To modify the OSCP timer Hello inactivity factor, use the **oscp timer inactivity-factor** command. To return the Hello inactivity factor to its default value, use the **no** form of the command.

oscp timer inactivity-factor factor

no oscp timer inactivity-factor

| Syntax Description | factor                          | Specifies a value used to calculate an inactivity interval. The specified interval of time is equal to the inactivity factor multiplied by the neighbor's advertised Hello interval. The range is 1 to 50. |
|--------------------|---------------------------------|----------------------------------------------------------------------------------------------------|
| Defaults           | 5 seconds                       |                                                                                                    |
| Command Modes      | Global configuration            | 1                                                                                                    |
| Command History    | This table includes t           | he following release-specific history entries:                                                                                                    |
|                    |                                 |                                                                                                    |
|                    | • SV-Release                    |                                                                                                    |
|                    | • S-Release                     |                                                                                                    |
|                    |                                 |                                                                                                    |
|                    | EV-Release                      | Modification                                                                                                    |
|                    | <b>EV-Release</b><br>12.1(10)EV | <b>Modification</b><br>This command was first introduced.                                                                                                    |
|                    |                                 |                                                                                                    |
|                    | 12.1(10)EV                      | This command was first introduced.                                                                                                    |
|                    | 12.1(10)EV<br>SV-Release        | This command was first introduced. Modification                                                                                                    |

#### **Usage Guidelines**

The system uses this attribute to determine when a neighbor node, or the link to it, has gone down. The link to a neighbor node is considered inactive if an OSCP Hello packet is not received for a time interval determined by the inactivity factor. The time interval is calculated by multiplying the inactivity factor by the advertised hold-down interval. For example, if the neighbor node's advertised hold-down interval is 5 seconds and the local node's inactivity factor is 5, the time interval that the local node will wait until declaring the neighbor node down is 25 seconds.

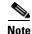

There is a trade-off between the frequency of generating Hello packets and the speed in which the system detects that the OSCP has gone down. In certain OSCP failure scenarios, a shorter Hello interval leads to faster detection of the OSCP failure.

# Examples The following example shows how to set the OSCP timer Hello inactivity factor to 3. Switch# configure terminal Switch(config)# oscp timer inactivity-interval 3

### Related Commands Co

| Command                   | Description                                       |
|---------------------------|---------------------------------------------------|
| debug oscp                | Enables debugging of OSCP activity.               |
| oscp timer hello holddown | Modifies the OSCP timer Hello hold-down interval. |
| oscp timer hello interval | Modifies the OSCP timer Hello interval.           |
| show oscp info            | Displays OSCP configuration information.          |

### show oscp info

To display OSCP (Optical Supervisory Channel Protocol) configuration information, use the **show oscp info** command.

show oscp info

| Syntax Description | This command has no other | arguments or keywords. |
|--------------------|---------------------------|------------------------|
|--------------------|---------------------------|------------------------|

Defaults

None

**Command Modes** EXEC and privileged EXEC

Command History

This table includes the following release-specific history entries:

- EV-Release
- SV-Release
- S-Release

| EV-Release | Modification                                 |
|------------|----------------------------------------------|
| 12.1(10)EV | This command was first introduced.           |
| SV-Release | Modification                                 |
| 12.2(18)SV | This command was integrated in this release. |
| S-Release  | Modification                                 |
| 12.2(22)S  | This command was integrated in this release. |

#### **Usage Guidelines**

Use this command to display OSCP configuration information for the system.

**Examples** The following example shows how to display OSCP configuration information for the system. (See Table 5-1 for field descriptions.)

Switch# show oscp info OSCP protocol version 1, Node ID 0000.1644.28fb No. of interfaces 1, No. of neighbors 1 Hello interval 50 tenth of sec, inactivity factor 5,

Hello hold-down 1 tenth of sec Supported OSCP versions: newest 1, oldest 1

| Field                   | Description                                                                                                    |
|-------------------------|----------------------------------------------------------------------------------------------------|
| OSCP protocol version   | Shows the OSCP version.                                                                                                    |
| Node ID                 | Shows the node ID.                                                                                                    |
| No. of interfaces       | Shows the number of interfaces.                                                                                                    |
| No. of neighbors        | Shows the number of neighbors.                                                                                                    |
| Hello interval          | Shows the Hello interval in milliseconds.                                                                                                    |
| inactivity factor       | Shows the inactivity factor. The system uses the inactivity factor to determine when a link has gone down. A link is returned to the "attempt" state if the system has not received an OSCP Hello packet for a certain time interval. That time interval is equal to the Hello inactivity factor multiplied by the Hello interval from the Hello packet most recently received from the remote system. The range of inactivity factors is from 2 to 50. The default inactivity factor is 5. |
| Hello hold-down         | Shows, in milliseconds, how long to wait before sending another<br>OSCP Hello packet. This avoids excessive generation of OSCP Hello<br>packets.                                                                                                    |
| Supported OSCP versions | Shows the OSCP versions supported.                                                                                                    |

| <b>Related Commands</b> | Command                      | Description                                       |
|-------------------------|------------------------------|---------------------------------------------------|
|                         | oscp timer hello holddown    | Modifies the OSCP timer Hello hold-down interval. |
|                         | oscp timer hello interval    | Modifies the OSCP timer Hello interval.           |
|                         | oscp timer inactivity-factor | Modifies the OSCP timer inactivity factor.        |

### show oscp interface

To display OSCP (Optical Supervisory Channel Protocol) status information for OSC wave interfaces and ethernetdcc interfaces, use the **show oscp interface** command.

show oscp interface [wave slot/subcard | ethernetdcc slot/subcard/port]

| Syntax Description | wave slot                                            |              | Speci    | fies an $\overline{OS}$ | SC wave interfa   | ice.                                   |
|--------------------|------------------------------------------------------|--------------|----------|-------------------------|-------------------|----------------------------------------|
|                    | ethernetdcc slot/subco                               | ardlport     | Speci    | fies an eth             | ernetdcc interf   | ace on a 10-GE transponder module.     |
| Defaults           | Displays OSCP status i                               | nformation   | for all  | OSC wave                | e interfaces and  | l ethernetdcc interfaces in the system |
| Command Modes      | Privileged EXEC                                      |              |          |                         |                   |                                        |
| Command History    | This table includes the                              | following    | release- | specific h              | istory entries:   |                                        |
|                    | • EV-Release                                         |              |          |                         |                   |                                        |
|                    | • SV-Release                                         |              |          |                         |                   |                                        |
|                    | • S-Release                                          |              |          |                         |                   |                                        |
|                    | EV-Release                                           | Modific      | ation    |                         |                   |                                        |
|                    | 12.1(10)EV2                                          | This co      | mmand    | was first i             | introduced.       |                                        |
|                    | SV-Release                                           | Modific      | ation    |                         |                   |                                        |
|                    | 12.2(18)SV                                           | This co      | mmand    | was integ               | rated in this rel | lease.                                 |
|                    | S-Release                                            | Modific      | ation    |                         |                   |                                        |
|                    | 12.2(22)S                                            | This co      | mmand    | was integ               | rated in this rel | lease.                                 |
| Usage Guidelines   | Use this command to d                                | isplay statu | is infor | mation for              | the local and r   | remote interfaces running OSCP.        |
| Examples           | The following example running OSCP. (See Ta          |              |          |                         |                   | or the local and remote interfaces     |
|                    | Switch <b># show oscp in</b><br>Codes: OSC - dedicat |              | igth ch  | annel, CD               | )L - in-band w    | wavelength channel                     |
|                    | OSCP Interface(s)<br>Local Port                      | Port ID      | Туре     | OSCP St                 | Rem Port ID       | Rem Node Id                            |
|                    | ~~~~~~~~~~~~~~~~~~~~~~~~~~~~~~~~~~~~~~~              |              | ~~~~     | ~~~~~~~                 | ~~~~~~~~~~        | ~~~~~~~~~~                             |

| Field       | Description                                                                                                    |
|-------------|----------------------------------------------------------------------------------------------------|
| Local Port  | Shows the local port for the OSCP interface.                                                                                                    |
| Port ID     | Shows the port ID for the local port.                                                                                                    |
| Туре        | Shows the channel link type, either OSCP or CDL.                                                                                                    |
| OSCP St     | Shows the OSCP Hello state. Valid values are:                                                                                                    |
|             | • down—the physical layer is down                                                                                                    |
|             | • attempt—the physical layer is up, but no Hello messages have been received from the neighbor                                                        |
|             | • 1way—Hello messages have been received from the neighbor, but their content indicates that the neighbor has not yet received Hellos from this node. |
|             | • 2way—Hello messages have been received from the neighbor indicating that the neighbor has received Hello packets from this node.                    |
| Rem Port Id | Shows the port ID for the remote port.                                                                                                    |
| Rem Node Id | Shows the node ID for the remote port.                                                                                                    |

| Table 5-2show oscp interface Field Descriptions |
|-------------------------------------------------|
|-------------------------------------------------|

| <b>Related Commands</b> | Command              | Description                                |
|-------------------------|----------------------|--------------------------------------------|
|                         | show oscp neighbor   | Displays OSCP neighbor information.        |
|                         | show oscp statistics | Displays OSCP activity statistics.         |
|                         | show oscp traffic    | Displays OSCP message traffic information. |

### show oscp neighbor

To display OSCP (Optical Supervisory Channel Protocol) neighbor information, use the **show oscp neighbor** command.

show oscp neighbor

**Syntax Description** This command has no other arguments or keywords. Defaults None **Command Modes** EXEC and privileged EXEC **Command History** This table includes the following release-specific history entries: **EV-Release** ٠ SV-Release S-Release ٠ **EV-Release** Modification 12.1(10)EV This command was first introduced. **SV-Release** Modification 12.2(18)SV This command was integrated in this release. **S-Release** Modification 12.2(22)S This command was integrated in this release. **Usage Guidelines** Use this command to display information about the identity of the neighbors communicating with the system through OSCP. Examples The following example shows how to display information about the identity of the neighbors communicating with the system through OSCP. (See Table 5-3 for field descriptions.) Switch# show oscp neighbor OSCP Neighbors Neighbor Node Id: 0000.1644.28ff Port list: Local Port Dort ID Rem Port ID OSCP state 1000000 1000000 Wave0 2wav

| Field            | Description                                                                                                    |  |
|------------------|----------------------------------------------------------------------------------------------------|--|
| Neighbor Node Id | Shows the node ID for the OSCP neighbor.                                                                                                    |  |
| Port list        | Shows ports and port IDs for local and remote ports.                                                                                                   |  |
| Local Port       | Shows the local port.                                                                                                    |  |
| Port Id          | Shows the port ID of the local port.                                                                                                    |  |
| Rem Port ID      | Shows the port ID of the remote port.                                                                                                    |  |
| OSCP St          | Shows the OSCP Hello state. Valid values are:                                                                                                    |  |
|                  | • down—the physical layer is down                                                                                                    |  |
|                  | • attempt—the physical layer is up, but no Hello messages have been received from the neighbor                                                         |  |
|                  | • 1-way—Hello messages have been received from the neighbor, but their content indicates that the neighbor has not yet received Hellos from this node. |  |
|                  | • 2-way—Hello messages have been received from the neighbor indicating that the neighbor has received Hello packets from this node.                    |  |

| Table 5-3 | show oscp neighbor Field Descriptions |
|-----------|---------------------------------------|
|-----------|---------------------------------------|

| <b>Related Commands</b> | Command              | Description                                 |
|-------------------------|----------------------|---------------------------------------------|
|                         | show oscp interface  | Displays OSCP information for an interface. |
|                         | show oscp statistics | Displays OSCP activity statistics.          |
|                         | show oscp traffic    | Displays OSCP message traffic information.  |

### show oscp statistics

To display OSCP (Optical Supervisory Channel Protocol) Hello statistics, use the **show oscp statistics** command.

show oscp statistics [wave slot]

| Syntax Description | wave slot                                                                                                    | Specifies an OSC wave interface.                                                            |  |  |
|--------------------|----------------------------------------------------------------------------------------------------|---------------------------------------------------------------------------------------------|--|--|
| -,                 |                                                                                                    |                                                                                             |  |  |
|                    |                                                                                                    |                                                                                             |  |  |
| Defaults           | Displays OSCP sta                                                                                                    | tistics for all OSC wave interfaces in the system.                                          |  |  |
|                    |                                                                                                    |                                                                                             |  |  |
| Command Modes      | Privileged EXEC                                                                                                    |                                                                                             |  |  |
|                    |                                                                                                    |                                                                                             |  |  |
| Command History    | This table includes                                                                                                    | the following release-specific history entries:                                             |  |  |
|                    | • EV-Release                                                                                                    |                                                                                             |  |  |
|                    | • SV-Release                                                                                                    |                                                                                             |  |  |
|                    | • S-Release                                                                                                    |                                                                                             |  |  |
|                    | EV-Release                                                                                                    | Modification                                                                                |  |  |
|                    | 12.1(10)EV                                                                                                    | This command was first introduced.                                                          |  |  |
|                    | SV-Release                                                                                                    | Modification                                                                                |  |  |
|                    | 12.2(18)SV                                                                                                    | This command was integrated in this release.                                                |  |  |
|                    | S-Release                                                                                                    | Modification                                                                                |  |  |
|                    | 12.2(22)S                                                                                                    | This command was integrated in this release.                                                |  |  |
|                    |                                                                                                    |                                                                                             |  |  |
| Usage Guidelines   | Use this command                                                                                                    | to display OSCP Hello statistics for an OSC interface.                                      |  |  |
|                    | This command disp                                                                                                    | plays the following OSCP statistics, which can be used to debug the OSCP.                   |  |  |
|                    | <ul> <li>hold down—Sł<br/>OSCP Hello pa</li> </ul>                                                                                   | nows how many times a hold down has been applied to avoid excessive generation of ackets.   |  |  |
|                    | • Hello Tx pkts and Hello Rx pkts—Shows the number of OSCP Hello packets that have been transmitted to and received at an interface. |                                                                                             |  |  |
|                    | • OSCP go dowr                                                                                                    | -Shows the number of times an OSC interface has gone out of two-way state.                  |  |  |
| Examples           | The following exam<br>Table 5-4 for field                                                                                            | nple shows how to display OSCP control statistics for an OSC interface. (See descriptions.) |  |  |
|                    | Switch# <b>show oscp</b><br>OSCP Hello Statis                                                                                        | statistics wave 0<br>stics:                                                                 |  |  |
|                    | interface Wave0                                                                                                    |                                                                                             |  |  |

| Event                                                       | Count               |
|-------------------------------------------------------------|---------------------|
| ~~~~~~~~~                                                   | ~~~~~               |
| hold down                                                   | 3                   |
| Hello Tx pkts                                               | 2262                |
| Hello Rx pkts                                               | 2259                |
| Hello discards in                                           | 0                   |
| Hello discards out                                          | 0                   |
| OSCP go down events                                         | 2                   |
|                                                             |                     |
|                                                             |                     |
| Event                                                       | Time (seconds)      |
| Event                                                       | Time (seconds)      |
|                                                             |                     |
| ~~~~~~~~~~~~~~~~~~~~~~~~~~~~~~~~~~~~~~~                     | ~~~~~               |
| Next Tx Hello due                                           | 2                   |
| Next Tx Hello due<br>Last Hello sent                        | 2<br>2              |
| Next Tx Hello due<br>Last Hello sent<br>Last Hello received | 2<br>2<br>4<br>25.0 |

#### Table 5-4show oscp statistics Field Descriptions

| Field                   | Description                                                                                            |  |
|-------------------------|----------------------------------------------------------------------------------------------------|--|
| hold down               | Shows how many times a hold down has been applied to avoid excessive generation of OSCP Hello packets. |  |
| Hello Tx pkts           | Shows the number of Hello transmissions that have been sent.                                           |  |
| Hello Rx pkts           | Shows the number of Hello transmissions that have been received.                                       |  |
| Hello discards in       | Shows the number of incoming Hello transmissions that have been discarded.                             |  |
| Hello discards out      | Shows the number of outgoing Hello transmissions that have been discarded.                             |  |
| OSCP go down events     | Shows the number of times that the OSCP (Optical Supervisory<br>Channel Protocol) has gone down.       |  |
| Next Tx Hello due       | Shows the number of seconds before the next transmit Hello packet is due.                              |  |
| Last Hello sent         | Shows the number of seconds since a Hello packet was sent.                                             |  |
| Last Hello received     | Shows the number of seconds since a Hello packet was received.                                         |  |
| Inactivity interval     | Shows the number of seconds for the inactivity interval.                                               |  |
| Time until port dropped | Shows the number of seconds allowed until the port is dropped.                                         |  |

#### **Related Commands**

| Command                   | Description                                       |  |
|---------------------------|---------------------------------------------------|--|
| oscp timer hello holddown | Modifies the OSCP timer Hello hold-down interval. |  |
| oscp timer hello interval | Modifies the OSCP timer Hello interval.           |  |

### show oscp traffic

To display OSCP (Optical Supervisory Channel Protocol) Hello message traffic information, use the show oscp traffic command.

show oscp traffic [wave slot]

| Syntax Description           | on         wave slot         Specifies an OSC wave interface.                                                                                                    |                                                                                                    |  |  |
|------------------------------|----------------------------------------------------------------------------------------------------|----------------------------------------------------------------------------------------------------|--|--|
| Defaults                     | Displays OSCP Hello message traffic information for all OSC wave interfaces in the system.                                                                                                    |                                                                                                    |  |  |
| Command Modes                | Privileged EXEC                                                                                                    |                                                                                                    |  |  |
| Command History              | This table includes                                                                                                    | s the following release-specific history entries:                                                                                                    |  |  |
|                              | • EV-Release                                                                                                    |                                                                                                    |  |  |
|                              | • SV-Release                                                                                                    |                                                                                                    |  |  |
|                              | <ul><li>S-Release</li></ul>                                                                                                    |                                                                                                    |  |  |
|                              | EV-Release                                                                                                    | Modification                                                                                                    |  |  |
|                              | 12.1(10)EV                                                                                                    | This command was first introduced.                                                                                                    |  |  |
|                              | SV-Release                                                                                                    | Modification                                                                                                    |  |  |
|                              | 10.0(10)011                                                                                                    |                                                                                                    |  |  |
|                              | 12.2(18)SV                                                                                                    | This command was integrated in this release.                                                                                                    |  |  |
|                              | 12.2(18)SV<br>S-Release                                                                                                    | This command was integrated in this release. Modification                                                                                                    |  |  |
|                              | . ,                                                                                                    | -                                                                                                    |  |  |
| Usage Guidelines<br>Examples | S-Release<br>12.2(22)S<br>Use this command<br>packets that have b<br>The following exam<br>different protocol p                                                                                                    | Modification         This command was integrated in this release.         to display OSCP control traffic statistics, which show the count of different protoco         opeen transmitted over the optical supervisory channel.         mple shows how to display OSCP control traffic statistics, which show the count of packets that have been transmitted over the optical supervisory channel. (See                                                                              |  |  |
|                              | S-Release<br>12.2(22)S<br>Use this command<br>packets that have b<br>The following exam<br>different protocol p<br>Table 5-5 for field                                                                                                    | Modification         This command was integrated in this release.         to display OSCP control traffic statistics, which show the count of different protocole been transmitted over the optical supervisory channel.         mple shows how to display OSCP control traffic statistics, which show the count of packets that have been transmitted over the optical supervisory channel. (See descriptions.)                                                                      |  |  |
|                              | S-Release<br>12.2(22)S<br>Use this command<br>packets that have b<br>The following exam<br>different protocol p                                                                                                    | Modification<br>This command was integrated in this release.<br>to display OSCP control traffic statistics, which show the count of different protoco<br>been transmitted over the optical supervisory channel.<br>mple shows how to display OSCP control traffic statistics, which show the count of<br>packets that have been transmitted over the optical supervisory channel. (See<br>descriptions.)<br>p traffic wave 0                                                          |  |  |
|                              | S-Release<br>12.2(22)S<br>Use this command<br>packets that have b<br>The following exam<br>different protocol p<br>Table 5-5 for field<br>Switch# show osc                                                                                      | Modification<br>This command was integrated in this release.<br>to display OSCP control traffic statistics, which show the count of different protoco<br>been transmitted over the optical supervisory channel.<br>mple shows how to display OSCP control traffic statistics, which show the count of<br>packets that have been transmitted over the optical supervisory channel. (See<br>descriptions.)<br>p traffic wave 0                                                          |  |  |
|                              | S-Release<br>12.2(22)S<br>Use this command<br>packets that have b<br>The following examples<br>different protocol p<br>Table 5-5 for field<br>Switch# show osc<br>OSC Traffic Stat.<br>interface Wave0<br>Description                           | Modification         This command was integrated in this release.         to display OSCP control traffic statistics, which show the count of different protoco         been transmitted over the optical supervisory channel.         mple shows how to display OSCP control traffic statistics, which show the count of         packets that have been transmitted over the optical supervisory channel. (See descriptions.)         p traffic wave 0         istics:         Count |  |  |
|                              | S-Release<br>12.2(22)S<br>Use this command<br>packets that have b<br>The following examples<br>different protocol p<br>Table 5-5 for field<br>Switch# show osc<br>OSC Traffic State<br>interface Wave0<br>Description                           | Modification         This command was integrated in this release.         to display OSCP control traffic statistics, which show the count of different protocologen transmitted over the optical supervisory channel.         mple shows how to display OSCP control traffic statistics, which show the count of packets that have been transmitted over the optical supervisory channel. (See descriptions.)         p traffic wave 0         istics:                               |  |  |
|                              | S-Release<br>12.2(22)S<br>Use this command<br>packets that have b<br>The following examples<br>different protocol p<br>Table 5-5 for field<br>Switch# show osc<br>OSC Traffic Stat:<br>interface Wave0<br>Description<br>Tx IP pkt<br>Rx IP pkt | Modification         This command was integrated in this release.         to display OSCP control traffic statistics, which show the count of different protocole been transmitted over the optical supervisory channel.         mple shows how to display OSCP control traffic statistics, which show the count of packets that have been transmitted over the optical supervisory channel. (See descriptions.)         p traffic wave 0         istics:         Count         Count |  |  |
|                              | S-Release<br>12.2(22)S<br>Use this command<br>packets that have b<br>The following examples<br>different protocol p<br>Table 5-5 for field<br>Switch# show osc<br>OSC Traffic Stat.<br>interface Wave0<br>Description<br>Tx IP pkt              | Modification         This command was integrated in this release.         to display OSCP control traffic statistics, which show the count of different protocologeen transmitted over the optical supervisory channel.         mple shows how to display OSCP control traffic statistics, which show the count of packets that have been transmitted over the optical supervisory channel. (See descriptions.)         p traffic wave 0         istics:         Count         0      |  |  |

5-18

| Field          | Description           Shows number of IP packets that have been transmitted over the optical supervisory channel. |  |  |
|----------------|----------------------------------------------------------------------------------------------------|--|--|
| Tx IP pkt      |                                                                                                    |  |  |
| Rx IP pkt      | Shows number of IP packets that have been received over the optical supervisory channel.                          |  |  |
| Tx CDP pkt     | Shows number of CDP packets that have been transmitted over the optical supervisory channel.                      |  |  |
| Rx CDP pkt     | Shows number of CDP packets that have been received over the optical supervisory channel.                         |  |  |
| Rx pkt dropped | Shows the number of receive packets that were dropped.                                                            |  |  |

#### Table 5-5show oscp traffic Field Descriptions

## Related Commands C

| Command    | Description                                 |
|------------|---------------------------------------------|
| clear oscp | Clears OSCP statistics or traffic counters. |

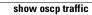

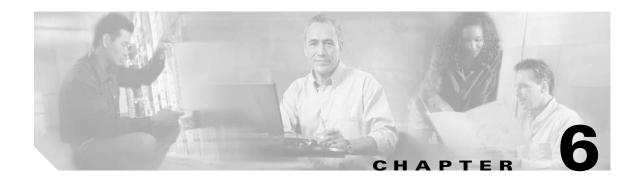

### **Processor Card Redundancy Commands**

Processor card redundancy provides protection against processor card failure. Use the following commands to configure and monitor processor card redundancy operations.

### auto-sync counters interface

To enable automatic synchronizing of traffic statistics, performance monitoring counters, and performance history counters on the active processor card to the standby processor card, use the **auto-sync counters interface** command. To disable automatic synchronizing of traffic statistics and performance monitoring counters, use the **no** form of this command.

auto-sync counters interface

no auto-sync counters interface

- **Syntax Description** This command has no other arguments or keywords.
- Defaults Enabled
- **Command Modes** Redundancy configuration
- **Command History** This table includes the following release-specific history entries:

| SV-Release | Modification                                                             |  |
|------------|--------------------------------------------------------------------------|--|
| 12.2(24)SV | This command was introduced.                                             |  |
| 12.2(29)SV | Added support for the automatic syncing of performance history counters. |  |

# **Usage Guidelines** Use this command to enable or disable automatic synchronizing of the traffic statistics, performance monitoring counters, and performance history counters without affecting the following types of synchronization:

- Startup configuration
- Dynamic database synchronizing
- Running configuration

### **Examples** The following example shows how to disable automatic synchronizing of the traffic statistics and performance monitoring counters.

Switch# configure terminal Switch(config)# redundancy Switch(config-red)# no auto-sync counters interface

#### **Related Commands**

| Command                       | Description                                                                                                  |  |
|-------------------------------|----------------------------------------------------------------------------------------------------|--|
| auto-sync startup-config      | Selectively enables only automatic synchronizing of the startup configuration to the standby processor card. |  |
| maintenance-mode              | Disables all processor card redundancy synchronization.                                                      |  |
| redundancy                    | Enters redundancy configuration mode.                                                                        |  |
| redundancy manual-sync        | Causes an immediate one-time database update.                                                                |  |
| show redundancy<br>summary    | Displays processor card redundancy status and configuration information.                                     |  |
| show redundancy<br>capability | Displays capabilities of the active and standby processor card.                                              |  |

### auto-sync running-config

To selectively enable only automatic synchronizing of the running configuration on the active processor to the standby processor card, use the **auto-sync running-config** command. To disable automatic synchronizing of the running configuration, use the **no** form of this command.

#### auto-sync running-config

no auto-sync running-config

Syntax Description This command has no other arguments or keywords.

Defaults Enabled

**Command Modes** Redundancy configuration

#### **Command History**

This table includes the following release-specific history entries:

- EV-Release
- SV-Release
- S-Release

| EV-Release | Modification                                 |  |
|------------|----------------------------------------------|--|
| 12.1(10)EV | This command was first introduced.           |  |
| SV-Release | Modification                                 |  |
| 12.2(18)SV | This command was integrated in this release. |  |
| S-Release  | Modification                                 |  |
| 12.2(22)S  | This command was integrated in this release. |  |

#### **Usage Guidelines**

Use this command to enable or disable automatic synchronizing of the running configuration without affecting the following types of synchronization:

- Startup configuration
- Dynamic database synchronizing

When a processor card switchover occurs, the standby processor card normally uses the running configuration rather than the startup configuration. However, if **auto-sync running-config** is disabled when a processor card switchover occurs, the standby processor card uses the startup configuration.

In maintenance mode, all database synchronizing to the standby processor card is disabled even if **auto-sync running-config** is enabled.

**Examples** 

The following example shows how to disable automatic synchronizing of the running configuration.

Switch# configure terminal Switch(config)# redundancy Switch(config-red)# no auto-sync running-config

| Related Commands | Command                    | Description                                                                                                  |
|------------------|----------------------------|----------------------------------------------------------------------------------------------------|
|                  | auto-sync startup-config   | Selectively enables only automatic synchronizing of the startup configuration to the standby processor card. |
|                  | maintenance-mode           | Disables all processor card redundancy synchronization.                                                      |
|                  | redundancy                 | Enters redundancy configuration mode.                                                                        |
|                  | redundancy manual-sync     | Causes an immediate one-time database update.                                                                |
|                  | show bootvar               | Displays boot and other environmental variables.                                                             |
|                  | show redundancy<br>summary | Displays processor card redundancy status and configuration information.                                     |

### auto-sync startup-config

To selectively enable only automatic synchronizing of the startup configuration to the standby processor card, use the **auto-sync startup-config** command. To disable automatic synchronizing of the startup configuration, use the **no** form of this command.

#### auto-sync startup-config

no auto-sync startup-config

Syntax Description This command has no other arguments or keywords.

Defaults Enabled

**Command Modes** Redundancy configuration

#### **Command History**

This table includes the following release-specific history entries:

- EV-Release
- SV-Release
- S-Release

| EV-Release | Modification                                 |  |
|------------|----------------------------------------------|--|
| 12.1(10)EV | This command was first introduced.           |  |
| SV-Release | Modification                                 |  |
| 12.2(18)SV | This command was integrated in this release. |  |
| S-Release  | Modification                                 |  |
| 12.2(22)S  | This command was integrated in this release. |  |

#### **Usage Guidelines**

Use this command to enable or disable only automatic synchronizing of the startup configuration without affecting the following synchronization:

- Running configuration
- Dynamic database synchronizing

In maintenance mode, all database synchronizing to the standby processor card is disabled even if **auto-sync startup-config** is enabled.

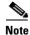

The system does not synchronize the startup configuration on the standby processor card if the startup configuration on the active processor card is corrupted.

#### Examples

The following example shows how to disable automatic synchronizing of the startup configuration.

Switch# configure terminal Switch(config)# redundancy Switch(config-red)# no auto-sync startup-config

| Related Commands | Command                    | Description                                                                                                  |
|------------------|----------------------------|----------------------------------------------------------------------------------------------------|
|                  | auto-sync running-config   | Selectively enables only automatic synchronizing of the running configuration to the standby processor card. |
|                  | maintenance-mode           | Disables all processor card redundancy synchronization.                                                      |
|                  | redundancy                 | Enters redundancy configuration mode.                                                                        |
|                  | redundancy manual-sync     | Causes an immediate one-time database update.                                                                |
|                  | show bootvar               | Displays boot and other environmental variables.                                                             |
|                  | show redundancy<br>summary | Displays processor card redundancy status and configuration information.                                     |

### clear redundancy

To clear redundancy history or counters, use the clear redundancy command.

clear redundancy {history | counters}

| Syntax Description | history Clears the redundancy event history log. |                   | e redundancy event history log                                          |  |  |
|--------------------|--------------------------------------------------|-------------------|-------------------------------------------------------------------------|--|--|
|                    | counters                                         |                   | Clears the redundancy internal operational counters.                    |  |  |
| Defaults           | None                                             |                   |                                                                         |  |  |
|                    |                                                  |                   |                                                                         |  |  |
| Command Modes      | Privileged EXEC                                  |                   |                                                                         |  |  |
| Command History    | This table includes                              | the following re  | elease-specific history entries:                                        |  |  |
|                    | • EV-Release                                     |                   |                                                                         |  |  |
|                    | • SV-Release                                     |                   |                                                                         |  |  |
|                    | • S-Release                                      |                   |                                                                         |  |  |
|                    | EV-Release                                       | Modifica          | tion                                                                    |  |  |
|                    | 12.1(10)EV                                       | This con          | nmand was first introduced.                                             |  |  |
|                    | SV-Release Modification                          |                   |                                                                         |  |  |
|                    | 12.2(18)SV                                       | This con          | nmand was integrated in this release.                                   |  |  |
|                    | S-Release                                        | Modifica          | tion                                                                    |  |  |
|                    | 12.2(22)S                                        | This con          | nmand was integrated in this release.                                   |  |  |
| Usage Guidelines   |                                                  | •                 | -time clear of the specified redundancy history or statistics database. |  |  |
|                    | This command may                                 | v be useful for d | ebugging or monitoring redundancy performance.                          |  |  |
| Examples           | The following exam                               | nple shows how    | to clear the redundancy history log.                                    |  |  |
|                    | Switch# <b>clear red</b>                         | undancy histor    | cy                                                                      |  |  |
| Related Commands   | Command                                          |                   | Description                                                             |  |  |
|                    | show redundancy                                  | counters          | Displays redundancy software counter information.                       |  |  |
|                    | show reading                                     | counters          | Displays reduidancy software counter information.                       |  |  |

I

### maintenance-mode

To disable all processor card redundancy synchronization, use the **maintenance-mode** redundancy command. To reenable redundancy synchronization, use the **no** form of this command.

#### maintenance-mode

#### no maintenance-mode

**Syntax Description** This command has no other arguments or keywords.

Defaults Disabled

Command Modes Redundancy configuration

#### **Command History**

This table includes the following release-specific history entries:

- EV-Release
- SV-Release
- S-Release

| EV-Release | Modification                                 |  |
|------------|----------------------------------------------|--|
| 12.1(10)EV | This command was first introduced.           |  |
| SV-Release | Modification                                 |  |
| 12.2(18)SV | This command was integrated in this release. |  |
| S-Release  | Modification                                 |  |
| 12.2(22)S  | This command was integrated in this release. |  |

#### **Usage Guidelines**

In maintenance mode, the active processor card does not automatically synchronize information to the standby processor card. No standby processor card errors and alarms are reported to the active processor card. The standby processor card leaves the hot-standby mode, enters the negotiation state, and transitions to the cold-standby state.

When maintenance mode is disabled, the standby processor card reloads until it reaches the hot-standby state.

Maintenance mode is useful for processor card maintenance operations and system image troubleshooting.

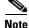

We do not recommend leaving the active and standby processor cards in maintenance mode for extended periods because any added configuration is lost unless the startup configuration on the active processor card is manually updated and manually synchronized with the standby processor card.

**Cisco ONS 15540 ESPx Command Reference Guide** 

#### Examples

The following example shows how to enable maintenance mode redundancy.

Switch# configure terminal Switch(config)# redundancy Switch(config-red)# maintenance-mode This command will place the system in SIMPLEX mode [confirm] y

| <b>Related Commands</b> | Command Description     |                                                                          |
|-------------------------|-------------------------|--------------------------------------------------------------------------|
|                         | redundancy              | Enters redundancy configuration mode.                                    |
|                         | show redundancy summary | Displays processor card redundancy status and configuration information. |

### redundancy

To switch to redundancy configuration mode, use the redundancy command.

redundancy

Syntax Description This command has no other arguments or keywords.

Defaults None

**Command Modes** Global configuration

**Command History** This table includes the following release-specific history entries:

- EV-Release
- SV-Release
- S-Release

| EV-Release | Modification                                 |  |
|------------|----------------------------------------------|--|
| 12.1(10)EV | This command was first introduced.           |  |
| SV-Release | Modification                                 |  |
| 12.2(18)SV | This command was integrated in this release. |  |
| S-Release  | Modification                                 |  |
| 12.2(22)S  | This command was integrated in this release. |  |

**Usage Guidelines** Use this command to gain access to both processor card redundancy configuration commands and APS configuration commands.

Examples

The following example shows how to switch to redundancy configuration mode.

Switch# configure terminal Switch(config)# redundancy Switch(config-red)#

| <b>Related Commands</b> | Command                  | Description                                                     |
|-------------------------|--------------------------|-----------------------------------------------------------------|
|                         | associate group          | Associates wavepatch interfaces for APS splitter protection.    |
|                         | associate interface      | Associates two interfaces for APS protection.                   |
|                         | auto-sync running-config | Selectively enables only automatic synchronizing of the running |
|                         |                          | configuration to the standby processor card.                    |

| Command                  | Description                                                                                                  |
|--------------------------|----------------------------------------------------------------------------------------------------|
| auto-sync startup-config | Selectively enables only automatic synchronizing of the startup configuration to the standby processor card. |
| maintenance-mode         | Enables or disables processor card redundancy synchronization.                                               |

### redundancy manual-sync

To cause an immediate one-time database update of the specified database information, use the **redundancy manual-sync** command.

redundancy manual-sync {running-config | startup-config | both}

| Syntax Description | running-config                                                                 | Causes an immediate one-time update of the running configuration to the standby processor card.                                                                                                    |  |  |
|--------------------|--------------------------------------------------------------------------------|----------------------------------------------------------------------------------------------------|--|--|
|                    | startup-config                                                                 | fig Causes an immediate one-time update of the startup configuration to the standby processor card.                                                                                                    |  |  |
|                    | both                                                                           | Causes an immediate one-time update of the running configuration and the startup configuration to the standby processor card.                                                                                                    |  |  |
| Defaults           | None                                                                           |                                                                                                    |  |  |
| Command Modes      | Privileged EXEC                                                                |                                                                                                    |  |  |
| Command History    | This table includes                                                            | the following release-specific history entries:                                                                                                    |  |  |
|                    | • EV-Release                                                                   |                                                                                                    |  |  |
|                    | • SV-Release                                                                   |                                                                                                    |  |  |
|                    | • S-Release                                                                    |                                                                                                    |  |  |
|                    | EV-Release                                                                     | Modification                                                                                                    |  |  |
|                    | 12.1(10)EV                                                                     | This command was first introduced.                                                                                                    |  |  |
|                    | SV-Release                                                                     | Modification                                                                                                    |  |  |
|                    | 12.2(18)SV                                                                     | This command was integrated in this release.                                                                                                    |  |  |
|                    | S-Release                                                                      | Modification                                                                                                    |  |  |
|                    | 12.2(22)S                                                                      | This command was integrated in this release.                                                                                                    |  |  |
| Usage Guidelines   | exiting global config                                                          | t usually required because automatic synchronization is enabled by default and, upo<br>guration mode, the running configuration is updated on the standby processor card<br>aration mode by entering <b>Ctrl-Z</b> or <b>end</b> .) The startup configuration is updated whe<br>is issued. |  |  |
|                    | •                                                                              | ng is disabled, the <b>redundancy manual-sync</b> command updates the standby information to be identical with the active processor card.                                                                                                    |  |  |
|                    | If the system is unable to complete the update, an error message is displayed. |                                                                                                    |  |  |
|                    | This command is only allowed on the active processor card                      |                                                                                                    |  |  |

This command is only allowed on the active processor card.

### **Examples** The following example shows how to make the active processor card send an update for both the running configuration and the startup configuration to the standby processor card.

Switch# redundancy manual-sync both

| Related Commands Command |                            | Description                                                                                                  |
|--------------------------|----------------------------|----------------------------------------------------------------------------------------------------|
|                          | auto-sync running-config   | Selectively enables only automatic synchronizing of the running configuration to the standby processor card. |
|                          | auto-sync startup-config   | Selectively enables only automatic synchronizing of the startup configuration to the standby processor card. |
|                          | show redundancy<br>summary | Displays processor card redundancy status and configuration information.                                     |

### redundancy reload peer

To reload the standby processor card, use the redundancy reload peer command.

redundancy reload peer

Defaults

**Command Modes** Privileged EXEC

None

**Command History** This table includes the following release-specific history entries:

- EV-Release
- SV-Release
- S-Release

| EV-Release | Modification                                 |  |
|------------|----------------------------------------------|--|
| 12.1(10)EV | This command was first introduced.           |  |
| SV-Release | Modification                                 |  |
| 12.2(18)SV | This command was integrated in this release. |  |
| S-Release  | Modification                                 |  |
| 12.2(22)S  | This command was integrated in this release. |  |

| Usage Guidelines | Use this command to reload the standby (or peer) processor card.<br>The active processor card is allowed to reload a standby processor card that is fully running the<br>Cisco IOS software by using an NMI (non-maskable interrupt). |  |  |
|------------------|----------------------------------------------------------------------------------------------------|--|--|
|                  |                                                                                                    |  |  |
|                  | This command will not succeed on the active processor card if the standby processor card has not fully loaded its system IOS image and reached the hot-standby state.                                                                 |  |  |
|                  | This command cannot be entered on the standby processor card.                                                                                                    |  |  |
|                  |                                                                                                    |  |  |
| Examples         | The following example shows how to reload the standby processor card.                                                                                                    |  |  |
|                  | Switch# redundancy reload peer                                                                                                    |  |  |
|                  | Reload peer [confirm] ${f y}$                                                                                                    |  |  |
|                  | Preparing to reload peer                                                                                                    |  |  |

#### **Related Commands**

| Command                                                                                                 | Description                                                                              |  |
|----------------------------------------------------------------------------------------------------|------------------------------------------------------------------------------------------|--|
| maintenance-mode                                                                                        | Enables or disables processor card redundancy synchronization.                           |  |
| redundancy reload shelfReloads both processor cards in the shelf.                                       |                                                                                          |  |
| redundancy switch-activity                                                                              | Manually switches activity from the active processor card to the standby processor card. |  |
| reload                                                                                                  | Reloads the active processor card.                                                       |  |
| <b>show redundancy summary</b> Displays processor card redundancy status and configuration information. |                                                                                          |  |

### redundancy reload shelf

To reload both redundant processor cards, use the redundancy reload shelf command.

redundancy reload shelf

| Syntax Description | This command has no other | r arguments or keywords. |
|--------------------|---------------------------|--------------------------|
|--------------------|---------------------------|--------------------------|

Defaults None

**Command Modes** Privileged EXEC

**Command History** This table includes the following release-specific history entries:

- EV-Release
- SV-Release
- S-Release

| EV-Release | Modification                                 |  |
|------------|----------------------------------------------|--|
| 12.1(10)EV | This command was first introduced.           |  |
| SV-Release | Modification                                 |  |
| 12.2(18)SV | This command was integrated in this release. |  |
| S-Release  | Modification                                 |  |
| 12.2(22)S  | This command was integrated in this release. |  |

**Usage Guidelines** This command causes both processor cards to reload.

#### Examples

The following example shows how to reload the entire shelf.

Switch# redundancy reload shelf Reload the entire shelf [confirm] y Preparing to reload shelf

| <b>Related Commands</b> | Command                    | Description                                                      |  |
|-------------------------|----------------------------|------------------------------------------------------------------|--|
|                         | maintenance-mode           | Enables or disables processor card redundancy synchronization.   |  |
|                         | redundancy reload peer     | Reloads the standby processor card.                              |  |
|                         | redundancy switch-activity | Manually switches activity from the active processor card to the |  |
|                         |                            | standby processor card.                                          |  |

| Command                 | Description                                                              |
|-------------------------|--------------------------------------------------------------------------|
| reload                  | Reloads the active processor card.                                       |
| show redundancy summary | Displays processor card redundancy status and configuration information. |

### redundancy switch-activity

To manually switch activity from the active processor card to the standby processor card, use the **redundancy switch-activity** command.

redundancy switch-activity [force]

| Syntax Description | force                                                              | Forces a switch of activity even when the standby processor card has not<br>reached the hot-standby state, or if some other software condition is                                                                        |
|--------------------|--------------------------------------------------------------------|----------------------------------------------------------------------------------------------------|
|                    |                                                                    | preventing a normal switchover from occurring.                                                                                                    |
| Defaults           | The active processo mode.                                          | r card switches over only if the standby processor card has reached hot-standby                                                                                                    |
| Command Modes      | Privileged EXEC                                                    |                                                                                                    |
| Command History    | This table includes                                                | the following release-specific history entries:                                                                                                    |
|                    | • EV-Release                                                       |                                                                                                    |
|                    | • SV-Release                                                       |                                                                                                    |
|                    | • S-Release                                                        |                                                                                                    |
|                    | EV-Release                                                         | Modification                                                                                                    |
|                    | 12.1(10)EV                                                         | This command was first introduced.                                                                                                    |
|                    | SV-Release                                                         | Modification                                                                                                    |
|                    | 12.2(18)SV                                                         | This command was integrated in this release.                                                                                                    |
|                    | S-Release                                                          | Modification                                                                                                    |
|                    | 12.2(22)S                                                          | This command was integrated in this release.                                                                                                    |
| Usage Guidelines   | state to allow switch                                              | t be issued on the active processor card. It takes effect if the processor card is in a<br>nover; that is, the standby processor card is in the "Standby Hot" state and platform<br>porarily disallowing the switchover. |
| Examples           | The following exam                                                 | ple shows how to switch activity to the standby processor card.                                                                                                    |
|                    | Switch# <b>redundanc</b><br>Preparing to switc<br>This will reload |                                                                                                    |
|                    | 01:40:35: %SYS-5-1                                                 | RELOAD: Reload requested                                                                                                    |
|                    |                                                                    |                                                                                                    |

#### Related Commands

| Command                 | Description                                                              |
|-------------------------|--------------------------------------------------------------------------|
| maintenance-mode        | Enables or disables processor card redundancy synchronization.           |
| redundancy reload peer  | Reloads the standby processor card.                                      |
| redundancy reload shelf | Reloads both processor cards in the shelf.                               |
| reload                  | Reloads the active processor card.                                       |
| show redundancy summary | Displays processor card redundancy status and configuration information. |

### show redundancy capability

To display capabilities of the active and standby processor cards, use the **show redundancy capability** command.

show redundancy capability

| Syntax Description | This command has no other arguments or keywords. |              |                  |                                                                                                  |  |  |
|--------------------|--------------------------------------------------|--------------|------------------|--------------------------------------------------------------------------------------------------|--|--|
| Defaults           | None                                             |              |                  |                                                                                                  |  |  |
| Command Modes      | Privileged EX                                    | ΈC           |                  |                                                                                                  |  |  |
| Command History    | This table inc                                   | ludes the fo | ollowing release | se-specific history entries:                                                                     |  |  |
|                    | • EV-Relea                                       | ise          |                  |                                                                                                  |  |  |
|                    | • SV-Relea                                       |              |                  |                                                                                                  |  |  |
|                    | <ul><li>S-Release</li></ul>                      |              |                  |                                                                                                  |  |  |
|                    | EV-Release                                       |              | Modification     |                                                                                                  |  |  |
|                    | 12.1(10)EV                                       |              | This comman      | nd was first introduced.                                                                         |  |  |
|                    | SV-Release                                       |              | Modification     |                                                                                                  |  |  |
|                    | 12.2(18)SV                                       |              | This comman      | nd was integrated in this release.                                                               |  |  |
|                    | S-Release                                        |              |                  |                                                                                                  |  |  |
|                    | 12.2(22)S                                        |              | This comman      | nd was integrated in this release.                                                               |  |  |
| Usage Guidelines   |                                                  |              |                  | and functional versions of the various components. If the running in a degraded redundancy mode. |  |  |
| Examples           | The following<br>(See Table 6-                   |              |                  | isplay capabilities for the active and standby processor cards.                                  |  |  |
|                    | Switch# show redundancy capability               |              |                  |                                                                                                  |  |  |
|                    | CPU capabili                                     | ty support   | :                |                                                                                                  |  |  |
|                    | Active CPU                                       | Sby CPU      | Sby Compat       | CPU capability description                                                                       |  |  |
|                    | 96 MB                                            | 96 MB        | ок               | CPU DRAM size                                                                                    |  |  |
|                    | 32 MB                                            | 32 MB        | OK               | CPU PMEM size                                                                                    |  |  |
|                    | 512 KB                                           | 512 KB       | OK               | CPU NVRAM size                                                                                   |  |  |
|                    | 16 MB                                            | 16 MB        | OK               | CPU Bootflash size                                                                               |  |  |
|                    | 3.5<br>1.20                                      | 3.5<br>1.18  | OK<br>OK         | CPU hardware major.minor version<br>CPU functional major.minor version                           |  |  |
|                    |                                                  |              |                  |                                                                                                  |  |  |

| Active CPU                                                                                                    | 1                                                                                                    | -                         |                                                                             | 221 22                                                                                                    | Driver de                                                 |                                                                                                    |
|----------------------------------------------------------------------------------------------------|----------------------------------------------------------------------------------------------------|---------------------------|-----------------------------------------------------------------------------|----------------------------------------------------------------------------------------------------|-----------------------------------------------------------|----------------------------------------------------------------------------------------------------|
| 1.1                                                                                                    | 1.1                                                                                                    | <br>0K                    |                                                                             | 0x1000                                                                                                    | CPU w/o Switc                                             | ch Fabric                                                                                                    |
| 1.1                                                                                                    | 1.1                                                                                                    | OK                        |                                                                             | 0x1001                                                                                                    | Fixed Transpo                                             | onder, w/monitor                                                                                                    |
| 1.1                                                                                                    | 1.1                                                                                                    | OK                        |                                                                             |                                                                                                    | -                                                         | onder, no monitor                                                                                                    |
| 1.1                                                                                                    | 1.1                                                                                                    | OK                        |                                                                             |                                                                                                    | -                                                         | ansponder, w/monitor                                                                                                    |
|                                                                                                    |                                                                                                    |                           |                                                                             |                                                                                                    | 55                                                        | -                                                                                                    |
| 1.1                                                                                                    | 1.1                                                                                                    | OK                        |                                                                             |                                                                                                    |                                                           | ansponder, no monitor                                                                                                    |
| 1.1                                                                                                    | 1.1                                                                                                    | OK                        |                                                                             |                                                                                                    | Line Card Mot                                             | cherboard                                                                                                    |
| 1.1                                                                                                    | 1.1                                                                                                    | OK                        |                                                                             |                                                                                                    | Backplane                                                 |                                                                                                    |
| 1.1                                                                                                    | 1.1                                                                                                    | OK                        |                                                                             | 0x1007                                                                                                    | 32-ch Mux/Dem                                             | ıux                                                                                                    |
| 1.1                                                                                                    | 1.1                                                                                                    | OK                        |                                                                             | 0x1008                                                                                                    | Fixed 4-ch Mu                                             | 1x/Demux, no OSC                                                                                                    |
| 1.1                                                                                                    | 1.1                                                                                                    | OK                        |                                                                             | 0x1009                                                                                                    | Fixed 8-ch Mu                                             | 1x/Demux, no OSC                                                                                                    |
| 1.1                                                                                                    | 1.1                                                                                                    | OK                        |                                                                             | 0x100A                                                                                                    | Modular 4-ch                                              | Mux/Demux, no OSC                                                                                                    |
| 1.1                                                                                                    | 1.1                                                                                                    | OK                        |                                                                             | 0x100E                                                                                                    | Modular 8-ch                                              | Mux/Demux, no OSC                                                                                                    |
| 1.1                                                                                                    | 1.1                                                                                                    | OK                        |                                                                             | 0x1000                                                                                                    | 32-ch Array W                                             | Vave Guide                                                                                                    |
| 1.1                                                                                                    | 1.1                                                                                                    |                           |                                                                             |                                                                                                    | Mux/Demux Mot                                             |                                                                                                    |
| 1.1                                                                                                    | 1.1                                                                                                    | OK                        |                                                                             |                                                                                                    |                                                           | Mux/Demux plus OSC                                                                                                    |
|                                                                                                    |                                                                                                    |                           |                                                                             |                                                                                                    |                                                           | Mux/Demux plus OSC                                                                                                    |
| 1.1                                                                                                    | 1.1                                                                                                    | OK                        |                                                                             |                                                                                                    |                                                           | _                                                                                                    |
| 1.1                                                                                                    | 1.1                                                                                                    |                           |                                                                             |                                                                                                    |                                                           | herboard, no OSC                                                                                                    |
| 1.1                                                                                                    | 1.1                                                                                                    | OK                        |                                                                             | 0x1011                                                                                                    | Line Card Mot                                             | cherboard, no splitter                                                                                                    |
|                                                                                                    | Sby CPU                                                                                                    | Sby C                     | Compat                                                                      | Cl ID                                                                                                    |                                                           | ient description                                                                                                    |
|                                                                                                    |                                                                                                    |                           |                                                                             |                                                                                                    |                                                           |                                                                                                    |
|                                                                                                    |                                                                                                    | OK                        |                                                                             | 17                                                                                                    | CPU Redundancy                                            | 7                                                                                                    |
| ver 1-1<br>ver 1-1                                                                                                    | ver 1-1<br>ver 1-1                                                                                                    | OK                        |                                                                             | 17<br>6                                                                                                    | CPU Redundancy<br>OIR Client                              | 7                                                                                                    |
| ver 1-1                                                                                                    | ver 1-1<br>ver 1-1<br>PROM compa                                                                                                    | OK<br>arison              |                                                                             |                                                                                                    |                                                           | Peer CPU                                                                                                    |
| ver 1-1<br>ver 1-1<br>Backplane ID<br>Backplane I                                                                                                    | ver 1-1<br>ver 1-1<br>PROM compa<br>DPROM fiel                                                                                                    | OK<br>arison<br>ld        | Match                                                                       | Local                                                                                                    | CPU                                                       | Peer CPU                                                                                                    |
| ver 1-1<br>ver 1-1<br>Backplane ID<br>Backplane I<br>idversion                                                                                                    | ver 1-1<br>ver 1-1<br>PROM compa<br>DPROM fiel                                                                                                    | OK<br>arison<br>ld        | Match<br><br>YES                                                            | Local<br>                                                                                                    | CPU                                                       | Peer CPU<br>1                                                                                                    |
| ver 1-1<br>ver 1-1<br>Backplane ID<br>Backplane I                                                                                                    | ver 1-1<br>ver 1-1<br>PROM compa<br>DPROM fiel                                                                                                    | OK<br>arison<br>ld        | Match                                                                       | Local<br>                                                                                                    | CPU                                                       | Peer CPU                                                                                                    |
| ver 1-1<br>ver 1-1<br>Backplane ID<br>Backplane I<br>idversion                                                                                                    | ver 1-1<br>ver 1-1<br>PROM compa<br>DPROM fiel                                                                                                    | OK<br>arison<br>ld        | Match<br><br>YES                                                            | Local<br><br>1<br>153                                                                                                    | CPU                                                       | Peer CPU<br>1                                                                                                    |
| ver 1-1<br>ver 1-1<br>Backplane ID<br>Backplane I<br>                                                                                                    | ver 1-1<br>ver 1-1<br>PROM compa<br>DPROM fiel                                                                                                    | OK<br>arison<br>ld        | Match<br><br>YES<br>YES                                                     | Local<br><br>1<br>153<br>4102                                                                                                    | CPU                                                       | Peer CPU<br>1<br>153                                                                                                    |
| ver 1-1<br>ver 1-1<br>Backplane ID<br>Backplane I<br>idversion<br>magic<br>card_type                                                                                                    | ver 1-1<br>ver 1-1<br>PROM compa<br>DPROM fiel<br>                                                                                                    | OK<br>arison<br>ld        | Match<br><br>YES<br>YES<br>YES                                              | Local<br><br>1<br>153<br>4102<br>N/A                                                                                                    | CPU                                                       | Peer CPU<br>1<br>153<br>4102<br>N/A                                                                                                    |
| ver 1-1<br>ver 1-1<br>Backplane ID<br>Backplane I<br>idversion<br>magic<br>card_type<br>order_part_                                                                                                    | ver 1-1<br>ver 1-1<br>PROM compa<br>DPROM fiel<br>                                                                                                    | OK<br>arison<br>ld        | Match<br>YES<br>YES<br>YES<br>YES<br>YES                                    | Local<br><br>1<br>153<br>4102<br>N/A                                                                                                    | СРИ                                                       | Peer CPU<br>1<br>153<br>4102<br>N/A                                                                                                    |
| ver 1-1<br>ver 1-1<br>Backplane ID<br>Backplane I<br>idversion<br>magic<br>card_type<br>order_part_                                                                                                    | ver 1-1<br>ver 1-1<br>PROM compa<br>DPROM fiel<br><br>num_str<br>_str                                                                                                    | OK<br>arison<br>ld        | Match<br>YES<br>YES<br>YES<br>YES<br>YES<br>YES                             | Local<br><br>1<br>153<br>4102<br>N/A                                                                                                    | CPU<br><br>tan_Backplane_                                 | Peer CPU<br>1<br>153<br>4102<br>N/A<br>PHASE_0                                                                                                    |
| ver 1-1<br>ver 1-1<br>Backplane ID<br>Backplane I<br>                                                                                                    | ver 1-1<br>ver 1-1<br>PROM compa<br>DPROM fiel<br><br>num_str<br>_str<br>num_str                                                                                                    | OK<br>arison<br>ld        | Match<br>YES<br>YES<br>YES<br>YES<br>YES<br>YES                             | Local<br>1<br>153<br>4102<br>N/A<br>Manhat<br>73-565                                                                                                    | CPU<br><br>tan_Backplane_                                 | Peer CPU<br>1<br>153<br>4102<br>N/A<br>PHASE_0<br>Manhattan_Backplane_PHASE                                                                                                    |
| ver 1-1<br>ver 1-1<br>Backplane ID<br>Backplane I<br>idversion<br>magic<br>card_type<br>order_part_<br>description<br>board_part_<br>board_revis                                                                                                    | ver 1-1<br>ver 1-1<br>PROM compa<br>DPROM fiel<br>                                                                                                    | OK<br>arison<br>ld        | Match<br>YES<br>YES<br>YES<br>YES<br>YES<br>YES<br>YES<br>YES               | Local<br>1<br>153<br>4102<br>N/A<br>Manhat<br>73-565<br>02                                                                                                    | CPU<br><br>tan_Backplane_<br>5-03                         | Peer CPU<br>1<br>153<br>4102<br>N/A<br>PHASE_0<br>Manhattan_Backplane_PHASE<br>73-5655-03                                                                                                    |
| ver 1-1<br>ver 1-1<br>Backplane ID<br>Backplane I<br>idversion<br>magic<br>card_type<br>order_part_<br>description<br>board_part_<br>board_revis<br>serial_numb                                                                                                    | ver 1-1<br>ver 1-1<br>PROM compa<br>DPROM fiel<br>                                                                                                    | OK<br>arison<br>ld        | Match<br>YES<br>YES<br>YES<br>YES<br>YES<br>YES<br>YES<br>YES<br>YES        | Local<br>1<br>153<br>4102<br>N/A<br>Manhat<br>73-565<br>02<br>TBC050                                                                                                    | CPU<br>tan_Backplane_<br>5-03<br>31572                    | Peer CPU<br>1<br>153<br>4102<br>N/A<br>PHASE_0<br>Manhattan_Backplane_PHASE<br>73-5655-03<br>02<br>TBC05031572                                                                                                    |
| ver 1-1<br>ver 1-1<br>Backplane ID<br>Backplane I<br>                                                                                                    | ver 1-1<br>ver 1-1<br>PROM compa<br>DPROM fiel<br>                                                                                                    | OK<br>arison<br>ld        | Match<br>YES<br>YES<br>YES<br>YES<br>YES<br>YES<br>YES<br>YES<br>YES<br>YES | Local<br>1<br>153<br>4102<br>N/A<br>Manhat<br>73-565<br>02<br>TBC050<br>02/16/                                                                                                    | CPU<br><br>tan_Backplane_<br>5-03                         | Peer CPU<br>1<br>153<br>4102<br>N/A<br>PHASE_0<br>Manhattan_Backplane_PHASE<br>73-5655-03<br>02<br>TBC05031572<br>02/16/2001                                                                                               |
| ver 1-1<br>ver 1-1<br>Backplane ID<br>Backplane I<br>idversion<br>magic<br>card_type<br>order_part_<br>description<br>board_part_<br>board_revis<br>serial_numb<br>date_of_man<br>deviation_n                                                                                                    | ver 1-1<br>ver 1-1<br>PROM compa<br>DPROM fiel<br>                                                                                                    | OK<br>arison<br>ld        | Match<br>YES<br>YES<br>YES<br>YES<br>YES<br>YES<br>YES<br>YES<br>YES<br>YES | Local<br>1<br>153<br>4102<br>N/A<br>Manhat<br>73-565<br>02<br>TBC050<br>02/16/<br>0                                                                                                    | CPU<br>tan_Backplane_<br>5-03<br>31572                    | Peer CPU<br>1<br>153<br>4102<br>N/A<br>PHASE_0<br>Manhattan_Backplane_PHASE<br>73-5655-03<br>02<br>TBC05031572<br>02/16/2001<br>0                                                                                          |
| ver 1-1<br>ver 1-1<br>Backplane ID<br>Backplane I<br>idversion<br>magic<br>card_type<br>order_part_<br>description<br>board_part_<br>board_revis<br>serial_numb<br>date_of_man<br>deviation_n<br>manufacturi                                                                                                    | ver 1-1<br>ver 1-1<br>PROM compa<br>DPROM fiel<br>                                                                                                    | OK<br>arison<br>ld        | Match<br>YES<br>YES<br>YES<br>YES<br>YES<br>YES<br>YES<br>YES<br>YES<br>YES | Local<br>1<br>153<br>4102<br>N/A<br>Manhat<br>73-565<br>02<br>TBC050<br>02/16/<br>0<br>0                                                                                                    | CPU<br>tan_Backplane_<br>5-03<br>31572                    | Peer CPU<br>1<br>153<br>4102<br>N/A<br>PHASE_0<br>Manhattan_Backplane_PHASE<br>73-5655-03<br>02<br>TBC05031572<br>02/16/2001<br>0<br>0                                                                                     |
| ver 1-1<br>ver 1-1<br>Backplane ID<br>Backplane I<br>                                                                                                    | ver 1-1<br>ver 1-1<br>PROM compa<br>DPROM fiel<br>                                                                                                    | OK<br>arison<br>ld        | Match<br>YES<br>YES<br>YES<br>YES<br>YES<br>YES<br>YES<br>YES<br>YES<br>YES | Local<br>1<br>153<br>4102<br>N/A<br>Manhat<br>73-565<br>02<br>TBC050<br>02/16/<br>0<br>0<br>0<br>0x00                                                                                                    | CPU<br>tan_Backplane_<br>5-03<br>31572                    | Peer CPU<br>1<br>153<br>4102<br>N/A<br>PHASE_0<br>Manhattan_Backplane_PHASE<br>73-5655-03<br>02<br>TBC05031572<br>02/16/2001<br>0<br>0<br>0<br>0x00                                                                        |
| ver 1-1<br>ver 1-1<br>Backplane ID<br>Backplane I<br>idversion<br>magic<br>card_type<br>order_part_<br>description<br>board_part_<br>board_revis<br>serial_numb<br>date_of_man<br>deviation_n<br>manufacturi<br>rma_number_<br>rma_failure                                                                                                    | ver 1-1<br>ver 1-1<br>PROM compa<br>DPROM fiel<br>                                                                                                    | OK<br>arison<br>ld        | Match<br>YES<br>YES<br>YES<br>YES<br>YES<br>YES<br>YES<br>YES<br>YES<br>YES | Local<br>1<br>153<br>4102<br>N/A<br>Manhat<br>73-565<br>02<br>TBC050<br>02/16/<br>0<br>0<br>0<br>0x00<br>0x00<br>0x00                                                                                                    | CPU<br>tan_Backplane_<br>5-03<br>31572<br>2001            | Peer CPU<br>1<br>153<br>4102<br>N/A<br>PHASE_0<br>Manhattan_Backplane_PHASE<br>73-5655-03<br>02<br>TBC05031572<br>02/16/2001<br>0<br>0<br>0x00<br>0x00<br>0x00                                                             |
| ver 1-1<br>ver 1-1<br>Backplane ID<br>Backplane I<br>idversion<br>magic<br>card_type<br>order_part_<br>description<br>board_part_<br>board_revis<br>serial_numb<br>date_of_man<br>deviation_n<br>manufacturi<br>rma_number_<br>rma_failure<br>oem_str                                                                                                    | ver 1-1<br>ver 1-1<br>PROM compa<br>DPROM fiel<br>                                                                                                    | OK<br>arison<br>ld        | Match<br>YES<br>YES<br>YES<br>YES<br>YES<br>YES<br>YES<br>YES<br>YES<br>YES | Local<br>1<br>153<br>4102<br>N/A<br>Manhat<br>73-565<br>02<br>TBC050<br>02/16/<br>0<br>0<br>0<br>0x00<br>0x00<br>0x00                                                                                                    | CPU<br>tan_Backplane_<br>5-03<br>31572                    | Peer CPU<br>1<br>153<br>4102<br>N/A<br>PHASE_0<br>Manhattan_Backplane_PHASE<br>73-5655-03<br>02<br>TBC05031572<br>02/16/2001<br>0<br>0<br>0<br>0x00                                                                        |
| ver 1-1<br>ver 1-1<br>Backplane ID<br>Backplane I<br>                                                                                                    | ver 1-1<br>ver 1-1<br>PROM compa<br>DPROM fiel<br>                                                                                                    | OK<br>arison<br>ld        | Match<br>YES<br>YES<br>YES<br>YES<br>YES<br>YES<br>YES<br>YES<br>YES<br>YES | Local<br>1<br>153<br>4102<br>N/A<br>Manhat<br>73-565<br>02<br>TBC050<br>02/16/<br>0<br>0<br>0<br>0x00<br>0x00<br>0x00                                                                                                    | CPU<br>tan_Backplane_<br>5-03<br>31572<br>2001            | Peer CPU<br>1<br>153<br>4102<br>N/A<br>PHASE_0<br>Manhattan_Backplane_PHASE<br>73-5655-03<br>02<br>TBC05031572<br>02/16/2001<br>0<br>0<br>0x00<br>0x00<br>0x00                                                             |
| ver 1-1<br>ver 1-1<br>Backplane ID<br>Backplane I<br>idversion<br>magic<br>card_type<br>order_part_<br>description<br>board_part_<br>board_revis<br>serial_numb<br>date_of_man<br>deviation_n<br>manufacturi<br>rma_number_<br>rma_failure<br>oem_str                                                                                                    | ver 1-1<br>ver 1-1<br>PROM compa<br>DPROM fiel<br>                                                                                                    | OK<br>arison<br>ld        | Match<br>YES<br>YES<br>YES<br>YES<br>YES<br>YES<br>YES<br>YES<br>YES<br>YES | Local<br>1<br>153<br>4102<br>N/A<br>Manhat<br>73-565<br>02<br>TBC050<br>02/16/<br>0<br>0<br>0<br>0x00<br>0x00<br>0x00                                                                                                    | CPU<br>tan_Backplane_<br>5-03<br>31572<br>2001            | Peer CPU<br>1<br>153<br>4102<br>N/A<br>PHASE_0<br>Manhattan_Backplane_PHASE<br>73-5655-03<br>02<br>TBC05031572<br>02/16/2001<br>0<br>0<br>0x00<br>0x00<br>0x00                                                             |
| ver 1-1<br>ver 1-1<br>Backplane ID<br>Backplane I<br>idversion<br>magic<br>card_type<br>order_part_<br>description<br>board_part_<br>board_part_<br>board_revis<br>serial_numb<br>date_of_man<br>deviation_n<br>manufacturi<br>rma_number_<br>rma_failure<br>oem_str<br>clei_str<br>snmp_oid_su<br>schematic_n                                                | ver 1-1<br>ver 1-1<br>PROM compa<br>DPROM fiel<br>                                                                                                    | OK<br>arison<br>ld        | Match<br>YES<br>YES<br>YES<br>YES<br>YES<br>YES<br>YES<br>YES<br>YES<br>YES | Local<br>1<br>153<br>4102<br>N/A<br>Manhat<br>73-565<br>02<br>TBC050<br>02/16/<br>0<br>0<br>0x00<br>0x00<br>0x00<br>Cisco_                                                                                                    | CPU<br>tan_Backplane_<br>5-03<br>31572<br>2001<br>Systems | Peer CPU<br>1<br>153<br>4102<br>N/A<br>PHASE_0<br>Manhattan_Backplane_PHASE<br>73-5655-03<br>02<br>TBC05031572<br>02/16/2001<br>0<br>0<br>0x00<br>0x00<br>0x00                                                             |
| ver 1-1<br>ver 1-1<br>Backplane ID<br>Backplane I<br>Gackplane I<br>card_type<br>order_part_<br>description<br>board_part_<br>board_part_<br>board_revis<br>serial_numb<br>date_of_man<br>deviation_n<br>manufacturi<br>rma_number_<br>rma_failure<br>oem_str<br>clei_str<br>snmp_oid_su<br>schematic_n                                                       | ver 1-1<br>ver 1-1<br>PROM compa<br>DPROM fiel<br>                                                                                                    | OK<br>arison<br>ld        | Match<br>YES<br>YES<br>YES<br>YES<br>YES<br>YES<br>YES<br>YES<br>YES<br>YES | Local<br>1<br>153<br>4102<br>N/A<br>Manhat<br>73-565<br>02<br>TBC050<br>02/16/<br>0<br>0<br>0x00<br>0x00<br>0x00<br>Cisco_<br>0                                                                                                    | CPU<br>tan_Backplane_<br>5-03<br>31572<br>2001<br>Systems | Peer CPU<br>1<br>153<br>4102<br>N/A<br>PHASE_0<br>Manhattan_Backplane_PHASE<br>73-5655-03<br>02<br>TBC05031572<br>02/16/2001<br>0<br>0<br>0x00<br>0x00<br>0x00<br>Cisco_Systems                                            |
| ver 1-1<br>ver 1-1<br>Backplane ID<br>Backplane I<br>idversion<br>magic<br>card_type<br>order_part_<br>description<br>board_part_<br>board_part_<br>board_part_<br>board_revis<br>serial_numb<br>date_of_man<br>deviation_n<br>manufacturi<br>rma_number_<br>rma_failure<br>oem_str<br>clei_str<br>snmp_oid_su<br>schematic_n<br>hardware_ma                  | ver 1-1<br>ver 1-1<br>PROM compa<br>DPROM fiel<br>                                                                                                    | OK<br>arison<br>ld<br>str | Match<br>YES<br>YES<br>YES<br>YES<br>YES<br>YES<br>YES<br>YES<br>YES<br>YES | Local<br>1<br>153<br>4102<br>N/A<br>Manhat<br>73-565<br>02<br>TBC050<br>02/16/<br>0<br>0<br>0x00<br>0x00<br>0x00<br>0x00<br>0<br>92-411                                                                                                    | CPU<br>tan_Backplane_<br>5-03<br>31572<br>2001<br>Systems | Peer CPU<br>1<br>153<br>4102<br>N/A<br>PHASE_0<br>Manhattan_Backplane_PHASE<br>73-5655-03<br>02<br>TBC05031572<br>02/16/2001<br>0<br>0<br>0x00<br>0x00<br>0x00<br>0x00<br>Cisco_Systems<br>92-4113-03                      |
| ver 1-1<br>ver 1-1<br>Backplane ID<br>Backplane I<br>Backplane I<br>card_type<br>order_part_<br>description<br>board_part_<br>board_revis<br>serial_numb<br>date_of_man<br>deviation_n<br>manufacturi<br>rma_number_<br>rma_failure<br>oem_str<br>clei_str<br>snmp_oid_su<br>schematic_n<br>hardware_ma                                                       | ver 1-1<br>ver 1-1<br>PROM compa<br>DPROM fiel<br>                                                                                                    | OK<br>arison<br>ld<br>str | Match<br>YES<br>YES<br>YES<br>YES<br>YES<br>YES<br>YES<br>YES<br>YES<br>YES | Local<br>1<br>153<br>4102<br>N/A<br>Manhat<br>73-565<br>02<br>TBC050<br>02/16/<br>0<br>0<br>0x00<br>0x00<br>0x00<br>0x00<br>0x00<br>0<br>92-411<br>3<br>0                                                                                                    | CPU<br>tan_Backplane_<br>5-03<br>31572<br>2001<br>Systems | Peer CPU<br>1<br>153<br>4102<br>N/A<br>PHASE_0<br>Manhattan_Backplane_PHASE<br>73-5655-03<br>02<br>TBC05031572<br>02/16/2001<br>0<br>0<br>0x00<br>0x00<br>0x00<br>0x00<br>Cisco_Systems<br>92-4113-03<br>3                 |
| ver 1-1<br>ver 1-1<br>Backplane ID<br>Backplane I<br>Gackplane I<br>card_type<br>order_part_<br>description<br>board_part_<br>board_part_<br>board_revis<br>serial_numb<br>date_of_man<br>deviation_n<br>manufacturi<br>rma_number_<br>rma_failure<br>oem_str<br>clei_str<br>snmp_oid_su<br>schematic_n<br>hardware_ma<br>andware_mi<br>engineering           | ver 1-1<br>ver 1-1<br>PROM compa<br>DPROM fiel<br>                                                                                                    | OK<br>arison<br>ld<br>str | Match<br>YES<br>YES<br>YES<br>YES<br>YES<br>YES<br>YES<br>YES<br>YES<br>YES | Local<br>1<br>153<br>4102<br>N/A<br>Manhat<br>73-565<br>02<br>TBC050<br>02/16/<br>0<br>0<br>0x00<br>0x00<br>0x00<br>0x00<br>0x00<br>0<br>92-411<br>3<br>0<br>1                                                                                                    | CPU<br>tan_Backplane_<br>5-03<br>31572<br>2001<br>Systems | Peer CPU<br>1<br>153<br>4102<br>N/A<br>PHASE_0<br>Manhattan_Backplane_PHASE<br>73-5655-03<br>02<br>TBC05031572<br>02/16/2001<br>0<br>0<br>0x00<br>0x00<br>0x00<br>0x00<br>Cisco_Systems<br>92-4113-03<br>3<br>0<br>1       |
| ver 1-1<br>ver 1-1<br>Backplane ID<br>Backplane I<br>Backplane I<br>card_type<br>order_part_<br>description<br>board_part_<br>board_part_<br>board_revis<br>serial_numb<br>date_of_man<br>deviation_n<br>manufacturi<br>rma_number_<br>rma_failure<br>oem_str<br>clei_str<br>snmp_oid_su<br>schematic_n<br>hardware_ma<br>hardware_mi<br>engineering<br>crc16 | ver 1-1<br>ver 1-1<br>PROM compa<br>DPROM fiel<br>num_str<br>_str<br>num_str<br>ion_str<br>er_str<br>ufacture_s<br>umbers_str<br>ng_use<br>str<br>_code_str<br>bstr<br>um_str<br>jor_versic<br>nor_versic<br>_use_str | OK<br>arison<br>ld<br>str | Match<br>YES<br>YES<br>YES<br>YES<br>YES<br>YES<br>YES<br>YES<br>YES<br>YES | Local<br>1<br>153<br>4102<br>N/A<br>Manhat<br>73-565<br>02<br>TBC050<br>02/16/<br>0<br>0<br>0x00<br>0x00<br>0x00<br>0x00<br>0x00<br>0<br>92-411<br>3<br>0<br>1<br>5913                                                                                                    | CPU<br>tan_Backplane_<br>5-03<br>31572<br>2001<br>Systems | Peer CPU<br>1<br>153<br>4102<br>N/A<br>PHASE_0<br>Manhattan_Backplane_PHASE<br>73-5655-03<br>02<br>TBC05031572<br>02/16/2001<br>0<br>0<br>0x00<br>0x00<br>0x00<br>0x00<br>Cisco_Systems<br>92-4113-03<br>3<br>0            |
| ver 1-1<br>ver 1-1<br>Backplane ID<br>Backplane I<br>idversion<br>magic<br>card_type<br>order_part_<br>description<br>board_part_<br>board_part_<br>board_part_<br>board_part_<br>rma_number_<br>rma_failure<br>oem_str<br>clei_str<br>snmp_oid_su<br>schematic_n<br>hardware_ma<br>hardware_mi<br>engineering<br>crc16<br>user_track_                        | ver 1-1<br>ver 1-1<br>PROM compa<br>DPROM fiel<br>num_str<br>_str<br>num_str<br>ion_str<br>er_str<br>ufacture_s<br>umbers_str<br>ng_use<br>str<br>_code_str<br>bstr<br>um_str<br>jor_versic<br>nor_versic<br>_use_str | OK<br>arison<br>ld<br>str | Match<br>YES<br>YES<br>YES<br>YES<br>YES<br>YES<br>YES<br>YES<br>YES<br>YES | Local<br>1<br>153<br>4102<br>N/A<br>Manhat<br>73-565<br>02<br>73-565<br>02/16/<br>0<br>02/16/<br>0<br>02/16/<br>0<br>02/16/<br>0<br>02/16/<br>0<br>02/16/<br>0<br>02/16/<br>0<br>02/16/<br>0<br>02/16/<br>0<br>02/16/<br>0<br>02/16/<br>0<br>02/16/<br>0<br>0<br>02/16/<br>0<br>0<br>0<br>0<br>0<br>0<br>0<br>0<br>0<br>0<br>0<br>0<br>0 | CPU<br>tan_Backplane_<br>5-03<br>31572<br>2001<br>Systems | Peer CPU<br>1<br>153<br>4102<br>N/A<br>PHASE_0<br>Manhattan_Backplane_PHASE<br>73-5655-03<br>02<br>TBC05031572<br>02/16/2001<br>0<br>0<br>0<br>0x00<br>0x00<br>0x00<br>Cisco_Systems<br>92-4113-03<br>3<br>0<br>1<br>24184 |
| ver 1-1<br>ver 1-1<br>Backplane ID<br>Backplane I<br>Backplane I<br>card_type<br>order_part_<br>description<br>board_part_<br>board_part_<br>board_revis<br>serial_numb<br>date_of_man<br>deviation_n<br>manufacturi<br>rma_number_<br>rma_failure<br>oem_str<br>clei_str<br>snmp_oid_su<br>schematic_n<br>hardware_ma<br>hardware_mi<br>engineering<br>crc16 | ver 1-1<br>ver 1-1<br>PROM compa<br>DPROM fiel<br>                                                                                                    | OK<br>arison<br>ld<br>str | Match<br>YES<br>YES<br>YES<br>YES<br>YES<br>YES<br>YES<br>YES<br>YES<br>YES | Local<br>1<br>153<br>4102<br>N/A<br>Manhat<br>73-565<br>02<br>TBC050<br>02/16/<br>0<br>0<br>0x00<br>0x00<br>0x00<br>0x00<br>0x00<br>0<br>92-411<br>3<br>0<br>1<br>5913                                                                                                    | CPU<br>tan_Backplane_<br>5-03<br>31572<br>2001<br>Systems | Peer CPU<br>1<br>153<br>4102<br>N/A<br>PHASE_0<br>Manhattan_Backplane_PHASE<br>73-5655-03<br>02<br>TBC05031572<br>02/16/2001<br>0<br>0<br>0x00<br>0x00<br>0x00<br>0x00<br>Cisco_Systems<br>92-4113-03<br>3<br>0<br>1       |

Linecard driver major.minor versions, (counts: Active=18, Standby=18)

| board_specific_length             | YES | 56            | 56            |
|-----------------------------------|-----|---------------|---------------|
| <pre>mac_address_block_size</pre> | YES | 16            | 16            |
| mac_address_base_str              | YES | 0000164428fb0 | 0000164428fb0 |
| cpu_number                        | OK  | 1             | 1             |
| optical_backplane_type            | YES | 255           | 255           |
|                                   |     |               |               |

show redundancy capability Field Descriptions Table 6-1

| Field                                | Description                                                                                                    |
|--------------------------------------|----------------------------------------------------------------------------------------------------|
| Active CPU                           | Shows the following information for the active processor card:                                                        |
|                                      | • processor DRAM size—the size of dynamic random access memory                                                        |
|                                      | • processor PMEM size—the amount of dynamic RAM reserved for packet I/O usage                                         |
|                                      | • processor NVRAM size—the size of nonvolatile RAM                                                                    |
|                                      | • processor Bootflash size—the size of bootflash memory                                                               |
|                                      | • processor hardware major.minor version—the processor card hardware version                                          |
|                                      | • processor functional major.minor version—the processor card functional version                                      |
| Sby CPU                              | Shows information for the standby processor card. See the "Active CPU" description above.                             |
| Sby Compat                           | Indicates whether the standby processor card is compatible with the active processor card.                            |
| CPU capability description           | Shows the capability descriptions for the active and standby processor cards. See the "Active CPU" description above. |
| Linecard driver major.minor versions | Shows the number of line card drivers.                                                                                |
| Drv ID                               | Shows the driver ID.                                                                                                  |
| Driver description                   | Shows the driver description.                                                                                         |
| Software sync client versions        | Shows the redundancy client version in the range X-Y, where:                                                          |
|                                      | • X indicates the oldest peer version it can communicate with.                                                        |
|                                      | • Y indicates the current sync client version.                                                                        |
|                                      | Also shows the sync client counts.                                                                                    |
| Cl ID                                | Shows the client ID.                                                                                                  |
| Redundancy Client description        | Shows the redundancy client descriptions.                                                                             |

#### Relat

| ated Commands | Command                 | Description                                                    |
|---------------|-------------------------|----------------------------------------------------------------|
|               | redundancy              | Switches to redundancy configuration mode.                     |
|               | redundancy manual-sync  | Causes an immediate one-time update of the specified database. |
|               | redundancy reload peer  | Reloads the redundant peer processor card.                     |
|               | redundancy reload shelf | Reloads both redundant processor cards in the shelf.           |

| Command                    | Description                                                                                      |
|----------------------------|--------------------------------------------------------------------------------------------------|
| redundancy switch-activity | Manually switches activity from the active processor card to the current standby processor card. |
| show redundancy summary    | Displays processor card redundancy status and configuration information.                         |

### show redundancy clients

To display a list of internal redundancy clients, use the show redundancy clients command.

show redundancy clients

| Syntax Description | This command has no other arguments or keywords. |  |
|--------------------|--------------------------------------------------|--|
|--------------------|--------------------------------------------------|--|

Defaults None

**Command Modes** EXEC and privileged EXEC

**Command History** This table includes the following release-specific history entries:

- EV-Release
- SV-Release
- S-Release

| EV-Release | Modification                                 |
|------------|----------------------------------------------|
| 12.1(10)EV | This command was first introduced.           |
| SV-Release | Modification                                 |
| 12.2(18)SV | This command was integrated in this release. |
| S-Release  | Modification                                 |
| 12.2(22)S  | This command was integrated in this release. |

# **Usage Guidelines** Use this command to display information about the software subsystems that are clients of the platform-independent RF (Redundancy Facility) subsystem. Subsystems that need to synchronize information from the active processor card to the standby processor card (or vice versa) are registered as clients of the RF.

This client information can be used to debug redundancy software.

#### Examples

The following example shows how to display a list of internal redundancy clients. (See Table 6-2 for field descriptions.)

#### Switch# show redundancy clients clientID = 0 clientSeq = 0 RF\_INTERNAL\_MSG clientID = 6 clientSeq = 16 OIR Client clientID = 17 clientSeq = 40 CPU Redundancy clientID = 19 clientSeq = 9999 RF\_LAST\_CLIENT

L

| Field           | Description                                                                                                    |
|-----------------|----------------------------------------------------------------------------------------------------|
| clientID        | Shows the ID of the redundant client.                                                                                                    |
| clientSeq       | Shows the client notification sequence number.                                                                                                    |
|                 | Client sequence numbers determine the order in which a client is<br>notified of RF events, relative to other clients. There are cases where<br>one client must be notified before another. This should be noted when<br>the sequence number is defined. The lower sequence numbers are<br>notified first.                                                                                                    |
| RF_INTERNAL_MSG | Shows the RF first client, which is part of the RF subsystem and is necessary for its operation.                                                                                                    |
| OIR Client      | Shows the OIR (online insertion and removal) client, which updates the standby processor card when line cards are inserted and removed.                                                                                                    |
| CPU Redundancy  | Shows the processor card redundancy client, which sends running or<br>startup configuration changes to the standby processor card. This<br>client also reports hardware/software compatibility and version<br>numbers between the processor cards. It also ensures that processor<br>card arbitration changes and peer processor card communication<br>losses are reported to the RF and to other subsystems. |
| RF_LAST_CLIENT  | Shows the RF last client, which is part of the RF subsystem and is necessary for its operation.                                                                                                    |

| Table 6-2 show redundancy | clients Field Descriptions |
|---------------------------|----------------------------|
|---------------------------|----------------------------|

#### **Related Commands**

| Command                    | Description                                                                                      |
|----------------------------|--------------------------------------------------------------------------------------------------|
| redundancy                 | Switches to redundancy configuration mode.                                                       |
| redundancy manual-sync     | Causes an immediate one-time update of the specified database.                                   |
| redundancy reload peer     | Reloads the redundant peer processor card.                                                       |
| redundancy reload shelf    | Reloads both redundant processor cards in the shelf.                                             |
| redundancy switch-activity | Manually switches activity from the active processor card to the current standby processor card. |
| show redundancy summary    | Displays processor card redundancy status and configuration information.                         |

## show redundancy counters

To display internal redundancy software counters, use the show redundancy counters command.

show redundancy counters

Syntax Description This command has no other arguments or keywords.

Defaults None

**Command Modes** Privileged EXEC

**Command History** This table includes the following release-specific history entries:

- EV-Release
- SV-Release
- S-Release

| EV-Release | Modification                                 |  |
|------------|----------------------------------------------|--|
| 12.1(10)EV | This command was first introduced.           |  |
| SV-Release | Modification                                 |  |
| 12.2(18)SV | This command was integrated in this release. |  |
| S-Release  | Modification                                 |  |
| 12.2(22)S  | This command was integrated in this release. |  |

## **Usage Guidelines** Use this command to display internal redundancy software counter information, which can be used to debug redundancy software.

### Examples

The following example shows how to display internal redundancy software counter information. (See Table 6-3 for field descriptions.)

L

```
errored peer msg rx = 0
buffers tx = 656
tx buffers unavailable = 0
buffers rx = 1302
buffer release errors = 0
duplicate client registers = 0
failed to register client = 0
Invalid client syncs = 0
```

#### Table 6-3 show redundancy counters Field Descriptions

| Field                      | Description                                                                                                    |
|----------------------------|----------------------------------------------------------------------------------------------------|
| comm link up               | Shows how many communications links are up.                                                                                                    |
| comm link down down        | Shows how many communications links are down.                                                                                                    |
| invalid client tx          | Shows the number of invalid client transmissions.                                                                                                    |
| null tx by client          | Shows the number of null transmissions by the client.                                                                                                    |
| tx failures                | Shows the number of transmission failures.                                                                                                    |
| tx msg length invalid      | Shows the number of transmission messages with invalid lengths.                                                                                                    |
| client not rxing msgs      | Shows that the client is not receiving event messages.                                                                                                    |
| rx peer msg routing errors | Shows errors occurring in the RF application. This usually indicates a software problem.                                                                                              |
| null peer msg rx           | Shows that the interprocess communication (IPC) has sent an empty message to the RF application. This usually indicates a software problem.                                           |
| errored peer msg rx        | Shows an IPC error when an RF message was received. This usually indicates a software problem.                                                                                        |
| buffers tx                 | Shows the number of internal buffers acquired for sending RF messages.                                                                                                    |
| tx buffers unavailable     | Shows the number of times internal buffers for sending RF messages<br>were not available due to the high volume of messages being sent. This<br>usually indicates a software problem. |
| buffers rx                 | Shows the number of buffers released back to the internal buffer pool.                                                                                                    |
| buffer release errors      | Shows errors in releasing internal buffers.                                                                                                    |
| duplicate client registers | Shows that an application has been registered with the RF more than once. This usually indicates a software problem.                                                                  |
| failed to register client  | Shows that the system was unable to register an RF client application due to low memory or due to a software problem.                                                                 |
| Invalid client syncs       | Shows an internal software problem in the RF.                                                                                                    |

### **Related Commands**

| Command                 | Description                                                    |
|-------------------------|----------------------------------------------------------------|
| redundancy              | Switches to redundancy configuration mode.                     |
| redundancy manual-sync  | Causes an immediate one-time update of the specified database. |
| redundancy reload peer  | Reloads the standby processor card.                            |
| redundancy reload shelf | Reloads both redundant processor cards in the shelf.           |

| Command                    | Description                                                                                      |
|----------------------------|--------------------------------------------------------------------------------------------------|
| redundancy switch-activity | Manually switches activity from the active processor card to the current standby processor card. |
| show redundancy summary    | Displays processor card redundancy status and configuration information.                         |

## show redundancy history

To display internal redundancy software history, use the show redundancy history command.

show redundancy history

| Syntax Description | This command has no other | r arguments or keywords. |
|--------------------|---------------------------|--------------------------|
|--------------------|---------------------------|--------------------------|

Defaults None

**Command Modes** EXEC and privileged EXEC

**Command History** This table includes the following release-specific history entries:

- EV-Release
- SV-Release
- S-Release

| EV-Release | Modification                                 |
|------------|----------------------------------------------|
| 12.1(10)EV | This command was first introduced.           |
| SV-Release | Modification                                 |
| 12.2(18)SV | This command was integrated in this release. |
| S-Release  | Modification                                 |
| 12.2(22)S  | This command was integrated in this release. |

#### **Usage Guidelines**

Use this command to display the internal redundancy software history log, which can be used to debug redundancy software.

#### **Examples**

The following example shows how to display the internal redundancy software history log, which can be useful for debugging redundancy software. (See Table 6-4 for field descriptions.)

```
Switch# show redundancy history
Redundancy Facility Event Log:
00:00:00 client added: RF_INTERNAL_MSG(0) seq=0
00:00:00 client added: RF_LAST_CLIENT(19) seq=9999
00:00:16 client added: CPU Redundancy(17) seq=40
00:00:16 *my state = INITIALIZATION(2) *peer state = DISABLED(1)
00:00:16 RF_PROG_INITIALIZATION(0) RF_INTERNAL_MSG(0) op=0 rc=11
00:00:16 RF_PROG_INITIALIZATION(0) CPU Redundancy(17) op=0 rc=11
00:00:16 RF_PROG_INITIALIZATION(0) RF_LAST_CLIENT(19) op=0 rc=11
00:00:16 *my state = NEGOTIATION(3) peer state = DISABLED(1)
00:00:16 RF_STATUS_PEER_PRESENCE(12) op=0
00:00:16 RF_EVENT_GO_ACTIVE(28) op=0
00:00:16 *my state = ACTIVE-FAST(9) peer state = DISABLED(1)
```

```
00:00:16 RF STATUS SPLIT ENABLE(15) CPU Redundancy(17) op=0
00:00:16 RF PROG ACTIVE FAST(6) RF INTERNAL MSG(0) op=0 rc=11
00:00:16 RF PROG ACTIVE FAST(6) CPU Redundancy(17) op=0 rc=11
00:00:16 RF PROG ACTIVE FAST(6) RF LAST CLIENT(19) op=0 rc=11
00:00:16 *my state = ACTIVE-DRAIN(10) peer state = DISABLED(1)
00:00:16 RF_PROG_ACTIVE_DRAIN(7) RF_INTERNAL_MSG(0) op=0 rc=11
00:00:16 RF PROG ACTIVE DRAIN(7) CPU Redundancy(17) op=0 rc=11
00:00:16 RF_PROG_ACTIVE_DRAIN(7) RF_LAST_CLIENT(19) op=0 rc=11
00:00:16 *my state = ACTIVE_PRECONFIG(11) peer state = DISABLED(1)
00:00:16 RF_PROG_ACTIVE_PRECONFIG(8) RF_INTERNAL_MSG(0) op=0 rc=11
00:00:16 RF_PROG_ACTIVE_PRECONFIG(8) CPU Redundancy(17) op=0 rc=11
00:00:16 RF PROG ACTIVE PRECONFIG(8) RF LAST CLIENT(19) op=0 rc=11
00:00:16 *my state = ACTIVE POSTCONFIG(12) peer state = DISABLED(1)
00:00:16 RF_PROG_ACTIVE_POSTCONFIG(9) RF_INTERNAL_MSG(0) op=0 rc=11
00:00:16 RF_PROG_ACTIVE_POSTCONFIG(9) CPU Redundancy(17) op=0 rc=11
00:00:16 RF PROG ACTIVE POSTCONFIG(9) RF LAST CLIENT(19) op=0 rc=11
00:00:16 *my state = ACTIVE(13) peer state = DISABLED(1)
00:00:16 RF PROG ACTIVE(10) RF INTERNAL MSG(0) op=0 rc=11
00:00:16 RF PROG ACTIVE(10) CPU Redundancy(17) op=0 rc=11
00:00:16 RF_PROG_ACTIVE(10) RF_LAST_CLIENT(19) op=0 rc=11
00:00:16 client added: OIR Client(6) seq=16
00:00:19 RF STATUS PEER PRESENCE(12) op=0
00:00:36 Configuration parsing complete
00:00:36 System initialization complete
```

#### Table 6-4 show redundancy history Field Descriptions

| Field                          | Description                                                                                                    |
|--------------------------------|----------------------------------------------------------------------------------------------------|
| client added                   | Shows the RF subsystem client added.                                                                                         |
| *my state = INITIALIZATION     | Shows that the processor card has been initialized.                                                                          |
| *peer state = DISABLED         | Shows that the peer (or standby) processor card is disabled.                                                                 |
| Configuration parsing complete | Shows that the configuration has been read either<br>from NVRAM or, on a switchover, from the stored<br>running-config file. |
| System initialization complete | Shows that the system initialization is complete.                                                                            |

### Related Commands

| Command                                                                     | Description                                                                                      |  |
|-----------------------------------------------------------------------------|--------------------------------------------------------------------------------------------------|--|
| clear redundancy Clears the redundancy history buffer in processor memory.  |                                                                                                  |  |
| redundancy                                                                  | Switches to redundancy configuration mode.                                                       |  |
| redundancy manual-sync                                                      | Causes an immediate one-time update of the specified database.                                   |  |
| redundancy reload peer                                                      | Reloads the standby processor card.                                                              |  |
| redundancy reload shelfReloads both redundant processor cards in the shelf. |                                                                                                  |  |
| redundancy switch-activity                                                  | Manually switches activity from the active processor card to the current standby processor card. |  |
| show redundancy summary                                                     | Displays processor card redundancy status and configuration information.                         |  |

## show redundancy running-config-file

To display the running configuration on the standby processor card, use the **show redundancy running-config-file** command.

show redundancy running-config-file

**Syntax Description** This command has no other arguments or keywords. Defaults None **Command Modes** EXEC and privileged EXEC **Command History** This table includes the following release-specific history entries: **EV-Release** SV-Release S-Release **EV-Release** Modification 12.1(10)EV This command was first introduced. **SV-Release** Modification 12.2(18)SV This command was integrated in this release. S-Release Modification 12.2(22)SThis command was integrated in this release. **Usage Guidelines** This command is only available on the standby processor card. It shows the stored running-config file that has been synchronized from the active processor card, which will be applied as the system configuration during the next standby to active transition. If auto-synchronization is disabled for the running-config-file on the active processor card, or if the IPC (interprocessor communications) is down, this command displays the message running-config-file is not currently valid and does not show the running-configuration file. Note While the standby processor card remains in the hot-standby state, the running configuration, as shown by the **show running-config** command, is not expected to match the synchronized running-config file. Instead, it contains mostly default configuration values. **Examples** The following example displays the running-config file on the standby processor card. See Table 6-5 for field descriptions. sby-Switch# show redundancy running-config-file

```
!
version 12.1
no service pad
service timestamps debug uptime
service timestamps log uptime
no service password-encryption
!
hostname Switch
!
boot system flash bootflash:ons15540-i-mz
boot bootldr slot0:ons15540-i-mz
```

```
<Information deleted>
```

### Table 6-5 show redundancy running-config-file Field Descriptions

| Field                          | Description                                                                                                    |
|--------------------------------|----------------------------------------------------------------------------------------------------|
| version                        | Shows the software version.                                                                                                    |
| no service pad                 | Shows service pad configuration. In the output example, "no" indicates that incoming and outgoing packet assembler/disassembler (PAD) connections are not accepted. |
| service timestamps             | Shows that logging appears with timestamps.                                                                                                    |
| no service password-encryption | Shows that password encryption has been disabled.                                                                                                    |
| hostname                       | Shows the system name.                                                                                                    |
| boot system flash              | Shows the boot system flash version.                                                                                                    |
| boot bootldr                   | Shows the bootldr version.                                                                                                    |

### **Related Commands**

| Command                    | Description                                                                                      |  |  |
|----------------------------|--------------------------------------------------------------------------------------------------|--|--|
| redundancy                 | Switches to redundancy configuration mode.                                                       |  |  |
| redundancy manual-sync     | Causes an immediate one-time update of the specified database.                                   |  |  |
| redundancy reload peer     | Reloads the redundant peer processor card.                                                       |  |  |
| redundancy reload shelf    | Reloads both redundant processor cards in the shelf.                                             |  |  |
| redundancy switch-activity | Manually switches activity from the active processor card to the current standby processor card. |  |  |
| show redundancy summary    | Displays processor card redundancy status and configuration information.                         |  |  |

## show redundancy states

To display internal redundancy software state information, use the show redundancy states command.

show redundancy states

Syntax Description This command has no other arguments or keywords.

Defaults None

**Command Modes** EXEC and privileged EXEC

**Command History** This table includes the following release-specific history entries:

- EV-Release
- SV-Release
- S-Release

| EV-Release | Modification                                 |
|------------|----------------------------------------------|
| 12.1(10)EV | This command was first introduced.           |
| SV-Release | Modification                                 |
| 12.2(18)SV | This command was integrated in this release. |
| S-Release  | Modification                                 |
| 12.2(22)S  | This command was integrated in this release. |

#### **Usage Guidelines**

Use this command to display internal redundancy software state information, which may be used to debug redundancy software.

#### **Examples**

The following example shows how to display internal redundancy software state information. (See Table 6-6 for field descriptions.)

```
Switch> show redundancy states
    my state = 13 -ACTIVE
    peer state = 8 -STANDBY HOT
        Mode = Duplex
        Unit ID = 6
    Split Mode = Disabled
    Manual Swact = Enabled
    Communications = Up
    client count = 5
    client_notification_TMR = 30000 milliseconds
        keep_alive TMR = 5000 milliseconds
```

| keep_alive count     | = | 1   |
|----------------------|---|-----|
| keep_alive threshold | = | 10  |
| RF debug mask        | = | 0x0 |

| Table 6-6 | show redundancy states Field Descriptions |
|-----------|-------------------------------------------|
|-----------|-------------------------------------------|

| Field                   | Description                                                                                                    |  |
|-------------------------|----------------------------------------------------------------------------------------------------|--|
| my state                | Shows the state of the active processor card.                                                                                                    |  |
| peer state              | Shows the state of the peer (or standby) processor card.                                                                                         |  |
| Mode                    | Shows either simplex (single processor card) or duplex (two processor cards) mode.                                                               |  |
| Unit                    | Shows either primary (or active) processor card or peer (or standby) processor card.                                                             |  |
| Unit ID                 | Shows the unit ID of the processor card.                                                                                                    |  |
| Split Mode              | Indicates whether split mode is enabled or disabled.                                                                                             |  |
| Manual Swact            | Indicates whether manual switchovers have been enabled without the force option.                                                                 |  |
| Reason                  | Shows why manual switchovers have been disabled. Valid reasons are:                                                                              |  |
|                         | • Simplex mode                                                                                                    |  |
|                         | <ul> <li>Invalid peer state</li> <li>Split mode</li> <li>Progression in progress</li> <li>Unidentified plotform energific messor</li> </ul>      |  |
|                         | Split mode                                                                                                    |  |
|                         | Progression in progress                                                                                                    |  |
|                         | Unidentified platform-specific reason                                                                                                    |  |
| Communications          | Indicates whether communications are up or down between the two processor cards.                                                                 |  |
| Reason                  | Shows why communications are down, either because the system is in simplex mode or due to a failure.                                             |  |
| client count            | Shows the number of redundancy subsystems that are registered as RF clients.                                                                     |  |
| client_notification_TMR | Shows, in milliseconds, the time that an internal RF timer has for notifying RF client subsystems.                                               |  |
| keep_alive TMR          | Shows, in milliseconds, the time interval the RF manager has for sending keep-alive messages to its peer on the standby processor card.          |  |
| keep_alive count        | Shows the number of keep-alive messages sent without receiving a response from the standby processor card.                                       |  |
| keep_alive threshold    | Shows the threshold for declaring that interprocessor communications are down when keep-alive messages have been enabled (which is the default). |  |
| RF debug mask           | Shows an internal mask used by the RF to keep track of which debug modes are on.                                                                 |  |

**Related Commands** 

| Command                                                                                                    | Description                                                           |  |
|----------------------------------------------------------------------------------------------------|-----------------------------------------------------------------------|--|
| redundancy Switches to redundancy configuration mode.                                                                        |                                                                       |  |
| redundancy manual-sync                                                                                                    | Causes an immediate one-time update of the specified database.        |  |
| redundancy reload peer                                                                                                    | Reloads the redundant standby processor card.                         |  |
| redundancy reload shelf                                                                                                    | ncy reload shelf Reloads both redundant processor cards in the shelf. |  |
| <b>redundancy switch-activity</b> Manually switches activity from the active processor ca<br>current standby processor card. |                                                                       |  |
| show redundancy summary Displays processor card redundancy status and configura information.                                 |                                                                       |  |

## show redundancy summary

To display a summary of active and standby processor card redundancy information, use the **show redundancy summary** command.

show redundancy summary

**Syntax Description** This command has no other arguments or keywords.

Defaults None

**Command Modes** EXEC and privileged EXEC

**Command History** 

This table includes the following release-specific history entries:

- EV-Release
- SV-Release
- S-Release

| EV-Release | Modification                                                                      |  |
|------------|-----------------------------------------------------------------------------------|--|
| 12.1(10)EV | This command was first introduced.                                                |  |
| SV-Release | Modification                                                                      |  |
| 12.1(18)SV | This command was integrated in this release and added the <b>summary</b> keyword. |  |
| S-Release  | Modification                                                                      |  |
| 12.2(22)S  | This command was integrated in this relase and added the <b>summary</b> keyword.  |  |

**Usage Guidelines** 

**ines** Use this command to display a summary of redundancy-related information, including active and standby slots, uptimes, images, and current alarms. This information is useful for troubleshooting processor card redundancy problems.

**Examples** The following example shows how to display a summary of redundancy-related information for the system. (See Table 6-7 for field descriptions.)

Switch# show redundancy summary

| Redundant : | system information |            |
|-------------|--------------------|------------|
|             |                    |            |
| Available 1 | Uptime:            | 12 minutes |
| Time since  | last switchover:   | 6 minutes  |
| Switchover  | Count:             | 2          |

I

```
Inter-CPU Communication State:UP
Last Restart Reason: Switch over
Reported Switchover Reason: User initiated
Software state at switchover: STANDBY HOT
Last Running Config sync: 2 minutes
Running Config sync status: In Sync
Last Startup Config sync: 2 minutes
Startup Config sync status: In Sync
This CPU is the Active CPU.
-----
Slot:
                             6
Time since CPU Initialized: 8 minutes
                           ONS-15540 Software (ONS15540-I-M), Released Version
Image Version:
                            slot0:ons15540-i-mz
Image File:
Software Redundancy State: ACTIVE
Hardware State:
                             ACTIVE
Hardware Severity:
                             0
Peer CPU is the Standby CPU.
Slot:
                            7
Time since CPU Initialized: 2 minutes
Image Version:ONS-15540 Software (ONS15540-I-M), Released VersionImage File (on sby-CPU):slot0:ons15540-i-mzSoftware PathPath
                             STANDBY HOT
Software Redundancy State:
Hardware State:
                             STANDBY
Hardware Severity:
                             0
Privilege Mode:
                             Disabled
```

#### Table 6-7show redundancy summary Field Descriptions

| Field                            | Description                                                                                                    |  |
|----------------------------------|----------------------------------------------------------------------------------------------------|--|
| Available Uptime                 | Shows the elapsed time since the system began providing<br>uninterrupted operation, including the time when either processor<br>card is active.                                                         |  |
| Time since last switchover       | Shows the amount of time since the last switchover.                                                                                                    |  |
| Switchover Count                 | Shows the number of times switchover has occurred during the Available Uptime.                                                                                                    |  |
| Inter-CPU Communication<br>State | Shows the status of IPC (interprocess communications).                                                                                                    |  |
| Last Restart Reason              | Shows the reason for the last restart. Valid reasons include normal boot and switchover.                                                                                                    |  |
| Last Switchover Reason           | <ul> <li>Shows the reason for the last switchover when the Last Restart Reason field shows "Switch over." Valid reasons are:</li> <li>Not known</li> <li>User initiated</li> <li>User forced</li> </ul> |  |
|                                  | • User forced (reload)                                                                                                    |  |
|                                  | • Active unit failed                                                                                                    |  |
|                                  | • Active unit removed                                                                                                    |  |

| Field                        | Description                                                                                             |  |
|------------------------------|----------------------------------------------------------------------------------------------------|--|
| Software state at switchover | Shows the software redundancy state of the processor at the time of the last switchover.                |  |
| Last Running Config sync     | Shows the amount of time since the processor card was synchronized with the last running configuration. |  |
| Running Config sync status   | Indicates whether the processor card is in sync with the running configuration.                         |  |
| Last Startup Config sync     | Shows the amount of time since the processor card was synchronized with the last startup configuration. |  |
| Startup Config sync status   | Indicates whether the processor card is in sync with the startup configuration.                         |  |
| Slot                         | Shows the slot number on the active or standby system.                                                  |  |
| Time since CPU Initialized   | Shows the amount of time since the active or standby processor card was last initialized.               |  |
| Image                        | Shows the active or standby processor card system image and version.                                    |  |
| Software Redundancy State    | Indicates whether software redundancy is enable for the active and standby processor card.              |  |
| Hardware State               | Shows the hardware state of the active or standby processor card.                                       |  |
| Hardware Severity            | Shows the severity of hardware faults. Valid values are:                                                |  |
|                              | • $0 = \text{good processor card hardware (no hardware faults)}$                                        |  |
|                              | • 1 = processor card hardware fault that does not affect traffic                                        |  |
|                              | • 2 = fault that partially affects traffic                                                              |  |
|                              | • $3 =$ fault that may affect all user data traffic                                                     |  |
| Privilege Mode               | Shows whether privileged EXEC mode is accessible on the standby processor card CLI.                     |  |

| Table 6-7 | show redundancy summary Field Descriptions (continued) |
|-----------|--------------------------------------------------------|
|           |                                                        |

### **Related Commands**

| Command                        | Description                                                                                      |
|--------------------------------|--------------------------------------------------------------------------------------------------|
| redundancy                     | Switches to redundancy configuration mode.                                                       |
| redundancy manual-sync         | Causes an immediate one-time update of the specified database.                                   |
| redundancy reload peer         | Reloads the redundant peer processor card.                                                       |
| redundancy reload shelf        | Reloads both redundant processor cards in the shelf.                                             |
| redundancy switch-activity     | Manually switches activity from the active processor card to the current standby processor card. |
| show redundancy capability     | Displays processor card redundancy capability information.                                       |
| standby privileged-mode enable | Enables or disables access to privileged EXEC mode on the standby processor card CLI.            |

## standby privileged-mode enable

To allow users to access privileged EXEC command mode on the standby processor card, use the **standby privileged-mode enable** command. To disallow access to privileged EXEC command mode on the standby processor card, use the **no** form of this command.

standby privileged-mode enable

no standby privileged-mode enable

| Syntax Description | This command has no other arguments or keywords. |
|--------------------|--------------------------------------------------|
|--------------------|--------------------------------------------------|

- **Defaults** Enable mode is disabled on the standby processor card.
- **Command Modes** Redundancy configuration

### **Command History**

This table includes the following release-specific history entries:

- EV-Release
- SV-Release
- S-Release

| EV-Release | Modification                                 |  |
|------------|----------------------------------------------|--|
| 12.1(10)EV | This command was first introduced.           |  |
| SV-Release | Modification                                 |  |
| 12.2(18)SV | This command was integrated in this release. |  |
| S-Release  | Modification                                 |  |
| 12.2(22)S  | This command was integrated in this release. |  |

#### **Usage Guidelines**

The **enable** command allows you to access privileged EXEC commands. On the active processor card, you can configure authentications to prevent unauthorized access in addition to the enable and secret passwords. No such authentications are available on the standby processor card. The **standby privileged-mode enable** command provides extra security for your system by allowing you to control access to the **enable** command on the standby processor card CLI.

Note

You can only enter the standby privileged-mode enable command on the active processor card CLI.

### Examples

The following example shows how to allow access to privileged EXEC command mode on the standby processor card.

Switch# configure terminal

Switch(config)# redundancy
Switch(config-red)# standby privileged-mode enable

| <b>Related Commands</b> | Command         | Description                                                 |
|-------------------------|-----------------|-------------------------------------------------------------|
|                         | redundancy      | Enters redundancy configuration mode.                       |
|                         | show redundancy | Displays processor card redundancy status and configuration |
|                         | summary         | information.                                                |

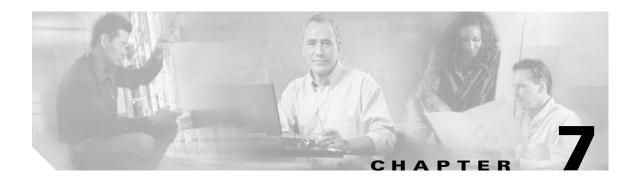

## **SNMP Commands**

This chapter contains the Cisco ONS 15540 ESPx-specific SNMP commands. For the complete list of SNMP commands supported on the Cisco ONS 15540 ESPx, and their descriptions, refer to *Cisco IOS Configuration Fundamentals Command Reference* publication.

## snmp-server enable traps aps

To enable SNMP trap notifications for APS activity, use the **snmp-server enable traps aps** command. To disable this feature, use the **no** form of the command.

snmp-server enable traps aps

no snmp-server enable traps aps

- **Syntax Description** This command has no other arguments or keywords.
- Defaults Disabled
- **Command Modes** Global configuration

### **Command History** This

This table includes the following release-specific history entries:

- EV-Release
- SV-Release
- S-Release

| EV-Release | Modification                                 |
|------------|----------------------------------------------|
| 12.1(10)EV | This command was first introduced.           |
| SV-Release | Modification                                 |
| 12.2(18)SV | This command was integrated in this release. |
| S-Release  | Modification                                 |
| 12.2(22)S  | This command was integrated in this release. |

### **Usage Guidelines** Use this command to enable the SNMP trap notifications defined in the APS MIB (CISCO-APS-MIB).

The **snmp-server enable traps aps** command is used in conjunction with the **traceroute** command. For a host to receive SNMP trap notifications for APS activity, the **snmp-server enable traps aps** command and the **traceroute** command for that host must be enabled.

### Examples

The following example shows how to enable SNMP trap notifications for APS activity.

Switch# configure terminal
Switch(config)# snmp-server enable traps aps

### **Related Commands**

| Command             | Description                                                              |
|---------------------|--------------------------------------------------------------------------|
| associate interface | Specifies interfaces to be associated and enters APS configuration mode. |
| show aps            | Displays APS configuration information and status.                       |
| show running-config | Displays the configuration information currently running on the system.  |
| traceroute          | Specifies the recipient for SNMP notification messages.                  |

## snmp-server enable traps cdl

To enable SNMP trap notifications defined in CISCO-CDL-MIB, use the **snmp-server enable traps cdl** command. To disable this feature, use the **no** form of the command.

**no snmp-server enable traps cdl {all | terminating-interfaces} [soak-interval** *set-soak-interval clear-soak-interval*]

| Syntax Description | all                        | Enables trap notifications on all in-band message channel capable interfaces.                                                                     |  |  |
|--------------------|----------------------------|----------------------------------------------------------------------------------------------------|--|--|
|                    | terminating-interfaces     | Enables trap notifications only on terminating interfaces for in-band message channel traffic.                                                    |  |  |
|                    | soak-interval              | Sets interval after which trap notifications are sent.                                                                                            |  |  |
|                    | set-soak-interval          | Indicates time interval in milliseconds before sending defect indication trap notifications when a defect is set. The range is 100 to 60,000.     |  |  |
|                    | clear-soak-interval        | Indicates time interval in milliseconds before sending defect indication trap notifications when a defect is cleared. The range is 100 to 60,000. |  |  |
| Defaults           | Disabled                   |                                                                                                    |  |  |
| Delaults           |                            |                                                                                                    |  |  |
|                    |                            | Set interval: 2500 milliseconds                                                                                                    |  |  |
|                    | Clear interval: 10,000 mi  | lliseconds                                                                                                    |  |  |
| Command Modes      | Global configuration       |                                                                                                    |  |  |
| Command History    | This table includes the fo | ollowing release-specific history entries:                                                                                                    |  |  |
|                    | • EV-Release               |                                                                                                    |  |  |
|                    | • SV-Release               |                                                                                                    |  |  |
|                    | • S-Release                |                                                                                                    |  |  |
|                    | EV-Release                 | Modification                                                                                                    |  |  |
|                    | 12.1(10)EV2                | This command was first introduced.                                                                                                    |  |  |
|                    | SV-Release                 | Modification                                                                                                    |  |  |
|                    | 12.2(18)SV                 | This command was integrated in this release.                                                                                                    |  |  |
|                    | S-Release                  | Modification                                                                                                    |  |  |
|                    | 12.2(22)S                  | This command was integrated in this release.                                                                                                    |  |  |
|                    |                            |                                                                                                    |  |  |

snmp-server host

| Usage Guidelines |                                                                                                    | ble the SNMP trap notifications defined in the in-band message channel MIB MP trap notifications are sent when an in-band message channel connection is eted.                                                                                     |  |
|------------------|----------------------------------------------------------------------------------------------------|----------------------------------------------------------------------------------------------------|--|
|                  | -                                                                                                    | ts the system from being flooded with set and clear notifications for defect values for the soak interval are adequate for most network topologies.                                                                                               |  |
|                  | command. For a host to re                                                                                                    | e <b>traps cdl</b> command is used in conjunction with the <b>snmp-server host</b> eceive SNMP trap notifications for patch connection activity, the <b>snmp-server</b> nd and the <b>snmp-server host</b> command for that host must be enabled. |  |
| Examples         | The following example shows how to enable SNMP trap notifications for patch connection activity.<br>Switch# configure terminal<br>Switch(config)# snmp-server enable traps cdl all |                                                                                                    |  |
| Related Commands | <b>Command</b><br>show running-config                                                                                                    | <b>Description</b> Displays the configuration information currently running on the system.                                                                                                    |  |

Specifies the recipient for SNMP notification messages.

## snmp-server enable traps patch

To enable SNMP trap notifications for patch connection activity, use the **snmp-server enable traps patch** command. To disable this feature, use the **no** form of the command.

snmp-server enable traps patch

no snmp-server enable traps patch

- **Syntax Description** This command has no other arguments or keywords.
- Defaults Disabled
- **Command Modes** Global configuration

### Command History

This table includes the following release-specific history entries:

- EV-Release
- SV-Release
- S-Release

| EV-Release | Modification                                 |
|------------|----------------------------------------------|
| 12.1(10)EV | This command was first introduced.           |
| SV-Release | Modification                                 |
| 12.2(18)SV | This command was integrated in this release. |
| S-Release  | Modification                                 |
| 12.2(22)S  | This command was integrated in this release. |

Use this command to enable the SNMP trap notifications defined in the OSCP MIB (CISCO-OPTICAL-PATCH-MIB). SNMP trap notifications are sent when a patch connection is created, modified, or deleted.

> The **snmp-server enable traps patch** command is used in conjunction with the **traceroute** command. For a host to receive SNMP trap notifications for patch connection activity, the **snmp-server enable traps patch** command and the **traceroute** command for that host must be enabled.

 Examples
 The following example shows how to enable SNMP trap notifications for patch connection activity.

 Switch# configure terminal
 Switch(config)# snmp-server enable traps patch

## Related Commands

| Command             | Description                                                             |
|---------------------|-------------------------------------------------------------------------|
| patch               | Configures patch connections.                                           |
| show patch          | Displays patch connection information.                                  |
| show running-config | Displays the configuration information currently running on the system. |
| traceroute          | Specifies the recipient for SNMP notification messages.                 |

## snmp-server enable traps cdl

To enable SNMP trap notifications defined in CISCO-CDL-MIB, use the **snmp-server enable traps cdl** command. To disable this feature, use the **no** form of the command.

**no snmp-server enable traps cdl {all | terminating-interfaces} [soak-interval** *set-soak-interval clear-soak-interval*]

| all                             | Enables trap notifications on all in-band message channel capable interfaces.                                                                                                    |  |
|---------------------------------|----------------------------------------------------------------------------------------------------|--|
| terminating-interfaces          | Enables trap notifications only on terminating interfaces for in-band message channel traffic.                                                                                                    |  |
| soak-interval                   | Sets interval after which trap notifications are sent.                                                                                                    |  |
| set-soak-interval               | Specifies time interval in milliseconds before sending defect indication trap notifications when a defect is set. The range is 100 to 60,000.                                                                                                    |  |
| clear-soak-interval             | Specifies time interval in milliseconds before sending defect indication trap notifications when a defect is cleared. The range is 100 to 60,000.                                                                                                    |  |
| <b>D</b> : 11.1                 |                                                                                                    |  |
|                                 |                                                                                                    |  |
| Set interval: 2500 milliseconds |                                                                                                    |  |
| Clear interval: 10,000 mi       | lliseconds                                                                                                    |  |
| Global configuration            |                                                                                                    |  |
| This table includes the fo      | ollowing release-specific history entries:                                                                                                    |  |
| • EV-Release                    |                                                                                                    |  |
| • SV-Release                    |                                                                                                    |  |
| • S-Release                     |                                                                                                    |  |
| EV-Release                      | Modification                                                                                                    |  |
| 12.1(10)EV2                     | This command was first introduced.                                                                                                    |  |
| SV-Release                      | Modification                                                                                                    |  |
| 12.2(18)SV                      | This command was integrated in this release.                                                                                                    |  |
| S-Release                       | Modification                                                                                                    |  |
| 12.2(22)S                       | This command was integrated in this release.                                                                                                    |  |
|                                 | terminating-interfaces         soak-interval         set-soak-interval         clear-soak-interval         Disabled         Set interval: 2500 millise         Clear interval: 10,000 millise         Global configuration         This table includes the for         • EV-Release         • SV-Release         • S-Release         • 12.1(10)EV2         SV-Release         12.2(18)SV         S-Release |  |

snmp-server host

| Usage Guidelines |                                                                                                    | ble the SNMP trap notifications defined in the in-band message channel MIB MP trap notifications are sent when an in-band message channel connection is eted.                                                                                     |  |
|------------------|----------------------------------------------------------------------------------------------------|----------------------------------------------------------------------------------------------------|--|
|                  | -                                                                                                    | ts the system from being flooded with set and clear notifications for defect values for the soak interval are adequate for most network topologies.                                                                                               |  |
|                  | command. For a host to re                                                                                                    | e <b>traps cdl</b> command is used in conjunction with the <b>snmp-server host</b> eceive SNMP trap notifications for patch connection activity, the <b>snmp-server</b> nd and the <b>snmp-server host</b> command for that host must be enabled. |  |
| Examples         | The following example shows how to enable SNMP trap notifications for patch connection activity.<br>Switch# configure terminal<br>Switch(config)# snmp-server enable traps cdl all |                                                                                                    |  |
| Related Commands | <b>Command</b><br>show running-config                                                                                                    | <b>Description</b> Displays the configuration information currently running on the system.                                                                                                    |  |

Specifies the recipient for SNMP notification messages.

## snmp-server enable traps oscp

To enable SNMP trap notifications for OSCP activity, use the **snmp-server enable traps oscp** command. To disable this feature, use the **no** form of the command.

snmp-server enable traps oscp

no snmp-server enable traps oscp

- **Syntax Description** This command has no other arguments or keywords.
- Defaults Disabled
- **Command Modes** Global configuration

### **Command History** Th

This table includes the following release-specific history entries:

- EV-Release
- SV-Release
- S-Release

| EV-Release | Modification                                 |
|------------|----------------------------------------------|
| 12.1(10)EV | This command was first introduced.           |
| SV-Release | Modification                                 |
| 12.2(18)SV | This command was integrated in this release. |
| S-Release  | Modification                                 |
| 12.2(22)S  | This command was integrated in this release. |

Usage GuidelinesUse this command to enable the SNMP trap notifications defined in the OSCP MIB<br/>(CISCO-OSCP-MIB).The snmp-server enable traps oscp command is used in conjunction with the traceroute command.<br/>For a host to receive SNMP trap notifications for OSCP activity, the snmp-server enable traps oscp<br/>command and the traceroute command for that host must be enabled.

# Examples The following example shows how to enable SNMP trap notifications for OSCP activity. Switch# configure terminal

Switch(config) # snmp-server enable traps oscp

### **Related Commands**

| S | Command             | Description                                                             |
|---|---------------------|-------------------------------------------------------------------------|
|   | show oscp info      | Displays OSCP configuration information.                                |
|   | show oscp neighbor  | Displays OSCP neighbor information.                                     |
|   | show running-config | Displays the configuration information currently running on the system. |
|   | traceroute          | Specifies the recipient for SNMP notification messages.                 |

## snmp-server enable traps rf

To enable SNMP trap notification for processor card redundancy activity, use the **snmp-server enable traps rf** command. To disable this feature, use the **no** form of the command.

snmp-server enable traps rf

no snmp-server enable traps rf

- Syntax Description This command has no other arguments or keywords.
- Defaults Disabled
- **Command Modes** Global configuration

### **Command History** This

This table includes the following release-specific history entries:

- EV-Release
- SV-Release
- S-Release

| EV-Release | Modification                                 |
|------------|----------------------------------------------|
| 12.1(10)EV | This command was first introduced.           |
| SV-Release | Modification                                 |
| 12.2(18)SV | This command was integrated in this release. |
| S-Release  | Modification                                 |
| 12.2(22)S  | This command was integrated in this release. |

Usage GuidelinesUse this command to enable the SNMP trap notifications defined in the Redundancy Facility MIB<br/>(CISCO-RF-MIB).The snmp-server enable traps patch command is used in conjunction with the traceroute command.<br/>For a host to receive SNMP trap notifications for patch connection activity, the snmp-server enable<br/>traps patch command and the traceroute command for that host must be enabled.

**Examples** The following example shows how to enable SNMP trap notifications for processor card redundancy activity.

Switch# configure terminal
Switch(config)# snmp-server enable traps rf

### **Related Commands**

| Command                 | Description                                                             |
|-------------------------|-------------------------------------------------------------------------|
| redundancy              | Enters redundancy configuration mode.                                   |
| show redundancy summary | Displays redundancy configuration information and status.               |
| show running-config     | Displays the configuration information currently running on the system. |
| traceroute              | Specifies the recipient for SNMP notification messages.                 |

## snmp-server enable traps threshold min-severity

To enable SNMP trap notifications for alarm thresholds, use the **snmp-server enable traps threshold min-severity** command. To disable this feature, use the **no** form of this command.

snmp-server enable traps threshold min-severity {degrade | failure}

no snmp-server enable traps threshold min-severity

| Syntax Description | degrade                                                                                                    | Specifies signal degrade as the minimum severity for SNMP trap notifications.                   |
|--------------------|----------------------------------------------------------------------------------------------------|-------------------------------------------------------------------------------------------------|
|                    | failure                                                                                                    | Specifies signal failure as the minimum severity for SNMP trap notifications.                   |
| Defaults           | Disabled                                                                                                    |                                                                                                 |
| Command Modes      | Global configuration                                                                                                    |                                                                                                 |
| Command History    | This table includes the                                                                                                    | e following release-specific history entries:                                                   |
|                    | • EV-Release                                                                                                    |                                                                                                 |
|                    | • SV-Release                                                                                                    |                                                                                                 |
|                    | • S-Release                                                                                                    |                                                                                                 |
|                    | EV-Release                                                                                                    | Modification                                                                                    |
|                    | 12.1(10)EV                                                                                                    | This command was first introduced.                                                              |
|                    | SV-Release                                                                                                    | Modification                                                                                    |
|                    | 12.2(18)SV                                                                                                    | This command was integrated in this release.                                                    |
|                    | S-Release                                                                                                    | Modification                                                                                    |
|                    | 12.2(22)S                                                                                                    | This command was integrated in this release.                                                    |
| Usage Guidelines   | Use this command to enable the SNMP trap notifications defined in the alarm threshold MIB (CISCO-IF-THRESHOLD-MIB).                                                                                                    |                                                                                                 |
|                    | The <b>snmp-server enable traps threshold min-severity</b> command is used in conjunction with the <b>traceroute</b> command. For a host to receive SNMP trap notifications for alarm threshold activity, the <b>snmp-server enable traps threshold min-severity</b> command and the <b>traceroute</b> command for that host must be enabled. |                                                                                                 |
| Examples           | The following exampl set the minimum seve                                                                                                    | e shows how to enable SNMP trap notifications for alarm threshold activity and rity to failure. |
|                    | Switch# configure t                                                                                                    | erminal                                                                                         |

Switch(config)# snmp-server enable traps threshold min-severity failure

### **Related Commands**

| Command             | Description                                                                                                    |
|---------------------|----------------------------------------------------------------------------------------------------|
| show running-config | Displays the configuration information currently running on the system.                                        |
| show threshold-list | Displays the contents of a threshold list.                                                                     |
| traceroute          | Specifies the recipient for SNMP notification messages.                                                        |
| threshold-list      | Groups a set of thresholds with a name. Switches from configuration mode to threshold-list configuration mode. |

## snmp-server enable traps topology

To enable SNMP trap notifications for the network topology activity, use the **snmp-server enable traps topology** command. To disable this feature, use the **no** form of the command.

snmp-server enable traps topology [throttle-interval seconds]

**no snmp-server enable traps topology** [throttle-interval seconds]

| Syntax Description | throttle-interval seconds                                                                                                    | Specifies the number of seconds for the throttle timer interval. Valid values are 5 through 3600 seconds. If this keyword is omitted, the command defaults to 60 seconds at bootup time, or to the previous value configured. |
|--------------------|----------------------------------------------------------------------------------------------------|----------------------------------------------------------------------------------------------------|
| Defaults           | Disabled                                                                                                    |                                                                                                    |
| Command Modes      | Global configuration                                                                                                    |                                                                                                    |
| Command History    | This table includes the following                                                                                                    | lowing release-specific history entries:                                                                                                    |
|                    | • EV-Release                                                                                                    |                                                                                                    |
|                    | • SV-Release                                                                                                    |                                                                                                    |
|                    | • S-Release                                                                                                    |                                                                                                    |
|                    | EV-Release                                                                                                    | Modification                                                                                                    |
|                    | 12.1(10)EV                                                                                                    | This command was first introduced.                                                                                                    |
|                    | SV-Release                                                                                                    | Modification                                                                                                    |
|                    |                                                                                                    | This command was integrated in this release.                                                                                                    |
|                    | S-Release                                                                                                    | Modification                                                                                                    |
|                    | 12.2(22)S                                                                                                    | This command was integrated in this release.                                                                                                    |
| Usage Guidelines   | Use this command to enable the SNMP trap notifications defined in the physical topology MIB (PTOPO-MIB).                                                                                                    |                                                                                                    |
|                    | The network topology trap throttle timer prevents the system from flooding the network with messages.<br>We recommend a 60-second interval value.                                                                                                    |                                                                                                    |
|                    | The <b>snmp-server enable traps topology</b> command is used in conjunction with the <b>traceroute</b> command. For a host to receive SNMP trap notifications for physical topology activity, the <b>snmp-server enable traps topology</b> command and the <b>traceroute</b> command for that host must be enabled. |                                                                                                    |
| Examples           | The following example shows how to enable SNMP trap notifications for network topology activity and set the throttle timer interval to 30 seconds.                                                                                                    |                                                                                                    |

Switch# configure terminal Switch(config)# snmp-server enable traps topology throttle-interval 30

The following example shows how to enable SNMP trap notifications for network topology activity and set the throttle timer interval to the default value.

Switch# configure terminal Switch(config)# snmp-server enable traps topology

| <b>Related Commands</b> | Command      |
|-------------------------|--------------|
|                         | show running |

| Command               | Description                                                             |
|-----------------------|-------------------------------------------------------------------------|
| show running-config   | Displays the configuration information currently running on the system. |
| traceroute            | Specifies the recipient for SNMP notification messages.                 |
| show topology         | Displays global physical topology configuration.                        |
| topology neighbor cdp | Enables CDP on the interface.                                           |
|                       |                                                                         |

## snmp-server host

To specify the recipient for SNMP notification messages, use the **snmp-server host** command. To remove the specified host, use the **no** form of the command.

snmp-server host host-addr [traps | informs] [version [1 | 2c | 3 {auth | noauth}]]
community-string [udp-port port] [notification-type]

**no snmp-server host** *host-addr* {**traps** | **informs**}

| Syntax Description | host-addr        | Specifies the name or IP address of the targeted recipient host.                                                                                                    |
|--------------------|------------------|----------------------------------------------------------------------------------------------------|
|                    | traps            | Sends SNMP trap notifications to this host. This is the default. (Optional)                                                                                                    |
|                    | informs          | Sends SNMP inform notifications to this host. (Optional)                                                                                                    |
|                    | version          | Specifies the version of the SNMP used to send the traps. (Optional)                                                                                                    |
|                    |                  | Version 3 is the most secure model, as it allows packet encryption with the <b>priv</b> keyword. If you use the <b>version</b> keyword, one of the following must be specified:                                                                                                    |
|                    |                  | • <b>1</b> —SNMPv1. This option is not available with informs.                                                                                                    |
|                    |                  | • $2c$ —SNMPv2C.                                                                                                    |
|                    |                  | • <b>3</b> —SNMPv3. The following three optional keywords can follow the version 3 keyword:                                                                                                    |
|                    |                  | <ul> <li>auth—Enables MD5 (Message Digest 5) and SHA (Secure Hash<br/>Algorithm) packet authentication</li> </ul>                                                                                                    |
|                    |                  | <ul> <li>noauth—Gives the noAuthNoPriv security level. This is the default if no keyword is specified.</li> </ul>                                                                                                    |
|                    | community-string | Specifies the password-like community string sent with the notification operation. Though you can set this string using the <b>snmp-server host</b> command by itself, we recommend you define this string using the <b>snmp-server community</b> command prior to using the <b>snmp-server host</b> command. |

| udp-port port     | Specifies the UDP port of the host to use. The range is 0 to 65535. The default is 162. (Optional)                                                                    |
|-------------------|----------------------------------------------------------------------------------------------------|
| notification-type | Specifies the type of notification to be sent to the host. (Optional)                                                                                                 |
|                   | If no type is specified, all notifications are sent. The notification type ca<br>be one or more of the following keywords:                                            |
|                   | <ul> <li>alarms—Sends alarm state change notifications<br/>(CISCO-ENTITY-ALARM-MIB).</li> </ul>                                                                       |
|                   | • <b>aps</b> —Sends APS MIB (CISCO-APS-MIB) modification notifications.                                                                                               |
|                   | • <b>bgp</b> —Sends BGP (Border Gateway Protocol) state change notifications.                                                                                         |
|                   | • <b>cdl</b> —Sends in-band message channel MIB (CISCO-CDL-MIB) modification notifications.                                                                           |
|                   | • <b>config</b> —Sends configuration notifications.                                                                                                    |
|                   | • <b>entity</b> —Sends entity MIB (ENTITY-MIB) modification notifications.                                                                                            |
|                   | • <b>fru-ctrl</b> —Sends entity FRU (field replaceable unit) control MIB (CISCO-ENTITY-FRU-CONTROL-MIB) modification notifications.                                   |
|                   | • <b>oscp</b> —Sends OSCP MIB (CISCO-OSCP-MIB) modification notifications.                                                                                            |
|                   | • <b>patch</b> —Sends optical patch MIB (CISCO-OPTICIAL-PATCH-MI) modification notifications.                                                                         |
|                   | • <b>rf</b> —Sends redundancy facility MIB (CISCO-RF-MIB) modification notifications.                                                                                 |
|                   | • <b>snmp</b> —Sends SNMP notifications (as defined in RFC 1157).                                                                                                    |
|                   | <ul> <li>syslog—Sends error message notifications (CISCO-SYSLOG-MIE<br/>Specify the level of messages to be sent with the logging history lev<br/>command.</li> </ul> |
|                   | • <b>threshold</b> —Sends interface alarm threshold MIB (CISCO-IF-THRESHOLD-MIB) modification notifications.                                                          |
|                   | • <b>topology</b> —Sends physical topology MIB (PTOPO-MIB) modification notifications.                                                                                |
|                   | • <b>tty</b> —Sends Cisco enterprise-specific notifications when a TCP connection closes.                                                                             |

 Defaults
 This command is disabled by default. No notifications are sent.

 If you enter this command with no keywords, the default is to send all trap types to the host. No informs are sent to this host.

 If no version keyword is present, the default is version 1.

 Command Modes
 Global configuration

### **Command History** This

This table includes the following release-specific history entries:

- EV-Release
- SV-Release
- S-Release

| EV-Release | Modification                                 |
|------------|----------------------------------------------|
| 12.1(10)EV | This command was first introduced.           |
| SV-Release | Modification                                 |
| 12.2(18)SV | This command was integrated in this release. |
| S-Release  | Modification                                 |
| 12.2(22)S  | This command was integrated in this release. |

#### **Usage Guidelines**

SNMP notifications can be sent as traps or inform requests. Traps are unreliable because the receiver does not send acknowledgments when it receives traps. The sender cannot determine if the traps were received. However, an SNMP entity that receives an inform request acknowledges the message with an SNMP response PDU. If the sender never receives the response, the inform request can be sent again. Thus, informs are more likely to reach their intended destination.

However, informs consume more resources in the agent and in the network. Unlike a trap, which is discarded as soon as it is sent, an inform request is held in memory until a response is received or the request times out. Also, traps are sent only once, while an inform might be retried several times. The retries increase traffic and contribute to a higher overhead on the network.

If you do not enter an **snmp-server host** command, no notifications are sent. To configure the system to send SNMP notifications, you must enter at least one **snmp-server host** command. If you enter the command with no keywords, all trap types are enabled for the host.

To enable multiple hosts, you must issue a separate **snmp-server host** command for each host. You can specify multiple notification types in the command for each host.

When multiple **snmp-server host** commands are given for the same host and kind of notification (trap or inform), each succeeding command overwrites the previous command. Only the last **snmp-server host** command will be in effect. For example, if you enter an **snmp-server host** command to enable informs for a host and then enter another **snmp-server host** command to enable informs for the same host, the second command will replace the first.

The **snmp-server host** command is used in conjunction with the **snmp-server enable** command. Use the **snmp-server enable** command to specify which SNMP notifications are sent globally. For a host to receive most notifications, at least one **snmp-server enable** command and the **snmp-server host** command for that host must be enabled.

Some notification types cannot be controlled with the **snmp-server enable** command. Certain notification types are always enabled. Other notification types are enabled by a different command. For example, the linkUpDown notifications are controlled by the **snmp trap link-status** command. These notification types do not require an **snmp-server enable** command.

### Examples

The following example shows how to enable SNMP trap notifications for APS activity.

Switch# configure terminal
Switch(config)# snmp-server host nodel traps

### Related Commands Command

| Command                                            | Description                                                             |
|----------------------------------------------------|-------------------------------------------------------------------------|
| show running-config                                | Displays the configuration information currently running on the system. |
| show snmp                                          | Displays the status of SNMP communications.                             |
| snmp-server enable traps aps                       | Enables SNMP trap notification for APS activity.                        |
| snmp-server enable traps oscp                      | Enables SNMP trap notifications for OSCP activity.                      |
| snmp-server enable traps patch                     | Enables SNMP trap notifications for patch connection activity.          |
| snmp-server enable traps rf                        | Enables SNMP trap notifications for redundancy facility activity.       |
| snmp-server enable traps<br>threshold min-severity | Enables SNMP trap notifications for alarm threshold activity.           |
| snmp-server enable traps<br>topology               | Enables SNMP trap notifications for physical topology activity.         |

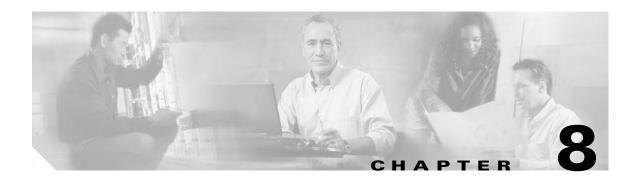

# **System Management Commands**

Use the following commands to manage your Cisco ONS 15540 ESPx.

# clear facility-alarm

To clear the external indications for the facility alarms, use the **clear facility-alarm** command.

clear facility-alarm [critical | major | minor]

| Syntax Description | critical                                                        | Specifies that all external critical alarm indications be cleared.                                                                                                    |
|--------------------|-----------------------------------------------------------------|----------------------------------------------------------------------------------------------------|
| -,                 | major                                                           | Specifies that all external major alarm indications be cleared.                                                                                                    |
|                    | minor                                                           | Specifies that all external minor alarm indications be cleared.                                                                                                    |
| Defaults           | Clears all external a                                           | larm indications and LEDs.                                                                                                    |
| Command Modes      | Privileged EXEC                                                 |                                                                                                    |
| Command History    | This table includes t                                           | the following release-specific history entries:                                                                                                    |
|                    | • EV-Release                                                    |                                                                                                    |
|                    | • SV-Release                                                    |                                                                                                    |
|                    | • S-Release                                                     |                                                                                                    |
|                    | EV-Release                                                      | Modification                                                                                                    |
|                    | 12.1(10)EV                                                      | This command was first introduced.                                                                                                    |
|                    | SV-Release                                                      | Modification                                                                                                    |
|                    | 12.2(18)SV                                                      | This command was integrated in this release.                                                                                                    |
|                    | S-Release                                                       | Modification                                                                                                    |
|                    | 12.2(22)S                                                       | This command was integrated in this release.                                                                                                    |
| Usage Guidelines   | Use this command t<br>alarm relays.                             | o perform a one-time clear of the specified LEDS and external audible and visual                                                                                                    |
|                    | memory and can be<br>threshold error cond<br>command. Online re | onditions and alarm threshold error conditions are still posted in the processor<br>seen by using the <b>show facility-alarm status</b> command. You can clear the alarm<br>litions in memory by disabling protocol monitoring using the <b>no monitor enable</b><br>emoval of a component or disabling an interface with the <b>show performance</b><br>an alarm from processor memory. |
| Examples           | -                                                               | ples shows how to clear critical external facility alarm indications.                                                                                                    |

#### Related Commands Co

| ands | Command                    | Description                                                    |
|------|----------------------------|----------------------------------------------------------------|
|      | monitor enable             | Enables signal monitoring for certain protocol encapsulations. |
|      | show facility-alarm status | Shows the facility alarm status information.                   |
|      | show performance           | Disables an interface.                                         |

## environment-monitor shutdown fan

To enable fan failure shutdown, use the **environment-monitor shutdown fan** command. To disable fan failure shutdown, use the **no** form of the command.

environment-monitor shutdown fan

no environment-monitor shutdown fan

- **Syntax Description** This command has no other arguments or keywords.
- Defaults Disabled
- **Command Modes** Global configuration

#### Command History

This table includes the following release-specific history entries:

- EV-Release
- SV-Release
- S-Release

| EV-Release   | Modification                                 |
|--------------|----------------------------------------------|
| 12.1(12c)EV3 | This command was first introduced.           |
| SV-Release   | Modification                                 |
| 12.2(18)SV   | This command was integrated in this release. |
| S-Release    | Modification                                 |
| 12.2(22)S    | This command was integrated in this release. |

#### **Usage Guidelines**

If a single fan fails on the Cisco ONS 15540 ESPx, a minor alarm is reported to the processor card. However, the chassis will never reach critical high temperature when only one fan fails.

If two or more fans fail, a major alarm is reported to the processor card.

If all eight fans in the fan tray fail, the chassis will reach critical temperature after 14 minutes.

To prevent damage to the cards and modules in the shelf when two or more fans fail, use the **environment-monitor shutdown fan** command to configure the system to automatically power off the following components:

- 2.5-Gbps transponder modules
- 10-GE transponder modules

The 2.5-Gbps transponder modules power off if the hardware version of the 2.5-Gbps line card motherboard is 2.1 or later; otherwise, the 2.5-Gbps transponder modules reset. Use the **show hardware** command to determine the hardware version of the 2.5-Gbps line card motherboards.

show environment show hardware

|                  | To recover from fan failure shutdown, you must power-cycle the shelf.                                                                              |
|------------------|----------------------------------------------------------------------------------------------------|
| <u> </u>         | Do not save the startup configuration file after the line modules shutdown. This action would result in losing the previous startup configuration. |
| <u> </u>         | The fan failure shutdown feature disrupts traffic on the shelf when two or more fans fail.                                                         |
| Examples         | The following example shows how to enable fan failure shutdown.<br>Switch# configure terminal<br>Switch(config)# environment-monitor shutdown fan  |
| Related Commands | Command Description                                                                                                    |

Displays the temperature sensor and fan status.

Displays information about the hardware on the shelf.

## environment-monitor shutdown temperature

To enable the automatic shutdown of the system if the operating temperature exceeds the critical threshold, use the **environment-monitor shutdown temperature** command. To disable this feature, use the **no** form of the command.

environment-monitor shutdown temperature *slot* /*subslot/module* 

no environment-monitor shutdown temperature

| ntax Description | slot                                                                                                    | Specifies a chassis slot.                                                                                                    |
|------------------|----------------------------------------------------------------------------------------------------|----------------------------------------------------------------------------------------------------|
|                  | subslot                                                                                                    | Specifies a chassis sub slot.                                                                                                    |
|                  | module                                                                                                    | Specifies a module.                                                                                                    |
| faults           | Enabled                                                                                                    |                                                                                                    |
| mmand Modes      | Global configuration                                                                                                    | on                                                                                                    |
| mmand History    | This table includes                                                                                                    | the following release-specific history entry:                                                                                                    |
|                  | SV-Release                                                                                                    | Modification                                                                                                    |
|                  | 10.0(00) GV                                                                                                    |                                                                                                    |
| age Guidelines   | 12.2(29)SV<br>The Cisco ONS 15                                                                                                    | This command was introduced.<br>540 ESPx system automatically resets the following cards if the operating                                                                                                    |
| age Guidelines   | The Cisco ONS 15<br>temperature exceed<br>• ESCON aggre                                                                                                    | 540 ESPx system automatically resets the following cards if the operating<br>ds the critical threshold:<br>gation cards                                                                                                    |
| age Guidelines   | The Cisco ONS 15<br>temperature exceed<br>• ESCON aggre                                                                                                    | 540 ESPx system automatically resets the following cards if the operating ds the critical threshold:                                                                                                    |
| age Guidelines   | The Cisco ONS 15<br>temperature exceed<br>• ESCON aggre                                                                                                    | 540 ESPx system automatically resets the following cards if the operating<br>ds the critical threshold:<br>gation cards<br>aggregations cards                                                                                                    |
| age Guidelines   | The Cisco ONS 15<br>temperature exceed<br>• ESCON aggres<br>• 8-port FC/GE                                                                                                    | 540 ESPx system automatically resets the following cards if the operating<br>ds the critical threshold:<br>gation cards<br>aggregations cards<br>trunk cards                                                                                                    |
| age Guidelines   | The Cisco ONS 15<br>temperature exceed<br>• ESCON aggreg<br>• 8-port FC/GE<br>• 2.5-Gbps ITU                                                                                                    | 540 ESPx system automatically resets the following cards if the operating<br>ds the critical threshold:<br>gation cards<br>aggregations cards<br>trunk cards<br>rrunk cards                                                                                                    |
| age Guidelines   | The Cisco ONS 15<br>temperature exceed<br>• ESCON aggres<br>• 8-port FC/GE<br>• 2.5-Gbps ITU<br>• 10-Gbps ITU t                                                                                                    | 540 ESPx system automatically resets the following cards if the operating<br>ds the critical threshold:<br>gation cards<br>aggregations cards<br>trunk cards<br>rrunk cards<br>ne cards                                                                                                    |
| age Guidelines   | The Cisco ONS 15<br>temperature exceed<br>• ESCON aggres<br>• 8-port FC/GE<br>• 2.5-Gbps ITU<br>• 10-Gbps ITU t<br>• Transponder li<br>• Multirate cards<br>All the other cards<br>addition, the ITU li                     | 540 ESPx system automatically resets the following cards if the operating<br>ds the critical threshold:<br>gation cards<br>aggregations cards<br>trunk cards<br>rrunk cards<br>ne cards                                                                                                    |
| age Guidelines   | The Cisco ONS 15<br>temperature exceed<br>• ESCON aggres<br>• 8-port FC/GE<br>• 2.5-Gbps ITU<br>• 10-Gbps ITU t<br>• Transponder li<br>• Multirate cards<br>All the other cards<br>addition, the ITU L<br>recommend that yo | 540 ESPx system automatically resets the following cards if the operating<br>ds the critical threshold:<br>gation cards<br>aggregations cards<br>trunk cards<br>rrunk cards<br>ne cards<br>s<br>will be shutdown if the operating temperature exceeds the critical threshold. In<br>asers on the trunk cards will be powered off. Though possible, Cisco does not                            |
| age Guidelines   | The Cisco ONS 15<br>temperature exceed<br>• ESCON aggres<br>• 8-port FC/GE<br>• 2.5-Gbps ITU<br>• 10-Gbps ITU t<br>• Transponder li<br>• Multirate cards<br>All the other cards<br>addition, the ITU L<br>recommend that yo | 540 ESPx system automatically resets the following cards if the operating<br>ds the critical threshold:<br>gation cards<br>aggregations cards<br>trunk cards<br>runk cards<br>ne cards<br>s<br>will be shutdown if the operating temperature exceeds the critical threshold. In<br>asers on the trunk cards will be powered off. Though possible, Cisco does not<br>bu disable this feature. |

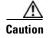

The shutdown feature disrupts traffic on the shelf when the operating temperature exceeds the critical temperature.

# Examples The following example shows how to enable the automatic shutdown of the system if the operating temperature exceeds the critical threshold: Switch# configure terminal Switch(config)# environment-monitor shutdown temperature 6/0/0

| <b>Related Commands</b> | Command                                      | Description                                     |
|-------------------------|----------------------------------------------|-------------------------------------------------|
|                         | show environment                             | Displays the temperature sensor and fan status. |
|                         | environment-monitor<br>temperature-threshold | Changes the default threshold temperatures.     |

## environment-monitor temperature-threshold

To change the default threshold temperatures, use the **environment-monitor temperature-threshold** command. To reset all the thresholds to the default values for all modules, use the **no** form of the command.

environment-monitor temperature-threshold {critical | major | minor | low} slot/subslot/module <threshold value>

no environment-monitor temperature-threshold

| critical           | Specifies the critical alarm.                                                                                   |
|--------------------|----------------------------------------------------------------------------------------------------|
| major              | Specifies the major alarm.                                                                                      |
| minor              | Specifies the minor alarm.                                                                                      |
| low                | Specifies the low alarm.                                                                                        |
| slot               | Specifies a chassis slot.                                                                                       |
| subslot            | Specifies a chassis sub slot.                                                                                   |
| module             | Specifies a module.                                                                                             |
| threshold value    | Specifies the new threshold temperature.                                                                        |
|                    | le provides the default threshold temperatures for the alarms:<br>Threshold Temperature in degree Celsius (° C) |
|                    | 50                                                                                                    |
|                    |                                                                                                    |
|                    | 60                                                                                                    |
|                    | 70                                                                                                    |
| Low                | -15                                                                                                    |
| Global configurat  | ion                                                                                                    |
|                    | s the following release-specific history entry:                                                                 |
| This table include | s the following release-specific instory entry.                                                                 |
| SV-Release         | Modification                                                                                                    |
|                    |                                                                                                    |
|                    | major<br>minor<br>low<br>slot<br>subslot<br>module<br>threshold value                                           |

#### Examples

The following example shows how to configure the critical threshold temperature: Switch# configure terminal Switch(config)# environment-monitor temperature-threshold critical 6/0/0 65

| <b>Related Commands</b> | Command                                     | Description                                                                                              |
|-------------------------|---------------------------------------------|----------------------------------------------------------------------------------------------------|
|                         | show environment                            | Displays the temperature sensor and fan status.                                                          |
|                         | environment-monitor<br>shutdown temperature | Enables the automatic shutdown of the system if the operating temperature exceeds the critical threshold |

## hw-module subslot power

To turn off the power to a 2.5-Gbps transponder module in a line card motherboard before removing it, use the **hw-module subslot power** command.

hw-module subslot slot/subcard power off

| Syntax Description | slot/subcard                                                                               | Specifies a transponder module in a line card motherboard.                         |
|--------------------|--------------------------------------------------------------------------------------------|------------------------------------------------------------------------------------|
|                    | off                                                                                        | Turns off the power to the transponder module.                                     |
| Defaults           | The power to the 2.                                                                        | 5-Gbps transponder module is on.                                                   |
| Command Modes      | Privileged EXEC                                                                            |                                                                                    |
| Command History    | <ul><li> EV-Release</li><li> SV-Release</li></ul>                                          | the following release-specific history entries:                                    |
|                    | • S-Release                                                                                | Modification                                                                       |
|                    | 12.1(10)EV                                                                                 | This command was first introduced.                                                 |
|                    | 12.1(10)EV<br>12.1(12c)EV2                                                                 | The <b>on</b> option was removed.                                                  |
|                    | SV-Release                                                                                 | Modification                                                                       |
|                    | 12.2(18)SV                                                                                 | This command was integrated in this release.                                       |
|                    | S-Release                                                                                  | Modification                                                                       |
|                    | 12.2(22)S                                                                                  | This command was integrated in this release.                                       |
| Usage Guidelines   | on the transponder r<br>but they can cause t<br>errors and alarms by<br>command before rea | -                                                                                  |
|                    | Use the <b>show hardy</b> module.                                                          | ware linecard command to display the status of the power to a 2.5-Gbps transponder |
|                    |                                                                                            |                                                                                    |
| Note               | The <b>hw-module sul</b>                                                                   | bslot power command is only supported on 2.5-Gbps transponder modules installed    |

**e** The **hw-module subslot power** command is only supported on 2.5-Gbps transponder modules installed in line card motherboards with hardware version 5.1, or later, and with LRC (line card redundancy controller) functional image version 2.72, or later.

Examples

To determine the functional image and hardware versions on your system, use the **show hardware detail** command.

To power up the transponder module, you must remove it from the line card motherboard and reinsert it.

The following example shows how to turn the power off to a 2.5-Gbps transponder module before removing it.

Switch# **hw-module subslot 8/1 power off** Warning: Power OFF subcard 8/1. Continue? [confirm]**y** Switch#

| <b>Related Commands</b> | Command       | Description                 |
|-------------------------|---------------|-----------------------------|
|                         | show hardware | Shows hardware information. |

# reload

To reload the active processor card, use the **reload** command.

reload [text | in [hh:]mm [text] | at hh:mm [month day | day month] [text] | cancel]

| Syntax Description | text                                           | Specifies a reason for reloading the active processor card (maximum of 255 characters).                                                                                                    |
|--------------------|------------------------------------------------|----------------------------------------------------------------------------------------------------|
|                    | <b>in</b> [ <i>hh</i> :] <i>mm</i>             | Schedules a reload of the software to occur in the specified hours and minutes. The reload must occur within approximately 24 days.                                                                                                    |
|                    | at hh:mm                                       | <b>Note</b> The <b>at</b> keyword can only be used if the system clock has been set (either through NTP, the hardware calendar, or manually). The time is relative to the configured time zone on the system.                                                                                                    |
|                    |                                                | Schedules a reload of the software to occur at the specified time (using a 24-hour clock).                                                                                                    |
|                    |                                                | If you specify the month and day, the reload is scheduled to occur at that<br>specified time and date. If you do not specify the month and day, the reload<br>occurs at the specified time on the current day (if the specified time is later<br>than the current time), or on the next day (if the specified time is earlier than<br>the current time). |
|                    |                                                | Specifying 00:00 schedules the reload for midnight.                                                                                                    |
|                    |                                                | The reload must occur within approximately 24 days.                                                                                                    |
|                    | month                                          | Specifies the name of the month the reload is to occur, any number of characters in a unique string.                                                                                                    |
|                    | day                                            | Specifies the number of the day the reload is to occur, in the range 1 to 31.                                                                                                    |
|                    | cancel                                         | Cancels a scheduled reload.                                                                                                    |
| Defaults           | Immediate active proc                          | cessor card reload                                                                                                    |
| Command Modes      | Privileged EXEC                                |                                                                                                    |
| Command History    | This table includes th                         | e following release-specific history entries:                                                                                                    |
|                    | • EV-Release                                   |                                                                                                    |
|                    |                                                |                                                                                                    |
|                    | • SV-Release                                   |                                                                                                    |
|                    | <ul><li>SV-Release</li><li>S-Release</li></ul> |                                                                                                    |
|                    |                                                | Modification                                                                                                    |
|                    | • S-Release                                    | Modification This command was first introduced.                                                                                                    |
|                    | • S-Release <b>EV-Release</b>                  |                                                                                                    |

| S-Release | Modification                                 |
|-----------|----------------------------------------------|
| 12.2(22)S | This command was integrated in this release. |

# **Usage Guidelines** This command halts the active processor card. If the processor card is set to restart on error, it reboots itself.

Use this command after configuration information is entered into a file and saved to the startup configuration. You cannot reload from a virtual terminal if the processor card is not set up for automatic booting. This prevents the processor card from dropping to the ROM monitor and thereby taking the processor card out of the remote user's control.

If you modify your configuration file, the system prompts you to save the configuration. During a save operation, the system asks you if you want to proceed with the save if the CONFIG\_FILE environment variable points to a startup configuration file that no longer exists. If you enter **yes** in this situation, the processor card goes to setup mode upon reload.

When you schedule a reload to occur at a later time, it must occur within approximately 24 days.

This command can be entered on either the active or standby processor card console and only a reload of the processor card on which the command was entered occurs.

When entered on the active processor card, this command synchronizes the running-config to the standby processor card just before the reload is executed, and causes a switchover to the standby processor card only if the standby processor card is in the hot-standby state.

By default the system is configured to reboot automatically, so the active processor card reboots as the standby processor card after the reload.

To display information about a scheduled reload, use the show reload command.

#### **Examples**

The following example shows how to reload the software on the processor card.

Switch# reload

The following example reloads the software on the processor card in 10 minutes.

```
Switch# reload in 10
Reload scheduled for 11:57:08 PDT Mon Feb 26 2001 (in 10 minutes)
Proceed with reload? [confirm]
Switch#
```

The following example reloads the software on the processor card at 1:00 p.m. today.

```
Switch# reload at 13:00
Reload scheduled for 13:00:00 PPDT Mon Feb 26 2001 (in 1 hour and 2 minutes)
Proceed with reload? [confirm]
Switch#
```

The following example reloads the software on the processor card on 2/27 at 2:00 a.m.

```
Switch# reload at 02:00 feb 27
Reload scheduled for 02:00:00 PDT Tues Feb 26 2001 (in 38 hours and 9 minutes)
Proceed with reload? [confirm]
Switch#
```

The following example cancels a pending reload.

Switch# **reload cancel** %Reload cancelled.

#### Related Commands

| Command                    | Description                                                                              |
|----------------------------|------------------------------------------------------------------------------------------|
| config-register            | Changes the configuration register settings.                                             |
| maintenance-mode           | Enables or disables processor card redundancy synchronization.                           |
| redundancy reload peer     | Reloads the standby processor card.                                                      |
| redundancy reload shelf    | Reloads both processor cards in the shelf.                                               |
| redundancy switch-activity | Manually switches activity from the active processor card to the standby processor card. |
| show reload                | Displays reload status information.                                                      |

### reprogram

To upgrade the ROMMON or functional image on a selected card from a flash file, use the **reprogram** privileged EXEC command.

**reprogram** *flash-file-name* {*slot* | **rommon**} [*subcard*]

| Syntax Description | flash-file-name                                                                                                    | Specifies the name of the image to download, which can be in the CompactFlash Card or bootflash.                                       |  |  |  |
|--------------------|----------------------------------------------------------------------------------------------------|----------------------------------------------------------------------------------------------------|--|--|--|
|                    | slot                                                                                                    | Specifies the physical slot number of the controller you want to reprogram.<br>The slot number ranges from 0 to 11.                    |  |  |  |
|                    | rommon                                                                                                    | Specify reprogramming the ROMMON (ROM monitor) image of the designated CPU switch card.                                                |  |  |  |
|                    | <i>subcard</i> Indicate a subcard in a slot for half-width modules or daughter cards in ful width cards. The subcard number ranges from 0 to 1. |                                                                                                    |  |  |  |
| Defaults           | None.                                                                                                    |                                                                                                    |  |  |  |
| Command Modes      | EXEC                                                                                                    |                                                                                                    |  |  |  |
| Command History    | This table includ                                                                                                    | es the following release-specific history entries:                                                                                     |  |  |  |
|                    | • EV-Release                                                                                                    |                                                                                                    |  |  |  |
|                    | • SV-Release                                                                                                    |                                                                                                    |  |  |  |
|                    | • S-Release                                                                                                    |                                                                                                    |  |  |  |
|                    | EV-Release                                                                                                    | Modification                                                                                                    |  |  |  |
|                    | 12.1(10)EV                                                                                                    | This command was first introduced.                                                                                                    |  |  |  |
|                    | SV-Release                                                                                                    | Modification                                                                                                    |  |  |  |
|                    | 12.2(18)SV                                                                                                    | This command was integrated in this release.                                                                                           |  |  |  |
|                    | S-Release                                                                                                    | Modification                                                                                                    |  |  |  |
|                    | 12.2(22)S                                                                                                    | This command was integrated in this release.                                                                                           |  |  |  |
|                    |                                                                                                    |                                                                                                    |  |  |  |
| Usage Guidelines   |                                                                                                    | programs the image to the controller you select. It also resets the selected controller ive connections and configurations to be lost. |  |  |  |

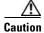

Do not power cycle the system during a reprogram operation because damage can occur to the controller you are reprogramming. If you power-cycle the system while reprogramming is in progress, you also might be unable to boot the system.

ExamplesThe following example shows how to reprogram the image on the processor card in slot 3.Switch# reprogram bootflash:fi-ons15540-muxdemux.A.2-36.exo 3

| <b>Related Commands</b> | Command                               | Description                                                                                                 |
|-------------------------|---------------------------------------|----------------------------------------------------------------------------------------------------|
|                         | show hardware                         | Displays information about the programmable device images for a given module in the system.                 |
|                         | show upgrade-info<br>functional-image | Displays information from a version diagnotics data file for the ROMMON and functional images on the shelf. |

## show bootvar

To display boot and related environmental variables for both the active and standby processor cards, use the **show bootvar** command.

show bootvar

Syntax Description This command has no other arguments or keywords.

Defaults

None

**Command Modes** EXEC and privileged EXEC

**Command History** 

This table includes the following release-specific history entries:

- EV-Release
- SV-Release
- S-Release

| EV-Release | Modification                                 |  |
|------------|----------------------------------------------|--|
| 12.1(10)EV | This command was first introduced.           |  |
| SV-Release | Modification                                 |  |
| 12.2(18)SV | This command was integrated in this release. |  |
| S-Release  | Modification                                 |  |
| 12.2(22)S  | This command was integrated in this release. |  |

#### **Usage Guidelines** This command shows boot and related information for the active and standby processor cards.

Examples

The following example shows how to display boot information for the system. (See Table 8-1 for field descriptions.)

```
Switch# show bootvar
BOOT variable = bootflash:<imagename>;
CONFIG_FILE variable =
BOOTLDR variable =
Configuration register is 0x2
Standby auto-sync startup config mode is on
Standby auto-sync running config mode is on
Standby is up.
Standby is up.
Standby BOOT variable = bootflash:<imagename>;
Standby CONFIG_FILE variable =
```

L

| Standby | BOOTLDR variab | ole =    |    |     |
|---------|----------------|----------|----|-----|
| Standby | Configuration  | register | is | 0x2 |

| Table 8-1 | show bootvar Field Descriptions |
|-----------|---------------------------------|
|-----------|---------------------------------|

| Field                                 | Description                                                                                                    |
|---------------------------------------|----------------------------------------------------------------------------------------------------|
| BOOT variable                         | Shows a list of bootable images on various devices.                                                                   |
| CONFIG_FILE variable                  | Shows the configuration file used during system initialization.                                                       |
| BOOTLDR variable                      | Shows the configuration file used during system initialization.                                                       |
| Configuration register                | Shows the stored configuration information.                                                                           |
| Standby auto-sync startup config mode | Indicates whether startup-config file<br>autosynchronization is enabled or disabled on the<br>standby processor card. |
| Standby auto-sync running config mode | Indicates whether running-config file<br>autosynchronization is enabled or disabled on the<br>standby processor card. |
| Standby                               | Indicates whether the standby processor card is up or down.                                                           |
| Standby BOOT variable                 | Shows a list of bootable images on various devices for the standby processor card.                                    |
| Standby CONFIG_FILE variable          | Shows the configuration file used during system initialization for the standby processor card.                        |
| Standby BOOTLDR variable              | Shows the configuration file used during system initialization for the standby processor card.                        |
| Standby Configuration register        | Shows the stored configuration information for the standby processor card.                                            |

#### **Related Commands**

| Command                  | Description                                                                                                  |
|--------------------------|----------------------------------------------------------------------------------------------------|
| auto-sync running-config | Selectively enables only automatic synchronizing of the running configuration to the standby processor card. |
| auto-sync startup-config | Selectively enables only automatic synchronizing of the startup configuration to the standby processor card. |

## show ciscoview package

To display Embedded CiscoView package information, use the show ciscoview package command.

show ciscoview package

Syntax Description This command has no other arguments or keywords.

Defaults None

**Command Modes** EXEC and privileged EXEC

**Command History** This table includes the following release-specific history entries:

- EV-Release
- SV-Release
- S-Release

| EV-Release | Modification                                 |  |
|------------|----------------------------------------------|--|
| 12.1(10)EV | This command was first introduced.           |  |
| SV-Release | Modification                                 |  |
| 12.2(18)SV | This command was integrated in this release. |  |
| S-Release  | Modification                                 |  |
| 12.2(22)S  | This command was integrated in this release. |  |

#### **Usage Guidelines** Use this command to display Embedded CiscoView package file information or for troubleshooting.

Examples

The following example shows how to display Embedded CiscoView package information. (See Table 8-2 for field descriptions.)

Switch# show ciscoview package

File source:slot1:

| CVFILE                  | SIZE(in bytes) |
|-------------------------|----------------|
|                         |                |
| ONS15540-1.0.html       | 8861           |
| ONS15540-1.0.sgz        | 1183238        |
| ONS15540-1.0_ace.html   | 3704           |
| ONS15540-1.0_error.html | 401            |
| ONS15540-1.0_jks.jar    | 17003          |
| ONS15540-1.0_nos.jar    | 17497          |
| applet.html             | 8861           |
| cisco.x509              | 529            |
| identitydb.obj          | 2523           |

| Field           | Description                                             |  |
|-----------------|---------------------------------------------------------|--|
| File source     | Identifies the slot.                                    |  |
| CVFILE          | Identifies the Embedded CiscoView files in the package. |  |
| SIZE (in bytes) | Shows the file size in bytes.                           |  |

#### Table 8-2show ciscoview package Field Descriptions

| <b>Related Commands</b> | Command                | Description                                      |
|-------------------------|------------------------|--------------------------------------------------|
|                         | show ciscoview version | Displays Embedded CiscoView version information. |

## show ciscoview version

To display Embedded CiscoView version information, use the show ciscoview version command.

show ciscoview version

Syntax Description This command has no other arguments or keywords.

Defaults None

**Command Modes** EXEC and privileged EXEC

**Command History** This table includes the following release-specific history entries:

- EV-Release
- SV-Release
- S-Release

| EV-Release | Modification                                 |  |
|------------|----------------------------------------------|--|
| 12.1(10)EV | This command was first introduced.           |  |
| SV-Release | Modification                                 |  |
| 12.2(18)SV | This command was integrated in this release. |  |
| S-Release  | Modification                                 |  |
| 12.2(22)S  | This command was integrated in this release. |  |

#### **Usage Guidelines** Use this command to display Embedded CiscoView version information.

**Examples** The following example shows how to display Embedded CiscoView version information. (See Table 8-3 for field descriptions.)

Switch# show ciscoview version

Engine Version: 5.3 ADP Device: ONS15540 ADP Version: 1.0 ADK: 39

| Table 8-3 show ciscoview version Field Descript | otions |
|-------------------------------------------------|--------|
|-------------------------------------------------|--------|

| Field Description |                                                        |
|-------------------|--------------------------------------------------------|
| Engine Version    | Identifies the Embedded CiscoView version.             |
| ADP Device        | Identifies the ADP (Autonomous Device Package) device. |
| ADP Version       | Identifies the ADP version.                            |

L

| Related Commands | Command                    | Description                                      |  |
|------------------|----------------------------|--------------------------------------------------|--|
|                  | show cdl defect-indication | Displays Embedded CiscoView package information. |  |

## show environment

To display the temperature sensor and fan status, use the **show environment** command.

#### show environment

Syntax Description This command has no other arguments or keywords.

- Defaults None
- Command Modes EXEC

**Command History** This table includes the following release-specific history entries:

- EV-Release
- SV-Release
- S-Release

| EV-Release   | Modification                                 |
|--------------|----------------------------------------------|
| 12.1(12c)EV3 | This command was first introduced.           |
| SV-Release   | Modification                                 |
| 12.2(18)SV   | This command was integrated in this release. |
| S-Release    | Modification                                 |
| 12.2(22)S    | This command was integrated in this release. |

#### Examples

The following example shows how to display the fan tray failure shutdown feature configuration:

| Switch# | show | environment |
|---------|------|-------------|
| Fan     |      |             |
|         |      |             |
| Status: |      | Т           |

Total Failure

Line card shutdown on fan failure:enabled

| Sensor        | Temperature |       | Thresholds |         |     |
|---------------|-------------|-------|------------|---------|-----|
|               | (degree C)  | Minor | Major      | Critcal | Low |
|               |             |       |            |         |     |
| Inlet Sensor  | 28          | 65    | 75         | 80      | -15 |
| Outlet Sensor | 28          | 75    | 85         | 90      | -15 |
|               |             |       |            |         |     |
| Sensor        | Alar        | ms    |            |         |     |
|               | Min         |       |            |         |     |
| Critical      |             |       |            |         |     |
|               |             |       |            |         |     |
| Inlet Sensor  | 0           | 0     | 0          |         |     |
| Outlet Sensor | 0           | 0     | 0          |         |     |

Power Entry Module 0 type DC status:

OK

| <b>Related Commands</b> | Command                          | Description                                 |
|-------------------------|----------------------------------|---------------------------------------------|
|                         | environment-monitor shutdown fan | Enables system shutdown when the fans fail. |

## show facility-alarm status

To display the facility alarm status, use the **show facility-alarm status** command.

show facility-alarm status [critical | info | major | minor]

| Syntax Description | critical                                                                                                    | Shows the status information for critical facility alarms.                                                                                                    |  |  |  |
|--------------------|----------------------------------------------------------------------------------------------------|----------------------------------------------------------------------------------------------------|--|--|--|
|                    | info                                                                                                    | Shows the status information for information facility alarms.                                                                                                    |  |  |  |
|                    | major                                                                                                    | Shows the status information for major facility alarms.                                                                                                    |  |  |  |
|                    | minor                                                                                                    | Shows the status information for minor facility alarms.                                                                                                    |  |  |  |
| Defaults           | Displays all facility monitoring alarms.                                                                                                    | alarm status information. This information includes external alarms and protocol                                                                                                    |  |  |  |
| Command Modes      | EXEC and privileged EXEC                                                                                                    |                                                                                                    |  |  |  |
| Command History    | This table includes t                                                                                                    | he following release-specific history entries:                                                                                                    |  |  |  |
|                    | • EV-Release                                                                                                    |                                                                                                    |  |  |  |
|                    | • SV-Release                                                                                                    |                                                                                                    |  |  |  |
|                    | • S-Release                                                                                                    |                                                                                                    |  |  |  |
|                    | EV-Release                                                                                                    | Modification                                                                                                    |  |  |  |
|                    | 12.1(10)EV                                                                                                    | This command was first introduced.                                                                                                    |  |  |  |
|                    | SV-Release                                                                                                    | Modification                                                                                                    |  |  |  |
|                    | 12.2(18)SV                                                                                                    | This command was integrated in this release.                                                                                                    |  |  |  |
|                    | S-Release                                                                                                    | Modification                                                                                                    |  |  |  |
|                    | 12.2(22)S                                                                                                    | This command was integrated in this release.                                                                                                    |  |  |  |
| Usage Guidelines   | Use this command to                                                                                                    | o display the facility alarm and alarm threshold error status information.                                                                                                    |  |  |  |
| Examples           | The following examplifield descriptions.)                                                                                                    | ple shows how to display the facility alarm status information. (See Table 8-4 for                                                                                                    |  |  |  |
|                    | Switch# show facil<br>System Totals Cri<br>Source: Chassis<br>Source: Transponde<br>Source: Transponde<br>Source: Transponde<br>Source: Wave2/1/0<br>Receive Power (in | <pre>tical: 1 Major: 3 Minor: 1 Severity: CRITICAL Description: 0 Chassis fan tray missing er SC Severity: MAJOR Description: 0 Access to Tsp card failed er SC Severity: MINOR Description: 1 Access to IDPROM failed er SC Severity: MAJOR Description: 2 Line laser failure detected Severity: MAJOR Description: Low alarm threshold exceeded for</pre> |  |  |  |

| Field         | Description                                                                                                    |  |
|---------------|----------------------------------------------------------------------------------------------------|--|
| System Totals | Shows the number of alarms in the output display by severity.                                                               |  |
| Source        | Shows the system component that is the source of the alarm.                                                                 |  |
| Severity      | Shows the severity of the alarm.                                                                                            |  |
| Description   | Shows a description of the alarm. If a number is present at the beginning of the description, it is the index of the alarm. |  |

#### Table 8-4 show facility-alarm status Field Descriptions

#### **Related Commands**

| Command              | Description                                                    |
|----------------------|----------------------------------------------------------------|
| clear facility-alarm | Clears external facility alarm indications.                    |
| monitor enable       | Enables signal monitoring for certain protocol encapsulations. |

## show hardware

To display hardware information, use the show hardware command.

show hardware [detail | linecard slot]

| Syntax Description           | detail                                                                                                    | Shows detailed hardware information for the entire shelf.                                                              |  |  |  |  |
|------------------------------|----------------------------------------------------------------------------------------------------|----------------------------------------------------------------------------------------------------|--|--|--|--|
|                              | linecard slot                                                                                                    | Shows detailed hardware information for the motherboard or processor card<br>in a specific slot. The range is 0 to 11. |  |  |  |  |
| Defaults                     | Displays summary hard                                                                                                  | Displays summary hardware information for the entire shelf.                                                            |  |  |  |  |
| Command Modes                | Privileged EXEC                                                                                                    |                                                                                                    |  |  |  |  |
| Command History              | This table includes the f                                                                                              | following release-specific history entries:                                                                            |  |  |  |  |
|                              | • EV-Release                                                                                                    |                                                                                                    |  |  |  |  |
|                              | • SV-Release                                                                                                    |                                                                                                    |  |  |  |  |
|                              | • S-Release                                                                                                    |                                                                                                    |  |  |  |  |
|                              | EV-Release                                                                                                    | Modification                                                                                                    |  |  |  |  |
|                              | 12.1(10)EV                                                                                                    | This command was first introduced.                                                                                     |  |  |  |  |
|                              | SV-Release                                                                                                    | Modification                                                                                                    |  |  |  |  |
|                              | 12.2(18)SV                                                                                                    | This command was integrated in this release.                                                                           |  |  |  |  |
|                              | S-Release                                                                                                    | Modification                                                                                                    |  |  |  |  |
|                              | 12.2(22)S                                                                                                    | This command was integrated in this release.                                                                           |  |  |  |  |
| Usage Guidelines<br>Examples |                                                                                                    | splay hardware information for debugging and tracking.                                                                 |  |  |  |  |
| Examples                     | The following example shows how to display hardware information for the shelf. (See Table 8-5 for field descriptions.) |                                                                                                    |  |  |  |  |
|                              | Switch# <b>show hardware</b>                                                                                           |                                                                                                    |  |  |  |  |
|                              | ONS_15540_Backplane named Switch, Date: 10:25:38 UTC Tue Jul 3 2001                                                    |                                                                                                    |  |  |  |  |
|                              | Back-Plane Informatio                                                                                                  | n                                                                                                    |  |  |  |  |
|                              | Orderable Product No.                                                                                                  | MAC-Address MAC-Size Serial No. Mfg. Date H/W Ver                                                                      |  |  |  |  |
|                              | 15540-CHSA=                                                                                                    | 00-01-64-45-b1-10 16 TBC05133029 11/02/2001 3.1                                                                        |  |  |  |  |

| Slot    | Orderable Product No. | Part No.   | Rev    | Serial No.  | Mfg. Date  | H/W Ver. |
|---------|-----------------------|------------|--------|-------------|------------|----------|
| <br>0/* | 15540-LCMB-UNKNOWN    | 73-7793-02 | <br>11 | CAB0604MD7V | 2/20/2002  | 2 0      |
| 0/0     |                       | 05-0893-01 |        |             | 11/26/2001 |          |
| 1/*     | 15540-LCMB-UNKNOWN    |            |        |             |            |          |
| 1/0     |                       | 74-2859-01 |        | FE006817    | 06/21/2001 |          |
| 2/*     | 15540-LCMB-1400=      | 800-17218- | 09     | CAB06240NF1 |            |          |
| 3/*     | 15540-TBD             | 73-7789-01 | 03     | CAB0546L9V5 |            |          |
| 3/0     | N/A                   | 68-1345-04 | 02     | CAB0545L8G4 |            |          |
| 3/1     | N/A                   | 68-1345-03 | 02     | CAB0545L8FF | 11/15/2001 | 5.1      |
| 4/*     | 15540-LCMB-1100=      | 68-1672-03 | A0     | CAB06310XYC | 09/25/2002 | 2.2      |
| 4/0     | 15540-TSP2-0100=      | 68-1341-06 | A1     | CNH0651009F | 01/21/2003 | 5.1      |
| 4/2     | 15540-TSP2-0300=      | 68-1342-06 | A1     | CNH0716004N | 04/22/2003 | 5.1      |
| 4/3     | 15540-TSP2-0300=      | 68-1342-06 | A1     | CNH0716003V | 04/22/2003 | 5.1      |
| 5/*     | 15540-LCMB-1100       | 68-1672-02 | 10     | CAB06170BQB | 05/29/2002 | 2.0      |
| 5/0     | 15540-TSP1-25B3=      | 68-1434-02 | В0     | CAB0608MQK8 | 03/23/2002 | 2.6      |
| 5/1     | 15540-TSP1-25A3=      | 68-1642-02 | В0     | CAB061305XQ | 07/25/2002 | 2.6      |
| 5/2     | 15540-TSP1-27A3=      | 68-1643-02 | C0     | CAB06190FJY | 06/04/2002 | 2.6      |
| 5/3     | 15540-TSP1-27A3=      | 68-1643-02 | В0     | CAB061305QC | 07/25/2002 | 2.6      |
| 6/*     | N/A                   | 73-5621-02 | 03     | CAB0505GZHA | 02/16/2001 | 2.5      |
| 8/*     | 15540-LCMB-1100       | 68-1672-02 | 10     | CAB06192UVB | 05/29/2002 | 2.0      |
| 10/*    | 15540-LCMB-1100       | 68-1672-02 | 10     | CAB06439NWB | 05/29/2002 | 2.0      |
| 10/0    | 15540-TSP2-0900=      | 68-1345-06 | A1     | CNH06430028 | 11/05/2002 | 5.1      |

```
Power-Supply Module
Power-Supply A is : OK
Power-Supply B is : OK
```

#### Table 8-5 show hardware Field Descriptions

| Field                 | Description                                                             |
|-----------------------|-------------------------------------------------------------------------|
| Slot                  | Shows the slot or slot and subcard position for the hardware component. |
| Orderable Product No. | Shows the orderable part number for the component.                      |
| Part No.              | Shows the part number.                                                  |
| Rev                   | Shows the revision number.                                              |
| Serial No.            | Shows the serial number.                                                |
| Mfg. Date             | Shows the date the component was manufactured.                          |
| H/W Ver.              | Shows the hardware version number.                                      |

The following example shows how to display detailed hardware information for a specific slot. (See Table 8-6 for field descriptions.)

```
Switch# show hardware linecard 8
```

| Slot Number              | : | 4/*                      |
|--------------------------|---|--------------------------|
| Controller Type          | : | 0x1019                   |
| On-Board Description     | : | ONS_15540_XPS_W/Splitter |
| Orderable Product Number | : | 15540-LCMB-1100=         |
| Board Part Number        | : | 68-1672-03               |
| Board Revision           | : | A0                       |
| Serial Number            | : | CAB06310XYC              |
| Manufacturing Date       | : | 09/25/2002               |
| Hardware Version         | : | 2.2                      |
|                          |   |                          |

------

| RMA Number<br>RMA Failure Code<br>Functional Image Version<br>Function-ID<br>Subcard Power Control                                                                                                    | : 0<br>: 2.72<br>: 0                                                                                                    |
|----------------------------------------------------------------------------------------------------|----------------------------------------------------------------------------------------------------|
| Slot Number<br>Controller Type<br>On-Board Description<br>Orderable Product Number<br>Board Part Number<br>Board Revision<br>Serial Number<br>Manufacturing Date<br>Hardware Version<br>RMA Number<br>RMA Failure Code<br>Optical Rx Power Table<br>Functional Image Version<br>Function-ID<br>Transceiver type | <pre>4/0 0x1003 Type_2_TSP_Ch_1/2_With_Selectable_Client_XVRA 15540-TSP2-0100= 68-1341-06 A1 CNH0651009F 01/21/2003 5.1 0 0 10PROM based, calibrated 1.A3</pre>                         |
| Slot Number<br>Controller Type<br>On-Board Description<br>Orderable Product Number<br>Board Part Number<br>Board Revision<br>Serial Number<br>Manufacturing Date<br>Hardware Version<br>RMA Number<br>RMA Failure Code<br>Optical Rx Power Table<br>Functional Image Version<br>Function-ID<br>Transceiver type | <pre>4/2 0x1003 Type_2_TSP_Ch_1/2_With_Selectable_Client_XVRA 15540-TSP2-0300= 68-1342-06 A1 CNH0716004N 04/22/2003 5.1 0 0 IDPROM based, calibrated 1.A3 0 Transceiver is absent</pre> |
| Slot Number<br>Controller Type<br>On-Board Description<br>Orderable Product Number<br>Board Part Number<br>Board Revision<br>Serial Number<br>Manufacturing Date<br>Hardware Version<br>RMA Number<br>RMA Failure Code<br>Optical Rx Power Table<br>Functional Image Version<br>Function-ID                     | <pre>Type_2_TSP_Ch_1/2_With_Selectable_Client_XVRA 15540-TSP2-0300= 68-1342-06 A1 CNH0716003V 04/22/2003 5.1 0 0 10PROM based, calibrated</pre>                                         |

#### Table 8-6 show hardware linecard Field Descriptions

| Field                | Description                                                             |
|----------------------|-------------------------------------------------------------------------|
| Slot Number          | Shows the slot or slot and subcard position for the hardware component. |
| Controller Type      | Shows the hardware component controller type.                           |
| On-Board Description | Shows the description stored on the component.                          |

| Field                    | Description                                                                                                    |  |  |
|--------------------------|----------------------------------------------------------------------------------------------------|--|--|
| Orderable Product Number | Shows the component product order number.                                                                                                    |  |  |
| Board Part Number        | Shows the part number.                                                                                                    |  |  |
| Board Revision           | Shows the revision number.                                                                                                    |  |  |
| Serial Number            | Shows the serial number.                                                                                                    |  |  |
| Manufacturing Date       | Shows the date the component was manufactured.                                                                                                    |  |  |
| Hardware Version         | Shows the hardware version number.                                                                                                    |  |  |
| RMA Number               | Shows the RMA number.                                                                                                    |  |  |
| RMA Failure Code         | Shows the RMA failure code.                                                                                                    |  |  |
| Optical Rx Power Table   | Show where the optical receive power calibration is determined.                                                                                                    |  |  |
| Functional Image Version | Shows the version of the component functional image.                                                                                                    |  |  |
| Subcard Power Control    | Shows the status of the power to the subcard positions in the 2.5-Gbps line card motherboard.                                                                           |  |  |
| Transceiver type         | Shows the type of SFP optics installed in a Type 2 extended range transponder module. For SM transponder modules and MM transponder modules, the SFP optics are absent. |  |  |

 Table 8-6
 show hardware linecard Field Descriptions (continued)

#### **Related Commands**

| S | Command                                     | Description                                |
|---|---------------------------------------------|--------------------------------------------|
|   | environment-monitor<br>shutdown temperature | Controls the power to transponder modules. |

## show optical wavelength mapping

To display the mapping of Cisco ONS 15540 ESPx channels to ITU grid frequencies and wavelengths, use the **show optical wavelength mapping** command.

show optical wavelength mapping

Syntax Description This command has no other arguments or keywords.

Defaults None

**Command Modes** EXEC and privileged EXEC

**Command History** 

This table includes the following release-specific history entries:

- EV-Release
- SV-Release
- S-Release

| EV-Release | Modification                                 |
|------------|----------------------------------------------|
| 12.1(10)EV | This command was first introduced.           |
| SV-Release | Modification                                 |
| 12.2(18)SV | This command was integrated in this release. |
| S-Release  | Modification                                 |
| 12.2(22)S  | This command was integrated in this release. |

**Usage Guidelines** 

Use this command to display how the Cisco ONS 15540 ESPx channels map to the ITU G.692 grid wavelengths. Channel 0 is the OSC. Channels 1 through 32 are the client data channels. The last two digits of the frequency correspond to the ITU number (for example, the frequency for channel 1 is 192.1 so the ITU grid number is 21).

The frequencies ending in 0 and 5 are missing from the output because they are used as buffers between the 4-channel bands.

#### **Examples**

The following example shows how to display wavelength mapping information for the system. (See Table 8-7 for field descriptions.)

Switch# show optical wavelength mapping Frequency Wavelength Channel (THz) (nm) \_ \_ \_ \_ \_ \_ \_ \_ \_ \_ \_ \_ \_ \_ \_ \_ \_ \_ -----0 191.9 1562.23 192.1 1 1560.61 2 192.2 1559.79

I

| 3  | 192.3 | 1558.98 |
|----|-------|---------|
| 4  | 192.4 | 1558.17 |
| 5  | 192.6 | 1556.55 |
| 6  | 192.7 | 1555.75 |
| 7  | 192.8 | 1554.94 |
| 8  | 192.9 | 1554.94 |
| 9  | 192.9 |         |
|    |       | 1552.52 |
| 10 | 193.2 | 1551.72 |
| 11 | 193.3 | 1550.92 |
| 12 | 193.4 | 1550.12 |
| 13 | 193.6 | 1548.51 |
| 14 | 193.7 | 1547.72 |
| 15 | 193.8 | 1546.92 |
| 16 | 193.9 | 1546.12 |
| 17 | 194.1 | 1544.53 |
| 18 | 194.2 | 1543.73 |
| 19 | 194.3 | 1542.94 |
| 20 | 194.4 | 1542.14 |
| 21 | 194.6 | 1540.56 |
| 22 | 194.7 | 1539.77 |
| 23 | 194.8 | 1538.98 |
| 24 | 194.9 | 1538.19 |
| 25 | 195.1 | 1536.61 |
| 26 | 195.2 | 1535.82 |
| 27 | 195.3 | 1535.04 |
| 28 | 195.4 | 1534.25 |
| 29 | 195.6 | 1532.68 |
| 30 | 195.7 | 1531.90 |
| 31 | 195.8 | 1531.12 |
| 32 | 195.9 | 1530.33 |
|    |       |         |

| Field           | Description                                                                                        |
|-----------------|----------------------------------------------------------------------------------------------------|
| Channel         | Identifies the channel.                                                                            |
| Frequency (THz) | Shows the frequency for the channel in THz. The last two digits correspond to the ITU grid number. |
| Wavelength (nm) | Shows the wavelength for the channel in nm.                                                        |

## show temperature

To display shelf temperature information, use the show temperature command.

#### show temperature

Syntax Description This command has no other arguments or keywords.

Defaults None

**Command Modes** EXEC and privileged EXEC

**Command History** This table includes the following release-specific history entries:

- EV-Release
- SV-Release
- S-Release

| EV-Release | Modification                                 |
|------------|----------------------------------------------|
| 12.1(10)EV | This command was first introduced.           |
| SV-Release | Modification                                 |
| 12.2(18)SV | This command was integrated in this release. |
| S-Release  | Modification                                 |
| 12.2(22)S  | This command was integrated in this release. |

#### **Usage Guidelines** Use this command to display the current shelf temperature and the alarm threshold temperatures.

Examples

The following example shows how to display internal redundancy software state information. (See Table 8-8 for field descriptions.)

Switch> show temperature

| Sensor        | Temperature |        | Thresholds |       |         |     |
|---------------|-------------|--------|------------|-------|---------|-----|
|               | (degree     | e C) M | linor      | Major | Critcal | Low |
| Inlet Sensor  | 31          |        | 65         | 75    | 80      | -15 |
| Outlet Sensor | 33          |        | 75         | 85    | 90      | -15 |
|               |             |        |            |       |         |     |
| Sensor        |             | Alarms |            |       |         |     |
|               | Minor       | Major  | Critical   | L     |         |     |
|               |             |        |            | -     |         |     |
| Inlet Sensor  | 0           | 0      | (          | C     |         |     |
| Outlet Sensor | 0           | 0      | (          | )     |         |     |

L

| Field                  | Description                                                                            |  |
|------------------------|----------------------------------------------------------------------------------------|--|
| Sensor                 | Shows the type of sensor.                                                              |  |
| Temperature (degree C) | Shows the current temperature in degrees Celsius.                                      |  |
| Minor                  | Shows temperature threshold that generates a minor alarm.                              |  |
| Major                  | Shows temperature threshold that generates a major alarm.                              |  |
| Critical               | Shows temperature threshold that generates a critical alarm.                           |  |
| Low                    | Shows temperature threshold that generates a low alarm.                                |  |
| Alarms                 | Shows the number of minor, major, and critical alarms on the inlet and outlet sensors. |  |

| Table 8-8 sho | w temperature Field Descriptions |
|---------------|----------------------------------|
|---------------|----------------------------------|

#### **Related Commands**

| S | Command                    | Description                                  |
|---|----------------------------|----------------------------------------------|
|   | show facility-alarm status | Shows the facility alarm status information. |

## show upgrade-info functional-image

To display ROMMON and functional image version diagnotics, use the **show upgrade-info functional-image** command.

show upgrade-info functional-image {all | latest-version [software-compatible]}
 dat-file device:filename [detail]

| Syntax Description | all                                                                                                    | Displays information about all the functional images found in the data                                                               |  |  |  |  |
|--------------------|----------------------------------------------------------------------------------------------------|----------------------------------------------------------------------------------------------------|--|--|--|--|
|                    |                                                                                                    | file.                                                                                                    |  |  |  |  |
|                    | latest-version                                                                                                    | Displays information about the latest functional images on the system.                                                               |  |  |  |  |
|                    | software-compatible                                                                                                    | Displays information about the latest functional images which are compatible with the currently running system image.                |  |  |  |  |
|                    | dat-file device:filename                                                                                                    | Specifies the name of the data file containing the version diagnotics for the ROMMON and functional images on the system.            |  |  |  |  |
|                    | detail                                                                                                    | Displays detailed functional image version diagnotics.                                                                               |  |  |  |  |
| Defaults           | None                                                                                                    |                                                                                                    |  |  |  |  |
| Command Modes      | Privileged EXEC                                                                                                    |                                                                                                    |  |  |  |  |
| Command History    | This table includes the following release-specific history entries:                                                                |                                                                                                    |  |  |  |  |
|                    | • SV-Release                                                                                                    |                                                                                                    |  |  |  |  |
|                    | • S-Release                                                                                                    |                                                                                                    |  |  |  |  |
|                    | SV-Release                                                                                                    | Modification                                                                                                    |  |  |  |  |
|                    | 12.2(18)SV                                                                                                    | This command was first introduced.                                                                                                   |  |  |  |  |
|                    | S-Release                                                                                                    | dification                                                                                                    |  |  |  |  |
|                    | 12.2(22)S                                                                                                    | This command was integrated in this release.                                                                                         |  |  |  |  |
| Usage Guidelines   | -                                                                                                    | play the version diagnotics for ROMMON and functional images. The data file h this command can be downloaded from the following URL: |  |  |  |  |
|                    | http://www.cisco.com/cgi-bin/tablebuild.pl/ons15540-fpga                                                                           |                                                                                                    |  |  |  |  |
|                    | The following example shows how to display detailed APS information for all APS groups. (See Table 8-9 for field descriptions.)    |                                                                                                    |  |  |  |  |
|                    | Switch# <b>show upgrade-info functional-image all dat-file</b><br><b>bootflash:fi-ons15540-index.008.dat</b><br>Validating CRC100% |                                                                                                    |  |  |  |  |
|                    | Image Upgrade Information for the currently running IOS<br>sh:fi-ons15540-index.008.dat, created on Tues Aug 19 00:20:15 PST       |                                                                                                    |  |  |  |  |

| Please ensure that you are using the latest DAT file from<br>Cisco Connection Online (CCO) Webpage                                                                                                    |      |        |                                 |
|----------------------------------------------------------------------------------------------------|------|--------|---------------------------------|
| <ul> <li>Abbr: Cur.FV = Functional Image Version of the Card.</li> <li>Lis.FV = List of Func. Image Versions found in the DAT-file for the corresponding card.</li> <li>(U) = IOS Software upgrade is required, to upgrade to the recommended functional image version.</li> </ul> |      |        |                                 |
| Slot Product No                                                                                                    |      | Lis.FV | / Listed Functional Image       |
| 0/* 15540-LCMB-UNKNOWN                                                                                                    | 2.66 | 2.66   | No Func. Image Upgrade Required |
| 1/* 15540-LCMB-UNKNOWN                                                                                                    | 2.67 | 2.67   | No Func. Image Upgrade Required |
| 3/* 15540-LCMB-1100                                                                                                    | 2.72 | 2.72   | No Func. Image Upgrade Required |
| 3/0 15540-TSP2-0100=                                                                                                    | 1.F1 | 1.F1   | No Func. Image Upgrade Required |
| 3/1 15540-TSP2-0100=                                                                                                    | 1.F1 | 1.F1   | No Func. Image Upgrade Required |
| 3/3 15540-TSP1-13B3=                                                                                                    | 1.F1 | 1.F1   | No Func. Image Upgrade Required |
| 4/0 15540-LCMB-1100                                                                                                    | 1.A0 | 1.A1   | fi-ons15540-tlcmdb.A.1-A1.exo   |
| 6/* 15540-CPU=                                                                                                    | 1.25 | 1.27   | fi-ons15540-ph0cpu.A.1-27.exo   |
| 7/* 15540-CPU=                                                                                                    | 1.27 | 1.27   | No Func. Image Upgrade Required |

#### Table 8-9 show upgrade-info functional-image Field Descriptions

| Field                    | Description                                                                                     |  |  |
|--------------------------|-------------------------------------------------------------------------------------------------|--|--|
| Slot                     | Indicates the slot for a card and the slot and subcard for a module.                            |  |  |
| Product No               | Indicates the product number for the card or module.                                            |  |  |
| Cur. FV                  | Indicates the current ROMMON or functional image version on the card or module.                 |  |  |
| Lis. FV                  | Indicates the ROMMON or functional image version listed in the data file.                       |  |  |
| Listed Function<br>Image | Indicates the name of the ROMMON or functional image file to use to upgrade the card or module. |  |  |

| <b>Related Commands</b> | Command       | Description                                                 |
|-------------------------|---------------|-------------------------------------------------------------|
|                         | reprogram     | Updates the ROMMON or functional image on a card or module. |
|                         | show hardware | Displays information about the hardware on the shelf.       |

### show version

To display the system hardware configuration, software version, and names and sources of configuration files and boot images, use the **show version** command.

show version

Syntax Description This command has no other arguments or keywords.

Defaults

None

**Command Modes** EXEC and privileged EXEC

#### **Command History**

This table includes the following release-specific history entries:

- EV-Release
- SV-Release
- S-Release

| EV-Release | Modification                                 |  | Modification |  |
|------------|----------------------------------------------|--|--------------|--|
| 12.1(10)EV | This command was first introduced.           |  |              |  |
| SV-Release | Modification                                 |  |              |  |
| 12.2(18)SV | This command was integrated in this release. |  |              |  |
| S-Release  | Modification                                 |  |              |  |
| 12.2(22)S  | This command was integrated in this release. |  |              |  |

#### **Usage Guidelines**

Use this command to display the system hardware configuration, software version, and names and sources of configuration files and boot images.

Note

Always specify the complete software version number when reporting a possible software problem.

#### Examples

The following example shows how to display version information for the system. Table 8-10 describes the output from the **show version** command.

Switch# show version

Cisco Internetwork Operating System Software IOS (tm) ONS-15540 Software (manopt-M0-M), Experimental Version 12.1(20001031:221042) [ffrazer-man\_cosmos 252] Copyright (c) 1986-2001 by cisco Systems, Inc. Compiled Fri 23-Feb-01 15:23 by ffrazer Image text-base:0x60010950, data-base:0x604E8000

L

```
ROM:System Bootstrap, Version 12.1(20001031:194138) [ffrazer-man_cosmos 233],
DEVELOPMENT SOFTWARE
BOOTFLASH:ONS-15540 Software (manopt-M0-M), Experimental Version 12.1(20001031:221042)
[ffrazer-man_cosmos 246]
Switch uptime is 30 minutes
System returned to ROM by power-on
System image file is "tftp://171.69.1.129/ffrazer/manopt-m0-mz.010223.6"
cisco (QUEENS-CPU) processor with 98304K/32768K bytes of memory.
R7000 CPU at 234Mhz, Implementation 39, Rev 2.1, 256KB L2, 2048KB L3 Cache
Last reset from power-on
2 Ethernet/IEEE 802.3 interface(s)
509K bytes of non-volatile configuration memory.
20480K bytes of Flash PCMCIA card at slot 0 (Sector size 128K).
16384K bytes of Flash internal SIMM (Sector size 64K).
Configuration register is 0x102
```

#### Table 8-10show version Field Descriptions

| Field                              | Description                                                                                             |  |
|------------------------------------|----------------------------------------------------------------------------------------------------|--|
| Software version                   | Shows the software version.                                                                             |  |
| Compiled                           | Shows the date and time the software was compiled.                                                      |  |
| System Bootstrap, Version          | Shows the system bootstrap version number.                                                              |  |
| BOOTFLASH, Version                 | Shows the bootflash version number.                                                                     |  |
| Switch uptime                      | Shows the number of days, hours, minutes, and seconds the system has been up and running.               |  |
| System returned to ROM by power-on | Shows how the system was last booted—as a result of a normal system startup or because of system error. |  |
| System image file                  | Shows the name and location of the system image file.                                                   |  |
| bytes of memory                    | Shows the amount of system memory.                                                                      |  |
| Last reset from power-on           | Shows how the system was last reset.                                                                    |  |
| 2 Ethernet/IEEE 802.3 interface(s) | Shows the number, type, and encapsulation of interfaces available.                                      |  |
| non-volatile configuration memory  | Shows the amount of nonvolatile configuration memory available.                                         |  |
| Flash PCMCIA                       | Shows the amount of Flash memory and location of the card.                                              |  |
| Flash internal SIMM                | Shows the amount of Flash internal SIMM memory.                                                         |  |
| Configuration register             | Shows the location of the configuration register.                                                       |  |

### traceroute

To trace the IP routes the packets actually take when traveling from the Cisco ONS 15540 ESPx NME (network management Ethernet) port to their destination, use the **traceroute** EXEC command.

#### EXEC Mode

traceroute protocol destination

#### Privileged EXEC Mode

traceroute [protocol] [destination]

| Syntax Description | protocol    | Protocols that can be used are <b>appletalk</b> , <b>clns</b> , <b>ip</b> , <b>ipx</b> , and <b>vines</b> .In privileged EXEC mode, the default protocol is assumed for the destination address format. |
|--------------------|-------------|----------------------------------------------------------------------------------------------------|
|                    | destination | Destination address or host name on the command line. In privileged EXEC mode, the default parameters for the appropriate protocol are assumed.                                                         |

# DefaultsThe *protocol* argument is based on the format of the *destination* argument. For example, if the system<br/>finds a destination in IP format, the protocol defaults to **ip**.

**Command Modes** EXEC and privileged EXEC

**Command History** This table includes the following release-specific history entries:

- EV-Release
- SV-Release
- S-Release

| EV-Release | Modification                                 |  |
|------------|----------------------------------------------|--|
| 12.1(10)EV | This command was first introduced.           |  |
| SV-Release | Modification                                 |  |
| 12.2(18)SV | This command was integrated in this release. |  |
| S-Release  | Modification                                 |  |
| 12.2(22)S  | This command was integrated in this release. |  |

#### **Usage Guidelines**

**es** The **traceroute** command works by taking advantage of the error messages generated by the system when a datagram exceeds its TTL (Time To Live) value. The **traceroute** command starts by sending probe datagrams with a TTL value of 1. This causes the first system to discard the probe datagram and send back an error message. The **traceroute** command sends several probes at each TTL level and displays the round-trip time for each.

L

The **traceroute** command sends out one probe at a time. Each outgoing packet may result in one or two error messages. A time exceeded error message indicates that an intermediate system detected and discarded the probe. A destination unreachable error message indicates that the destination node received and discarded the probe because it could not deliver the packet. If the timer goes off before a response comes in, **traceroute** prints an asterisk(\*).

The **traceroute** command terminates when the destination responds, when the maximum TTL is exceeded, or when the user interrupts the trace with the escape sequence. By default, to invoke the escape sequence, enter  $^X$ .

#### **Common Trace Problems**

Due to bugs in the IP implementation of various hosts and switches, the IP **traceroute** command may behave in unexpected ways.

Not all destinations respond correctly to a probe message by sending back an ICMP port unreachable message. A long sequence of TTL levels with only asterisks, terminating only when the maximum TTL is reached, may indicate this problem.

There is a known problem with the way some hosts handle an ICMP TTL exceeded message. Some hosts generate an ICMP message, but they reuse the TTL of the incoming packet. Because this is zero, the ICMP packets do not make it back. When you trace the path to such a host, you may see a set of TTL values with asterisks (\*). Eventually, the TTL gets high enough that the ICMP message can get back. For example, if the host is 6 hops away, **traceroute** times out in responses 6 through 11.

#### **Examples**

The following example displays sample IP **traceroute** output in EXEC mode when a destination host name is specified. (See Table 8-11 for field descriptions.)

Switch> traceroute ip ABA.NYC.mil

Type escape sequence to abort. Tracing the route to ABA.NYC.mil (26.0.0.73) 1 DEBRIS.CISCO.COM (131.108.1.6) 1000 msec 8 msec 4 msec 2 BARRNET-GW.CISCO.COM (131.108.16.2) 8 msec 8 msec 8 msec 3 EXTERNAL-A-GATEWAY.STANFORD.EDU (192.42.110.225) 8 msec 4 msec 4 msec 4 BB2.SU.BARRNET.NET (131.119.254.6) 8 msec 8 msec 8 msec 5 SU.ARC.BARRNET.NET (131.119.3.8) 12 msec 12 msec 8 msec 6 MOFFETT-FLD-MB.in.MIL (192.52.195.1) 216 msec 120 msec 132 msec 7 ABA.NYC.mil (26.0.0.73) 412 msec 628 msec 664 msec

| Table 8-11 | traceroute command | Field Descriptions |
|------------|--------------------|--------------------|
|            |                    |                    |

| Field                   | Description                                                           |  |
|-------------------------|-----------------------------------------------------------------------|--|
| 1                       | Indicates the sequence number of the system in the path to the host.  |  |
| DEBRIS.CISCO.COM        | Shows the host name of this system.                                   |  |
| 131.108.1.61            | Shows the IP address of this system.                                  |  |
| 1000 msec 8 msec 4 msec | Shows the round-trip time for each of the three probes that are sent. |  |

Table 8-12 describes the characters that can appear in **traceroute** output.

| Character Description |                                                                                                 |
|-----------------------|-------------------------------------------------------------------------------------------------|
| nn msec               | Indicates for each node the round-trip time in milliseconds for the specified number of probes. |
| *                     | Indicates that the probe timed out.                                                             |
| ?                     | Indicates an unknown packet type.                                                               |
| Q                     | Indicates a source quench.                                                                      |
| Р                     | Indicates that the protocol is unreachable.                                                     |
| N                     | Indicates that the network is unreachable.                                                      |
| U                     | Indicates that the port is unreachable.                                                         |
| Н                     | Indicates that the host is unreachable.                                                         |

| Table 8-12 | IP | Trace | Text | Characters |
|------------|----|-------|------|------------|
|            |    |       |      |            |

The following example displays sample IP **traceroute** output in privileged EXEC mode when a destination IP address is specified. (SeeTable 8-13 for prompt descriptions and Table 8-11 for field descriptions.)

```
Switch# traceroute
Protocol [ip]:
Target IP address: 10.0.0.1
Source address:
Numeric display [n]:
Timeout in seconds [3]:
Probe count [3]:
Minimum Time to Live [1]:
Maximum Time to Live [30]:
Port Number [33434]:
Loose, Strict, Record, Timestamp, Verbose[none]:
Type escape sequence to abort.
Tracing the route to 10.0.0.1
1 10.0.0.2 msec 0 msec 4 msec
```

2 10.0.1.9 0 msec 0 msec 0 msec 3 10.0.0.1 0 msec 0 msec 4 msec

#### Table 8-13 traceroute Command Prompt Descriptions

| Prompt                                                                                                    | Description                                                                                                    |  |
|----------------------------------------------------------------------------------------------------|----------------------------------------------------------------------------------------------------|--|
| Protocol [ip]:                                                                                                    | Specifies the protocol. The default is IP.                                                                                                    |  |
| Target IP address:                                                                                                    | Specifies the host name or an IP address. There is no default.                                                                                                    |  |
| Source address:                                                                                                    | Specifies one of the interface addresses of the router to use as a source address for the probes. The system will normally pick what it feels is the best source address to use. |  |
| Numeric display [n]: Specifies the <b>traceroute</b> display format. The default is both a symbolic and numeric display; however, you ca the symbolic display. |                                                                                                    |  |
| Timeout in seconds [3]:                                                                                                    | Specifies the number of seconds to wait for a response to a probe packet. The default is 3 seconds.                                                                              |  |
| Probe count [3]:                                                                                                    | Specifies the number of probes to be sent at each TTL level. The default count is 3.                                                                                             |  |

| Prompt                                               | Description                                                                                                    |  |  |
|------------------------------------------------------|----------------------------------------------------------------------------------------------------|--|--|
| Minimum Time to Live [1]:                            | Specifies the TTL value for the first probes. The default is 1, but<br>it can be set to a higher value to suppress the display of known<br>hops.                                                                                                    |  |  |
| Maximum Time to Live [30]:                           | Specifies the largest TTL value that can be used. The default<br>is 30. The <b>traceroute</b> command terminates when the destination<br>is reached or when this value is reached.                                                                                                    |  |  |
| Port Number [33434]:                                 | Specifies the destination port used by the UDP probe messages.<br>The default is 33434.                                                                                                    |  |  |
| Loose, Strict, Record,<br>Timestamp, Verbose [none]: | Specifies the IP header options. You can specify any<br>combination. The <b>traceroute</b> command issues prompts for the<br>required fields. Note that trace will place the requested options in<br>each probe; however, there is no guarantee that all routers (or end<br>nodes) will process the options. The default is no header options. |  |  |
|                                                      | The options are:                                                                                                    |  |  |
|                                                      | • Loose—Allows you to specify a list of nodes that must be traversed when going to the destination.                                                                                                    |  |  |
|                                                      | • Strict—Allows you to specify a list of nodes that must be the only nodes traversed when going to the destination.                                                                                                    |  |  |
|                                                      | • Record—Allows you to specify the number of hops to leave room for.                                                                                                    |  |  |
|                                                      | • Timestamp—Allows you to specify the number of time stamps to leave room for.                                                                                                    |  |  |
|                                                      | • Verbose—If you select any of the above options, the verbose mode is automatically selected and the <b>traceroute</b> command prints the contents of the option field in any incoming packets. You can prevent verbose mode by selecting it again, toggling its current setting.                                                              |  |  |

#### Table 8-13 traceroute Command Prompt Descriptions (continued)

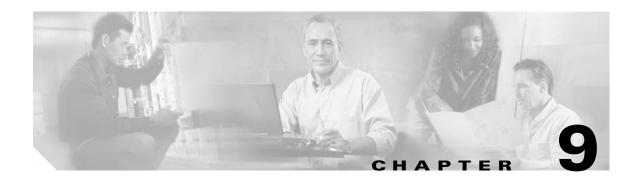

# **Threshold Commands**

Interface alarm thresholds provide a way to monitor the quality of the client signal. Use the following commands to configure and monitor interface alarm threshold operations.

# aps trigger

To enable y-cable line card protection signal switchover when the alarm thresholds are exceeded, use the **aps trigger** command. To disable y-cable protection signal switchover, use the **no** form of this command.

aps trigger

no aps trigger

**Syntax Description** This command has no other arguments or keywords.

Defaults Disabled

**Command Modes** Threshold configuration

#### **Command History**

This table includes the following release-specific history entries:

- EV-Release
- SV-Release
- S-Release

| EV-Release | Modification                                 |  |
|------------|----------------------------------------------|--|
| 12.1(10)EV | This command was first introduced.           |  |
| SV-Release | Modification                                 |  |
| 12.2(18)SV | This command was integrated in this release. |  |
| S-Release  | Modification                                 |  |
| 12.2(22)S  | This command was integrated in this release. |  |

#### **Usage Guidelines**

Use this command in a y-cable protection configuration to cause a signal switchover when the active signal error rates exceed the alarm thresholds. The signal switchover occurs only if the standby signal is acceptable.

Note

The threshold list must be applied to both interfaces in the associated pair.

Examples

The following example shows how to configure an APS switchover trigger for an alarm threshold.

```
Switch(config)# threshold-list sonet-alarms
Switch(config-t-list)# threshold name sonet-sdh section cv failure
Switch(config-threshold)# value rate 6
Switch(config-threshold)# aps trigger
Switch(config-threshold)# exit
```

```
Switch(config-t-list)# exit
Switch(config) # redundancy
Switch(config-red) # associate group chicago
Switch(config-red-aps)# aps working transparent 3/0/0
Switch(config-red-aps) # aps protection transparent 5/0/0
Switch(config-red-aps)# aps y-cable
Switch(config-red-aps)# aps revertive
Switch(config-red-aps)# aps enable
Switch(config-red-aps)# exit
Switch(config-red)# exit
Switch(config) # interface transparent 3/0/0
Switch(config-if)# encap sonet oc3
Switch(config-if)# monitor enable
Switch(config-if)# threshold-group sonet-alarms
Switch(config-if)# exit
Switch(config) # interface transparent 5/0/0
Switch(config-if)# encap sonet oc3
Switch(config-if)# monitor enable
Switch(config-if)# threshold-group sonet-alarms
```

| Related Commands | Command             | Description                                                                                                    |
|------------------|---------------------|----------------------------------------------------------------------------------------------------|
|                  | monitor enable      | Enables protocol performance monitoring.                                                                                                    |
|                  | show threshold-list | Displays the contents of a threshold list.                                                                                                    |
|                  | threshold           | Selects alarm threshold to modify and enters threshold configuration mode.                                                                                   |
|                  | threshold-group     | Associates a threshold list to an interface.                                                                                                    |
|                  | threshold-list      | Creates a threshold list with a name or allows an existing list to be<br>modified. Switches from configuration mode to threshold-list<br>configuration mode. |

# description

To configure a alarm threshold description, use the **description** command. To remove a threshold description, use the **no** form of the command.

description *text* 

no description

| Syntax Description | text                                                                      | Threshold description for the MIB.                                                                                                    |
|--------------------|---------------------------------------------------------------------------|----------------------------------------------------------------------------------------------------|
| Defaults           | None                                                                      |                                                                                                    |
| Command Modes      | Threshold configur                                                        | ation                                                                                                    |
| Command History    |                                                                           | the following release-specific history entries:                                                                                                    |
|                    | • EV-Release                                                              |                                                                                                    |
|                    | • SV-Release                                                              |                                                                                                    |
|                    | • S-Release                                                               |                                                                                                    |
|                    | EV-Release                                                                | Modification                                                                                                    |
|                    | 12.1(10)EV                                                                | This command was first introduced.                                                                                                    |
|                    | SV-Release                                                                | Modification                                                                                                    |
|                    | 12.2(18)SV                                                                | This command was integrated in this release.                                                                                                    |
|                    | S-Release                                                                 | Modification                                                                                                    |
|                    | 12.2(22)S                                                                 | This command was integrated in this release.                                                                                                    |
| Usage Guidelines   | list. Then use the <b>th</b>                                              | <b>nold-list</b> command to enter threshold list configuration mode and create a threshold<br><b>areshold</b> command to specify a threshold to modify and enter threshold configuration<br>tion can be accessed and displayed by network management systems that support |
| Examples           | Switch# <b>configure</b><br>Switch(config)# <b>t</b><br>Switch(config-t-] | nple shows how to create a description for a threshold in a threshold list named temp.<br>• terminal<br>chreshold-list temp<br>List)# threshold name sonet-sdh section cv degrade<br>reshold)# description This threshold is for SONET and SDH BIP1 errors                |

| Related Commands Command |                 | Description                                                                                                    |  |
|--------------------------|-----------------|----------------------------------------------------------------------------------------------------|--|
|                          | threshold       | Selects alarm threshold to modify and enters threshold configuration mode.                                                                                |  |
|                          | threshold-group | Associates a threshold list with an interface.                                                                                                    |  |
|                          | threshold-list  | Creates a threshold list with a name or allows an existing list to be modified.<br>Switches from configuration mode to threshold-list configuration mode. |  |

# notification-throttle timer

To modify the alarm threshold notification throttle timer, use the **notification-throttle timer** command. To return the notification throttle timer interval to its default value, use the **no** form of the command.

notification-throttle timer seconds

no notification-throttle timer

| Syntax Description | seconds                                              | Specifies, in seconds, the interval in which no more than one threshold<br>alarm notification can be generated. If more than one notification is<br>generated during the hold-down period, the extra notifications are delayed.<br>The range is 5 to 500 seconds. |
|--------------------|------------------------------------------------------|----------------------------------------------------------------------------------------------------|
| Defaults           | 5 seconds                                            |                                                                                                    |
| Command Modes      | Threshold list confi                                 | guration                                                                                                    |
| Command History    | This table includes                                  | the following release-specific history entries:                                                                                                    |
|                    | • EV-Release                                         |                                                                                                    |
|                    | • SV-Release                                         |                                                                                                    |
|                    | • S-Release                                          |                                                                                                    |
|                    | EV-Release                                           | Modification                                                                                                    |
|                    | 12.1(10)EV                                           | This command was first introduced.                                                                                                    |
|                    | SV-Release                                           | Modification                                                                                                    |
|                    | 12.2(18)SV                                           | This command was integrated in this release.                                                                                                    |
|                    | S-Release                                            | Modification                                                                                                    |
|                    | 12.2(22)S                                            | This command was integrated in this release.                                                                                                    |
| Usage Guidelines   | Use this command t system.                           | to control the amount of alarm threshold notification activity that is generated on the                                                                                                    |
| Examples           | Switch# <b>configure</b><br>Switch(config)# <b>t</b> | nple shows how to set an alarm threshold list notification throttle timer to 10 seconds.<br>terminal<br>hreshold-list sonet-alarms<br>ist) # notification-throttle timer 10                                                                                       |

| <b>Related Commands</b> | Command             | Description                                                                                                    |
|-------------------------|---------------------|----------------------------------------------------------------------------------------------------|
|                         | show threshold-list | Displays the contents of a threshold list.                                                                     |
|                         | threshold-list      | Groups a set of thresholds with a name. Switches from configuration mode to threshold-list configuration mode. |

# show threshold-list

To display information about alarm threshold lists, use the **show threshold-list** command.

show threshold-list [name]

| Syntax Description | name                                      | Specifies the name of an alarm threshold list.                                                   |
|--------------------|-------------------------------------------|--------------------------------------------------------------------------------------------------|
|                    |                                           |                                                                                                  |
| Defaults           | Displays information                      | on about all threshold lists in the system.                                                      |
| Command Modes      | EXEC and privileg                         | ed EXEC                                                                                          |
| Command History    | This table includes                       | the following release-specific history entries:                                                  |
|                    | • EV-Release                              |                                                                                                  |
|                    | • SV-Release                              |                                                                                                  |
|                    | • S-Release                               |                                                                                                  |
|                    | EV-Release                                | Modification                                                                                     |
|                    | 12.1(10)EV                                | This command was first introduced.                                                               |
|                    | SV-Release                                | Modification                                                                                     |
|                    | 12.2(18)SV                                | This command was integrated in this release.                                                     |
|                    | S-Release                                 | Modification                                                                                     |
|                    | 12.2(22)S                                 | This command was integrated in this release.                                                     |
| Usage Guidelines   | Use this command<br>alarm threshold list  | to display the threshold values configured for all alarm threshold lists or for a specific<br>t. |
| Examples           | The following exar                        | nple shows how to display information for an alarm threshold list named                          |
|                    | sonet-counters. (Se                       | e Table 9-1 for field descriptions.)                                                             |
|                    | sonet-counters. (Se<br>Switch# show three | -                                                                                                |

**Related Commands** 

| Field                                                                                                    | Description                                                                                                    |
|----------------------------------------------------------------------------------------------------|----------------------------------------------------------------------------------------------------|
| Threshold List Name                                                                                           | Shows the name of the threshold list.                                                                                                    |
| Notification throttle timer                                                                                   | Shows, in seconds, the interval in which no more than one threshold<br>alarm notification can be generated. If more than one notification is<br>generated during the hold-down period, the extra notifications are<br>delayed.                          |
| Threshold name                                                                                                | Shows the name of the threshold counter. See the <b>threshold</b> command for a list of threshold names.                                                                                                    |
| Severity                                                                                                    | Shows the threshold severity (Degrade or Failure).                                                                                                    |
| Value                                                                                                    | Shows the threshold rate value for the system to issue an alarm.                                                                                                    |
| APS Trigger                                                                                                   | Indicates whether the APS switchover trigger is set.                                                                                                    |
| Description                                                                                                   | Shows the description text for the counter.                                                                                                    |
|                                                                                                    |                                                                                                    |
| Command                                                                                                    | Description                                                                                                    |
|                                                                                                    |                                                                                                    |
| aps trigger                                                                                                   | Enables APS switchover trigger for threshold alarms.                                                                                                    |
| aps trigger<br>description                                                                                    | Enables APS switchover trigger for threshold alarms.Configures MIB description for threshold alarms.                                                                                                    |
|                                                                                                    |                                                                                                    |
| description                                                                                                   | Configures MIB description for threshold alarms.                                                                                                    |
| description<br>notification-throttle timer<br>snmp-server enable traps                                        | Configures MIB description for threshold alarms.<br>Modifies the alarms threshold notification throttle timer.                                                                                                    |
| description<br>notification-throttle timer<br>snmp-server enable traps<br>threshold min-severity              | Configures MIB description for threshold alarms.<br>Modifies the alarms threshold notification throttle timer.<br>Enables SNMP trap notification for threshold alarms.<br>Selects alarm threshold to modify and enters threshold configuration          |
| description<br>notification-throttle timer<br>snmp-server enable traps<br>threshold min-severity<br>threshold | Configures MIB description for threshold alarms.<br>Modifies the alarms threshold notification throttle timer.<br>Enables SNMP trap notification for threshold alarms.<br>Selects alarm threshold to modify and enters threshold configuration<br>mode. |

#### Table 9-1show threshold-list Field Descriptions

| February | 16, | 2006 |
|----------|-----|------|
|----------|-----|------|

ſ

# threshold

To configure an alarm threshold in a threshold list, use the **threshold** command. To remove a threshold from a threshold list, use the **no** form of the command.

threshold name {cvrd | cdl hec | crc | sonet-sdh section cv | tx-crc} {degrade | failure} [index value]

no threshold name {cvrd | cdl hec | crc | sonet-sdh section cv | tx-crc} {degrade | failure} [index value]

| Syntax Description | cvrd                    | Specifies the coding violation and running disparity counter. This counter is monitored for interfaces with the following encapsulation:                            |
|--------------------|-------------------------|----------------------------------------------------------------------------------------------------|
|                    |                         | Gigabit Ethernet                                                                                                    |
|                    |                         | • ESCON                                                                                                    |
|                    |                         | • Fibre Channel                                                                                                    |
|                    |                         | • FICON                                                                                                    |
|                    | cdl hec                 | Specifies the CDL (converged data link) HEC (header error control) error counter. This counter is monitored for wave interfaces that insert and delete CDL headers. |
|                    | crc                     | Specifies the cyclic redundancy error counter.                                                                                                    |
|                    | sonet-sdh section cv    | Specifies the bit interleaved parity error. This counter is monitored for interfaces with either SONET or SDH encapsulation.                                        |
|                    | tx-crc                  | Specifies the transmit cyclic redundancy error counter.                                                                                                    |
|                    | degrade                 | Specifies that a signal degrade threshold alarm is generated.                                                                                                    |
|                    | failure                 | Specifies that a signal failure threshold alarm is generated.                                                                                                    |
|                    | index value             | Specifies a MIB index. The range is 0 to 63.                                                                                                    |
|                    |                         |                                                                                                    |
| Defaults           | None                    |                                                                                                    |
| Command Modes      | Threshold-list configur | ation                                                                                                    |
| Command History    | This table includes the | following release-specific history entries:                                                                                                    |
|                    | • EV-Release            |                                                                                                    |
|                    | • SV-Release            |                                                                                                    |
|                    | • S-Release             |                                                                                                    |
|                    | EV-Release              | Modification                                                                                                    |
|                    | 12.1(10)EV              | This command was first introduced.                                                                                                    |
|                    | SV-Release              | Modification                                                                                                    |

| 12.2(18)SV | This command was integrated in this release. |
|------------|----------------------------------------------|
| S-Release  | Modification                                 |
| 12.2(22)S  | This command was integrated in this release. |

# **Usage Guidelines** First use the **threshold-list** command to enter threshold-list configuration mode and create a threshold list. Then use the **threshold** command to enter threshold configuration mode for the specific threshold. In threshold configuration mode, you can modify the threshold attribute values.

Interfaces have no default alarm threshold values. When monitoring is enabled, alarm thresholds are only in effect when a threshold list is associated with the interface.

By default, the **threshold** command uses the next available threshold index number in the threshold list MIB. The **index** keyword and value allow you to explicitly assign an index for the threshold. This is particularly useful as index numbers become available when thresholds are deleted.

#### Examples

The following example shows how to configure an alarm threshold in a threshold list and enter threshold configuration mode.

Switch# configure terminal Switch(config)# threshold-list temp Switch(config-t-list)# threshold name cvrd degrade Switch(config-threshold)#

| Related Commands | Command                                            | Description                                                                                                    |
|------------------|----------------------------------------------------|----------------------------------------------------------------------------------------------------|
|                  | aps trigger                                        | Enables APS switchover when the alarm threshold is crossed.                                                    |
|                  | description                                        | Specifies a threshold description for the SNMP MIB.                                                            |
|                  | notification-throttle timer                        | Modifies the alarm threshold notification throttle timer.                                                      |
|                  | show threshold-list                                | Displays the contents of a threshold list.                                                                     |
|                  | snmp-server enable traps<br>threshold min-severity | Enables SNMP trap notifications for alarm threshold activity.                                                  |
|                  | threshold-group                                    | Associates a threshold list to an interface.                                                                   |
|                  | threshold-list                                     | Groups a set of thresholds with a name. Switches from configuration mode to threshold-list configuration mode. |
|                  | value                                              | Specifies the threshold value.                                                                                 |

L

### threshold-group

To associate a threshold list to an interface, use the **threshold-group** command. To remove a threshold list from an interface, use the **no** form of this command.

threshold-group name

no threshold-group name

| Syntax Description | name                                                                                                    | Specifies the name of a threshold list and associates it with a specified interface. |  |
|--------------------|----------------------------------------------------------------------------------------------------|--------------------------------------------------------------------------------------|--|
| Defaults           | None                                                                                                    |                                                                                      |  |
| Command Modes      | Interface configuration                                                                                  |                                                                                      |  |
| Command History    | <ul><li>This table includes the following release-specific history entries:</li><li>EV-Release</li></ul> |                                                                                      |  |
|                    | <ul> <li>SV-Release</li> </ul>                                                                           |                                                                                      |  |
|                    | • S-Release                                                                                              |                                                                                      |  |
|                    | EV-Release                                                                                               | Modification                                                                         |  |
|                    | 12.1(10)EV                                                                                               | This command was first introduced.                                                   |  |
|                    | SV-Release                                                                                               | Modification                                                                         |  |
|                    | 12.2(18)SV                                                                                               | This command was integrated in this release.                                         |  |
|                    | S-Release                                                                                                | Modification                                                                         |  |
|                    | 12.2(22)S                                                                                                | This command was integrated in this release.                                         |  |

#### **Usage Guidelines**

Use this command to associate a threshold list to a specified interface.

Even though a threshold list might contain the thresholds for all error counters, not all of these thresholds are applicable to the interface. Thresholds are recognized by the interface based on the interface type (for example, wave or waveethernetphy) and the encapsulation type (in the case of transparent interfaces).

You can associate more than one threshold list with an interface. The lists cannot contain overlapping thresholds. The system will not allow you to associate a threshold list if it contains a counter the interface already monitors for another threshold list.

If the interface is not associated with any threshold list, the threshold counters that are monitored on that interface are set to their default values.

| Note | , |
|------|---|

For y-cable protected transparent and wave interfaces, disable monitoring on the interface with the **no monitor** command before removing an alarm threshold. Use the **show aps** command to determine the protection configuration for the interface.

**Examples** 

The following example shows how to associate a threshold list to a transparent interface.

Switch# configure terminal Switch(config)# interface transparent 2/0/0 Switch(config-if)# threshold-group temp

| <b>Related Commands</b> | Command             | Description                                                                                                    |
|-------------------------|---------------------|----------------------------------------------------------------------------------------------------|
|                         | show threshold-list | Displays the contents of a threshold list.                                                                                                    |
|                         | threshold           | Creates failure and degrade thresholds for different error counters that are monitored on the interface.                                                  |
|                         | threshold-list      | Creates a threshold list with a name or allows an existing list to be modified.<br>Switches from configuration mode to threshold-list configuration mode. |

# threshold-list

To create a list of thresholds, or modify an existing threshold list, use the **threshold-list** command. To delete the threshold list, use the **no** form of this command.

threshold-list name

no threshold-list name

| Syntax Description | name                                                                                        | Specifies the name of the threshold list to be created and associated with a specified interface. The list name cannot begin with the text string "default".                                                                                                    |  |  |
|--------------------|---------------------------------------------------------------------------------------------|----------------------------------------------------------------------------------------------------|--|--|
| Defaults           | None                                                                                        |                                                                                                    |  |  |
| Command Modes      | Global configuration                                                                        |                                                                                                    |  |  |
| Command History    | This table includes the                                                                     | e following release-specific history entries:                                                                                                    |  |  |
|                    | • EV-Release                                                                                |                                                                                                    |  |  |
|                    | • SV-Release                                                                                |                                                                                                    |  |  |
|                    | • S-Release                                                                                 |                                                                                                    |  |  |
|                    | EV-Release Modification                                                                     |                                                                                                    |  |  |
|                    | 12.1(10)EV                                                                                  | This command was first introduced.                                                                                                    |  |  |
|                    | SV-Release                                                                                  | Modification                                                                                                    |  |  |
|                    | 12.2(18)SV                                                                                  | This command was integrated in this release.                                                                                                    |  |  |
|                    | S-Release                                                                                   | Modification                                                                                                    |  |  |
|                    | 12.2(22)S                                                                                   | This command was integrated in this release.                                                                                                    |  |  |
| Usage Guidelines   | thresholds for monitor<br>configuration mode w<br>modify.                                   | create a list, or modify an existing list, of signal degrade and signal failure alarm<br>red error counters. After entering the command, the CLI enters threshold<br>here you can specify the threshold list attributes or threshold counters to add or<br>difying a threshold list, remove it from all the interfaces that use it. |  |  |
| Examples           | The following exampl<br>Switch# configure to<br>Switch(config)# thr<br>Switch(config-t-list | eshold-list temp                                                                                                    |  |  |

#### Related Commands

| Command                                            | Description                                                                                              |  |  |
|----------------------------------------------------|----------------------------------------------------------------------------------------------------|--|--|
| aps trigger                                        | Enables APS switchover when the alarm threshold is crossed.                                              |  |  |
| description                                        | Specifies a threshold description for the SNMP MIB.                                                      |  |  |
| notification-throttle timer                        | Modifies the alarm threshold notification throttle timer.                                                |  |  |
| show threshold-list                                | Displays the contents of a threshold list.                                                               |  |  |
| snmp-server enable traps<br>threshold min-severity | Enables SNMP trap notifications for alarm threshold activity.                                            |  |  |
| threshold                                          | Creates failure and degrade thresholds for different error counters that are monitored on the interface. |  |  |
| threshold-group                                    | Associates a threshold list to an interface.                                                             |  |  |
| value                                              | Specifies the threshold value.                                                                           |  |  |
|                                                    |                                                                                                    |  |  |

# value

To configure the values of failure and degrade alarm threshold rates, use the **value** command. To remove an threshold rate, use the **no** form of the command.

value rate value

no value

| Syntax Description | rate value          | Enters the threshold value as $10^{-x}$ , where <i>value</i> is x in $10^{-x}$ . The range is 3 to 9. |
|--------------------|---------------------|----------------------------------------------------------------------------------------------------|
| Defaults           | None                |                                                                                                    |
| Command Modes      | Threshold configura | ation                                                                                                 |
| Command History    |                     | the following release-specific history entries:                                                       |
|                    | • EV-Release        |                                                                                                    |
|                    | • SV-Release        |                                                                                                    |
|                    | • S-Release         |                                                                                                    |
|                    | EV-Release          | Modification                                                                                          |
|                    | 12.1(10)EV          | This command was first introduced.                                                                    |
|                    | SV-Release          | Modification                                                                                          |
|                    | 12.2(18)SV          | This command was integrated in this release.                                                          |
|                    | S-Release           | Modification                                                                                          |
|                    | 12.2(22)S           | This command was integrated in this release.                                                          |

**Usage Guidelines** First use the **threshold-list** command to enter threshold-list configuration mode and create a threshold list. Then use the **threshold** command to specify a threshold to modify and enter threshold configuration mode.

The degrade rate value for a threshold must always be less than the failure rate value. For example, if the failure rate for a threshold is 7, or  $10^{-7}$ , then the degrade value must be 8 or 9.

Table 9-2 lists the errors per second for the threshold rates for each of the protocol encapsulations.

| Rate | 10 Gigabit<br>Ethernet<br>CVRD | 10 Gigabit<br>Ethernet<br>CDL HEC | SONET<br>OC-3 or<br>SDH<br>STM-1 | SONET<br>OC-12 or<br>SDH<br>STM-4 | SONET<br>OC-48 or<br>SDH<br>STM-16 | Gigabit<br>Ethernet | ESCON   | FICON     | Fibre<br>Channel <sup>1</sup> | ISC <sup>2</sup> |
|------|--------------------------------|-----------------------------------|----------------------------------|-----------------------------------|------------------------------------|---------------------|---------|-----------|-------------------------------|------------------|
| 3    | 12,443,900                     | 6512                              | 31,753 <sup>3</sup>              | 32,000 <sup>3</sup>               | 32,000 <sup>3</sup>                | 1,244,390           | 199,102 | 1,057,731 | 1,057,731                     | 1,057,731        |
| 4    | 1,249,438                      | 665                               | 12,318                           | 27,421                            | 31,987 <sup>3</sup>                | 124,944             | 19,991  | 106,202   | 106,202                       | 106,202          |
| 5    | 124,944                        | 67                                | 1518                             | 56,54                             | 17,296                             | 12,499              | 2000    | 10,625    | 10,625                        | 10,625           |
| 6    | 10,312                         | 7                                 | 155                              | 616                               | 2394                               | 1250                | 200     | 1062      | 1062                          | 1062             |
| 7    | 1031                           | 0.7                               | 15.5                             | 62                                | 248                                | 125                 | 20      | 106       | 106                           | 106              |
| 8    | 103                            | 0.07                              | 1.55                             | 6.2                               | 24.8                               | 12.5                | 2       | 10.6      | 10.6                          | 10.6             |
| 9    | 10                             | 0.007                             | 0.155                            | 0.62                              | 2.48                               | 1.25                | 0.2     | 1.06      | 1.06                          | 1.06             |

#### Table 9-2 Thresholds for Monitored Protocols (Errors Per Second)

1. Only 1 Gbps rate is supported.

2. Compatibility mode only.

3. Rate is limited by the hardware.

#### **Examples**

The following example shows how to create thresholds within a threshold list (temp) with the SONET and SDH section code violation error threshold signal degrade rate of 9 and signal failure rate of 7.

```
Switch# configure terminal
Switch(config)# threshold-list temp
Switch(config-t-list)# threshold name sonet-sdh section cv degrade
Switch(config-threshold)# value rate 9
Switch(config-threshold)# exit
Switch(config-t-list)# threshold name sonet-sdh section cv failure
Switch(config-threshold)# value rate 7
Switch(config-threshold)# end
Switch(config-threshold)# end
Switch#
```

| <b>Related Commands</b> | Command         | Description                                                                                                    |
|-------------------------|-----------------|----------------------------------------------------------------------------------------------------|
|                         | threshold       | Selects alarm threshold to modify and enters threshold configuration mode.                                                                                |
|                         | threshold-group | Associates a threshold list with an interface.                                                                                                    |
|                         | threshold-list  | Creates a threshold list with a name or allows an existing list to be modified.<br>Switches from configuration mode to threshold-list configuration mode. |

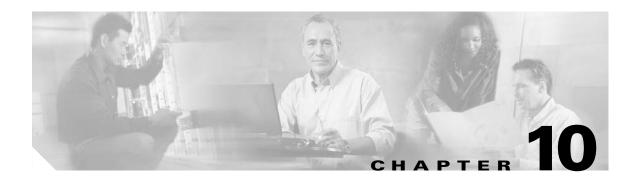

# **Topology Neighbor Commands**

Use the following commands to configure and monitor network topology neighbors.

# show topology

To display information about the global physical network topology configuration, use the **show topology** command.

#### show topology

| Syntax Description | This command has no other arguments or keywords.                 |                                                                                      |  |  |
|--------------------|------------------------------------------------------------------|--------------------------------------------------------------------------------------|--|--|
| Defaults           | None                                                             |                                                                                      |  |  |
| Command Modes      | EXEC and privilege                                               | ed EXEC                                                                              |  |  |
| Command History    |                                                                  | the following release-specific history entries:                                      |  |  |
|                    | • EV-Release                                                     |                                                                                      |  |  |
|                    | <ul><li>SV-Release</li><li>S-Release</li></ul>                   |                                                                                      |  |  |
|                    |                                                                  |                                                                                      |  |  |
|                    | EV-Release                                                       | Modification                                                                         |  |  |
|                    | 12.1(10)EV                                                       | This command was first introduced.                                                   |  |  |
|                    | SV-Release                                                       | Modification                                                                         |  |  |
|                    | 12.2(18)SV                                                       | This command was integrated in this release.                                         |  |  |
|                    | S-Release                                                        | Modification                                                                         |  |  |
|                    | 12.2(22)SThis command was integrated in this release.            |                                                                                      |  |  |
| Usage Guidelines   | Use this command t                                               | o display the global physical network topology configuration information.            |  |  |
| Examples           | The following exam descriptions.)                                | pple shows how to display the topology hold-time interval. (See Table 10-1 for field |  |  |
|                    | Switch# show topology<br>Global Physical Topology configuration: |                                                                                      |  |  |

Global Physical Topology configuration: Maximum Hold Time = 300 secs Trap interval = 60 secs

| Field             | Description                                                                                                    |
|-------------------|----------------------------------------------------------------------------------------------------|
| Maximum Hold Time | Shows the maximum number of seconds a dynamically generated topology<br>entry will remain before it times out. |
| Trap interval     | Shows the number of seconds for the topology SNMP trap notification throttle interval.                         |

### Table 10-1 show topology hold-time Field Descriptions

#### **Related Commands**

| Command                           | Description                                                               |  |  |
|-----------------------------------|---------------------------------------------------------------------------|--|--|
| show topology neighbor            | Displays network topology information.                                    |  |  |
| snmp-server enable traps topology | Configures the network topology SNMP trap notification throttle interval. |  |  |
| topology hold-time                | Modifies the interval to hold a nonstatic topology node entry.            |  |  |

# show topology neighbor

To display the network topology neighbors for the shelf, use the show topology neighbor command.

show topology neighbor [detail]

| Syntax Description           | detail                                   | Shows the agent IP address and how the topology entry was created.                                                                                   |  |  |  |  |
|------------------------------|------------------------------------------|----------------------------------------------------------------------------------------------------|--|--|--|--|
| Defaults                     | Displays sum                             | mary information.                                                                                                    |  |  |  |  |
| Command Modes                | Privileged EX                            | EC                                                                                                    |  |  |  |  |
| Command History              | This table inc                           | ludes the following release-specific history entries:                                                                                                |  |  |  |  |
|                              | • EV-Relea                               | se                                                                                                    |  |  |  |  |
|                              | • SV-Relea                               | se                                                                                                    |  |  |  |  |
|                              | • S-Release                              |                                                                                                    |  |  |  |  |
|                              | EV-Release                               | Modification                                                                                                    |  |  |  |  |
|                              | 12.1(10)EV                               | This command was first introduced.                                                                                                    |  |  |  |  |
|                              | SV-Release                               | Modification                                                                                                    |  |  |  |  |
|                              | 12.2(18)SV                               | SVThis command was integrated in this release.                                                                                                    |  |  |  |  |
|                              | S-Release                                | S-Release Modification                                                                                                    |  |  |  |  |
|                              | 12.2(22)S                                | This command was integrated in this release.                                                                                                    |  |  |  |  |
| Usage Guidelines<br>Examples |                                          | nand to display the network topology neighbors for the shelf.<br>g example shows how to display network topology neighbor information for the shelf. |  |  |  |  |
|                              | (See Table 10-2 for field descriptions.) |                                                                                                    |  |  |  |  |
|                              | Switch# <b>show</b><br>Physical Top      | topology neighbor<br>ology:                                                                                                    |  |  |  |  |
|                              | Local Port                               | Neighbor Node Neighbor Port                                                                                                    |  |  |  |  |
|                              | Wd0/3                                    | Switch2 Wd0/0                                                                                                    |  |  |  |  |
|                              | Table 10-2                               | show topology neighbor Field Descriptions                                                                                                    |  |  |  |  |
|                              | Field                                    | Description                                                                                                    |  |  |  |  |
|                              |                                          |                                                                                                    |  |  |  |  |

| Field         | Description                                                |
|---------------|------------------------------------------------------------|
| Neighbor Node | Identifies the neighbor node.                              |
| Neighbor Port | Identifies the port or wdm interface on the neighbor node. |

The following example shows how to display detailed network topology neighbor information for the shelf. (See Table 10-3 for field descriptions.)

```
Switch# show topology neighbor detail
Physical Topology:
```

```
Local Port: Wdm0/3
Neighbor Node : Switch2
Neighbor Port :
Neighbor Agent Address: 172.20.54.159
Neighbor Discovery : Via CDP (Proxy Port: Wave0)
```

#### Table 10-3 show topology neighbor detail Field Descriptions

| Field                  | Description                                                                                                    |
|------------------------|----------------------------------------------------------------------------------------------------|
| Local Port             | Identifies the local port.                                                                                        |
| Neighbor Node          | Identifies the neighbor node.                                                                                     |
| Neighbor Port          | Identifies the port on the neighbor node.                                                                         |
| Neighbor Agent Address | Identifies the IP address of the topology agent on the neighbor node.                                             |
| Neighbor Discovery     | Indicates how the topology neighbor was discovered, either automatically through CDP or manually through the CLI. |

**Related Commands** 

| Command                            | Description                                                               |
|------------------------------------|---------------------------------------------------------------------------|
| show topology                      | Displays global physical topology configuration.                          |
| snmp-server enable traps topology  | Configures the network topology SNMP trap notification throttle interval. |
| topology neighbor                  | Adds a static entry for an interface to the network topology.             |
| topology neighbor agent ip-address | Specifies the network management agent address on a remote node.          |
| topology neighbor cdp              | Enables CDP on wdm interfaces.                                            |
| topology neighbor disable          | Removes an interface from the network topology.                           |
| topology hold-time                 | Modifies the interval to hold a nonstatic topology node entry.            |

# topology hold-time

To modify the interval to hold nonstatic topology node entries, use the **topology hold-time** command. To return the hold-time interval to its default value, use the **no** form of the command.

topology hold-time seconds

no topology hold-time

| Syntax Description | seconds                                                                                       | Specifies the number of seconds. The range is 1 to 2147483647 seconds.                                                                                       |
|--------------------|-----------------------------------------------------------------------------------------------|----------------------------------------------------------------------------------------------------|
| Defaults           | 300 seconds                                                                                   |                                                                                                    |
| Command Modes      | Global configuratio                                                                           | n                                                                                                    |
| Command History    | <ul><li>This table includes</li><li>EV-Release</li><li>SV-Release</li><li>S-Release</li></ul> | the following release-specific history entries:                                                                                                    |
|                    | EV-Release                                                                                    | Modification                                                                                                    |
|                    | 12.1(10)EV                                                                                    | This command was first introduced.                                                                                                    |
|                    | SV-Release                                                                                    | Modification                                                                                                    |
|                    | 12.2(18)SV                                                                                    | This command was integrated in this release.                                                                                                    |
|                    | S-Release                                                                                     | Modification                                                                                                    |
|                    | 12.2(22)S                                                                                     | This command was integrated in this release.                                                                                                    |
| Usage Guidelines   |                                                                                               | to modify the network topology hold-time timer interval. This timer helps avoid nstatic topology entry when a node leaves the network for only a brief time. |
| Examples           | The following exam                                                                            | ple shows how to modify the network topology hold time.                                                                                                    |
|                    | Switch# <b>configure</b><br>Switch(config)# <b>t</b>                                          | terminal<br>opology hold-time 60                                                                                                    |

### Related Commands

| Command                           | Description                                                               |
|-----------------------------------|---------------------------------------------------------------------------|
| show topology                     | Displays global physical topology configuration.                          |
| snmp-server enable traps topology | Configures the network topology SNMP trap notification throttle interval. |
| topology neighbor cdp             | Enables CDP on wdm interfaces.                                            |

### topology neighbor

To manually add a static entry for a thru, OSC wave, oscfilter, tengigethernetphy, transparent, wdm, or wdmsplit interface to the network topology, use the **topology neighbor** command. To remove the interface from the network topology, use the **no** form of the command or the **topology neighbor disable** command.

topology neighbor {name node-name | ip-address ip-address | mac-address mac-address} {port name port-name | port ip-address port-ip-address | port mac-address port-mac-address} [transmit | receive]

no topology neighbor {name node-name | ip-address ip-address |
mac-address mac-address} {port name port-name | port ip-address port-ip-address |
port mac-address port-mac-address} [transmit | receive]

| Syntax Description | name node-name                                                   | Specifies the name of the neighbor node.                                     |  |  |
|--------------------|------------------------------------------------------------------|------------------------------------------------------------------------------|--|--|
|                    | ip-addess ip-address                                             | Specifies the IP address of the neighbor node.                               |  |  |
|                    | mac-addess mac-address                                           | Specifies the MAC address of the neighbor node.                              |  |  |
|                    | port name port-name                                              | Specifies the name of the port on the neighbor node.                         |  |  |
|                    | port ip-address port-ip-add                                      | <i>dress</i> Specifies the IP address of the port on the neighbor node.      |  |  |
|                    | port mac-address port-mac                                        | <i>c-address</i> Specifies the MAC address of the port on the neighbor node. |  |  |
|                    | transmit                                                         | Indicates that the link to the neighbor is transmit only.                    |  |  |
|                    | receive                                                          | Indicates that the link to the neighbor is receive only.                     |  |  |
|                    |                                                                  |                                                                              |  |  |
|                    |                                                                  |                                                                              |  |  |
| Defaults           | CDP (Cisco Discovery Proto                                       | ocol) is enabled on wdm interfaces.                                          |  |  |
|                    | Both directions.                                                 |                                                                              |  |  |
|                    | No topology is configured on transparent or wdmsplit interfaces. |                                                                              |  |  |
|                    |                                                                  |                                                                              |  |  |
|                    |                                                                  |                                                                              |  |  |
| Command Modes      | Interface configuration                                          |                                                                              |  |  |
|                    |                                                                  |                                                                              |  |  |
|                    |                                                                  |                                                                              |  |  |
| Command History    | This table includes the follow                                   | wing release-specific history entries:                                       |  |  |
|                    | • EV-Release                                                     |                                                                              |  |  |
|                    | • SV-Release                                                     |                                                                              |  |  |
|                    | • S-Release                                                      |                                                                              |  |  |
|                    | 5 Keleuse                                                        |                                                                              |  |  |
|                    | EV-Release M                                                     | odification                                                                  |  |  |
|                    | 12.1(10)EV Th                                                    | his command was first introduced.                                            |  |  |
|                    | 12.1(12c)EV Su                                                   | apport for wdmrelay interfaces was added.                                    |  |  |
|                    |                                                                  | odification                                                                  |  |  |
|                    | 12.2(18)SV Th                                                    | his command was integrated in this release.                                  |  |  |
|                    |                                                                  | ······································                                       |  |  |

| S-Release | Modification                                 |  |
|-----------|----------------------------------------------|--|
| 12.2(22)S | This command was integrated in this release. |  |

#### Usage Guidelines

Use this command to manually add wdm, thru, oscfilter, OSC wave, tengigethernetphy, transparent, and wdmsplit interfaces to the network topology. You must also configure the network management agent IP address with the **topology neighbor agent ip-address** command. By default, CDP is enabled on all these interface types.

For transparent interfaces, you must use the **topology neighbor** command to add the interface to the network topology because the transparent interfaces do not support CDP. For wdm interfaces, use either the **topology neighbor** command or the **topology neighbor** cdp command to populate the network topology.

For wdmsplit interfaces, you must use the **topology neighbor** command to add both the west and east interfaces on the PSM to the network topology.

For y-cable protected configurations, add both associated transparent interfaces to the network topology.

You can also use the **topology neighbor disable** command to remove an interface from the network topology.

Use the direction option to distinguish between bidirectional link neighbors and unidirectional (transmit or receive) link neighbors.

#### **Examples**

The following example shows how to connect a mux/demux module to a mux/demux module in another node.

```
Switch# configure terminal
Switch(config)# interface wdm 0/2
Switch(config-if)# topology neighbor name NodeA port name wdm0/0
Switch(config-if)# topology neighbor agent ip-address 10.1.1.1
```

The following example shows how to connect a transponder module to an interface on the client equipment.

```
Switch# configure terminal
Switch(config)# interface transparent 2/0/2
Switch(config-if)# topology neighbor name Router1 port name gigabitethernet2/1
Switch(config-if)# topology neighbor agent ip-address 10.2.2.2
```

The following example shows how to connect a PSM to a PSM on another node.

```
Switch# configure terminal
Switch(config)# interface wdmsplit 0/1/0
Switch(config-if)# topology neighbor name NodeB port name wdmsplit0/1/0
Switch(config-if)# topology neighbor agent ip-address 10.3.3.3
```

| <b>Related Commands</b> | Command                            | Description                                               |
|-------------------------|------------------------------------|-----------------------------------------------------------|
|                         | show topology neighbor             | Displays network topology information.                    |
|                         | snmp-server enable traps topology  | Enables SNMP trap notifications for the network topology. |
|                         | topology neighbor agent ip-address | Specifies the network management agent IP address.        |

| Command                   | Description                                      |
|---------------------------|--------------------------------------------------|
| topology neighbor cdp     | Enables CDP on wdm interfaces.                   |
| topology neighbor disable | Removes the interface from the network topology. |

# topology neighbor agent ip-address

To specify the network management agent address on a remote node, use the **topology neighbor agent ip-address** command. To remove the network management agent address from an interface, use the **no** form of the command.

topology neighbor agent ip-address ip-address [transmit | receive]

no topology neighbor agent ip-address ip-address [transmit | receive]

| Syntax Description | ip-address                  | Specifies the IP address of the network management agent on the neighbornode. This address is usually the IP address configured on the NME interface on the neighbor node. |
|--------------------|-----------------------------|----------------------------------------------------------------------------------------------------|
|                    | transmit                    | Indicates that the link to the neighbor is transmit only.                                                                                                    |
|                    | receive                     | Indicates that the link to the neighbor is receive only.                                                                                                    |
| Defaults           | Both directions             |                                                                                                    |
| Command Modes      | Interface configurat        | tion                                                                                                    |
| Command History    | This table includes         | the following release-specific history entries:                                                                                                    |
|                    | • EV-Release                |                                                                                                    |
|                    | • SV-Release                |                                                                                                    |
|                    | • S-Release                 |                                                                                                    |
|                    | EV-Release                  | Modification                                                                                                    |
|                    | 12.1(10)EV                  | This command was first introduced.                                                                                                    |
|                    | 12.1(12c)EV                 | Support for wdmrelay interfaces was added.                                                                                                    |
|                    | SV-Release                  | Modification                                                                                                    |
|                    | 12.2(18)SV                  | This command was integrated in this release.                                                                                                    |
|                    | S-Release                   | Modification                                                                                                    |
|                    | 12.2(22)S                   | This command was integrated in this release.                                                                                                    |
| Usage Guidelines   | Use this command i command. | if you have configured a network topology manually with the <b>topology neighbor</b>                                                                                       |
|                    | The network manag           | gement agent IP address is usually the IP address of the NME on the node.                                                                                                  |
| <u>Note</u>        | Do not use this com         | mmand if you have enabled CDP on the interface with the <b>topology neighbor cdp</b>                                                                                       |

Cisco ONS 15540 ESPx Command Reference Guide

#### **Examples**

The following example shows how to configure a network management agent on a wdm interface.

```
Switch# configure terminal
Switch(config)# interface wdm 0/2
Switch(config-if)# topology neighbor name NodeA port name wdm0/0
Switch(config-if)# topology neighbor agent ip-address 209.165.202.129
```

The following example shows how to configure a network management agent on a transparent interface.

```
Switch# configure terminal
Switch(config)# interface transparent 2/3/0
Switch(config-if)# topology neighbor name Router2 port name gigabitethernet2/2
Switch(config-if)# topology neighbor agent ip-address 209.165.202.130
```

The following example shows how to configure a network management agent on a wdmsplit interface.

```
Switch# configure terminal
Switch(config)# interface transparent 0/1/1
Switch(config-if)# topology neighbor name NodeB port name wdmsplit0/1/1
Switch(config-if)# topology neighbor agent ip-address 209.165.202.131
```

| <b>Related Commands</b> | Command                | Description                                                   |
|-------------------------|------------------------|---------------------------------------------------------------|
|                         | show topology neighbor | Displays the topology configuration.                          |
|                         | topology neighbor      | Adds a static entry for an interface to the network topology. |

# topology neighbor cdp

To enable CDP topology discovery on wdm and tengigethernetphy interfaces, use the **topology neighbor cdp** command. To disable CDP topology discovery on the interface, use the **no** form of the command or the **topology neighbor disable** command.

topology neighbor cdp [proxy interface]

**no topology neighbor cdp** [**proxy** *interface*]

| Syntax Description | <b>proxy</b> interface                          | Specifies the interface capable of learning the topology to use as a proxy               |
|--------------------|-------------------------------------------------|------------------------------------------------------------------------------------------|
| Syntax Description | <b>proxy</b> interface                          | for CDP. Only OSC wave interfaces and ethernetdcc interfaces can be used                 |
|                    |                                                 | as proxy interfaces.                                                                     |
|                    |                                                 |                                                                                          |
| Defaults           | Topology discovery i                            | s enabled on wdm interfaces when a valid proxy interface is available.                   |
|                    | Topology discovery i                            | s disabled on tengigethernetphy interfaces.                                              |
|                    | For wdm interfaces, t<br>the default proxy inte | he OSC wave interface patched to the oscfilter interface on an OADM module is orface.    |
|                    | For tengigethernetphy<br>default proxy interfac | y interfaces, the ethernetdcc interface on the same 10-GE transponder module is the see. |
| Command Modes      | Interface configuration                         | n                                                                                        |
| Command History    | This table includes th                          | e following release-specific history entries:                                            |
|                    | • EV-Release                                    |                                                                                          |
|                    | • SV-Release                                    |                                                                                          |
|                    | • S-Release                                     |                                                                                          |
|                    | EV-Release                                      | Modification                                                                             |
|                    | 12.1(10)EV                                      | This command was first introduced.                                                       |
|                    | 12.1(10)EV2                                     | Support for tengigethernetphy interfaces was added.                                      |
|                    | SV-Release                                      | Modification                                                                             |
|                    | 12.2(18)SV                                      | This command was integrated in this release.                                             |
|                    | S-Release                                       | Modification                                                                             |
|                    | 12.2(22)S                                       | This command was integrated in this release.                                             |
|                    |                                                 |                                                                                          |
| Usage Guidelines   |                                                 | neighboring nodes the network topology. CDP is not supported on transparent              |

**uidelines** CDP learns about the neighboring nodes the network topology. CDP is not supported on transparent interfaces. For this command to function properly, an OSC or ethernetdcc interface and CDP must be present and configured on the system.

Examples

| Note         | A tengigethernetphy interface can only use the ethernetdcc <i>slot/subslot/</i> <b>1</b> interface on the same 10-GE transponder module as its proxy.                                                                                                    |
|--------------|----------------------------------------------------------------------------------------------------|
|              | You can use the <b>topology neighbor</b> command to statically add a wdm interface to the network topology, but you must first disable CDP on the interface. To configure a transparent interface as part of the network topology, use the <b>topology neighbor</b> command. |
| <u>N</u> ote | You must correctly configure the patch connection between the mux/demux modules using the <b>patch</b> command. Otherwise, CDP cannot locate the wdm interfaces that connect to the trunk fiber and discover the topology neighbors.                                         |
| Note         | When a patch connection between a wdm interface on a module and a wdmrelay interface on a PSM is configured, topology learning on the wdm interface is disabled.                                                                                                    |
|              | The following example shows how to enable CDP on a wdm interface.                                                                                                    |

| Related Commands | Command                           | Description                                                     |
|------------------|-----------------------------------|-----------------------------------------------------------------|
|                  | patch                             | Configures the patch connections between the mux/demux modules. |
|                  | show topology neighbor            | Displays the topology configuration.                            |
|                  | snmp-server enable traps topology | Enables SNMP trap notifications for the network topology.       |
|                  | topology neighbor                 | Adds a static entry for an interface to the network topology.   |
|                  | topology neighbor disable         | Removes the interface from the network topology.                |
|                  |                                   |                                                                 |

# topology neighbor disable

To remove an interface from the network topology, use the topology neighbor disable command.

topology neighbor disable

 Syntax Description
 This command has no other arguments or keywords.

 Defaults
 None

 Command Modes
 Interface configuration

 Command History
 This table includes the following release-specific history entries:

 EV-Release
 SV-Release

• S-Release

| EV-Release | Modification                                 |  |
|------------|----------------------------------------------|--|
| 12.1(10)EV | This command was first introduced.           |  |
| SV-Release | Modification                                 |  |
| 12.2(18)SV | This command was integrated in this release. |  |
| S-Release  | Modification                                 |  |
| 12.2(22)S  | This command was integrated in this release. |  |

**Usage Guidelines** Use this command to remove an interface from the network topology, whether it was added with the **topology neighbor** command or the **topology neighbor cdp** command.

**Examples** The following example shows how to remove an interface from the network topology.

Switch# configure terminal Switch(config)# interface wdm 0/2 Switch(config-if)# topology neighbor disable

| <b>Related Commands</b> | Command Description    |                                                               |
|-------------------------|------------------------|---------------------------------------------------------------|
|                         | show topology neighbor | Displays the system connections.                              |
|                         | topology neighbor      | Adds a static entry for an interface to the network topology. |
|                         | topology neighbor cdp  | Enables CDP on the interface.                                 |

L

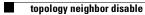

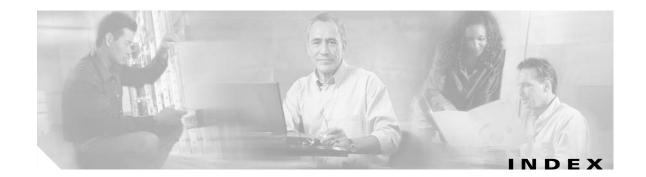

### Α

aps clear command 1-2 aps direction command 1-4 aps disable command 1-7 aps enable command 1-8 aps lockout command 1-10 aps message-channel command 1-12 aps protection command 1-14 aps revertive command 1-16 aps switch command 1-19 aps timer oscp holddown command 1-21 aps timer oscp max-interval command 1-23 aps timer search-for-up command 1-25 aps timer switchover-enable min-interval command 1-27 aps timer wait-to-restore command 1-29 aps trigger command 9-2 aps working command 1-31 aps y-cable command 1-33 associate group command 1-35 associate interface command 1-37 auto-sync running-config command 6-4 auto-sync startup-config command 6-6

### С

cdl enable command **3-7** cdl flow-identifier force hop-endpoint command **3-5** clear facility-alarm command **8-2** clear oscp command **5-2** clear performance history command **3-9** clear redundancy command **6-8** CLI description xii help xiv clock rate command 3-2 command-line interface. See CLI command modes description xii table xiii commands abbreviating xiii listing xiv syntax in documentation xiv conventions document xv

### D

debug aps command 2-2 debug cdl defect-indication command 2-3 debug cpu command 2-5 debug diag online command 2-7 debug driver control ethernet command 2-9 debug driver nvram command 2-11 debug driver psm command 2-13 debug driver src command 2-14 debug driver transparent events command 2-16 debug oscp command 2-17 debug ports command 2-19 debug redundancy command 2-21 description command 9-4 diag online command 4-2 diag online slot command 4-4, 4-6 documentation conventions xv

related xiv

oscp timer inactivity-factor command 5-8

#### Ε

encapsulation command **3-10** 

command 8-8

environment-monitor shutdown fan command 8-4 environment-monitor shutdown temperature command 8-6 environment-monitor temperature-threshold

### Η

help

CLI xiv hw-module subslot power command 8-10

### L

laser control forward enable command 3-13
laser control safety enable command 3-15
laser frequency command 3-17
laser shutdown command 3-19
loopback command 3-21

#### Μ

maintenance-mode command **6-9** monitor enable command **3-23** 

### Ν

notification-throttle timer command 9-6

### 0

optical threshold power receive command **3-26** oscp timer hello holddown command **5-4** oscp timer hello interval command **5-6** 

#### Ρ

patch command 3-29

### R

redundancy command 6-11 redundancy manual-sync command 6-13 redundancy reload peer command 6-15 redundancy reload shelf command 6-17 redundancy switch-activity command 6-19 reload command 8-12 reprogram command 8-15

### S

show aps command 1-40 show aps trace command 1-45 show bootvar command 8-17 show cdl defect-indication command 3-31 show cdl flow defect-indication command 3-33 show ciscoview package command 8-19 show ciscoview version command 8-21 show connect command 3-35 show controllers command 3-38 show diag online command 4-8 show diag online detail command 4-10 show diag online slot command 4-14 show environment command 8-23 show facility-alarm status command 8-25 show hardware command 8-27 show interfaces command 3-43 show optical filter command 3-48 show optical interface brief command 3-51 show optical wavelength mapping command 8-31 show oscp info command 5-10

show oscp interface command 5-12 show oscp neighbor command 5-14 show oscp statistics command 5-16 show oscp traffic command 5-18 show patch command 3-53 show performance command 3-55 show redundancy capability command 6-21 show redundancy clients command 6-25 show redundancy counters command 6-27 show redundancy history command 6-30 show redundancy running-config-file command 6-32 show redundancy states command 6-34 show redundancy summary command 6-36 show reload command 8-13 show temperature command 8-33 show threshold-list command 9-8 show topology command 10-2 show topology neighbor command 10-4 show upgrade-info functional-image command 8-35 show version command 8-37 shutdown command 3-58 snmp-server enable traps aps command 7-2 snmp-server enable traps cdl command 7-4, 7-8 snmp-server enable traps oscp command 7-10 snmp-server enable traps patch command 7-6 snmp-server enable traps rf command 7-12 snmp-server enable traps threshold min-severity command 7-14 snmp-server enable traps topology command 7-16 snmp-server host command 7-18 standby privilege-mode enable command 6-39

### Т

threshold command 9-10 threshold-group command 9-12 threshold-list command 9-14 topology hold-time command 10-6 topology neighbor agent ip-address command 10-11 topology neighbor cdp command 10-13 topology neighbor command 10-8 topology neighbor disable command 10-15 traceroute command 8-39

### U

undebug all command 2-23

### V

value command 9-16

Index

I